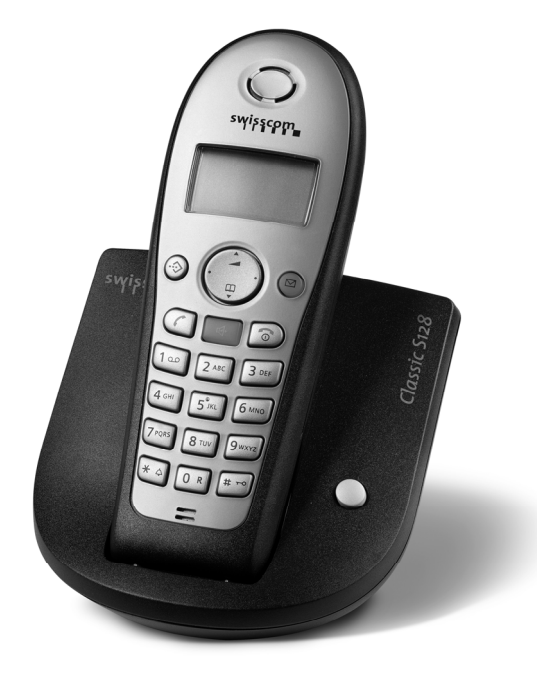

*Classic S128 mit SMS-Funktion* **Bedienungsanleitung**  *Classic S128 avec fonction SMS* **Mode d'emploi** *Classic S128 con funzione SMS* **Istruzioni per l'uso**

 $\overline{\phantom{a}}$ 

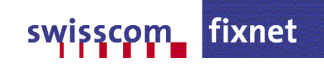

 $\overline{1}$ 

 $\mathbf{I}$ 

 $\pm 1$ 

 $\sim 1$ 

# <span id="page-2-2"></span><span id="page-2-0"></span>**Kurzübersicht Mobilteil** <sup>1</sup> **Display** im Ruhezustand

 $\overline{\phantom{a}}$ 

 $\overline{\phantom{a}}$ 

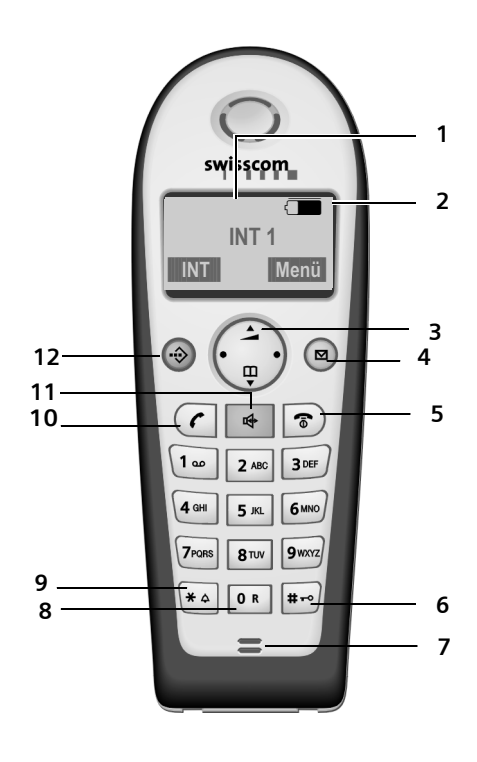

### **Kurzübersicht Mobilteil**

- <span id="page-2-1"></span>
- 2 **Ladezustand des Akkus**  $\Box$  $\Box$   $\Box$  (leer bis voll)
- $\supset$  blinkt: Akku fast leer **EXTERN** blinkt: Akku wird geladen
- 3 **Steuer-Taste** [\(S. 8\)](#page-9-0)
- 4 **Nachrichten-Taste** Auf Anrufer- und Nachrichtenliste zugreifen. Blinkt: neue Nachricht oder neuer Anruf (nur mit CLIP).
- 5 **Auflegen-, Ein-/Aus-Taste** Gespräch beenden, Funktion abbrechen, eine Menü-Ebene zurück (kurz drücken), in Ruhezustand zurück (lang drücken), Mobilteil ein-/ausschalten (im Ruhezustand lang drücken)
- 6 **Raute-Taste**
- Tastensperre ein/aus (lang drücken, [S. 7\)](#page-8-0)
- 7 **Mikrofon**
- 8 **R-Taste**
	- Flash eingeben (lang drücken)
- 9 **Stern-Taste**

Klingeltöne ein/aus (lang drücken im Ruhezustand),

Wahlpause eingeben (lang drücken beim Wählen),

Wechsel zwischen Groß-, Klein- und Ziffernschreibung bei Texteingabe [\(S. 42\)](#page-43-0)

10 **Abheben-Taste**

Gespräch annehmen, Wahlwiederholungsliste öffnen (kurz drücken), Wählen einleiten (lang drücken)

- 11 **Freisprech-Taste** Umschalten zwischen Hörer- und Freisprechbetrieb; Leuchtet: Freisprechen eingeschaltet; Blinkt: ankommender Ruf
- 12 **VIP-Telefonbuch**

**Inhaltsverzeichnis**

 $\mathbb T$ 

# **Inhaltsverzeichnis**

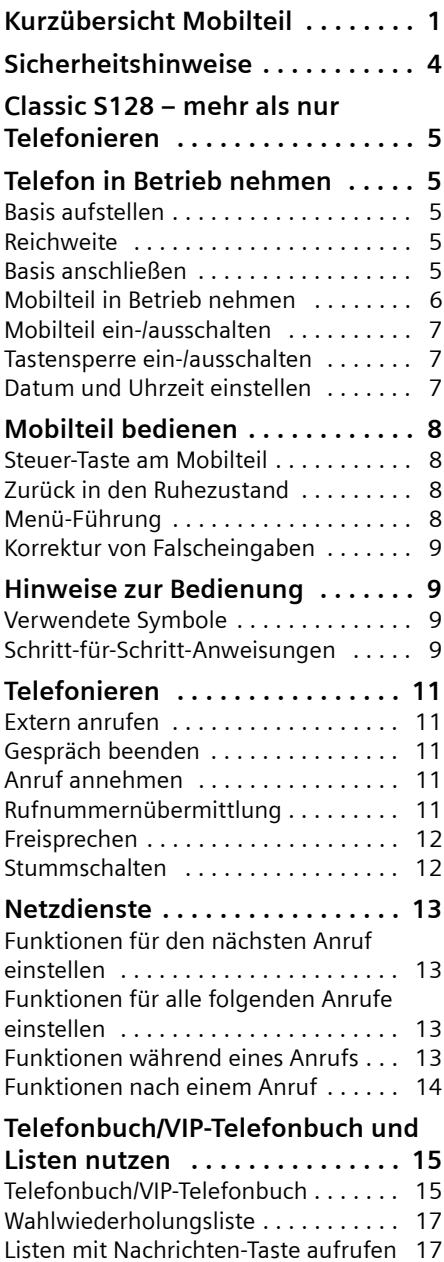

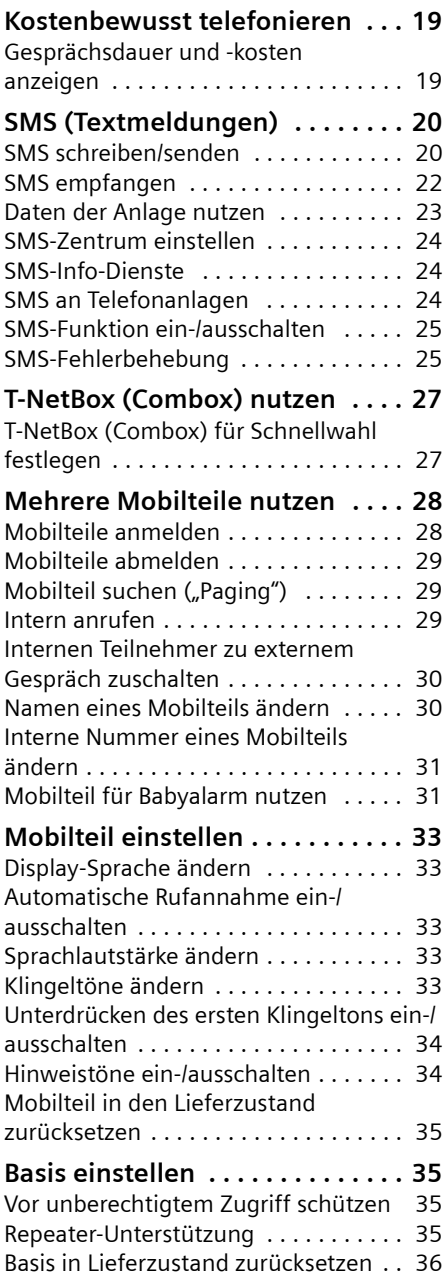

 $\overline{1}$ 

 $\mathsf{l}$ 

 $\overline{\phantom{a}}$ 

### **Inhaltsverzeichnis**

 $\overline{1}$ 

#### **Basis an Telefonanlage**

 $\begin{array}{c} \hline \end{array}$ 

 $\overline{\phantom{a}}$ 

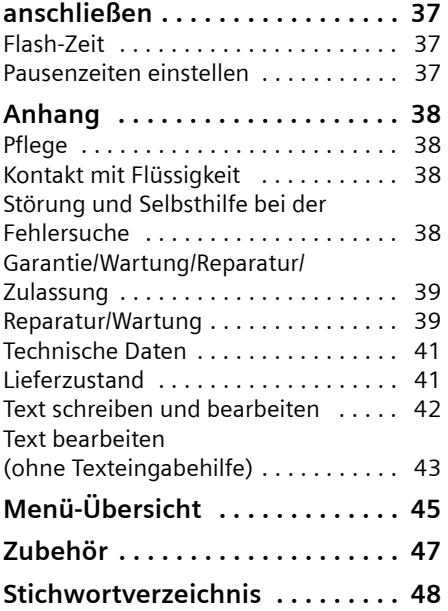

 $\mathbf{L}$ 

### **Sicherheitshinweise**

# <span id="page-5-0"></span>**Sicherheitshinweise**

### **Achtung:**

 $\mathsf{l}$ 

Lesen Sie vor Gebrauch die Sicherheitshinweise und die Bedienungsanleitung. Klären Sie Ihre Kinder über deren Inhalt und über die Gefahren bei der Benutzung des Telefons auf.

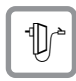

Verwenden Sie nur das mitgelieferte Steckernetzgerät, wie auf der Unterseite der Basis angegeben.

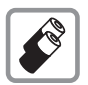

Legen Sie nur die **empfohlenen, aufladbaren Akkus** des gleichen Typs [\(S. 41\)](#page-42-2) ein! D.h. keinen anderen Akkutyp und keine nicht wieder aufladbaren Batterien, da erhebliche Gesundheits- und Personenschäden nicht auszuschließen sind.

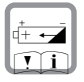

Legen Sie die wieder aufladbaren Akkus richtig gepolt ein und verwenden Sie sie gemäß dieser Bedienungsanleitung (Symbole sind in den Akkufächern des Mobilteils angebracht).

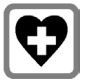

Medizinische Geräte können in ihrer Funktion beeinflusst werden. Beachten Sie die technischen Bedingungen des jeweiligen Umfeldes, z.B. Arztpraxis.

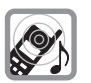

Das Mobilteil kann in Hörgeräten einen unangenehmen Brummton verursachen.

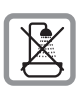

Stellen Sie die Basis nicht in Bädern oder Duschräumen auf. Mobilteil und Basis sind nicht spritzwassergeschützt [\(S. 38\)](#page-39-4).

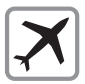

Telefon ausschalten, während Sie sich im Flugzeug aufhalten. Gegen versehentliches Einschalten sichern.

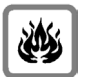

Nutzen Sie das Telefon nicht in explosionsgefährdeten Umgebungen, z.B. Lackierereien.

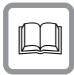

Geben Sie Ihr Telefon nur mit der Bedienungsanleitung an Dritte weiter.

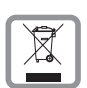

Entsorgen Sie Akkus und Telefon umweltgerecht.

### **Hinweis:**

Nicht alle in dieser Bedienungsanleitung beschriebenen Funktionen sind in allen Ländern verfügbar. CLIP (Rufnummeranzeige) und SMS (Short Message Services) Funktionen sind abhängig vom Netzanbieter.

# <span id="page-6-0"></span>**Classic S128 – mehr als nur Telefonieren**

### **Hinweise:**

– Sämtliche Funktionen im Zusammenhang mit CLIP und SMS sind abhängig vom Netzanbieter.

Ihr Telefon bietet Ihnen die Möglichkeit bis zu 100 Telefonnummern zu speichern [\(S. 15\)](#page-16-2) – ihr Telefon kann mehr:

- ◆ Belegen Sie die Tasten des Telefons mit wichtigen Rufnummern. Die Wahl der Rufnummer erfolgt dann mit einem Tastendruck [\(S. 16\)](#page-17-2).
- ◆ Kennzeichnen Sie wichtige Gesprächspartner als VIP – so erkennen Sie wichtige Anrufe bereits am Klingelton [\(S. 16\),](#page-17-0) (nur mit CLIP).
- $\blacklozenge$  Speichern Sie Geburtstage [\(S. 16\)](#page-17-1) in Ihrem Telefon – Ihr Telefon erinnert Sie rechtzeitig daran.

### **Viel Spaß mit Ihrem neuen Telefon!**

# <span id="page-6-1"></span>**Telefon in Betrieb nehmen**

Die Verpackung enthält:

- ◆ eine Basis Classic S128,
- $\blacklozenge$  ein Mobilteil,
- $\bullet$  ein Steckernetzgerät,
- $\blacklozenge$  ein Telefonkabel,
- $\leftrightarrow$  zwei Akkus
- $\bullet$  einen Akkudeckel
- $\bullet$  eine Bedienungsanleitung (dt, fr, it).

# <span id="page-6-2"></span>**Basis aufstellen**

Die Basis ist für den Betrieb in geschlossenen, trockenen Räumen mit einem Temperaturbereich von +5 °C bis +45 °C ausgelegt.

▶ Die Basis an einer zentralen Stelle der Wohnung oder des Hauses aufstellen.

### **Classic S128 – mehr als nur Telefonieren**

### **Bitte beachten Sie:**

- ◆ Setzen Sie das Telefon nie folgenden Einflüssen aus: Wärmequellen, direkte Sonneneinstrahlung, andere elektrische Geräte.
- ◆ Schützen Sie Ihr Telefon vor Nässe, Staub, aggressiven Flüssigkeiten und Dämpfen.

# <span id="page-6-3"></span>**Reichweite**

### **Reichweite:**

- $\bullet$  Im freien Gelände: bis zu 250 m
- ◆ In Gebäuden: bis zu 40 m

# <span id="page-6-4"></span>**Basis anschließen**

¤ **Bitte zuerst** das Steckernetzgerät und **danach** den Telefonstecker wie unten dargestellt anschließen und die Kabel in die Kabelkanäle legen.

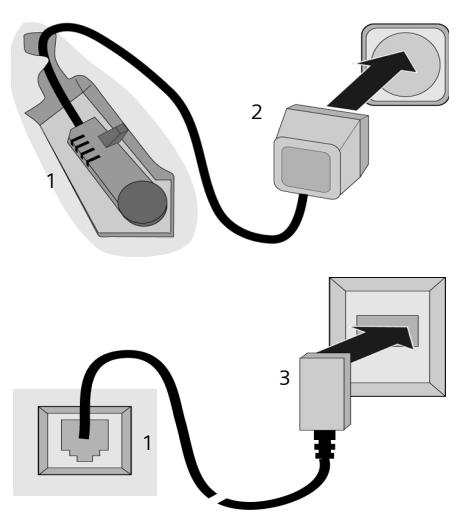

- 1 Unterseite der Basis (Ausschnitt)
- 2 Steckernetzgerät 230 V
- 3 Telefonstecker mit Telefonkabel

### **Telefon in Betrieb nehmen**

### **Bitte beachten Sie:**

- ◆ Das Steckernetzgerät muss zum Betrieb **immer eingesteckt** sein, weil das Telefon ohne Netzanschluss nicht funktioniert.
- $\triangle$  Wenn Sie im Handel ein Telefonkabel nachkaufen, auf die richtige Belegung des Telefonsteckers achten.

### **Richtige Telefonsteckerbelegung**

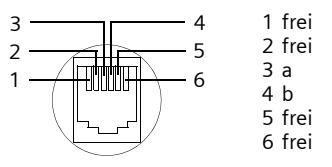

# <span id="page-7-0"></span>**Mobilteil in Betrieb nehmen**

## **Akkus einlegen**

#### **Achtung:**

Nur die auf [S. 41](#page-42-2) empfohlenen aufladbaren Akkus verwenden! D.h. auf keinen Fall eine herkömmliche (nicht wieder aufladbare) Batterie oder andere Akkutypen, da erhebliche Gesundheits- und Sachschäden nicht auszuschließen sind. Es könnte z.B. der Mantel der Batterie oder der Akkus zerstört werden oder die Akkus könnten explodieren. Außerdem könnten Funktionsstörungen oder Beschädigungen des Gerätes auftreten.

▶ Die Akkus **richtig** gepolt einsetzen.

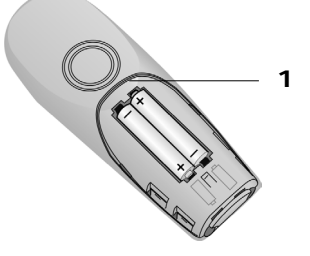

▶ Deckel an der Kante 1 ansetzen und nach unten drücken, bis er einrastet.

## **Akkudeckel öffnen**

▶ Die Rastnase 2 in Richtung Lautsprecher **1** drücken und den Deckel nach oben klappen.

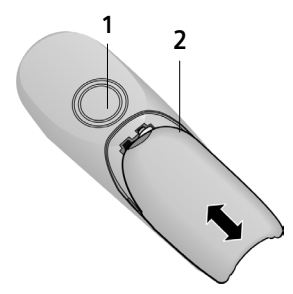

## **Mobilteil in Basis stellen und anmelden**

¤ Das Mobilteil mit dem **Display nach vorn** in die Ladeschale der Basis stellen.

Das Mobilteil meldet sich automatisch an. Die Anmeldung dauert etwa eine Minute. Während dieser Zeit steht im Display **Anmeldevorgang** und der Name der Basis, **Basis 1**, blinkt. Das Mobilteil erhält die niedrigste freie interne Nummer (1–6). Nach erfolgreicher Anmeldung wird sie im Display angezeigt, z.B. **INT 1**. Das bedeutet, dass dem Mobilteil die erste interne Nummer zugewiesen wurde. Sind die internen Nummern 1–6 bereits vergeben (sechs Mobilteile sind an einer Basis angemeldet), wird die Nummer 6 überschrieben, wenn sich dieses Mobilteil im Ruhezustand befindet.

### **1 Hinweise:**

- Die automatische Anmeldung ist nur möglich, wenn von der Basis, an der Sie das Mobilteil anmelden möchten, nicht telefoniert wird.
- Ein Tastendruck unterbricht die automatische Anmeldung.
- Sollte die automatische Anmeldung nicht funktionieren, müssen Sie das Mobilteil manuell anmelden [\(S. 28\).](#page-29-2)
- Der Name des Mobilteils lässt sich ändern [\(S. 31\)](#page-32-2).

■ Mobilteil zum Laden des Akkus in der Ladeschale der Basis stehen lassen.

#### **Hinweise:**

- Das Mobilteil darf nur in die dafür vorgesehene Basis gestellt werden.
- Steht das Mobilteil in der Basis, lädt es auch, wenn es ausgeschaltet ist. Im Display sehen Sie den Ladezustand.
- Hat sich das Mobilteil wegen leerer Akkus abgeschaltet und wird dann in die Basis gestellt, schaltet es sich automatisch ein.

Bei Fragen und Problemen [s. S. 38.](#page-39-5)

# **Erstes Laden und Entladen des Akkus**

Das Laden der Akkus wird im Display oben rechts durch Blinken des Akku-Symbols **E, Coder University** angezeigt. Während des Betriebs zeigt das Akku-Symbol den Ladezustand der Akkus an [\(S. 1\)](#page-2-1).

Eine korrekte Anzeige des Ladezustands ist nur möglich, wenn die Akkus zunächst vollständig geladen **und** durch Gebrauch entladen werden.

- **>** Dazu das Mobilteil so lange ununter**brochen** in der Basis stehen lassen, bis das Batterie-Symbol im Display nicht mehr blinkt (ca. 6h). Ihr Mobilteil muss für das Aufladen nicht eingeschaltet sein.
- ▶ Das Mobilteil aus der Basis nehmen und erst wieder hineinstellen, wenn die Akkus vollständig entladen sind.

### **Hinweis:**

Nach dem ersten Laden **und** Entladen können Sie Ihr Mobilteil nach jedem Gespräch in die Basis zurückstellen.

### **Bitte beachten Sie:**

- ◆ Den Lade- und Entlade-Vorgang immer wiederholen, wenn Sie die Akkus aus dem Mobilteil entfernen und wieder einlegen.
- ◆ Die Akkus können sich während des Aufladens erwärmen. Das ist ungefährlich.

## **Telefon in Betrieb nehmen**

◆ Die Ladekapazität der Akkus reduziert sich technisch bedingt nach einiger Zeit.

### **Ihr Telefon ist jetzt einsatzbereit!**

▶ Datum und Uhrzeit einstellen [\(S. 7\)](#page-8-3), um z.B. bei eingehenden Anrufen die korrekte Uhrzeit zu erhalten.

# <span id="page-8-1"></span>**Mobilteil ein-/ausschalten**

a Auflegen-Taste lang drücken. Sie hören den Bestätigungston.

# <span id="page-8-2"></span><span id="page-8-0"></span>**Tastensperre ein-/ausschalten**

### # Raute-Taste **lang** drücken.

Sie hören den Bestätigungston. Ist die Tastensperre eingeschaltet, sehen Sie im Display das Symbol  $\rightarrow$ .

Die Tastensperre schaltet sich bei einem ankommenden Anruf automatisch aus und danach wieder ein.

### **Hinweis:**

Wenn Sie bei eingeschalteter Tastensperre versehentlich auf eine Taste drücken, erscheint im Display ein Hinweistext. Zum Ausschalten der Tastensperre Raute-Taste #**lang** drücken.

# <span id="page-8-4"></span><span id="page-8-3"></span>**Datum und Uhrzeit einstellen**

- §Menü§¢**Einstellungen** ¢**Datum/Uhrzeit**
- <sup>[1]</sup> Tag, Monat und Jahr 6-stellig eingeben und OK drücken. Mit  $\binom{2}{2}$  zwischen den Feldern wechseln.
- <sup>啊</sup> Stunden und Minuten 4-stellig eingeben (z.B.  $\boxed{0.8}$   $\boxed{?^{88}}$   $\boxed{10}$ 5 für 7:15 Uhr) und §OK§ drücken. Mit  $\binom{2}{2}$  zwischen den Feldern wechseln.

**Mobilteil bedienen**

 $\overline{\phantom{a}}$ 

# <span id="page-9-1"></span>**Mobilteil bedienen**

# <span id="page-9-2"></span><span id="page-9-0"></span>**Steuer-Taste am Mobilteil**

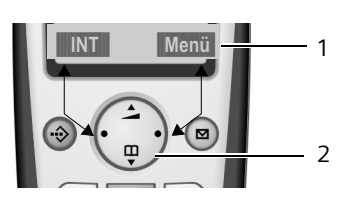

- 1 Display-Funktionen
- 2 Steuer-Taste

In dieser Bedienungsanleitung ist diejenige Seite der Steuer-Taste, die Sie in der jeweiligen Bediensituation drücken müssen, schwarz markiert (oben, unten, rechts, links). Beispiel: e für "oben auf die Steuer-Taste drücken".

Die Steuer-Taste hat verschiedene Funktionen:

# **Im Ruhezustand des Mobilteils**

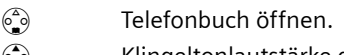

 $\binom{4}{10}$  Klingeltonlautstärke des Mobilteils einstellen [\(S. 34\).](#page-35-2)

## **In Listen**

 $\binom{2}{0}$  /  $\binom{2}{0}$  Zeilenweise nach oben/unten blättern.

## **In Menüs**

 $\binom{2}{0}$  /  $\binom{2}{0}$  Zeilenweise nach oben/unten blättern.

# **In einem Eingabefeld**

t/ s Schreibmarke nach **links** bzw. **rechts** bewegen.

## **Während eines externen Gesprächs**

- $\begin{pmatrix} 2 \\ 3 \end{pmatrix}$  Telefonbuch öffnen.
- $\begin{pmatrix} 1 \\ 1 \end{pmatrix}$  Sprachlautstärke für Hörerbzw. Freisprechmodus ändern.

## **Display-Funktionen nutzen**

Die aktuellen Display-Funktionen werden in der untersten Displayzeile invers dargestellt.

 $\binom{2}{n}$  /  $\binom{2}{n}$  Linke bzw. rechte Display-Funktion aufrufen.

Mit dem Display-Symbol **+C** löschen Sie Text in Eingabefeldern zeichenweise von rechts nach links.

# <span id="page-9-3"></span>**Zurück in den Ruhezustand**

Sie wollen von einer beliebigen Stelle im Menü in den Ruhezustand zurückkehren:

- ▶ Auflegen-Taste a lang drücken. Oder:
- ▶ Keine Taste drücken: Nach 2 Min. wechselt das Display **automatisch** in den Ruhezustand.

Änderungen, die Sie nicht durch Drücken von OK bestätigt bzw. gespeichert haben, werden verworfen.

Beispiel für das Display im Ruhezustand: [s. S. 1.](#page-2-2)

# <span id="page-9-4"></span>**Menü-Führung**

Die Funktionen Ihres Telefons werden Ihnen über ein Menü angeboten, das aus mehreren Ebenen besteht.

# **Hauptmenü (erste Menü-Ebene)**

¤ Um das Hauptmenü zu öffnen, im Ruhezustand des Mobilteils Menü drücken.

## **Auf eine Funktion zugreifen**

 $\triangleright$  Mit der Steuer-Taste zur Funktion blättern und **OK** drücken.

Oder:

▶ Ziffer eingeben, die in der Menü-Übersicht [\(S. 45\)](#page-46-1) vor der Funktion steht.

Das zugehörige Untermenü (die nächste Menü-Ebene) wird geöffnet.

 $\overline{1}$ 

## **Untermenüs**

Die Funktionen der Untermenüs werden in Listenform angezeigt.

Auf eine Funktion zugreifen:

 $\blacktriangleright$  Mit der Steuer-Taste  $\mathcal{Q}$  zur Funktion blättern und OK drücken.

Oder:

▶ Ziffernkombination eingeben, die in der Menü-Übersicht [\(S. 45\)](#page-46-1) vor der Funktion steht.

Wenn Sie die Auflegen-Taste a einmal kurz drücken, springen Sie in die vorherige Menü-Ebene zurück bzw. brechen den Vorgang ab.

# <span id="page-10-0"></span>**Korrektur von Falscheingaben**

- $\blacklozenge$  Mit der Steuer-Taste zur Falscheingabe navigieren, falls  $\frac{1}{2}$  angezeigt wird.
- ◆ Mit G das Zeichen links von der Schreibmarke löschen.
- ◆ Zeichen links von der Schreibmarke einfügen.
- ◆ Bei der Eingabe von Uhrzeit und Datum etc. Zeichen (blinkt) überschreiben.

# <span id="page-10-1"></span>**Hinweise zur Bedienung**

In dieser Bedienungsanleitung werden bestimmte Symbole und Schreibweisen verwendet, die hier erklärt sind.

# <span id="page-10-2"></span>**Verwendete Symbole**

- <sup>#</sup> Ziffern oder Buchstaben eingeben.
- Menü lnvers werden die aktuellen Display-Funktionen dargestellt, die in der untersten Display-Zeile angeboten werden. Die entsprechende Seite der Steuer-Taste drücken, um die Funktion aufzurufen.
- $\binom{2}{2}$  Steuer-Taste oben oder unten drücken, z.B. beim Blättern.
- $\bigcap$  /  $\bigcap_{\alpha=1}^{\infty}$  /  $\bigcap_{\alpha=1}^{\infty}$  usw. Abgebildete Taste am Mobilteil drücken.
- **Für externe Anrufe** / **Für interne Anrufe** (Bsp.) Eine der Menüfunktionen (**Für externe Anrufe** oder **Für interne Anrufe**) aus der Liste auswählen.

# <span id="page-10-3"></span>**Schritt-für-Schritt-Anweisungen**

In der Bedienungsanleitung werden die Schritte, die Sie ausführen müssen, in verkürzter Schreibweise dargestellt. Im Folgenden wird am Beispiel "Klingeltonmelodie einstellen" diese Schreibweise erläutert. In den Kästchen steht jeweils, was Sie tun müssen.

### §Menü§¢**Audio** ¢**Klingeltonmelodie**

- ▶ Im Ruhezustand des Mobilteils rechts auf die Steuer-Taste drücken, um das Hauptmenü zu öffnen.
- $\triangleright$  Mit der Steuer-Taste  $\widehat{q}$  Audio auswählen und rechts auf die Steuer-Taste drücken, um die Auswahl mit OK zu bestätigen.
- **EXECUTE:** Mit der Steuer-Taste (a) Klingeltonmelo**die** auswählen und rechts auf die Steuer-Taste drücken, um die Auswahl mit **OK** zu bestätigen.

 $\mathsf{l}$ 

#### **Hinweise zur Bedienung**

**Für externe Anrufe** / **Für interne Anrufe** Auswählen und OK drücken.

- ▶ So oft unten auf die Steuer-Taste drücken, bis **Für externe Anrufe** oder **Für interne Anrufe** ausgewählt ist.
- ▶ **OK** drücken (Steuer-Taste rechts), um die Auswahl zu bestätigen.

 $\overline{\phantom{a}}$ 

 $\binom{6}{9}$  Melodie auswählen ( $\sqrt{ }$  = ein) und **OK** drücken.

- ▶ Oben oder unten auf die Steuer-Taste drücken, um die gewünschte Melodie auszuwählen.
- ▶ OK drücken (Steuer-Taste rechts), um die Auswahl zu bestätigen.

Die ausgewählte Melodie ist mit einem  $\checkmark$ gekennzeichnet.

**a** Lang drücken (Ruhezustand).

▶ Lang auf die Auflegen-Taste drücken, damit das Mobilteil in den Ruhezustand wechselt.

 $\overline{\phantom{a}}$ 

### **Telefonieren**

# <span id="page-12-0"></span>**Telefonieren**

# <span id="page-12-1"></span>**Extern anrufen**

Externe Anrufe sind Anrufe in das öffentliche Telefonnetz.

 $\mathbb{F}$   $\Box$  Nummer eingeben und Abheben-Taste drücken.

Oder:

c ~ Abheben-Taste c**lang** drücken und dann die Nummer eingeben.

Mit der Auflegen-Taste a können Sie das Wählen abbrechen.

### **Hinweise:**

- Das Wählen mit Telefonbuch [\(S. 15\)](#page-16-3) oder Wahlwiederholungsliste [\(S. 17\)](#page-18-2) spart wiederholtes Tippen von Rufnummern.
- Für die Kurzwahl können Sie eine Nummer aus dem Telefonbuch auf eine Taste legen [\(S. 16\).](#page-17-3)

# <span id="page-12-2"></span>**Gespräch beenden**

a Auflegen-Taste drücken.

# <span id="page-12-3"></span>**Anruf annehmen**

Ein ankommender Anruf wird dreifach am Mobilteil signalisiert: durch Klingeln, eine Anzeige im Display und Blinken der Freisprech-Taste $\boxed{\ast}$ .

Sie haben folgende Möglichkeiten, den Anruf anzunehmen:

- $\blacktriangleright$  Auf die Abheben-Taste  $\bigcap$  drücken.
- Auf die Freisprech-Taste  $\boxed{\ast}$  drücken.

Steht das Mobilteil in der Basis und ist die Funktion **Automatische Rufannahme** eingeschaltet [\(S. 33\),](#page-34-5) nimmt das Mobilteil einen Anruf automatisch an, wenn Sie es aus der Basis nehmen.

# <span id="page-12-5"></span><span id="page-12-4"></span>**Rufnummernübermittlung**

Bei einem Anruf wird die Nummer des Anrufers im Display angezeigt, wenn folgende Voraussetzungen erfüllt sind:

- ◆ Ihr Netzanbieter unterstützt CLIP, **CLI.** 
	- CLI (Calling Line Identification): Nummer des Anrufers wird übertragen
	- CLIP (Calling Line Identification Presentation): Nummer des Anrufers wird angezeigt
- ◆ Sie haben bei Ihrem Netzanbieter CLIP beauftragt.
- ◆ Der Anrufer hat beim Netzanbieter CLI beauftragt.

### **Hinweis:**

– Die angezeigte Rufnummer können Sie ins Telefonbuch übernehmen [\(S. 16\)](#page-17-4).

# **Ruf-Anzeige bei CLIP/CLI**

Ist die Nummer des Anrufers in Ihrem Telefonbuch gespeichert, sehen Sie seinen Namen.

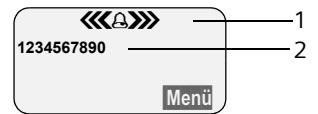

- 1 Klingel-Symbol
- 2 Nummer oder Name des Anrufers

Statt der Nummer wird angezeigt:

- ◆ Anruf v. Extern, wenn keine Nummer übertragen wird.
- u **Unbekannt**, wenn der Anrufer die Rufnummernübermittlung unterdrückt [\(S. 13\).](#page-14-4)
- u **Unbekannt**, wenn der Anrufer die Rufnummernübermittlung nicht beauftragt hat.

 $\mathsf{I}$ 

### **Telefonieren**

 $\overline{\phantom{a}}$ 

# <span id="page-13-0"></span>**Freisprechen**

Beim Freisprechen halten Sie das Mobilteil nicht ans Ohr, sondern legen es z.B. vor sich auf den Tisch. So können sich auch andere an dem Telefonat beteiligen.

## **Freisprechen ein-/ausschalten**

### **Beim Wählen einschalten**

- 
- $\mathbb{H}$   $\boxed{\ast}$  Nummer eingeben und Freisprech-Taste drücken.
- ▶ Wenn Sie jemanden mithören lassen, sollten Sie dies Ihrem Gesprächspartner mitteilen.

### **Zwischen Hörer- und Freisprechbetrieb wechseln**

 $\boxed{\ast}$  Freisprech-Taste drücken.

Während eines Gesprächs schalten Sie das Freisprechen ein und aus.

Wenn Sie das Mobilteil während eines Gesprächs in die Basis stellen wollen:

 $\triangleright$  Die Freisprech-Taste  $\boxed{\ast}$  beim Hineinstellen gedrückt halten. Leuchtet die Freisprech-Taste [44] nicht, Taste erneut drücken.

Wie Sie die Sprachlautstärke ändern, [s. S. 33.](#page-34-6)

# <span id="page-13-1"></span>**Stummschalten**

Sie können das Mikrofon Ihres Mobilteils während eines externen Gesprächs ausschalten.

## **Mobilteil stummschalten**

**INT** Steuer-Taste drücken.

## **Stummschaltung aufheben**

a Auflegen-Taste **kurz** drücken.

 $\overline{\phantom{a}}$ 

### **Netzdienste**

# <span id="page-14-0"></span>**Netzdienste**

Netzdienste sind Zusatz-Funktionen, die durch Ihren Netzanbieter angeboten werden. Welche Zusatzdienste angeboten werden, müssen Sie bei Ihrem Netzanbieter anfragen.

**▶ Bei Problemen wenden Sie sich an Ihren Netzanbieter.**

# <span id="page-14-4"></span><span id="page-14-1"></span>**Funktionen für den nächsten Anruf einstellen**

Sie haben folgende Möglichkeiten:

**Nummer unterdrücken** Rufnummernübermittlung beim nächsten Anruf unterdrücken (CLIR).

- §Menü§¢**Netzdienste** ¢**Nummer unterdrücken**
- <sup>Fi</sup> Nummer eingeben.
- c Abheben-Taste drücken.

# <span id="page-14-2"></span>**Funktionen für alle folgenden Anrufe einstellen**

Haben Sie eine der folgenden Prozeduren abgeschlossen, wird ein Code gesendet.

¤ Nach der Bestätigung aus dem Telefonnetz die Auflegen-Taste a drücken.

Folgende Leistungsmerkmale können Sie einstellen:

## **Anrufweiterschaltung**

§Menü§¢**Netzdienste** ¢**Für alle Anrufe** ¢ **Anrufweiterschaltung** ¢ **Sofort** / **Bei Nichtmelden** / **Bei Besetzt** 

**Ein** / **Aus** 

Auswählen und OK drücken, um Anrufweiterschaltung zu aktivieren bzw. zu deaktivieren.

<sup>8</sup> Nummer eingeben und **OK** drücken.

## **Anklopfen ein-/ausschalten**

(nur im externen Gespräch):

§Menü§¢**Netzdienste** ¢**Für alle Anrufe → Anklopfen** 

**Ein** / **Aus** 

Auswählen und OK drücken, um Anklopfen zu aktivieren bzw. zu deaktivieren.

# <span id="page-14-3"></span>**Funktionen während eines Anrufs**

## **Rückruf einleiten**

Sie hören den Besetztton.

§Menü§¢**Rückruf** 

**a** Auflegen-Taste drücken.

# **Rückfragen**

Während eines Gesprächs:

§Menü§¢**Rückfrage** 

<sup>#</sup> Nummer eingeben und **OK** drücken.

<span id="page-14-5"></span>Sie haben folgende Möglichkeiten:

- $\blacklozenge$  Makeln:
	- $\triangleright$  Mit  $\binom{2}{2}$  zwischen den Teilnehmern wechseln.
	- Gespräch mit aktivem Teilnehmer beenden: §Menü§ **Gespräch trennen**.
- $\blacklozenge$  Konferenz:
	- Mit beiden Teilnehmern telefonieren: §Menü§ **Konferenz** .
	- Konferenz beenden (Makeln): §Menü§ **Konferenz beenden**.
- ◆ Gespräch mit beiden Teilnehmern beenden:
	- ▶ Auflegen-Taste a drücken.

 $\overline{1}$ 

 $\mathsf{I}$ 

### **Netzdienste**

 $\overline{\phantom{a}}$ 

### **Anklopfen annehmen**

§Menü§¢**Anklopfen annehmen**

Sie haben die Möglichkeit zu makeln oder eine Konferenz zu führen.

#### **Hinweis:**

Ohne CLIP wird ein anklopfender Anruf nur durch Signalton angezeigt.

### **Anklopfen abweisen**

§Menü§¢**Anklopfen abweisen**

### **Anruf weiterleiten**

Während einer Rückfrage oder beim Makeln:

§Menü§¢**Anruf weiterleiten**

# <span id="page-15-0"></span>**Funktionen nach einem Anruf**

## **Rückruf vorzeitig ausschalten**

§Menü§¢**Netzdienste** ¢ **Rückruf aus** 

 $\overline{\phantom{a}}$ 

# <span id="page-16-2"></span><span id="page-16-0"></span>**Telefonbuch/VIP-Telefonbuch und Listen nutzen**

Zur Verfügung stehen:

- $\blacklozenge$  Telefonbuch,
- ◆ VIP-Telefonbuch (bis 10 Einträge),
- $\blacklozenge$  Wahlwiederholungsliste,
- $\blacklozenge$  SMS-Liste (\*),
- $\triangle$  Anruferliste (\*).

Im Telefonbuch können Sie max. 100 Einträge speichern (Anzahl abhängig vom Umfang der einzelnen Einträge).

Das Telefonbuch erstellen Sie individuell für Ihr Mobilteil. Sie können die Liste oder einzelne Einträge jedoch an andere Mobilteile senden [\(S. 16\).](#page-17-6)

# <span id="page-16-3"></span><span id="page-16-1"></span>**Telefonbuch/VIP-Telefonbuch**

Im **Telefonbuch/VIP-Telefonbuch** speichern Sie Nummern und zugehörige Namen.

▶ Telefonbuch im Ruhezustand mit der Taste  $\binom{3}{2}$  oder  $\binom{3}{2}$  VIP-Telefonbuch öffnen.

# **Länge eines Eintrags**

Nummer: max. 32 Ziffern Name: max. 16 Zeichen

## **Hinweis:**

Für die Kurzwahl können Sie eine Nummer aus dem Telefonbuch auf eine Taste legen [\(S. 16\)](#page-17-5).

# <span id="page-16-5"></span>**Nummer im Telefonbuch/VIP-Telefonbuch speichern**

- **Some Solution → Menü** → Neuer Eintrag
- <sup>™</sup> Nummer eingeben und **©K** drücken.
- <sup>™</sup> Namen eingeben und OK drücken.

Ist Ihr Telefon an eine Telefonanlage angeschlossen, beachten Sie [S. 37](#page-38-3).

(\* CLIP und SMS abhängig vom Netzanbieter)

# **Telefonbuch/VIP-Telefonbuch und Listen nutzen**

# <span id="page-16-4"></span>**Telefonbuch/VIP-Telefonbuch-Eintrag auswählen**

 $\binom{3}{2}$ oder  $\binom{3}{2}$  Telefonbuch/VIP-Telefonbuch öffnen.

Sie haben folgende Möglichkeiten:

- $\blacklozenge$  Mit  $\widehat{\mathbb{C}}$  zum Eintrag blättern, bis der gesuchte Name ausgewählt ist.
- ◆ Das erste Zeichen des Namens eingeben, ggf. mit  $\binom{2}{2}$  zum Eintrag blättern.

# **Mit Telefonbuch/VIP-Telefonbuch wählen**

 $\widehat{\mathcal{O}}$  oder  $\widehat{\mathcal{O}}$  $\rightarrow$   $\odot$  (Eintrag auswählen; [S. 15\)](#page-16-4)

c Abheben-Taste drücken. Nummer wird gewählt.

# **Telefonbuch/VIP-Telefonbuch-Einträge verwalten**

Sie haben einen Eintrag ausgewählt [\(S. 15\).](#page-16-4)

# **Eintrag ändern**

§Menü§¢**Eintrag ändern** 

- <sup>[4]</sup> Ggf. Nummer ändern und **OK** drücken.
- <sup>[\*</sup>] Ggf. Namen ändern und OK drücken.

# **Weitere Funktionen nutzen**

 $\binom{3}{2}$  oder  $\binom{3}{2}$  $\rightarrow$   $\overset{\sim}{\bullet}$  (Eintrag auswählen; [S. 15\)](#page-16-4) **→** Menü

Folgende Funktionen können Sie mit q auswählen:

<span id="page-16-6"></span>**Nummer verwenden** 

Eine gespeicherte Nummer ändern oder ergänzen. Dann wählen oder weitere Funktionen mit Menü aufrufen.

**Geburtstag**

Einen Geburtstag zu einem bestehenden Eintrag hinzufügen, ansehen, ändern oder löschen.

## <span id="page-16-7"></span>**Eintrag löschen**

Ausgewählten Eintrag löschen.

### **Telefonbuch/VIP-Telefonbuch und Listen nutzen**

### <span id="page-17-0"></span>**Als VIP markieren**

 $\mathbf{I}$ 

Telefonbuch-Eintrag als **VIP** (Very Important Person) markieren und ihm eine bestimmte Klingel-Melodie zuweisen. Sie erkennen VIP-Anrufe dann an der Klingel-Melodie\*.

**Voraussetzung:** Rufnummernübermittlung (CLIP) [\(S. 11\)](#page-12-5).

#### **Eintrag senden**

Einzelnen Eintrag an ein anderes Mobilteil senden [\(S. 16\).](#page-17-6)

<span id="page-17-9"></span>**Liste löschen** 

**Alle** Telefonbuch-Einträge löschen.

**Liste senden** 

Komplette Liste an ein anderes Mobilteil senden [\(S. 16\).](#page-17-6)

#### <span id="page-17-5"></span><span id="page-17-3"></span>**Taste belegen**

Den aktuellen Eintrag für Kurzwahl auf eine Taste legen.

# <span id="page-17-2"></span>**Über Kurzwahl-Tasten wählen**

¤ Die jeweilige Kurzwahl-Taste **lang** drücken.

### <span id="page-17-6"></span>**Telefonbuch an ein anderes Mobilteil übertragen**

### **Voraussetzung:**

- $\blacklozenge$  Empfänger- und Sender-Mobilteil sind an derselben Basis angemeldet.
- ◆ Das andere Mobilteil und die Basis können Telefonbuch-Einträge senden und empfangen.
- $\binom{3}{2}$   $\rightarrow$   $\binom{3}{2}$  (Eintrag auswählen; [S. 15\)](#page-16-4) ¢§Menü§¢**Eintrag senden** / **Liste senden**
- 

<sup>#</sup> Interne Nummer des Empfänger-Mobilteils eingeben und OK drücken.

Die erfolgreiche Übertragung wird mit einer Meldung und mit dem Bestätigungston am Empfänger-Mobilteil bestätigt.

(\*nur mit CLIP)

### **Bitte beachten Sie:**

- $\triangle$  Einträge mit identischen Rufnummern werden beim Empfänger nicht überschrieben.
- $\blacklozenge$  Die Übertragung wird abgebrochen, wenn das Telefon klingelt oder der Speicher des Empfänger-Mobilteils voll ist.

## <span id="page-17-10"></span><span id="page-17-8"></span>**Angezeigte Nummer ins Telefonbuch übernehmen**

Sie können Nummern in das Telefonbuch übernehmen, die in einer Liste, z.B. der Anruferliste oder der Wahlwiederholungsliste oder während eines Gesprächs angezeigt werden.

<span id="page-17-4"></span>Es wird eine Nummer angezeigt:

§Menü§¢**Nummer ins Telefonbuch**

▶ Den Eintrag vervollständigen [\(S. 15\)](#page-16-5).

### **Nummer aus Telefonbuch übernehmen**

In vielen Bediensituationen können Sie das Telefonbuch öffnen, um z.B. eine Nummer zu übernehmen. Ihr Mobilteil muss nicht im Ruhezustand sein.

- **>** Je nach Bediensituation das Telefonbuch mit  $\binom{5}{2}$  oder Menü<sup>r</sup> Telefonbuch öffnen.
- <span id="page-17-1"></span> $\binom{2}{2}$  Eintrag auswählen [\(S. 15\)](#page-16-4).

# <span id="page-17-7"></span>**Geburtstag im Telefonbuch speichern**

Sie können zu jeder Nummer im Telefonbuch einen Geburtstag speichern und eine Zeit angeben, zu der am Geburtstag ein Erinnerungsruf erfolgen soll.

- $\begin{pmatrix} \hat{\mathbb{S}} \\ \hat{\mathbb{S}} \end{pmatrix}$   $\rightarrow$   $\begin{pmatrix} \hat{\mathbb{S}} \\ \hat{\mathbb{S}} \end{pmatrix}$  (Eintrag auswählen; [S. 15](#page-16-4))  $\rightarrow$  Menü → Geburtstag
- <sup>[]</sup> Datum eingeben und OK drücken.
- <sup>™</sup> Uhrzeit eingeben und OK drücken.
- q **Optisch** oder die Melodie auswählen, mit der an den Geburtstag erinnert werden soll, und **OK** drücken.

Im Telefonbuch wird jetzt das Symbol ¶ neben dem Eintrag angezeigt.

### **Geburtstag ändern oder löschen**

 $\binom{3}{2}$   $\rightarrow$   $\binom{5}{2}$  (Eintrag auswählen; [S. 15\)](#page-16-4)  $→$  Menü  $→$  Geburtstag

Ist zu dem Eintrag ein Geburtstag gespeichert, können Sie mit Menü folgende Funktionen aufrufen:

**Geburtstag ändern**

▶ Einstellungen anpassen [\(S. 16\)](#page-17-7).

**Geburtstag löschen**

#### **Erinnerungsruf an einem Geburtstag**

Ein Erinnerungsruf wird mit dem ausgewählten Klingelton am Mobilteil signalisiert.

**OK** Steuer-Taste drücken, um den Erinnerungsruf zu beenden oder einen verpassten Geburtstag zu bestätigen.

Der entsprechende Telefonbuch-Eintrag wird angezeigt.

# <span id="page-18-2"></span><span id="page-18-0"></span>**Wahlwiederholungsliste**

In der Wahlwiederholungsliste stehen die zehn am Mobilteil zuletzt gewählten Nummern (max. 32 Ziffern). Steht eine der Nummern im Telefonbuch, wird der zugehörige Name angezeigt.

### **Manuelle Wahlwiederholung**

- c Taste **kurz** drücken.
- $\binom{2}{2}$  Eintrag auswählen.
- c Abheben-Taste erneut drücken. Nummer wird gewählt.

### **Telefonbuch/VIP-Telefonbuch und Listen nutzen**

### **Einträge der Wahlwiederholungsliste verwalten**

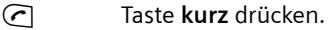

 $\begin{matrix} \begin{matrix} 0 \\ 1 \end{matrix} \end{matrix}$  Eintrag auswählen.

Menü Steuer-Taste drücken.

Folgende Funktionen können Sie mit  $\binom{2}{3}$ auswählen:

**Nummer verwenden** (wie im Telefonbuch [S. 15\)](#page-16-6)

**Nummer ins Telefonbuch** 

Eintrag ins Telefonbuch übernehmen [\(S. 16\).](#page-17-8)

**Eintrag löschen** (wie im Telefonbuch [S. 15\)](#page-16-7) **Liste löschen** (wie im Telefonbuch [S. 16\)](#page-17-9)

# <span id="page-18-1"></span>**Listen mit Nachrichten-Taste aufrufen**

Mit der Nachrichten-Taste @ rufen Sie folgende Listen auf:

- ◆ SMS-Liste, abhängig vom Netzanbieter
- $\triangle$  Anruferliste\*

Sobald ein **neuer Eintrag** in einer Liste eingeht, ertönt ein Hinweiston. Die Taste **®** blinkt. Im Ruhezustand wird für die neue Nachricht ein Symbol im Display angezeigt:

**Symbol Neue Nachricht...**

 $\overline{A}$  ... in Anruferliste

Die Anzahl neuer Einträge wird unterhalb des jeweiligen Symbols angezeigt.

Wenn Sie auf die blinkende Taste @ drücken, sehen Sie alle Listen, die neue Nachrichten enthalten. Enthält nur eine Liste neue Nachrichten, wird diese sofort geöffnet.

Die Taste @ erlischt nach Öffnen einer Liste und Verlassen des Menüs. Liegen noch weitere neue Einträge vor, können Sie die Nachrichten-Taste wieder blinkend setzen [\(S. 18\),](#page-19-0) z.B. um anderen Benutzern die neuen Einträge zu signalisieren.

(\* nur mit CLIP)

**Telefonbuch/VIP-Telefonbuch und Listen nutzen**

## <span id="page-19-0"></span>**Nachrichten-Taste blinkend setzen**

**Voraussetzung:** Es existiert noch mindestens ein neuer Eintrag in den Listen.

f Anruferliste öffnen.

**Nachrichten-LED einschalten**

Auswählen und **OK** drücken.

**ang** drücken (Ruhezustand).

Die Taste @ erlischt nach Öffnen einer Liste und Verlassen des Menüs.

### **Anruferliste**

 $\mathbf{I}$ 

### **Voraussetzung:** CLIP [\(S. 11\)](#page-12-5)

Die Nummern der letzten 30 ankommenden Anrufe werden gespeichert. Je nach eingestellter **Listenart** werden **Alle Anrufe** oder nur **Entgangene Anrufe** gespeichert [\(S. 18\).](#page-19-1)

Mehrere Anrufe von derselben Nummer werden bei Listenart

- ◆ Alle Anrufe mehrfach gespeichert.
- u **Entgangene Anrufe** einmal gespeichert (der letzte Anruf).

Die Anruferliste wird wie folgt angezeigt:

Anrufe: 01+02

Anzahl der neuen Einträge + Anzahl der alten, gelesenen Einträge

## <span id="page-19-1"></span>**Listenart der Anruferliste einstellen**

- $\textcircled{ }$  **→ Anrufe: 01+02** 
	- $\rightarrow$   $\odot$  (Eintrag auswählen; [S. 15\)](#page-16-4)
	- $\rightarrow$  Menü → Listenart
- **Entgangene Anrufe** / **Alle Anrufe**  Auswählen und OK drücken  $(**v** = ein).$
- **a Exampara Lang** drücken (Ruhezustand).

Die Einträge in der Anruferliste bleiben erhalten, wenn Sie die Listenart ändern.

# **Anruferliste öffnen**

**<u>∞</u> →** Anrufe: 01+02

 $\widehat{\mathbb{C}}$  Eintrag auswählen.

In der **Anruferliste** wird der zuletzt eingegangene Anruf angezeigt.

## **Listeneintrag**

Beispiel für einen Listeneintrag:

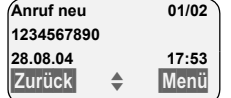

◆ Der Status des Eintrags **In der Anruferliste**

> **Anruf neu**: neuer entgangener Anruf. **Anruf alt**: bereits gelesener Eintrag. **Anruf ang**: Anruf wurde angenommen (nur bei Listenart **Alle Anrufe**).

- ◆ Laufende Nummer des Eintrags 01/02 bedeutet z.B.: Erster Eintrag von insgesamt zwei Einträgen.
- ◆ Nummer oder Name des Anrufers Sie können die Nummer des Anrufers ins Telefonbuch übernehmen [\(S. 16\)](#page-17-8).
- ◆ Datum und Uhrzeit des Anrufs (falls eingestellt, [S. 7](#page-8-4)).

Sie haben mit Menü folgende Möglichkeit:

**Eintrag löschen** 

Der aktuelle Eintrag wird gelöscht.

## **Anruferliste löschen**

**Achtung!** Es werden alle **alten und neuen** Einträge gelöscht.

- $\textcircled{a}$  **→ Anrufe: → Menü** → Liste löschen
- **ang** drücken (Ruhezustand).

### **Kostenbewusst telefonieren**

# <span id="page-20-0"></span>**Kostenbewusst telefonieren**

 $\overline{\phantom{a}}$ 

# <span id="page-20-1"></span>**Gesprächsdauer und -kosten anzeigen**

Sie können sich die Dauer der Gespräche (in Minuten), die Anzahl der telefonierten Einheiten und die Kosten des letzten Gesprächs und Summe aller Gespräche anzeigen lassen.

Die **Einheiten** eines Gesprächs werden automatisch engezeigt, wenn die Kosten pro Einheit auf 00,00 stehen.

Die **Kosten** eines Gesprächs werden angezeigt, wenn Sie die Kosten pro Einheit und die ensprechende Währung eingestellt haben

**Im Lieferzustand sind die Kosten pro Einheit auf CHF 0,10 eingestellt.**

### **Kosten pro Einheit und Währung einstellen**

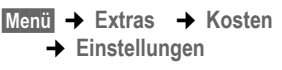

- $\mathbb{F}$  Kosten pro Einheit eingeben und OK drücken.
- ~ Währungskürzel eingeben und OK drücken.

Die Eingaben sind gespeichert.

### **Hinweis:**

Bisher gespeicherte Kosten werden gelöscht, wenn der Wert für die Kosten pro Einheit geändert wird.

## **Gesprächskosten anzeigen/löschen**

- §Menü§¢**Extras** ¢**Kosten**
- $\binom{2}{2}$  Eintrag auswählen und OK drücken.

Sie haben folgende Möglichkeiten:

**Letztes Gespräch**

Kosten des letzten Gesprächs anzeigen.

- **Alle Gespräche**
	- Kosten der Gespräche aller Mobilteile anzeigen.
- ▶ Steuer-Taste < C drücken, um die jeweiligen Gesprächskosten auf "0" zurückzusetzen.

# <span id="page-21-0"></span>**SMS (Textmeldungen)**

Ihr Gerät wird so ausgeliefert, dass Sie sofort SMS versenden können.

Im Auslieferungszustand ist die Zugangsnummer (062 210 00 0x) des SMS-Centers von Swisscom vorprogammiert.

(Die letzte Ziffer der Nummer (10. Ziffer) wird automatisch auf 0 gesetzt.)

### **Voraussetzungen:**

- ◆ Die Rufnummernübermittlung für Ihren Telefonanschluss ist freigeschaltet.
- $\triangle$  Ihr Netzanbieter unterstützt SMS im Festnetz (Informationen hierzu erhalten Sie bei Ihrem Netzanbieter). Die Registration erfolgt erst mit der ersten gesendeten SMS.
- ◆ Sie sind bei Ihrem Service-Provider für das Senden und Empfangen von SMS registriert.

SMS werden über SMS-Zentren von Service-Providern ausgetauscht. Sie müssen das SMS-Zentrum, über das Sie senden bzw. empfangen wollen, in Ihrem Gerät eintragen. Sie können von **jedem** der eingetragenen SMS-Zentren SMS empfangen, wenn Sie sich bei Ihrem Service-Provider registriert haben.

Gesendet werden Ihre SMS über das SMS-Zentrum, das als **SMS-Zentrum** eingetragen ist (Sendezentrum). Sie können jedoch jedes andere SMS-Zentrum für das Versenden einer aktuellen Nachricht als Sendezentrum aktivieren [\(S. 24\)](#page-25-3).

Ist kein SMS-Service-Center eingetragen, besteht das Menü SMS nur aus dem Eintrag **Einstellungen** . Tragen Sie ein SMS-Service-Center ein [\(S. 24\).](#page-25-0)

- ◆ Text eingeben, [s. S. 42](#page-43-0).
- ◆ Schreiben mit der Texteingabehilfe EATONI, [s. S. 43.](#page-44-1)

#### <span id="page-21-3"></span>**Regeln**

- $\triangle$  Eine SMS darf bis zu 612 Zeichen lang sein (providerabhängig). Im Netz von Swisscom sind 160 Zeichen möglich.
- ◆ Bei mehr als 160 Zeichen oder bei großen Bilddaten wird die SMS als **verkettete** SMS versendet (bis zu vier SMS mit je 153 Zeichen).

### **Bitte beachten Sie:**

- $\triangle$  Wenn Ihr Telefon an einer Telefonanlage angeschlossen ist, lesen Sie [S. 24](#page-25-2).
- ◆ Für den Empfang müssen Sie sich bei Ihrem Service-Provider registriert haben.

# <span id="page-21-1"></span>**SMS schreiben/senden**

### <span id="page-21-2"></span>**SMS schreiben/senden**

- §Menü§¢**SMS** ¢**SMS schreiben**
- ~ SMS schreiben.

§Menü§ **Senden** 

Auswählen und OK drücken.

§Menü§ **Nachrichtenart: SMS** Auswählen und OK drücken.

 $\binom{2}{1}$  /  $\binom{1}{1}$  Nummer mit Vorwahl (auch im Ortsnetz) aus dem Telefonbuch auswählen oder direkt eingeben und OK drücken. Bei SMS an ein SMS-Postfach: Postfach-ID ans **Ende** der Nummer hängen. Die SMS wird gesendet.

#### **Hinweis:**

Werden Sie beim Schreiben der SMS durch einen externen Anruf unterbrochen, wird der Text automatisch in der Entwurfsliste gespeichert.

### **Eingabesprache einstellen**

Sie schreiben eine SMS [\(S. 20\)](#page-21-2).

- §Menü§¢ **Eingabesprache**
- q Eingabesprache auswählen und **OK** drücken.
- a Auflegen-Taste zweimal **kurz** drücken, um in das Eingabefeld zurückzukehren.

Die Einstellung der Eingabesprache ist nur für die aktuelle SMS wirksam.

### **Bilder oder Töne in eine SMS einfügen**

Zur Verfügung stehen:

- $\triangleq$  15 Bilder (Icons)
- $\triangle$  10 Töne

Sie schreiben eine SMS [\(S. 20\)](#page-21-1). Die Schreibmarke befindet sich an der richtigen Stelle.

§Menü§¢ **Standard bilder** / **Standard töne** 

 $\binom{2}{1}$  Einzufügendes Objekt auswählen und **OK** drücken.

Das ausgewählte Objekt wird eingefügt.

# **Entwurfsliste**

Sie können eine SMS in der Entwurfsliste speichern, später ändern und versenden.

## **SMS in Entwurfsliste speichern**

Sie schreiben eine SMS [\(S. 20\)](#page-21-1).

§Menü§¢ **Speichern** 

## **Entwurfsliste öffnen**

§Menü§¢**SMS** ¢**Entwürfe** 

Der erste Eintrag der Liste wird angezeigt, z.B.:

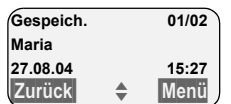

01/02: Lfd. Nummer/Gesamtzahl der SMS

## <span id="page-22-0"></span>**Einzelne SMS lesen oder löschen**

¤ Entwurfsliste öffnen.

 $\binom{2}{3}$  SMS auswählen.

§Menü§ **Lesen** 

Auswählen und **OK** drücken, um die SMS zu lesen. In der SMS mit <a>
blättern.

Oder:

§Menü§ **Eintrag löschen** 

Auswählen und **OK** drücken, um die SMS zu löschen.

### **SMS schreiben/ändern**

Sie lesen eine SMS der Entwurfsliste.

§Menü§ Steuer-Taste drücken.

Folgendes können Sie auswählen:

**SMS schreiben**  Neue SMS schreiben und danach senden [\(S. 20\)](#page-21-3) bzw. speichern.

- **Text verwenden**  Text der gespeicherten SMS ändern, anschließend senden [\(S. 20\)](#page-21-3).
- **Zeichensatz**  Text wird im gewählten Zeichensatz dargestellt.

## <span id="page-22-1"></span>**Entwurfsliste löschen**

▶ Entwurfsliste öffnen.

§Menü§ **Liste löschen**

Auswählen und OK drücken.

- §OK§ Steuer-Taste drücken, um Löschen zu bestätigen. Die Liste wird gelöscht.
- a **Lang** drücken (Ruhezustand).

# **SMS an E-Mail-Adresse senden**

Wenn Ihr Service-Provider das Leistungsmerkmal SMS to E-Mail unterstützt, können Sie Ihre SMS auch an E-Mail-Adressen senden (providerabhängig). Im Netz von Swisscom zur Zeit nicht unterstützt.

Die E-Mail-Adresse muss am Anfang des Textes stehen. Sie müssen die SMS an den E-Mail-Dienst Ihres SMS-Sendezentrums senden.

§Menü§¢**SMS** ¢**SMS schreiben** 

<sup>門</sup> E-Mail-Adresse eintragen. Mit Leerzeichen oder Doppelpunkt (je nach Service-Provider) abschließen.

**THE** SMS-Text eingeben.

§Menü§ **Senden** 

Auswählen und **OK** drücken.

§Menü§ **Nachrichtenart: E-Mail**

Auswählen und **OK** drücken.

<sup>#</sup> Ggf. die Nummer des E-Mail-Dienstes eintragen und OK drücken. Die SMS wird gesendet.

# <span id="page-23-0"></span>**SMS empfangen**

Alle eingegangenen SMS werden in der Eingangsliste gespeichert. Verkettete SMS werden als **eine** SMS angezeigt. Ist diese zu lang oder wird sie unvollständig übertragen, wird sie in mehrere Einzel-SMS aufgeteilt. Da eine SMS auch nach dem Lesen in der Liste bleibt, sollten Sie **regelmäßig SMS aus der Liste löschen**.

Ist der SMS-Speicher voll, wird ein entsprechender Hinweis angezeigt.

¤ Nicht mehr benötigte SMS löschen [\(S. 22\).](#page-23-1)

## **Eingangsliste**

Die Eingangsliste enthält:

- $\triangleq$  Alle empfangenen SMS, beginnend mit der neuesten.
- ◆ SMS, die wegen eines Fehlers nicht gesendet werden konnten.

Neue SMS werden an allen Mobilteilen Gigaset C34 durch das Symbol  $\otimes$  auf dem Display, Blinken der Nachrichten-Taste @ und einen Hinweiston signalisiert.

### **Eingangsliste über die Taste @ öffnen**

® Drücken.

Die Eingangsliste wird wie folgt angezeigt (Beispiel):

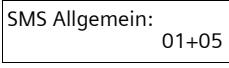

01+05: Anzahl der neuen + Anzahl der alten, gelesenen Einträge

Ein Eintrag der Liste wird z.B. wie folgt angezeigt:

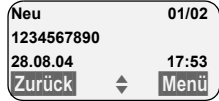

01/02: Gesamtzahl neuer SMS/Lfd. Nummer der angezeigten SMS

### **Eingangsliste über SMS-Menü öffnen**

§Menü§¢**SMS** ¢**Eingang 01+05** 

### <span id="page-23-1"></span>**Einzelne SMS lesen oder löschen**

- ▶ Eingangsliste öffnen.
- ▶ Weiter wie bei "Einzelne SMS lesen [oder löschen](#page-22-0)", [S. 21.](#page-22-0)

Nachdem Sie eine neue SMS gelesen haben, erhält sie den Status **Alt**.

#### **Hinweis:**

Mit §Menü§ **Zeichensatz** können Sie den Zeichensatz z.B. auf Griechisch umstellen, um eine griechische SMS zu lesen.

### **Eingangsliste löschen**

Alle **neuen und alten** SMS der Liste werden gelöscht.

**Eingangsliste öffnen.** 

§Menü§ Steuer-Taste drücken.

▶ Weiter wie bei "[Entwurfsliste löschen"](#page-22-1), [S. 21.](#page-22-1)

## **SMS beantworten oder weiterleiten**

Sie lesen eine SMS [\(S. 22\).](#page-23-1)

§Menü§ Steuer-Taste drücken.

Sie haben folgende Möglichkeiten:

**Beantworten** 

Direkt eine Antwort-SMS schreiben und senden [\(S. 20\).](#page-21-1)

**Antwort: Ja** / **Antwort: Nein**  An die SMS wird **Ja** bzw. **Nein** ange-

fügt. Die SMS danach senden [\(S. 20\)](#page-21-1).

**Text verwenden** 

Den Text der SMS ändern und sie anschließend senden [\(S. 20\)](#page-21-3). Anlagen (z.B. Bilder, Melodien) werden nicht mitgesendet.

# **SMS weiterleiten**

Sie lesen eine SMS [\(S. 22\).](#page-23-1)

§Menü§¢**Senden** 

Weiter [s. S. 20](#page-21-3).

# **Nummer ins Telefonbuch übernehmen**

## **Nummer des Absenders übernehmen**

Sie lesen eine SMS [\(S. 22\).](#page-23-1)

§Menü§ Steuer-Taste drücken.

Weiter [s. S. 16](#page-17-10).

### **Hinweis:**

Sie können sich innerhalb Ihres Telefonbuchs ein Telefonbuch speziell für SMS anlegen, indem Sie den Namen dieser Einträge einen Stern (\*) voranstellen. Eine angehängte Postfach-ID wird ins Telefonbuch übernommen.

### **Nummern aus SMS-Text übernehmen/ wählen**

▶ SMS lesen [\(S. 22\)](#page-23-1) und an die Stelle mit der Telefonnummer blättern.

Die Ziffern sind invers dargestellt.

§Menü§ Steuer-Taste drücken.

Weiter [s. S. 16](#page-17-10), um die Nummer ins Telefonbuch zu übernehmen.

Oder:

 $\odot$  Abheben-Taste drücken, um die Nummer zu wählen.

Wollen Sie die Nummer auch für das Versenden von SMS verwenden:

▶ Die Nummer mit Ortsnetzkennzahl (Vorwahl) im Telefonbuch speichern.

# <span id="page-24-1"></span><span id="page-24-0"></span>**Daten der Anlage nutzen**

Sie können eine Melodie und ein Bild (Logo) auf Ihrem Mobilteil sichern:

- ◆ Eine neue Melodie hat das Format "iMelody". Sie können die Melodie speichern und als Klingeltonmelodie verwenden.
- $\triangle$  Ein neues Bild können Sie speichern und als Logo installieren.

Sie können die Melodien bzw. Bilder auch auf anderen Mobilteilen speichern und installieren, die an derselben Basis angemeldet sind.

Ein Angebot an Melodien und Logos finden Sie im Internet unter [www.siemens](http://www.siemens-mobile.com/gigasetc340)mobile[.com/gigasetc340.](http://www.siemens-mobile.com/gigasetc340) Welche Daten in Ihrem Land zur Verfügung stehen, entnehmen Sie den Internetseiten.

# **Anlage einer SMS öffnen**

Eine Anlage (Bild oder Melodie) ist in der SMS invers dargestellt. Eine SMS kann mehrere Anlagen (ein Bild und eine Melodie) enthalten.

▶ SMS lesen [\(S. 22\)](#page-23-1) und an die Stelle mit der Anlage blättern.

§Menü§ **Anlage öffnen**

Auswählen und OK drücken. Das Bild wird angezeigt bzw. die Melodie abgespielt.

# **Anlage speichern**

- ▶ Die SMS zum Lesen öffnen [\(S. 22\)](#page-23-1).
- ▶ Die Anlage öffnen.

§Menü§ **Bild installieren** / **Melodie installieren** Auswählen und OK drücken. Das bisherige Bild bzw. die bisherige Melodie wird ersetzt.

# <span id="page-25-0"></span>**SMS-Zentrum einstellen**

#### **Hinweis:**

 $\mathbf{I}$ 

Im Auslieferungszustand ist die Zugangsnummer (062 210 00 0x) des SMS-Zentrums von Swisscom vorprogrammiert.

# <span id="page-25-3"></span>**SMS-Zentrum eintragen/ändern**

¤ **Vor einem Neuantrag** bzw. vor dem Löschen voreingestellter Rufnummern über Diensteangebot und Besonderheiten Ihres Service-Providers informieren.

§Menü§¢**SMS** ¢**Einstellungen** ¢**SMS-Zentren** 

q SMS-Zentrum (z.B. **SMS-Zen**trum 1) auswählen und **OK** drücken.

Mit Menü haben Sie folgende Möglichkeiten:

**Sendezentrum** 

SMS-Zentrum aktivieren ( $\bm{v}$  = ein), wenn die SMS über dieses SMS-Zentrum gesendet werden sollen. Bei den SMS-Zentren 2 bis 5 gilt die Einstellung nur für die nächste SMS.

**SMS** 

Nummer des SMS-Dienstes eintragen und **OK** drücken.

**E-Mail** 

Nummer des E-Mail-Dienstes eintragen und **OK** drücken.

## **SMS über anderes SMS-Zentrum senden**

- ▶ Das SMS-Zentrum (2 bis 5) als Sendezentrum aktivieren [\(S. 24\)](#page-25-3).
- ▶ Die SMS senden.

Diese Einstellung gilt nur für die SMS, die als nächste gesendet wird. Danach ist wieder das **SMS Zentrum 1** eingestellt.

# <span id="page-25-1"></span>**SMS-Info-Dienste**

Sie können sich von Ihrem Service-Provider bestimmte Informationen (z.B. Wettervorhersage oder Lottozahlen) per SMS zusenden lassen. Bis zu 10 Info-Dienste können insgesamt gespeichert werden. Informationen über angebotene Info-Dienste und Kosten erhalten Sie bei Ihrem Service-Provider.

### **Info-Dienst einrichten/bestellen**

### **Info-Dienst bestellen**

- §Menü§¢**SMS** ¢**Info-Dienste**
- 
- ⊕ Info-Dienst auswählen und OK drücken.

§Menü§ **Bestellen** 

Auswählen und OK drücken.

## **Info-Dienst einrichten/ändern**

▶ Info-Dienst auswählen (s.o.).

§Menü§ **Eintrag ändern** 

Auswählen und OK drücken.

<sup>[1]</sup> Ggf. Bezeichnung, Code und Nummer eingeben und jeweils **OK** drücken.

## **Info-Dienst löschen**

▶ Info-Dienst auswählen (s.o.).

§Menü§ **Eintrag löschen** 

Auswählen und OK drücken.

# <span id="page-25-2"></span>**SMS an Telefonanlagen**

- $\blacklozenge$  Sie können eine SMS nur empfangen, wenn die **Rufnummernübermittlung**  zum Nebenstellenanschluss der Telefonanlage **weitergeleitet wird (CLIP).** Die CLIP-Auswertung der Nummer des SMS-Zentrums findet in Ihrem **Gerät** statt.
- ◆ Ggf. müssen Sie der Nummer des SMS-Zentrums die Vorwahlziffer (AKZ) voranstellen (abhängig von Ihrer Telefonanlage).

Testen Sie im Zweifelsfall Ihre Telefonanlage, indem Sie z.B. eine SMS an Ihre eigene Rufnummer senden: einmal mit Vorwahlziffer und einmal ohne.

◆ Beim Versenden von SMS wird Ihre Absenderrufnummer evtl. ohne die Nebenstellenrufnummer gesendet. In diesem Fall ist eine direkte Antwort des Empfängers nicht möglich.

Das Senden und Empfangen von SMS **an ISDN-Telefonanlagen** ist nur über die Ihrer Basis zugewiesene MSN-Nummer möglich.

# <span id="page-26-0"></span>**SMS-Funktion ein-/ausschalten**

Nach dem Ausschalten können Sie keine SMS mehr als Textnachricht empfangen und Ihr Gerät versendet keine SMS mehr.

Die Einstellungen, die Sie für das Versenden und Empfangen der SMS gemacht haben (Rufnummern der SMS-Zentren) sowie die Einträge in der Eingangs- und Entwurfsliste bleiben auch nach dem Ausschalten gespeichert.

Menü $\binom{2}{k}$  $\binom{4}{3k}$  $\binom{2}{3k}$  $\binom{2}{3k}$  $\binom{6}{3k}$ 

Q§OK§ SMS-Funktion ausschalten. Oder:

1§OK§ SMS-Funktion einschalten (Lieferzustand).

# <span id="page-26-1"></span>**SMS-Fehlerbehebung**

## **Fehlercodes beim Senden**

Wenn eine SMS über längere Zeit nicht versendet werden konnte, wird sie mit dem Status Fehler XX in die Eingangsliste verschoben.

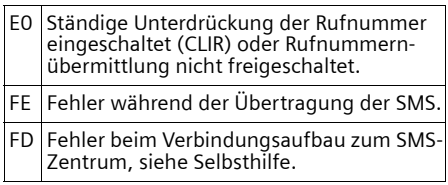

### **Selbsthilfe bei Fehlern**

Die folgende Tabelle listet Fehlersituationen und mögliche Ursachen auf und gibt Hinweise zur Fehlerbehebung.

Senden nicht möglich.

- 1. Das Merkmal "Rufnummernübermittlung" (CLIP) ist nicht beauftragt.
	- ▶ Merkmal bei Ihrem Service-Provider freischalten lassen.
- 2. Die Übertragung der SMS wurde unterbrochen (z.B. von einem Anruf).
	- ▶ SMS erneut senden.
- 3. Leistungsmerkmal wird nicht vom Netzanbieter unterstützt.
- 4. Für das als Sendezentrum aktivierte SMS-Zentrum ist keine oder eine falsche Rufnummer eingetragen.
	- $\blacktriangleright$  Rufnummer eintragen [\(S. 24\).](#page-25-0)

Sie erhalten eine SMS, deren Text unvollständig ist.

- 1. Der Speicherplatz Ihr[es Telef](#page-23-1)ons ist voll. ▶ Alte SMS löschen (S. 22).
- 2. Der Service-Provider hat den Rest der SMS noch nicht übertragen.

Sie erhalten keine SMS mehr.

Die Anrufweiterschaltung (Umleitung) ist mit **Sofort** eingeschaltet oder für die T-Net-Box ist die Anrufweiterschaltung **Sofort**  aktiviert.

▶ Ändern Sie die Anrufweiterschaltung.

SMS wird vorgelesen.

- 1. Das Merkmal "Anzeige der Rufnummer" ist nicht gesetzt.
	- ▶ Lassen Sie dieses Merkmal bei Ihrem Service-Provider freischalten (kostenpflichtig).
- 2. Mobilfunkbetreiber und Festnetz-SMS-Anbieter haben keine Zusammenarbeit vereinbart.
	- ▶ Informieren Sie sich beim Festnetz-SMS-Anbieter.
- 3. Das Endgerät ist bei Ihrem SMS-Anbieter als nicht Festnetz-SMS-fähig hinterlegt, d.h. Sie sind dort nicht mehr registriert.
	- Lassen Sie das Gerät (erneut) für den SMS-Empfang registrieren.

 $\mathsf{I}$ 

 $\overline{\phantom{a}}$ 

#### **SMS (Textmeldungen)**

 $\overline{\phantom{a}}$ 

Empfang nur tagsüber.

- 1. Das Endgerät ist in der Datenbank Ihres SMS-Anbieters als nicht Festnetz-SMS-fähig hinterlegt, d.h. Sie sind dort nicht mehr registriert.
	- ¥ Lassen Sie das Gerät (erneut) für den SMS-Empfang registrieren (s.o.).

Sie können die SMS-Funktionen nicht an Ihrem Mobilteil aufrufen.

Ein anderes Mobilteil, das an der gleichen Basis angemeldet ist, nutzt gerade die SMS-Funktionen.

▶ Warten Sie, bis kein anderes Mobilteil mehr die SMS-Funktionen verwendet.

 $\overline{\phantom{a}}$ 

### **T-NetBox (Combox) nutzen**

 $\mathsf{l}$ 

# <span id="page-28-0"></span>**T-NetBox (Combox) nutzen**

Die T-NetBox (Combox) ist der Anrufbeantworter Ihres Netzanbieters. Sie können die T-NetBox (Combox) erst dann nutzen, wenn Sie sie bei Ihrem Netzanbieter **beauftragt** haben.

# <span id="page-28-1"></span>**T-NetBox (Combox) für Schnellwahl festlegen**

Bei der Schnellwahl können Sie die T-Net-Box (Combox) direkt anwählen.

Die T-NetBox (Combox) ist für die Schnellwahl voreingestellt. Sie brauchen nur noch die Nummer der T-NetBox (Combox) einzutragen.

### **T-NetBox (Combox) für die Schnellwahl festlegen und Nummer der T-NetBox (Combox) eintragen**

§Menü§¢**Anrufbeantworter** ¢**Taste 1 belegen**

**T-NetBox** 

 $\overline{\phantom{a}}$ 

 $\overline{\phantom{a}}$ 

Auswählen und OK drücken  $(y = ein)$ .

~ Nummer der T-NetBox (Combox) eingeben und OK drücken.

Die Eingabe ist gespeichert.

a **Lang** drücken (Ruhezustand).

Die Einstellung gilt für alle angemeldeten Mobilteile.

# **T-NetBox (Combox) anrufen**

- 1 **Lang** drücken. Sie werden direkt mit der T-NetBox (Combox) verbunden.
- $\boxed{\ast}$  Ggf. Freisprech-Taste  $\boxed{\ast}$  drücken. Sie hören die Ansage der T-NetBox (Combox) laut.

**Mehrere Mobilteile nutzen**

 $\mathbf{I}$ 

# <span id="page-29-0"></span>**Mehrere Mobilteile nutzen**

# <span id="page-29-2"></span><span id="page-29-1"></span>**Mobilteile anmelden**

Sie können an Ihrer Basis insgesamt bis zu sechs Mobilteile anmelden.

### **Automatische Anmeldung des Mobilteils an der Basis Classic S128**

Voraussetzung: Das Mobilteil ist an keiner Basis angemeldet.

Die Anmeldung des Mobilteils an der Basis Classic S128 läuft automatisch ab.

¤ Das Mobilteil mit dem **Display nach vorn** in die Ladeschale der Basis stellen.

Die automatische Anmeldung dauert etwa eine Minute. Während dieser Zeit steht im Display **Anmeldevorgang** und der Name der Basis, **Basis 1**, blinkt. Das Mobilteil erhält die niedrigste freie interne Nummer (1– 6). Nach erfolgreicher Anmeldung wird sie im Display angezeigt, z.B. **INT 1**. Das bedeutet, dass dem Mobilteil die erste interne Nummer zugewiesen wurde. Sind die internen Nummern 1–6 bereits vergeben (sechs Mobilteile sind an einer Basis angemeldet), wird die Nummer 6 überschrieben, wenn sich dieses Mobilteil im Ruhezustand befindet.

### **Hinweise:**

- Die automatische Anmeldung ist nur möglich, wenn von der Basis, an der Sie das Mobilteil anmelden möchten, nicht telefoniert wird.
- Ein Tastendruck unterbricht die automatische Anmeldung.
- Der Name des Mobilteils lässt sich ändern [\(S. 31\).](#page-32-0)

## **Manuelle Anmeldung des Mobilteils an der Basis Classic S128**

Die manuelle Anmeldung des Mobilteils müssen Sie am Mobilteil und an der Basis einleiten.

Nach erfolgreicher Anmeldung wechselt das Mobilteil in den Ruhezustand. Im Display wird die interne Nummer des Mobilteils angezeigt, z. B. **INT 1**.

Der Anmeldevorgang wird nach 60 Sek. abgebrochen. Wurde die Anmeldung in dieser Zeit nicht durchgeführt, wiederholen Sie den Vorgang.

### **Am Mobilteil**

- Menü§¢**Einstellungen** ¢**Mobilteil** 
	- ¢**Mobilteil anmelden**

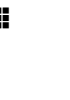

<sup>[1</sup>] System-PIN der Basis (Lieferzustand: 0000) eingeben und **OK** drücken. Im Display blinkt z.B. **Anmeldevorgang Basis 1**.

### **An der Basis**

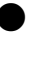

÷ Anmelde-/Paging-Taste an der Basis lang (ca. 3 Sek.) drücken.

# **Andere Mobilteile anmelden**

Mobilteile anderer GAP-fähiger Geräte melden Sie wie folgt an.

### **Am Mobilteil**

▶ Starten Sie die Anmeldung des Mobilteils entsprechend der jeweiligen Bedienungsanleitung.

### **An der Basis**

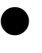

÷ Anmelde-/Paging-Taste an der Basis lang (ca. 3 Sek.) drücken.

# <span id="page-30-0"></span>**Mobilteile abmelden**

Sie können von jedem angemeldeten Mobilteil jedes andere angemeldete Mobilteil abmelden.

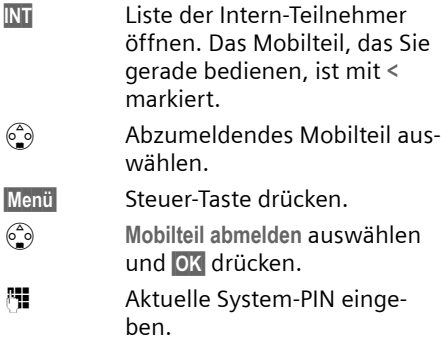

§OK§ Steuer-Taste drücken.

# <span id="page-30-1"></span>**Mobilteil suchen ("Paging")**

Sie können Ihr Mobilteil mit Hilfe der Basis suchen.

- ▶ Anmelde-/Paging-Taste an der Basis **kurz** drücken.
- ▶ Alle Mobilteile klingeln gleichzeitig ("Paging"), auch wenn Klingeltöne ausgeschaltet sind.

## **Suche beenden**

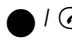

 $\bullet$  /  $\odot$  Anmelde-/Paging-Taste an der Basis **kurz** drücken oder Abheben-Taste am Mobilteil drücken.

# <span id="page-30-2"></span>**Intern anrufen**

Interne Gespräche mit anderen, an derselben Basis angemeldeten Mobilteilen sind kostenlos.

## **Ein bestimmtes Mobilteil anrufen**

INT Liste der Intern-Teilnehmer öffnen.

 $\begin{pmatrix} 2 \\ 0 \end{pmatrix}$  Mobilteil auswählen und Abheben-Taste drücken.

Oder:

<sup>#</sup> Nummer des Mobilteils eingeben.

## **Mehrere Mobilteile nutzen**

## Alle Mobilteile anrufen ("Sammelruf")

- INT Liste der Intern-Teilnehmer öffnen.
- **Praction** Stern-Taste drücken. Alle Mobilteile werden gerufen.

### **Gespräch beenden**

a Auflegen-Taste drücken.

## **Gespräch an ein anderes Mobilteil weitergeben**

Sie können ein externes Gespräch an ein anderes Mobilteil weitergeben (verbinden).

- INT Liste der Intern-Teilnehmer öffnen. Der externe Teilnehmer hört die Wartemelodie.
- $\begin{matrix} 2 \ \hline 3 \end{matrix}$  Mobilteil oder An alle auswählen und **OK** drücken.

Wenn sich der interne Teilnehmer meldet:

- ▶ Ggf. externes Gespräch ankündigen.
- a Auflegen-Taste drücken.

Das Gespräch ist weitergegeben. Meldet sich der interne Teilnehmer nicht oder ist besetzt, kommt der Anruf automatisch zu Ihnen zurück.

# **Intern rückfragen**

Sie telefonieren mit einem **externen** Teilnehmer und können gleichzeitig einen **internen** Teilnehmer anrufen, um Rücksprache zu halten.

- **INT** Liste der Intern-Teilnehmer öffnen. Der externe Teilnehmer hört die Wartemelodie.
- ® Mobilteil auswählen und OK drücken.

## **Rückfrage beenden**

Menü Steuer-Taste drücken.

 $\begin{matrix} 6.6 \ \hline \end{matrix}$  **Zurück** auswählen.

Sie sind wieder mit dem externen Teilnehmer verbunden.

### **Mehrere Mobilteile nutzen**

# **Anklopfen annehmen/abweisen**

Erhalten Sie während eines **internen**  Gesprächs einen **externen** Anruf, hören Sie den Anklopfton (kurzer Ton). Bei Nummernübermittlung wird im Display die Nummer des Anrufers angezeigt.

### **Internen Anruf abbrechen, externen annehmen**

§Menü§ Steuer-Taste drücken.

 $\mathbf{I}$ 

s **Anklopfen annehmen** auswählen und **OK** drücken.

Das interne Gespräch wird **beendet**. Sie sind mit dem externen Anrufer verbunden.

### **Externen Anruf abweisen**

§Menü§ Steuer-Taste drücken.

 $\begin{pmatrix} 2 \\ 0 \end{pmatrix}$  Anklopfen abweisen auswählen und **OK** drücken.

Der Anklopfton wird abgeschaltet. Sie bleiben mit dem internen Teilnehmer verbunden. Der Klingelton ist an weiteren angemeldeten Mobilteilen noch zu hören.

# <span id="page-31-0"></span>**Internen Teilnehmer zu externem Gespräch zuschalten**

Sie führen ein externes Gespräch. Ein interner Teilnehmer kann sich zu diesem Gespräch zuschalten und mitsprechen. Das Zuschalten wird bei allen Gesprächspartnern durch einen Signalton signalisiert.

**Voraussetzung:** Die Funktion **Int. zuschalten** ist eingeschaltet.

# **Intern zuschalten ein-/ausschalten**

Menü§¢**Einstellungen** ¢**Basis**   $\rightarrow$  **Sonderfunktionen**  $\rightarrow$  **Int. zuschalten ang** drücken (Ruhezustand).

# **Intern zuschalten**

Die Leitung ist durch ein externes Gespräch belegt. Ihr Display zeigt einen entsprechenden Hinweis. Sie wollen sich zu dem bestehenden Externgespräch zuschalten.

c Abheben-Taste **lang** drücken. Sie werden zu dem Gespräch zugeschaltet. Alle Teilnehmer hören einen Signalton.

## **Zuschalten beenden**

a Auflegen-Taste drücken.

Alle Teilnehmer hören einen Signalton.

Drückt der **erste** interne Teilnehmer auf die Auflegen-Taste a, bleibt die Verbindung zwischen dem zugeschalteten Mobilteil und dem externen Teilnehmer bestehen.

# <span id="page-31-1"></span>**Namen eines Mobilteils ändern**

Beim Anmelden werden automatisch die Namen "INT 1", "INT 2" usw. vergeben. Sie können diese Namen ändern. Der Name darf max. 10-stellig sein. Der geänderte Name wird in der Liste jedes Mobilteils angezeigt.

- INT Liste der Intern-Teilnehmer öffnen.
- $\begin{pmatrix} 2 \\ 0 \end{pmatrix}$  Mobilteil auswählen.
- §Menü§ Steuer-Taste drücken.
- $\begin{pmatrix} 2 \\ 2 \end{pmatrix}$  Name ändern auswählen.
- Film Namen eingeben.
- §OK§ Steuer-Taste drücken.

### **Mehrere Mobilteile nutzen**

# <span id="page-32-2"></span><span id="page-32-0"></span>**Interne Nummer eines Mobilteils ändern**

Ein Mobilteil erhält bei der Anmeldung **automatisch** die niedrigste freie Nummer. Sind alle Plätze belegt, wird die Nummer 6 überschrieben, sofern sich dieses Mobilteil im Ruhezustand befindet. Sie können die interne Nummer aller angemeldeten Mobilteile (1–6) ändern.

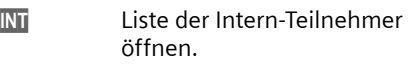

 $\begin{pmatrix} 2 \\ 0 \end{pmatrix}$  Mobilteil auswählen.

§Menü§ Steuer-Taste drücken.

 $\begin{pmatrix} 2 \\ 2 \end{pmatrix}$  Nummer vergeben auswählen.

<sup>Fi</sup> Nummer eingeben.

§OK§ Steuer-Taste drücken.

**ang** drücken (Ruhezustand).

Wird eine interne Nummer doppelt vergeben, hören Sie den Fehlerton.

▶ Prozedur mit einer freien Nummer wiederholen.

# <span id="page-32-1"></span>**Mobilteil für Babyalarm nutzen**

Mit dieser Funktion wird eine vorher gespeicherte interne oder externe Nummer angerufen, sobald im Raum der eingestellte Geräuschpegel erreicht ist.

Der Babyalarm zu einer externen Nummer bricht nach ca. 90 Sek. ab. Der Babyalarm zu einer internen Nummer (Mobilteil) bricht nach ca. 3 Min. ab (basisabhängig).

Während des Anrufs sind alle Tasten gesperrt bis auf die Auflegen-Taste. Nach dem Auflegen **bleibt** die Funktion **eingeschaltet**. Nach Ausschalten des Mobilteils muss die Funktion wieder eingeschaltet werden.

Ist die Funktion eingeschaltet, werden ankommende Anrufe an dem Mobilteil **ohne Klingelton** signalisiert und nur am Display angezeigt. Display und Tastatur sind nicht beleuchtet, auch Hinweistöne sind abgeschaltet.

## **Achtung!**

- Der Anschluss, an den der Babyalarm weitergeleitet wird, darf nicht durch einen eingeschalteten Anrufbeantworter blockiert sein.
- Der Abstand zwischen Mobilteil und Baby sollte optimal 1 bis 2 Meter betragen. Das Mikrofon muss zum Baby zeigen.
- **Prüfen Sie bei Inbetriebnahme unbedingt die Funktionsfähigkeit. Testen Sie z.B. die Empfindlichkeit. Überprüfen Sie den Verbindungsaufbau, wenn Sie den Babyalarm auf eine externe Nummer umleiten.**
- Nehmen Sie einen ankommenden Anruf an, unterbrechen Sie den Babyalarm.
- Die eingeschaltete Funktion verringert die Betriebszeit Ihres Mobilteils erheblich. Das Mobilteil ggf. in die Basis stellen. Dadurch wird sichergestellt, dass sich der Akku nicht leert.

# **Babyalarm aktivieren und Zielnummer eingeben**

§Menü§¢**Extras** ¢**Babyalarm** ¢**Alarm an Intern** 

s **Internes** Mobilteil oder **An alle**  (wenn mehrere Mobilteile angemeldet sind und alle angerufen werden sollen) auswählen und OK drücken.

Die Funktion ist jetzt eingeschaltet. Es wird ein **internes** Mobilteil angerufen.

### Oder:

- §Menü§¢**Extras** ¢**Babyalarm** ¢**Alarm an Extern**
- ~ Nummer eines **externen** Telefons eingeben und **OK** drücken.

Die Funktion ist jetzt eingeschaltet. Es wird eine **externe** Nummer angerufen.

 $\mathsf{l}$ 

 $\overline{1}$ 

### **Mehrere Mobilteile nutzen**

 $\overline{\phantom{a}}$ 

## **Empfindlichkeit einstellen**

§Menü§¢**Extras** ¢**Babyalarm**  ¢**Empfindlichkeit**

s Zwischen **Niedrig** und **Hoch** wählen und **OK** drücken.

## **Babyalarm deaktivieren**

§Menü§ Steuer-Taste drücken.

 $\begin{pmatrix} 2 \\ 3 \end{pmatrix}$  Babyalarm aus auswählen und OK drücken.

Die Funktion ist ausgeschaltet.

### **Babyalarm von extern deaktivieren**

**Voraussetzung**: Das Telefon muss die Tonwahl unterstützen.

¤ Den durch den Babyalarm ausgelösten Anruf annehmen und die Tasten <sup>9</sup> # drücken.

Nach Beenden der Verbindung ist die Funktion deaktiviert. Danach erfolgt kein erneuter Babyalarm mehr.

## **Hinweis:**

– Bei der externen deaktivierung wird ein Anruf nur optisch signalisiert. Der Babyalarm muss zusätzlich noch am Gerät deaktiviert werden. Die Anrufe werden akustisch und optisch signalisiert.

 $\overline{\phantom{a}}$ 

**Mobilteil einstellen**

# <span id="page-34-0"></span>**Mobilteil einstellen**

Ihr Mobilteil ist voreingestellt. Sie können die Einstellungen individuell ändern.

# <span id="page-34-1"></span>**Display-Sprache ändern**

Sie können sich die Display-Texte in verschiedenen Sprachen anzeigen lassen.

§Menü§¢**Einstellungen** ¢**Mobilteil → Sprache** 

Die aktuelle Sprache ist mit  $\sqrt{\ }$  markiert.

- © Sprache auswählen und OK drücken.
- a **Lang** drücken (Ruhezustand).

Wenn Sie aus Versehen eine für Sie unverständliche Sprache eingestellt haben:

 $M$ enü $\overline{5}$ <sup>JK</sup> $\overline{3}$ <sup>DEF</sup> $\overline{1}$ 

Tasten nacheinander drücken.

 $\binom{2}{2}$  Die richtige Sprache auswählen und **OK** drücken.

# <span id="page-34-5"></span><span id="page-34-2"></span>**Automatische Rufannahme ein-/ ausschalten**

Bei eingeschalteter Funktion nehmen Sie das Mobilteil bei einem Anruf einfach aus der Basis, ohne die Abheben-Taste C drücken zu müssen.

§Menü§¢**Einstellungen** ¢**Mobilteil** 

**Automatische Rufannahme**

Auswählen und OK drücken  $({\mathbf{V}} = \text{ein}).$ 

**ang** drücken (Ruhezustand).

# <span id="page-34-6"></span><span id="page-34-3"></span>**Sprachlautstärke ändern**

Sie können die Lautstärke für das Freisprechen in fünf und die Hörerlautstärke in drei Stufen einstellen. Die Einstellungen können Sie nur während eines Gesprächs vornehmen.

Die Lautstärke für das Freisprechen können Sie nur ändern, wenn die Funktion eingestellt ist.

Sie führen ein externes Gespräch.

- $\begin{pmatrix} 1 \\ 0 \end{pmatrix}$  Steuer-Taste drücken.
- $\binom{6}{9}$  Lautstärke einstellen und OK drücken.

Wenn  $\binom{2}{n}$  mit einer anderen Funktion belegt ist, z.B. beim Makeln [\(S. 13\):](#page-14-5)

§Menü§ **Lautstärke**

Auswählen und OK drücken.

 $\binom{2}{2}$  Lautstärke einstellen und OK drücken.

# <span id="page-34-4"></span>**Klingeltöne ändern**

 $\blacklozenge$  Lautstärke:

Sie können zwischen fünf Lautstärken  $(1-5; z.B.$  Lautstärke  $2 = \sqrt{z}$ ) und dem "Crescendo"-Ruf (6; Lautstärke wird mit jedem Klingelton lauter =  $\frac{1}{\sqrt{2}}$ ) wählen.

 $\bullet$  Melodie:

Sie können eine Melodie aus der Liste der vorinstallierten Klingeltonmelodien auswählen oder per SMS [\(S. 23\)](#page-24-1) installieren. Die ersten drei Melodien entsprechen den "klassischen" Klingeltönen.

Die Klingeltonmelodien lassen sich für folgende Funktionen unterschiedlich einstellen:

- u **Für externe Anrufe**: Für externe Anrufe
- **← Für interne Anrufe: Für interne Anrufe**

### **Mobilteil einstellen**

 $\overline{\phantom{a}}$ 

## <span id="page-35-2"></span>**Klingeltonlautstärke einstellen**

Die Lautstärke ist für alle Arten der Signalisierung gleich.

Im Ruhezustand öffnen Sie das Menü **Klin**geltonlautstärke, indem Sie e kurz drücken.

- §Menü§¢**Audio** ¢**Klingeltonlautstärke**
- q Lautstärke einstellen und §OK§ drücken.
- a **Lang** drücken (Ruhezustand).

## **Klingeltonmelodie einstellen**

Stellen Sie die Klingeltonmelodie abhängig für externe und interne Anrufe getrennt ein.

§Menü§¢**Audio** ¢**Klingeltonmelodie** 

- **Für externe Anrufe** / **Für interne Anrufe** Auswählen und **OK** drücken.
- $\binom{6}{2}$  Melodie auswählen ( $\sqrt{ }$  = ein) und **OK** drücken.
- **ang** drücken (Ruhezustand).

# **Klingelton aus-/einschalten**

Sie können bei einem Anruf vor dem Abheben oder im Ruhezustand an Ihrem Mobilteil den Klingelton ausschalten. Das Wiedereinschalten während eines externen Anrufs ist nicht möglich.

### **Klingelton ausschalten**

**PEQ Stern-Taste so lange gedrückt** halten, bis der Klingelton nicht mehr hörbar ist.

### **Klingelton wieder einschalten**

P Stern-Taste **lang** drücken.

# <span id="page-35-0"></span>**Unterdrücken des ersten Klingeltons ein-/ausschalten**

Am ersten Netzsignal erkennt das Telefon eine ankommende SMS.

Menü 5 ML 4 GH 9 WXZ 1 GD 9 WXZ

1§OK§ Ersten Klingelton unterdrücken.

Oder:

**OF** OK Ersten Klingelton hörbar machen.

## **Bitte beachten Sie:**

Ist die Unterdrückung des ersten Klingeltons ausgeschaltet, wird jede eintreffende SMS durch einen Klingelton signalisiert. Wenn Sie einen solchen "Anruf" beim ersten Klingelton annehmen, geht die SMS verloren.

# <span id="page-35-1"></span>**Hinweistöne ein-/ausschalten**

Ihr Mobilteil weist Sie akustisch auf verschiedene Tätigkeiten und Zustände hin. Folgende Hinweistöne können Sie unabhängig voneinander ein- oder ausschalten:

- ◆ Tastenklick: Jeder Tastendruck wird bestätigt.
- u **Quittungstöne**:
	- **Bestätigungston** (aufsteigende Tonfolge): am Ende der Eingabe/Einstellung, beim Hineinstellen des Mobilteils in die Basis und beim Eintreffen einer SMS bzw. eines neuen Eintrags in der Anruferliste.
	- **Fehlerton** (absteigende Tonfolge): bei Fehleingaben.
	- **Menü-Endeton**: beim Blättern am Ende eines Menüs.
- ◆ Akkuton: Der Akku muss geladen werden.

Den Bestätigungston beim Hineinstellen des Mobilteils in die Basis können Sie nicht ausschalten.

## **Tastenklick/Quittungstöne ein-/ ausschalten**

§Menü§¢**Audio** ¢**Hinweistöne** 

**Tastenklick** / **Quittungstöne**  Auswählen und OK drücken  $(\boldsymbol{\mathcal{J}} = \text{ein}).$ 

 $\overline{1}$
#### **Basis einstellen**

## **Akkuwarnton einstellen**

§Menü§¢**Audio** ¢**Hinweistöne**  ¢**Akkuwarnton** 

**Ein** / **Aus** / **In Verbindung** 

Auswählen und **OK** drücken  $({\mathbf{v}} = \text{ein})$ . Der Akkuwarnton wird ein- oder ausgeschaltet bzw. ertönt während eines Gesprächs.

# <span id="page-36-1"></span>**Mobilteil in den Lieferzustand zurücksetzen**

Sie können individuelle Einstellungen und Änderungen zurücksetzen. Einträge des Telefonbuchs und der Anruferliste\*, die SMS-Listen, die Anmeldung des Mobilteils an der Basis oder eine Klingeltonmelodie bleiben erhalten. Eine Übersicht über die Lieferzustände finden Sie im Anhang, [S. 42](#page-43-0).

(\* CLIP)

- §Menü§¢**Einstellungen** ¢**Mobilteil**  ¢**Mobilteil-Reset**
- OK Zum Bestätigen Steuer-Taste drücken.
- **ang** drücken (Ruhezustand).

<span id="page-36-2"></span>Mit  $\circled{r}$  das Zurücksetzen abbrechen.

# **Basis einstellen**

Die Basis stellen Sie mit einem angemeldeten Mobilteil ein.

# <span id="page-36-5"></span>**Vor unberechtigtem Zugriff schützen**

<span id="page-36-4"></span>Sichern Sie die Systemeinstellungen der Basis mit einer nur Ihnen bekannten System-PIN. Die System-PIN müssen Sie u.a. eingeben beim An- und Abmelden eines Mobilteils von der Basis, beim Zurücksetzen in den Lieferzustand oder beim internen Zuschalten.

## <span id="page-36-0"></span>**System-PIN ändern**

Sie können die eingestellte, 4-stellige System-PIN der Basis ("0000") in eine 4-stellige PIN ändern, die nur Sie kennen.

#### **Achtung:**

Merken Sie sich die neue System-PIN gut! Sollten Sie sie vergessen, ist ein Eingriff in das Gerät notwendig. Wenden Sie sich in diesem Fall an die Siemens-Hotline [\(S. 39\)](#page-40-0).

§Menü§¢**Einstellungen** ¢**Basis → System-PIN** 

- <sup>啊</sup> Aktuelle System-PIN eingeben und **OK** drücken.
- <sup>[1]</sup> Neue System-PIN eingeben und **OK** drücken. Aus Sicherheitsgründen wird die Eingabe mit vier Sternchen (\*\*\*\*) dargestellt.
- <sup>1</sup> Neue System-PIN wiederholen und OK drücken.
- **ang** drücken (Ruhezustand).

# <span id="page-36-3"></span>**Repeater-Unterstützung**

Mit einem Repeater können Sie Reichweite und Empfangsstärke Ihrer Basis vergrößern. Dazu müssen Sie den Repeater-Betrieb aktivieren. Dabei werden Gespräche, die gerade über die Basis geführt werden, abgebrochen.

**Voraussetzung:** Ein Repeater ist angemeldet.

§Menü§¢**Einstellungen** ¢**Basis** 

 $→$  **Sonderfunktionen**  $→$  **Repeaterbetrieb** 

OK Zum Bestätigen Steuer-Taste drücken.

Bei eingeschaltetem Repeaterbetrieb ist der Menüpunkt mit ✔ markiert.

 $\mathsf{I}$ 

 $\mathsf{I}$ 

<span id="page-37-1"></span><span id="page-37-0"></span>**Basis einstellen**

 $\overline{\phantom{a}}$ 

# **Basis in Lieferzustand zurücksetzen**

Beim Zurücksetzen bleiben Mobilteile angemeldet. Folgende Einstellungen werden nicht zurückgesetzt:

 $\blacklozenge$  System-PIN

Eine Übersicht über die Lieferzustände finden Sie im Anhang, [S. 41](#page-42-0).

## **Basis über das Menü zurücksetzen**

§Menü§¢**Einstellungen** ¢**Basis** ¢**Basis-Reset** 

- <sup>#</sup> System-PIN eingeben und OK drücken.
- OK Zum Bestätigen Steuer-Taste drücken.

**Basis an Telefonanlage anschließen**

# <span id="page-38-3"></span>**Basis an Telefonanlage anschließen**

Die folgenden Einstellungen sind nur nötig, wenn Ihre Telefonanlage dies erfordert, siehe Bedienungsanleitung der Telefonanlage.

An Telefonanlagen, die die Rufnummernübermittlung nicht unterstützen, können Sie keine SMS versenden oder empfangen.

# **Flash-Zeit**

Die aktuelle Einstellung ist mit  $\sqrt{m}$  markiert.

# <span id="page-38-0"></span>**Flash-Zeit einstellen**

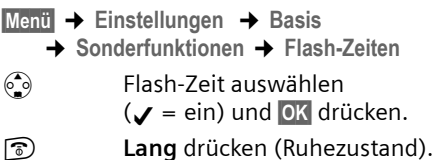

# <span id="page-38-2"></span>**Pausenzeiten einstellen**

# <span id="page-38-1"></span>**Pause nach Leitungsbelegung ändern**

Sie können die Länge der Pause einstellen, die zwischen dem Drücken der Abheben-Taste  $\bigcap$  und Senden der Rufnummer eingefügt wird.

## **Menü** 5 ML 4 GH 9 WXZ 1 CO 6 MNO

<sup>啊</sup> Ziffer für die Pausenlänge eingeben (**1** = 1 Sek.; **2** = 3 Sek.;  $\bar{3}$  = 7 Sek) und **OK** drücken.

# **Pause nach R-Taste ändern**

Sie können die Länge der Pause ändern, wenn Ihre Telefonanlage dies erfordert (s. Bedienungsanleitung der Telefonanlage).

## Menü 5 JKL 4 GH 9WXZ 1 00 2 ABC

<sup>#</sup> Ziffer für die Pausenlänge eingeben (**1** = 800 ms;  $2 = 1600$  ms;  $3 = 3200$  ms) und **OK** drücken.

## <span id="page-38-4"></span>**Wahlpause (Pause nach Vorwahlziffer) ändern**

**Voraussetzung:** Sie haben eine Vorwahlziffer gespeichert.

#### **Hinweise:**

– Es kann keine AKZ (Amts-Kenn-Ziffer) programmiert werden. Diese ist für jeden Telefonbucheintrag zu programmieren.

## Menü  $5 \times 4 \times 9 \times 72$  1 $\omega$  1 $\omega$

~ Ziffer für die Pausenlänge (**1** = 1 Sek.; **2** = 2 Sek.; **3** = 3 Sek.;  $4 = 6$  Sek.) eingeben und **OK** drücken.

# **Anhang**

# <span id="page-39-2"></span>**Pflege**

▶ Basis und Mobilteil mit einem **feuchten** Tuch (keine Lösungsmittel) oder einem Antistatiktuch abwischen.

**Nie** ein trockenes Tuch verwenden. Es besteht die Gefahr der statischen Aufladung.

# <span id="page-39-1"></span>**Kontakt mit Flüssigkeit !**

Falls das Mobilteil mit Flüssigkeit in Kontakt gekommen ist:

- 1. **Das Mobilteil ausschalten und sofort die Akkus entnehmen**.
- 2. Die Flüssigkeit aus dem Mobilteil abtropfen lassen.
- 3. Alle Teile trocken tupfen und das Mobilteil anschließend **mindestens 72 Stunden** mit geöffnetem Akkufach und mit der Tastatur nach unten an einem trockenen, warmen Ort lagern (**nicht:** Mikrowelle, Backofen o. Ä.) .
- **4. Das Mobilteil erst in trockenem Zustand wieder einschalten.**

Nach vollständigem Austrocknen ist in vielen Fällen die Inbetriebnahme wieder möglich.

# <span id="page-39-0"></span>**Störung und Selbsthilfe bei der Fehlersuche**

Nicht bei jeder Störung muss es sich um einen Defekt an Ihrem Telefon handeln. Unter Umständen genügt es, wenn Sie die Stromversorgung der Feststation kurz unterbrechen (Netzgerät aus-/einstecken) oder die Akkuzellen des Handgerätes entfernen und wieder einlegen. Die folgenden Hinweise sollen Ihnen bei spezifischen Fehlern helfen.

Wichtig: Probleme oder Störungen können ggf. nur behoben werden, wenn Sie den kompletten Apparat (Feststation, Handgerät sowie Anschlusskabel) in die Verkaufsstelle mitbringen!

#### **Das Display zeigt nichts an.**

- 1. Mobilteil ist nicht eingeschaltet.
	- ▶ Auflegen-Taste a lang drücken.
- 2. Der Akku ist leer.
	- ▶ Akku laden bzw. austauschen [\(S. 6\).](#page-7-0)

#### **Das Mobilteil reagiert nicht auf einen Tastendruck.**

Tastensperre ist eingeschaltet.

¥ Raute-Taste #**lang** drücken [\(S. 7\).](#page-8-0)

#### Im Display blinkt "Basis x".

- 1. Mobilteil ist außerhalb der Reichweite der Basis.
	- ▶ Abstand Mobilteil/Basis verringern.
- 2. Mobilteil wurde abgemeldet.
	- ▶ Mobilteil anmelden [\(S. 28\).](#page-29-0)
- 3. Basis ist nicht eingeschaltet.
	- ▶ Steckernetzgerät der Basis kontrollieren [\(S. 5\)](#page-6-0).

#### Im Display blinkt " Bitte anmelden ".

Es ist keine Basis eingeschaltet oder in Reichweite.

- ▶ Abstand zwischen Mobilteil und Basis verringern.
- Steckernetzgerät der Basis kontrollieren [\(S. 5\)](#page-6-0).

#### **Das Mobilteil klingelt nicht.**

- 1. Klingelton ist ausgeschaltet.
	- $\blacktriangleright$  Klingelton einschalten [\(S. 34\).](#page-35-0)
- 2. Anrufweiterschaltung ist auf **Sofort** eingestellt.
	- ¥ Anrufweiterschaltung ausschalten [\(S. 13\).](#page-14-0)

#### **Sie hören keinen Klingel-/Wählton.**

Telefonkabel der Basis wurde ausgetauscht.

Beim Kauf im Fachhandel auf die richtige Steckerbelegung achten [\(S. 6\)](#page-7-1).

#### **Gesprächskosten werden nicht angezeigt.**

- 1. Ihr Netzanbieter unterstützt dieses Leistungsmerkmal nicht.
- 2. Es sind keine Zählimpulse vorhanden.
- ¥ Beim Netzanbieter die Zählimpuls-Übermittlung beauftragen.
- 3. Die Gesprächskostenanzeige ist nicht eingeschaltet.
	- $\blacktriangleright$  Funktion einschalten [\(S. 19\).](#page-20-0)
- 4. Kosten pro Einheit sind auf "00,00" gestellt. ▶ Kosten pro Einheit einstellen [\(S. 19\).](#page-20-1)

#### **Ihr Gesprächspartner hört Sie nicht.**

Sie haben die Taste (§) (INT) gedrückt. Das Mobilteil ist "stummgeschaltet".

▶ Stummschaltung aufheben [\(S. 12\).](#page-13-0)

#### **Die Nummer des Anrufers wird trotz CLIP nicht angezeigt**.

Nummernübermittlung ist nicht freigegeben.

¥ Der **Anrufer** sollte die Rufnummernübermittlung (CLI) beim Netzanbieter freischalten lassen.

**Sie hören bei der Eingabe einen Fehlerton** (absteigende Tonfolge).

Aktion ist fehlgeschlagen/Eingabe ist fehlerhaft.

▶ Vorgang wiederholen. Beachten Sie dabei das Display und lesen Sie ggf. in der Bedienungsanleitung nach.

# <span id="page-40-0"></span>**Garantie/Wartung/Reparatur/ Zulassung**

## **Garantie**

Die Garantiezeit beträgt 2 Jahre ab Verka[ufsdatum.](#page-36-0)

Für eine Garantiereparatur muss die ausgefüllte und von der Verkaufsstelle abgestempelte Garantiekarte dem defekten Gerät beigelegt werden.

Von der Garantie ausgenommen sind Schäden aufgrund von unsachgemässem Gebrauch, Verschleiss oder Eingriffen Dritter. Die Garantie umfasst keine Verbrauchsmaterialien und Mängel, die den Wert oder die Gebrauchstauglichkeit nur unerheblich beeinträchtigen. Wenden Sie sich im Fehlerfall bitte an die Verkaufsstelle.

# **Reparatur/Wartung**

## **Mietgeräte**

Falls Ihr Telefon nicht ordnungsgemäss funktioniert, benachrichtigen Sie den Störungsdienst (Telefonnummer 175).

Die Reparatur \*) und der Störungsgang sind gratis.

## **Gekaufte Apparate**

Die Reparaturleistungen werden innerhalb der Garantiezeit gemäss den Bestimmungen des Garantiescheines gratis ausgeführt). Bei einer notwendigen Reparatur muss der Apparat zur Verkaufsstelle zurückgebracht werden.

Wird der Störungsdienst (auch während der Garantiezeit) aufgeboten, wird der Störungsgang verrechnet (Wegpauschale sowie die Zeitaufwendungen). Ausserhalb der Garantiezeit werden die Reperaturkosten zusätzlich belastet.

 $\overline{\phantom{a}}$ 

## **Akku**

Akkuzellen gehören zum Verbrauchsmaterial, welches nicht in den Garantieleistungen inbegriffen ist. Defekte Akkus werden nicht gratis ersetzt. Dies gilt für Mietund Kaufapparate.

## **Hilfe**

Haben Sie allgemeine Fragen über z. B. Produkte, Dienstleistungen usw. so wenden Sie sich bitte an Ihre Swisscom-Auskunftsstelle

(Gratis-Nummer 0800 800 800).

# **Zulassung und Konformität**

Dieses Gerät ist zum Betrieb am analogen Schweizer Netz vorgesehen.

Länderspezifische Besonderheiten sind berücksichtigt. Bei Rückfragen wegen der Unterschiede in den öffentlichen Telefonnetzen wenden Sie sich bitte an Ihren Fachhändler bzw. Netzbetreiber.

Die Übereinstimmung des Gerätes mit den grundlegenden Anforderungen der R&TTE-Direktive ist durch das CE-Kennzeichen bestätigt.

#### **Auszug aus der Originalerklärung:**

"The manufacturer declares, that the above mentioned product is manufactured according to our Full Quality Assurance System certified by CETECOM ICT Services GmbH with ANNEX V of the R&TTE-Directive 99/5/EC. The presumption of conformity with the essential requirements regarding Council Directive 99/5/EC is ensured"

Senior Approvals Manager

# $\epsilon$ 0682

Die Konformitätserklärung ist auf folgender Webseite abrufbar:

**<www.swisscom.com>** unter der Rubrik eShop, Telefone, Konfromitätserklärungen oder kann unter folgendes Postadresse bestellt werden:

#### **Swisscom Fixnet AG**

Retail Business Customer Premises Equipments (CPE) 3050 Bern

# <span id="page-42-4"></span>**Technische Daten**

 $\overline{\phantom{a}}$ 

## <span id="page-42-1"></span>**Empfohlene Akkus**

(Stand bei Drucklegung der Bedienungsanleitung)

Nickel-Metall-Hydrid (NiMH):

- ◆ Sanyo Twicell 700
- $\triangle$  Sanyo Twicell 650
- $\triangleleft$  Sanyo NiMH 800
- ◆ Panasonic 700 mAh "for DECT"
- $\triangle$  GP 700mAh
- $\triangleleft$  GP 850 mAh
- ◆ Yuasa Technology AAA Phone 700
- ◆ Yuasa Technology AAA 800
- ◆ VARTA Phone Power AAA 700 mAh

Das Mobilteil wird mit zwei zugelassenen Akkus ausgeliefert.

## <span id="page-42-2"></span>**Betriebszeiten/Ladezeiten des Mobilteils**

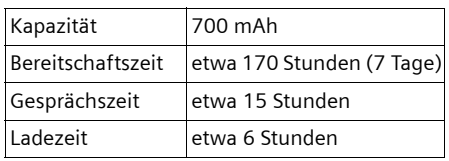

Betriebs- und Ladezeiten gelten nur bei Verwendung der empfohlenen Akkus.

## <span id="page-42-3"></span>**Stromverbrauch der Basis**

Im Bereitschaftszustand: etwa 2W Während des Gesprächs: etwa 2W

## **Allgemeine technische Daten**

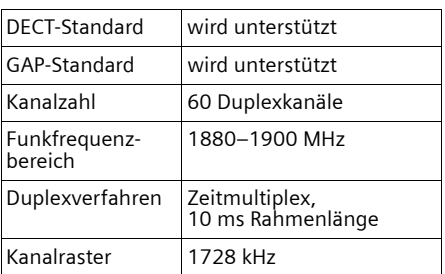

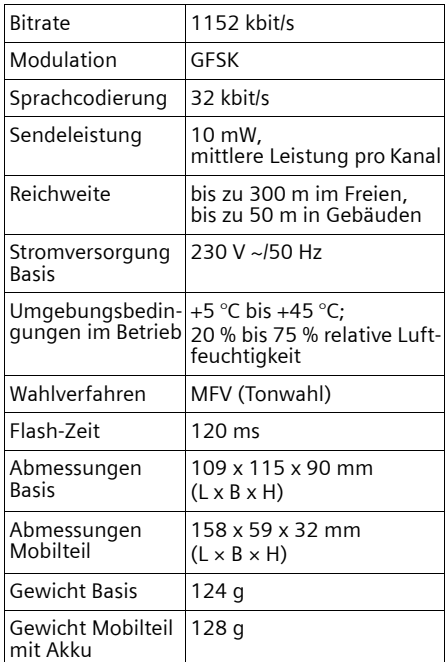

# **Lieferzustand**

Ihr Classic S128 ist im Lieferzustand eingestellt, wie in den Tabellen angegeben. Sie können es in den Lieferzustand zurücksetzen ([S. 35,](#page-36-1) [S. 36](#page-37-0)).

#### <span id="page-42-0"></span>**Lieferzustand der Basis**

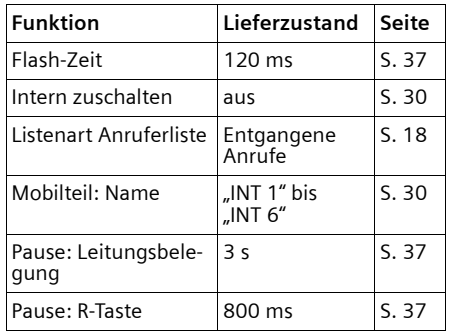

 $\mathbf{I}$ 

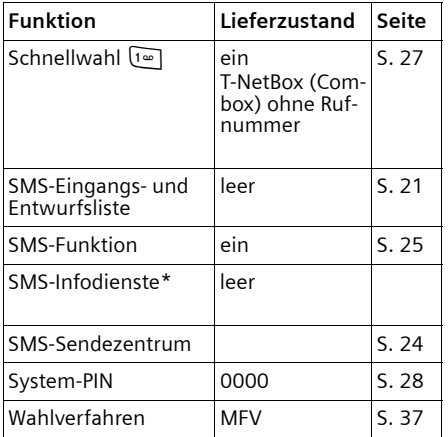

<span id="page-43-0"></span>\*Providerabhängig

## **Lieferzustand des Mobilteils**

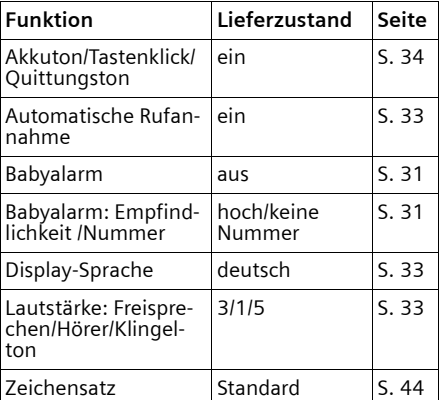

# <span id="page-43-1"></span>**Text schreiben und bearbeiten**

 $\mathsf{l}$ 

 $\overline{1}$ 

Beim Erstellen eines Textes gelten folgende Regeln:

- $\blacklozenge$  Die Schreibmarke (Cursor) mit  $\binom{2}{5}$   $\binom{2}{5}$ steuern.
- ◆ Zeichen werden links von der Schreibmarke angefügt.
- ◆ Stern-Taste <sub>®</sub> kurz drücken, um vom Modus "Abc" zu "123", von "123" zu "abc" und von "abc" zu "Abc" (Großschreibung: 1. Buchstabe großgeschrieben, alle weiteren klein) zu wechseln. Stern-Taste <sub>\*</sub> vor der Eingabe des Buchstabens drücken.
- ◆ Stern-Taste <sub>[\*a]</sub> lang drücken: Zeigt die Auswahlzeile der Zeichen, die der Stern-Taste zugeordnet sind.
- ◆ Bei Einträgen ins Telefonbuch wird der erste Buchstabe des Namens automatisch großgeschrieben, es folgen kleine Buchstaben.

# **Text bearbeiten (ohne Texteingabehilfe)**

Wenn Sie eine Taste **lang** drücken, werden die Zeichen der entsprechenden Taste in der untersten Display-Zeile angezeigt und nacheinander markiert. Wenn Sie die Taste loslassen, wird das markierte Zeichen im Eingabefeld eingefügt.

Ob die Groß-, Klein- oder Ziffernschreibung eingestellt ist, wird Ihnen kurz im Display angezeigt, wenn Sie von einem Modus zum nächsten wechseln: In der untersten Textzeile steht "abc -> Abc", "Abc -> 123" oder "123 -> abc".

# <span id="page-44-2"></span>**Text bearbeiten (mit Texteingabehilfe)**

<span id="page-44-0"></span>Die Texteingabehilfe EATONI unterstützt Sie beim Schreiben von SMS.

Jeder Taste zwischen  $\boxed{0 + 1}$  und  $\boxed{9 - 2}$  sind mehrere Buchstaben und Zeichen zugeordnet (siehe Zeichensatztabellen, [S. 44\)](#page-45-1). Diese werden in einer Auswahlzeile direkt unter dem Textfeld (über den Display-Funktionen) angezeigt, sobald Sie eine Taste drücken. Der nach der Wahrscheinlichkeit am ehesten gesuchte Buchstabe wird invers dargestellt und steht am Anfang der Auswahlzeile. Er wird in das Textfeld übernommen.

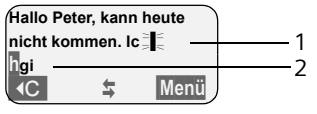

1 SMS-Text

2 Auswahlzeile

Ist dieser Buchstabe richtig, bestätigen Sie ihn, indem Sie die nächste Taste drücken. Entspricht er nicht dem gesuchten, drücken Sie so oft **kurz** auf die Raute-Taste û, bis der gesuchte Buchstabe invers in der Darstellungszeile erscheint und damit in das Textfeld übernommen wird.

Wenn Sie die Raute-Taste (#) lang drücken, wird die Auswahlzeile der Zeichen angezeigt, die der Raute-Taste zugeordnet sind.

## **Texteingabehilfe aus-/einschalten**

**Voraussetzung:** Sie befinden sich im Texteingabefeld.

§Menü§ Steuer-Taste drücken.

**Texteingabehilfe**

Auswählen und OK drücken  $(\mathcal{J} = \text{ein}).$ 

# <span id="page-44-1"></span>**Reihenfolge der Telefonbucheinträge**

Die Telefonbucheinträge werden generell alphabetisch sortiert. Leerzeichen und Ziffern haben dabei erste Priorität. Die Sortierreihenfolge ist wie folgt:

- 1. Leerzeichen (hier mit  $\Box$  dargestellt)
- 2. Ziffern (0–9)
- 3. Buchstaben (alphabetisch)
- 4. Restliche Zeichen

Wollen Sie die alphabetische Reihenfolge der Einträge umgehen, fügen Sie vor dem Namen ein Leerzeichen oder eine Ziffer ein. Diese Einträge rücken dann an den Anfang des Telefonbuchs. Namen, denen Sie einen Stern voranstellen, stehen am Ende des Telefonbuchs.

 $\overline{1}$ 

 $\mathbf{L}$ 

## **Anhang**

 $\mathbf I$ 

# <span id="page-45-2"></span><span id="page-45-1"></span>**Sonderzeichen eingeben**

## <span id="page-45-0"></span>**Standardschrift**

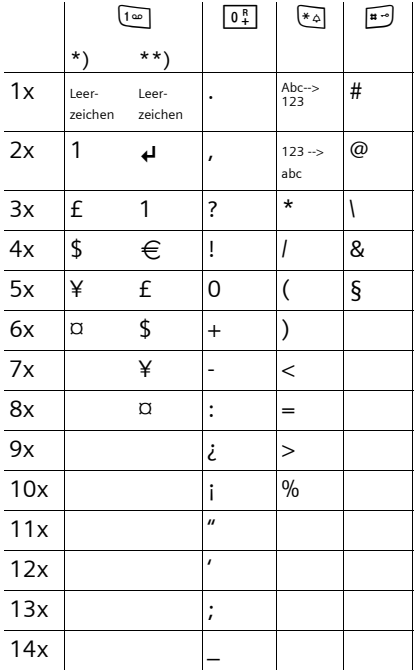

\*) Telefonbuch und andere Listen

\*\*) Beim Schreiben einer SMS

<span id="page-46-1"></span> $\mathsf{l}$ 

# <span id="page-46-0"></span>**Menü-Übersicht**

 $\overline{1}$ 

Schneller als durch Blättern können Sie eine Menüfunktion auswählen, indem Sie mit Menü das Menü öffnen und danach die Ziffernkombination eingeben (sog. "Shortcut").

Beispiel: Menü 4<sup>64</sup> 30F 2<sup>40</sup> für "Akkuwarnton einstellen".

▶ Im Ruhezustand des Telefons Menü (Menü öffnen) drücken:

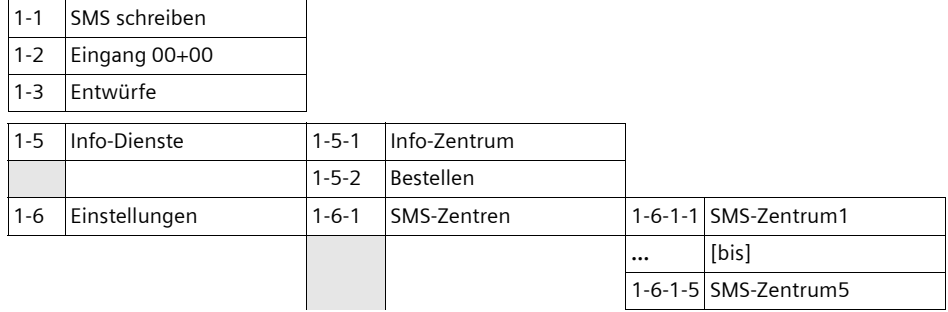

## **2 Netzdienste**

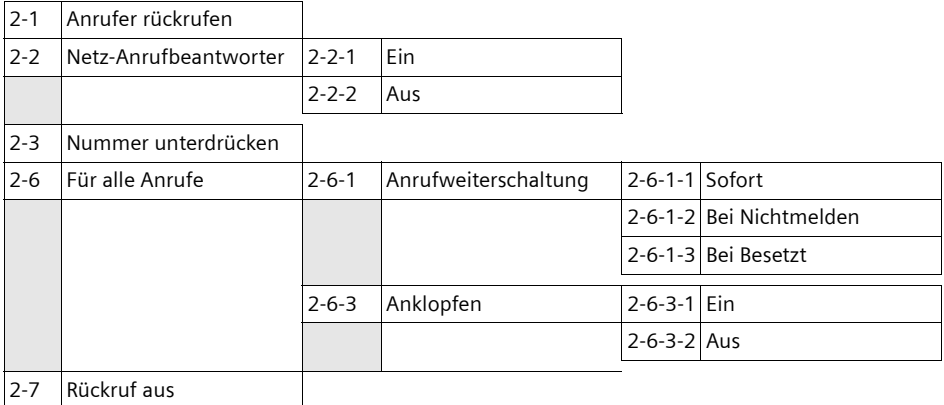

#### **3 Extras**

 $\overline{\phantom{a}}$ 

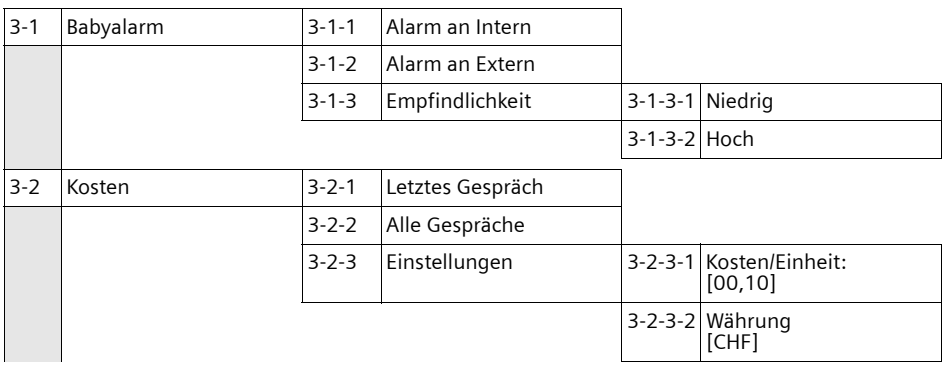

 $\overline{1}$ 

 $\|$ 

 $\overline{1}$ 

# **Menü-Übersicht**

**4 Audio** 

 $\begin{array}{c} \hline \end{array}$ 

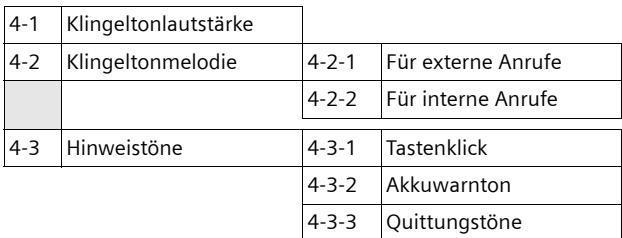

## **5 Einstellungen**

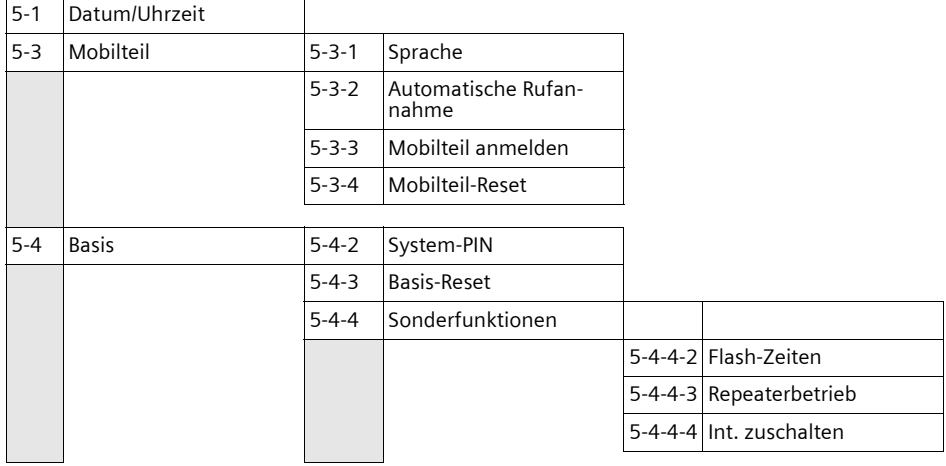

**6 Anrufbeantworter** (Combox)

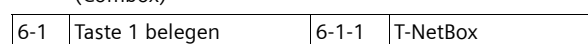

#### **Zubehör**

# <span id="page-48-0"></span>**Zubehör**

 $\overline{\phantom{a}}$ 

#### **Mobilteile**

Erweitern Sie Ihr Gerät zu einer schnurlosen Telefonanlage:

## **Mobilteil Classic S128/S126 isdn**

- $\blacklozenge$  Beleuchtetes Grafik-Display
- $\blacklozenge$  Polyphone Klingeltonmelodien
- $\blacklozenge$  Freisprechen
- ◆ Telefonbuch für etwa 100 Einträge
- ◆ SMS (Voraussetzung: CLIP vorhanden)
- $\triangleleft$  Babyalarm

## **Top S328/S326ISDN**

- ◆ Beleuchtetes Farbdisplay (4096 Farben)
- ◆ Grafisches Hauptmenü mit Icons
- $\blacklozenge$  Beleuchtete Tastatur
- $\blacklozenge$  Freisprechen
- $\blacklozenge$  Polyphone Klingeltonmelodien
- ◆ Telefonbuch für etwa 200 Einträge
- ◆ SMS (Voraussetzung: CLIP vorhanden)
- $\blacklozenge$  Kopfhörer-Anschluss

## **Gigaset-Repeater V2**

 $\overline{\phantom{a}}$ 

Mit dem Gigaset-Repeater können Sie die Empfangsreichweite Ihres Mobilteils zur Basis vergrößern.

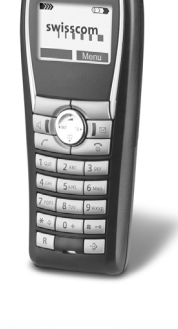

swisscom

 $\sqrt{8\pi}$ 

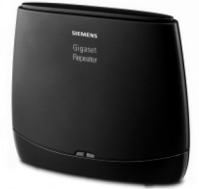

# **Stichwortverzeichnis**

# **Stichwortverzeichnis**

# **A**

 $\mathbf{I}$ 

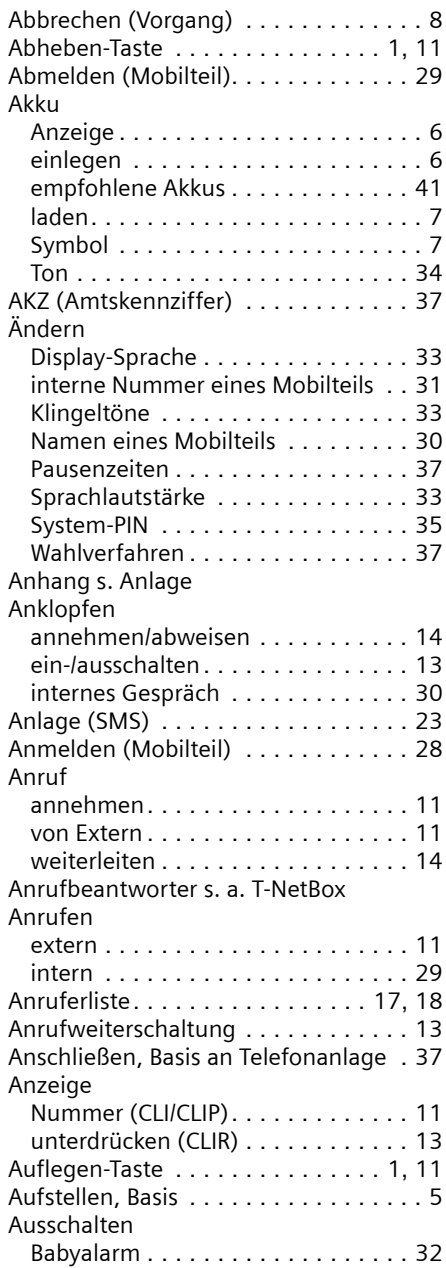

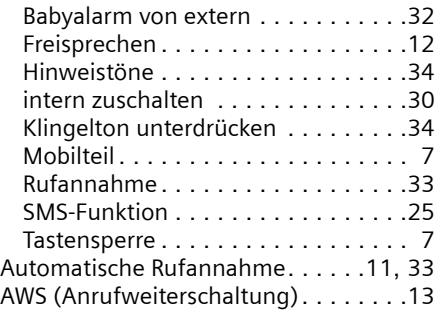

 $\mathbf{L}$ 

 $\mathbf{L}$ 

# **B**

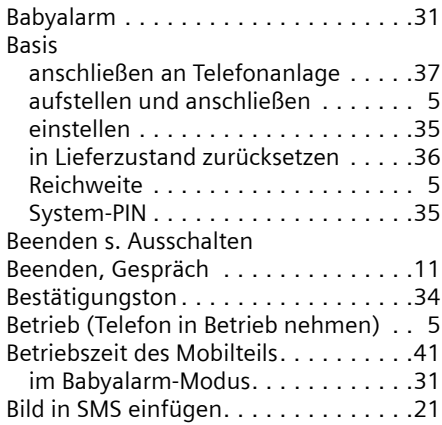

# **C**

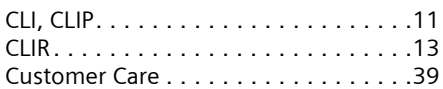

# **D**

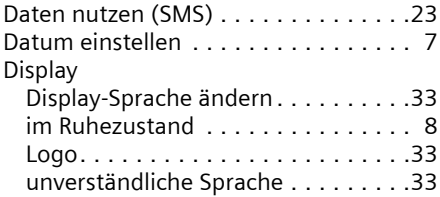

# **E**

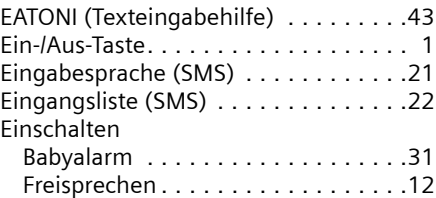

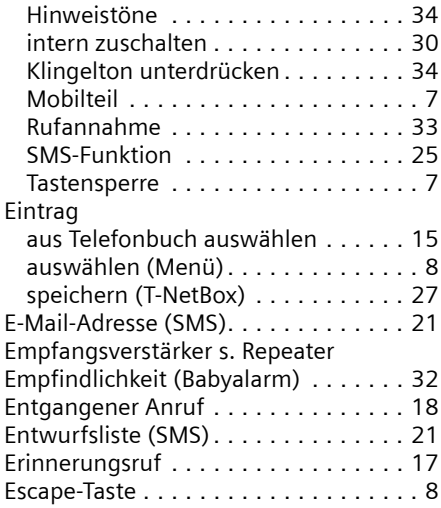

# **F**

 $\overline{\phantom{a}}$ 

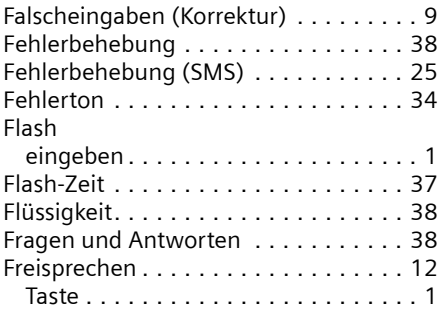

# **G**

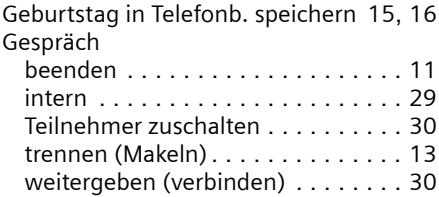

# **H**

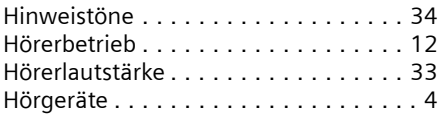

## **I**

 $\overline{\phantom{a}}$ 

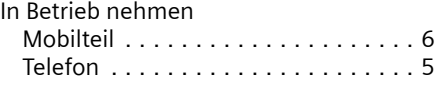

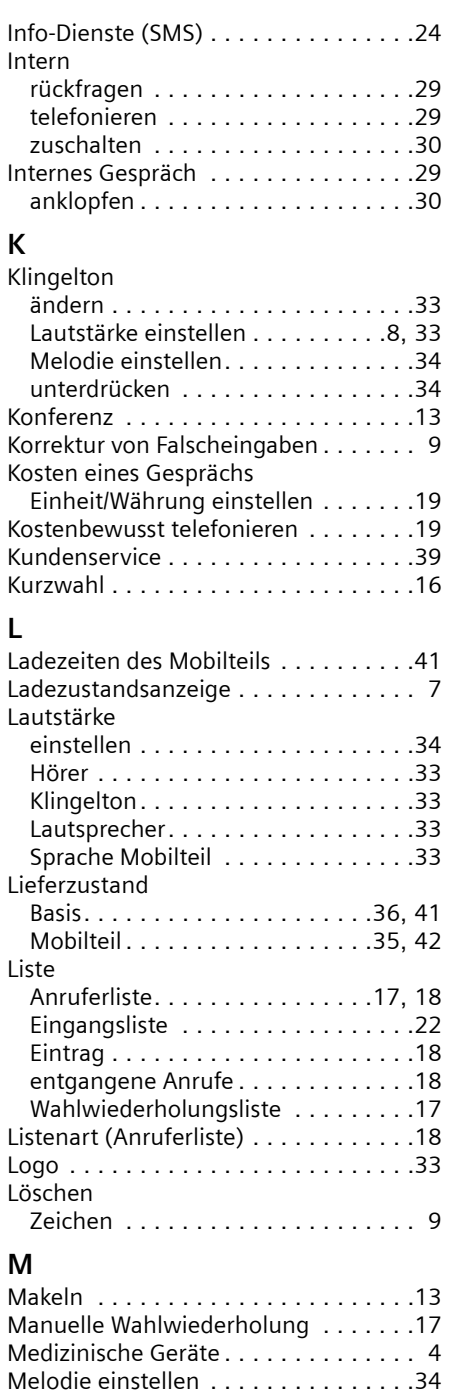

**Stichwortverzeichnis**

 $\overline{1}$ 

 $\overline{1}$ 

## **Stichwortverzeichnis**

 $\overline{\phantom{a}}$ 

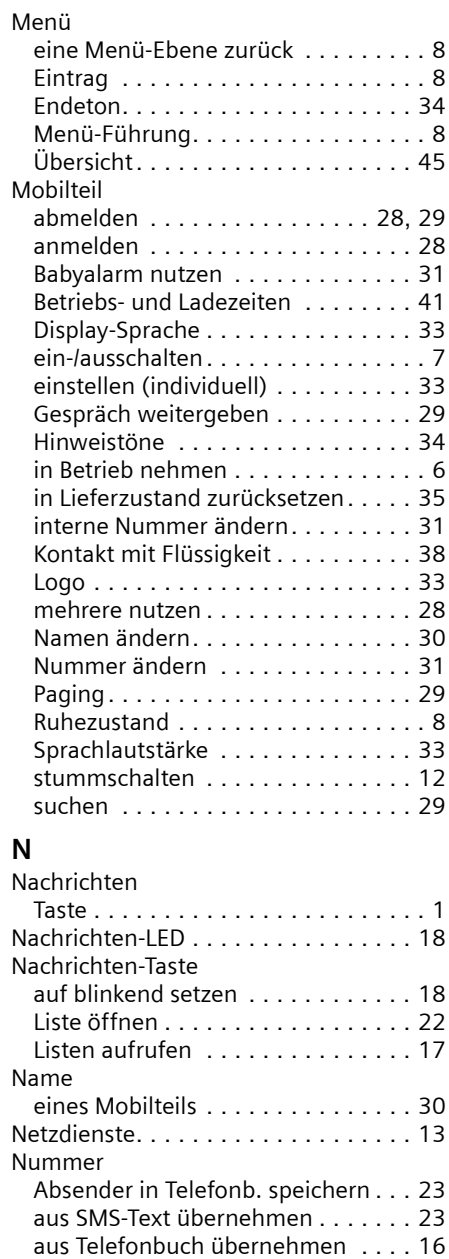

der T-NetBox eintragen. . . . . . . . . . [27](#page-28-1) des Anrufers anzeigen (CLIP) . . . . . [11](#page-12-4) Eingabe mit Telefonbuch . . . . . . . . [16](#page-17-2) für SMS-Zentrum einstellen . . . . . . [24](#page-25-2) im Telefonbuch speichern. . . . . . . . [15](#page-16-2)

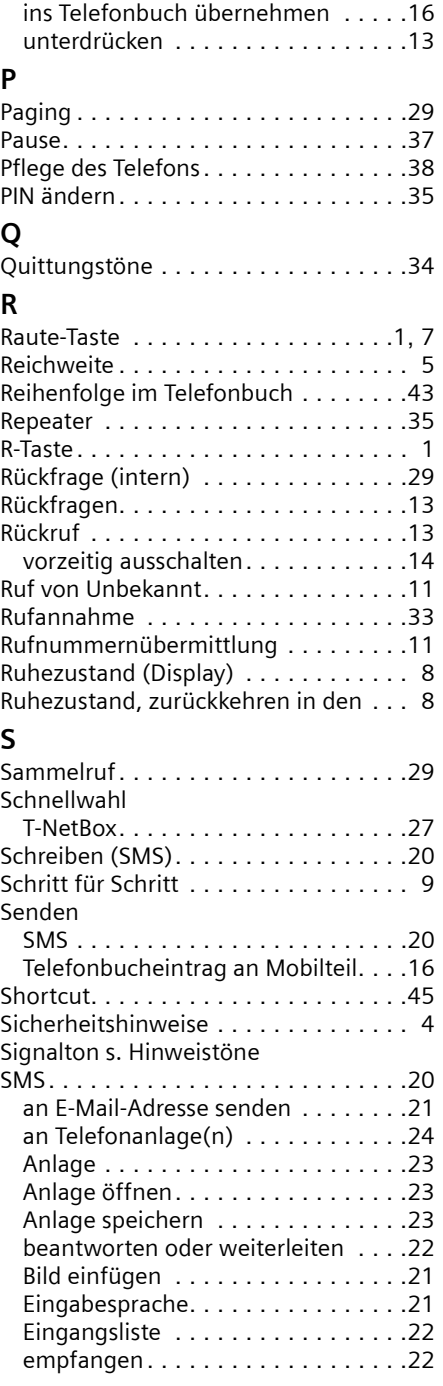

 $\mathsf{I}$ 

 $\mathbf{I}$ 

#### **Stichwortverzeichnis**

 $\mathbf{I}$ 

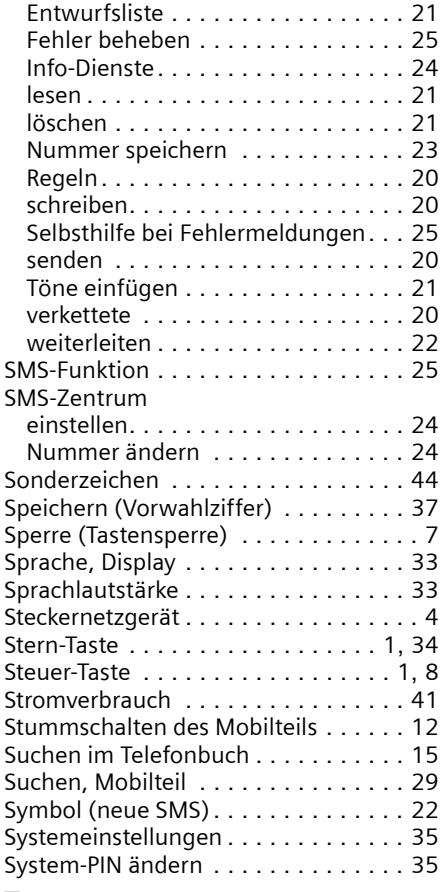

# **T**

 $\overline{\phantom{a}}$ 

 $\overline{\phantom{a}}$ 

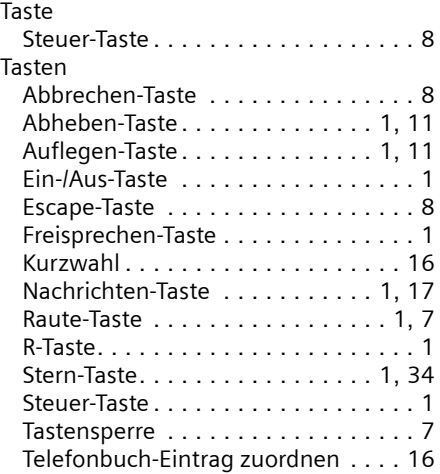

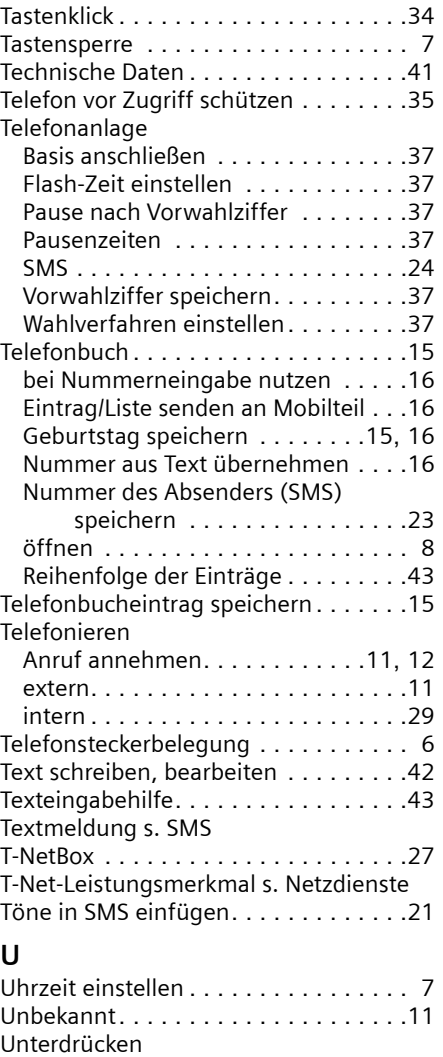

# **V**

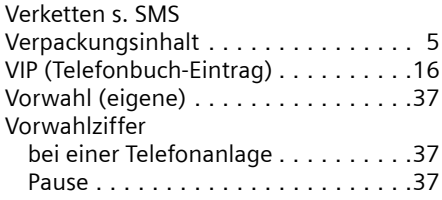

ersten Klingelton. . . . . . . . . . . . . . .[34](#page-35-3) Rufnummernübermittlung. . . . . . . .[13](#page-14-2)

 $\mathbf{I}$ 

 $\mathbf{L}$ 

 $\mathbf{I}$ 

## **Stichwortverzeichnis**

# **W**

 $\mathbf{I}$ 

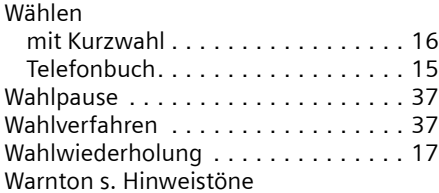

# **Z**

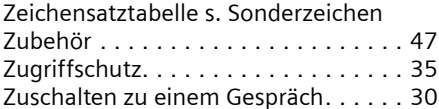

 $\mathbf{1}$ 

#### **Présentation (combiné)**

# <span id="page-54-2"></span><span id="page-54-0"></span>**Présentation (combiné)** <sup>1</sup> **Ecran** à l'état de repos

 $\overline{\phantom{a}}$ 

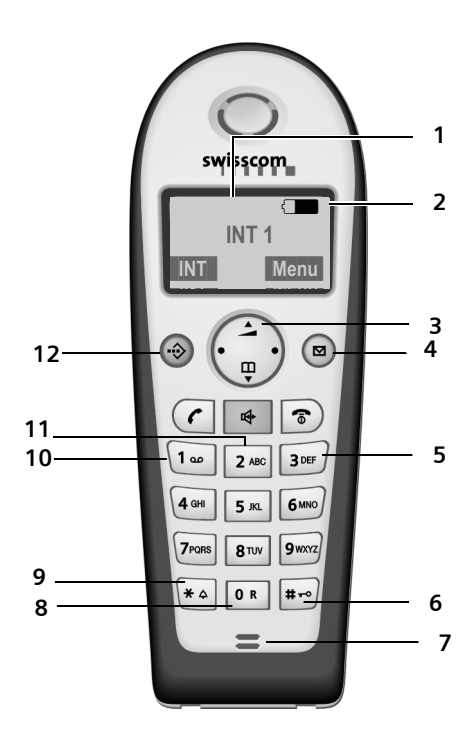

- <span id="page-54-1"></span>
- 2 **Niveau de charge des batteries**  $\Box$  $\Box$  $\Box$  (entre vide et plein) clignote : batterie presque vide
	- $\Box$   $\Box$   $\Box$  clignote : batterie en charge
- 3 **Touche de navigation** [\(p. 8\)](#page-61-0)
- 4 **Touche Messages** Accès au journal des appels et à la liste des messages Clignote : nouveau message ou nouvel

appel. (uniquement CLIP)

- 5 **Touche Raccrocher et Marche/Arrêt**
- Mettre fin à la communication, annuler la fonction, Remonter d'un niveau de menu (appui bref), retour au repos (appui long), allumer/éteindre le combiné (pour revenir à l'état de repos, appuyer de manière prolongée)
- 6 **Touche Dièse** Marche/Arrêt verrouillage clavier (appui
- long, [p. 8](#page-61-1))
- 7 **Microphone** 8 **Touche R**
	- Insérer un flashing (appui long)
- 9 **Touche Etoile** Activer/désactiver les sonneries (appui long à l'état de repos), Insérer une pause entre les chiffres (appui long pendant la numérotation) Passage du mode majuscules au mode minuscules et au mode chiffres lors de la saisie [\(p. 43\)](#page-96-0)
- 10 **Touche « Décrocher »**

Accepter la communication, ouvrir la lliste des numéros bis (appui bref), composer (appui long)

11 **Touche Mains-libres**

Basculer entre le mode écouteur et le mode Mains-libres ; Allumé : Mode Mains libres activé Clignotant : Appel entrant

12 **Répertoire VIP**

## **Sommaire**

 $\mathbb T$ 

# **Sommaire**

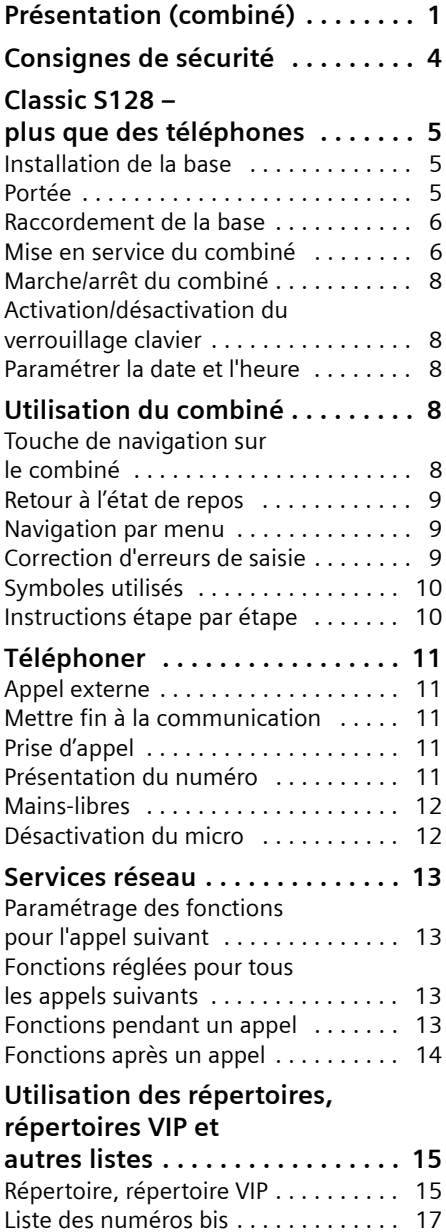

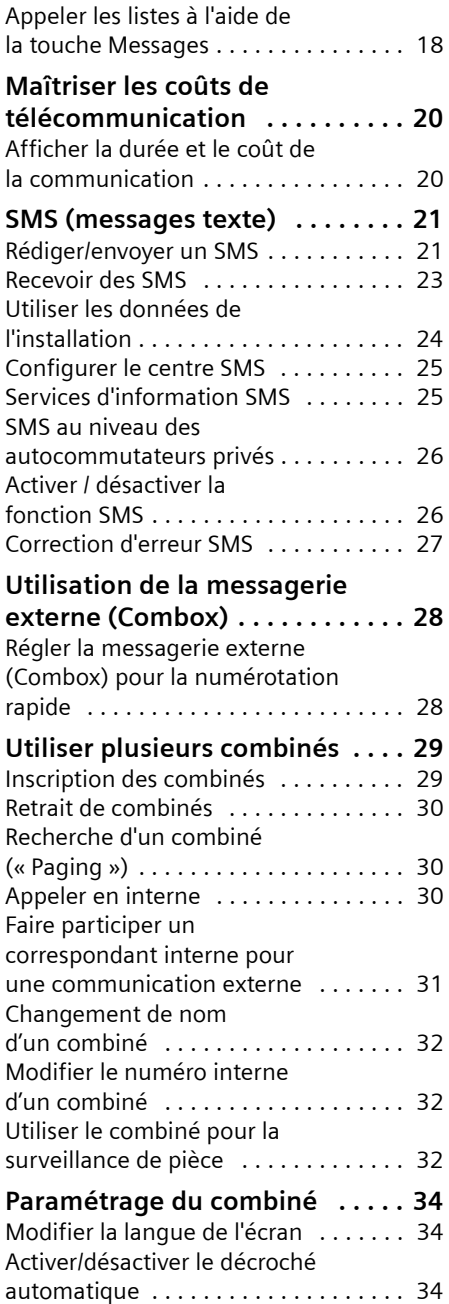

 $\overline{1}$ 

 $\overline{1}$ 

# **Sommaire**

 $\mathbf{L}$ 

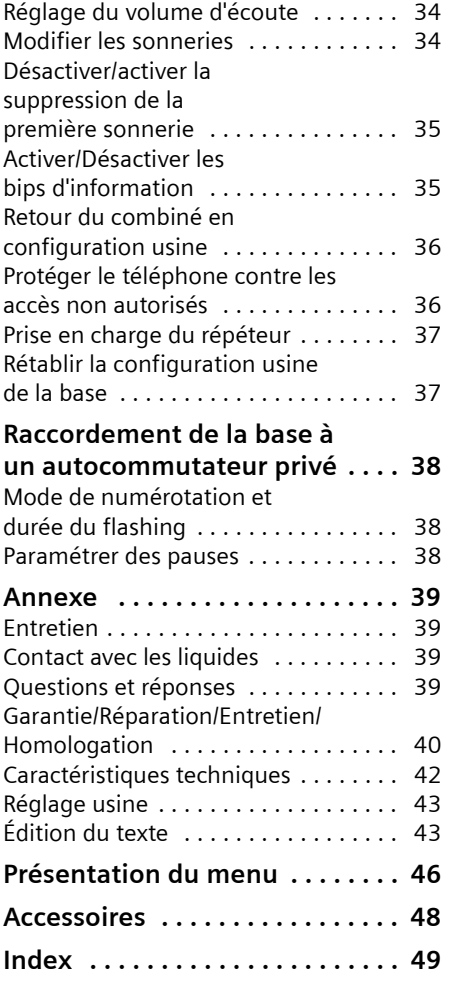

 $\mathbf{1}$ 

 $\overline{\phantom{a}}$ 

 $\mathbf{L}$ 

#### **Consignes de sécurité**

# <span id="page-57-0"></span>**Consignes de sécurité**

#### **Attention :**

Avant l'utilisation, lire attentivement le mode d'emploi et les consignes de sécurité. Informez vos enfants sur les recommandations qui y figurent et mettez-les en garde contre les risques liés à l'utilisation du téléphone.

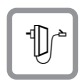

Utiliser exclusivement le bloc-secteur fourni, comme indiqué sous la base.

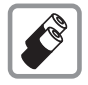

Utilisez uniquement des **batteries homologuées, rechargeables** du même type [\(p. 42\)](#page-95-1) ! Ne jamais utiliser des piles normales (non rechargeables) ou d'autres types de batteries, qui peuvent endommager le combiné, représenter un risque pour la santé ou occasionner des blessures.

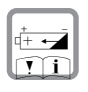

Positionner correctement les batteries rechargeables (en respectant la polarité) et n'utilisez que le type de batterie recommandé dans ce manuel d'utilisation (symboles figurant dans le compartiment des batteries du combiné).

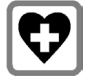

Le combiné peut perturber le fonctionnement de certains équipements médicaux. Tenir compte des recommandations émises à ce sujet par le corps médical.

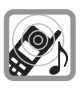

Le combiné peut provoquer un bourdonnement désagréable dans les aides auditives. De façon générale, ne pas placer d'appareil électronique à proximité immédiate du téléphone.

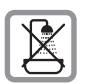

N'installez pas la base dans une salle de bains ou de douche. Le combiné et la base ne sont pas étanches aux projections d'eau [\(p. 39\).](#page-92-4)

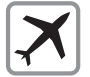

Éteignez le téléphone pendant que vous êtes en avion (fonction Talkie-Walkie) S'assurer que le téléphone ne peut pas être mis en marche involontairement.

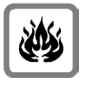

Ne pas utiliser le téléphone dans un environnement présentant un risque d'explosion (par exemple ateliers industriels de peinture).

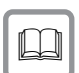

Lorsque vous confiez votre téléphone à un tiers, veillez toujours à joindre le mode d'emploi.

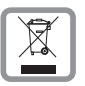

Bien respecter les règles concernant la protection de l'environnement lorsque vous mettez au rebut le téléphone et les batteries. Ne pas jeter ces dernières au feu, ni les ouvrir ou les mettre en court-circuit.

#### **Remarque :**

Toutes les fonctions décrites dans ce mode d'emploi ne sont pas nécessairement disponibles dans tous les pays.

Les services d'identification de l'appelant (CLIP) et SMS (Short Message System) doivent être proposés par l'opérateur.

# <span id="page-58-0"></span>**Classic S128 – plus que des téléphones**

#### **Remarque :**

Toutes les fonctions en relation avec les services CLIP et SMS dépendent de votre opérateur.

Votre téléphone vous permet non seulement d'enregistrer plus de 100 numéros de téléphone [\(p. 15\)](#page-68-2) – les possibilités offertes sont bien plus étendues :

- ◆ Associez les numéros d'appel importants avec les touches de votre téléphone. Il suffit alors d'une seule pression de touche pour composer le numéro choisi [\(p. 16\)](#page-69-0).
- ◆ Attribuez la marque VIP à vos correspondants importants – vous pourrez ainsi reconnaître les appels importants à la sonnerie [\(p. 16\)](#page-69-1) – (uniquement CLIP).
- $\blacklozenge$  Enregistrez les anniversaires [\(p. 17\)](#page-70-1) dans votre téléphone – Votre téléphone vous les rappelle à temps.

#### **Appréciez votre nouveau téléphone !**

# **Mettre le téléphone en service**

L'emballage contient les éléments suivants :

- ◆ une Base Classic S128,
- $\bullet$  un combiné,
- $\bullet$  un bloc-secteur,
- $\bullet$  un cordon téléphonique,
- $\triangle$  deux batteries.
- $\bullet$  un couvercle de batterie,
- $\bullet$  un mode d'emploi (en français, en allemand et en italien).

# <span id="page-58-1"></span>**Installation de la base**

La base est prévue pour fonctionner dans des locaux protégés, sur une plage de températures comprise entre +5 °C et  $+45$  °C.

▶ Installez la base dans un endroit central de votre logement.

## **À noter :**

- ◆ N'exposez pas le téléphone à une source de chaleur, au rayonnement direct du soleil ou au voisinage immédiat d'autres appareils électriques.
- ◆ Protégez votre téléphone contre l'humidité, la poussière, les vapeurs et liquides corrosifs.

# <span id="page-58-2"></span>**Portée**

## **Portée :**

- $\blacklozenge$  A l'extérieur : jusqu'à 250 m.
- u A l'intérieur d'un bâtiment : jusqu'à 40 m.

#### **Mettre le téléphone en service**

# <span id="page-59-0"></span>**Raccordement de la base**

**Dans un premier temps, raccordez le** bloc-secteur **puis** la fiche de téléphone comme sur l'illustration ci-après puis insérez les cordons dans les rainures.

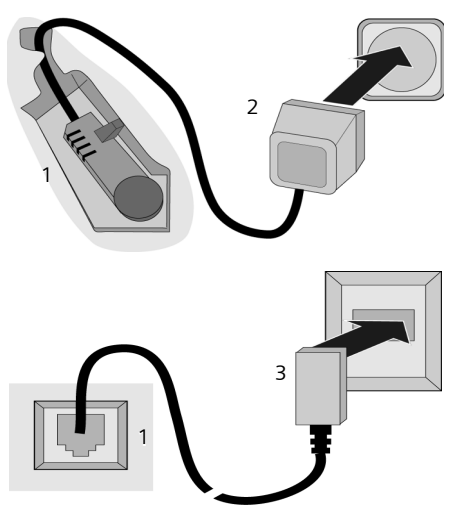

- 1 Face inférieure de la base (vue partielle)
- 2 Bloc-secteur 230 V
- 3 Connecteur téléphonique avec cordon

#### **À noter :**

- ◆ Le bloc secteur doit **toujours être branché** car le téléphone a besoin de l'alimentation secteur pour fonctionner.
- ◆ Si vous achetez un cordon de remplacement, contrôlez le brochage des fils téléphoniques.

#### **Branchement électrique correct**

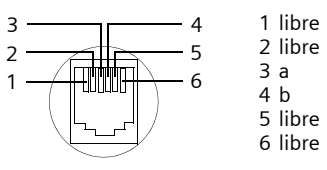

# <span id="page-59-1"></span>**Mise en service du combiné**

## **Insérer les batteries**

#### **Attention :**

Utiliser uniquement les batteries rechargeables recommandées [p. 42](#page-95-1). Ne jamais utiliser des piles normales (non rechargeables) ou d'autres types de batteries, qui peuvent endommager le combiné, représenter un risque pour la santé ou occasionner des blessures.Par exemple, l'enveloppe des piles ou de la batterie peut se désagréger ou les batteries peuvent exploser. De la même manière, l'appareil peut subir des dysfonctionnements et des dommages.

¤ Placer les batteries en **respectant la polarité**.

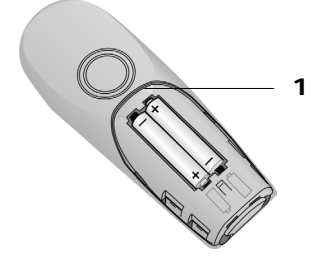

▶ Poser le couvercle sur le bord 1 et presser en bas jusqu'à ce qu'il s'enclenche.

#### **Ouvrir le couvercle du logement batteries**

▶ Presser sur l'ergot 2 en direction du haut-parleur **1** et abaisser le couvercle vers le haut.

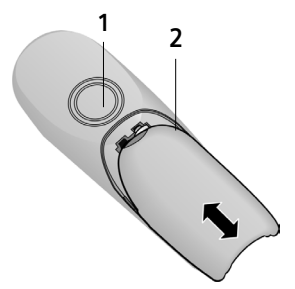

#### **Mettre le téléphone en service**

## **Poser le combiné sur la base et l'inscrire**

▶ Poser le combiné sur support chargeur de la base avec l'**écran vers le haut**.

Le combiné s'inscrit automatiquement. La procédure dure environ une minute. Pendant ce temps, l'écran affiche **Inscription sur** et le nom de la base, **Base 1**, clignote. Le combiné contient automatiquement le numéro interne disponible le plus bas (1– 6). À l'issue de cette opération, ce numéro s'affiche à l'écran, par exemple « **INT 1** ». Cela signifie que le premier numéro interne a été affecté au combiné. Si les numéros internes 1–6 ont déjà été attribués (six combinés sont alors déclarés sur une base), le numéro 6 est remplacé, dans le cas où le combiné correspondant est en repos.

#### **Remarques :**

- La déclaration automatique n'est possible que si aucune communication n'est en cours à partir de la base sur laquelle vous souhaitez déclarer votre combiné.
- Une pression sur une touche interrompt l'inscription automatique.
- En cas d'interruption de la procédure de déclaration automatique, déclarez manuellement le combiné, comme indiqué à la [\(p. 29\)](#page-82-2).
- Il est possible de renommer le combiné [\(p. 32\)](#page-85-3).
- $\blacktriangleright$  Laissez le combiné sur le support chargeur de la base afin de le recharger.

#### **Remarques :**

- Le combiné doit uniquement être posé sur la base prévue pour cela.
- Lorsque le combiné se trouve sur la base, il continue à charger même s'il est éteint. L'écran affiche l'état de la charge.
- Lorsque le combiné s'est éteint parce que les batteries sont vides, et qu'il est ensuite posé sur la base, il s'allume automatiquement.

En cas de questions et de problèmes, [voir](#page-92-5)  [p. 39](#page-92-5).

#### **Premier chargement et déchargement de la batterie**

Le chargement de la batterie est signalé en haut à droite de l'écran par le clignotement du témoin de charge  $\Box$ ,  $\Box$  ou U. Lorsque le combiné est en fonctionnement, le symbole de batterie signale l'état de charge des batteries [\(p. 1\).](#page-54-1)

Il n'est possible d'avoir une indication correcte de l'état de charge que si les batteries ont tout d'abord été complètement chargées **puis** déchargées après avoir été utilisées.

- ▶ Vous devez pour cela laisser le combiné **sans interruption** sur la base, jusqu'à ce que le symbole de batterie ne clignote plus sur l'écran (au bout de 6h environ). Il n'est pas nécessaire que votre combiné reste allumé pour être chargé.
- ▶ Retirer le combiné de la base et ne le retirez pas tant que les batteries ne sont pas complètement chargées.

#### **Remarque :**

Après la première opération de charge **et** de décharge, vous pouvez replacer votre combiné dans la base après chaque communication.

#### **À noter :**

- ◆ Répétez toujours la procédure de charge et de décharge lorsque vous retirez les batteries du combiné et que vous les y replacez.
- $\blacklozenge$  Les batteries peuvent s'échauffer durant la charge. Il s'agit d'un phénomène sans danger.
- $\blacklozenge$  Pour des raisons techniques, la capacité de charge de la batterie diminue au bout d'un certain temps.

#### **Votre téléphone est maintenant prêt à fonctionner**

▶ Réglage de la date et de l'heure pour les appels entrants, par exemple pour obtenir l'heure exacte [\(p. 8\)](#page-61-4).

#### **Utilisation du combiné**

# <span id="page-61-2"></span>**Marche/arrêt du combiné**

Appuyer sur la touche Raccrocher  $\circled{r}$  de manière prolongée. Vous entendez la tonalité de validation.

# <span id="page-61-3"></span><span id="page-61-1"></span>**Activation/désactivation du verrouillage clavier**

**F** Presser **longuement** sur la touche.

Vous entendez la tonalité de validation. Lorsque le verrouillage du clavier est activé, l'icône e s'affiche à l'écran.

Le verrouillage du clavier est automatiquement désactivé lorsque vous recevez un appel, après quoi il est réactivé.

#### **Remarque :**

Si vous pressez par inadvertance sur une touche lorsque le verrouillage du clavier est activé, un message apparaît à l'écran. Pressez sur la touche dièse #**de manière prolongée** pour désactiver le verrouillage clavier.

# <span id="page-61-4"></span>**Paramétrer la date et l'heure**

- §Menu§¢**Réglages** ¢**Date / Heure**
- <sup>#</sup> Entrez le jour, le mois et l'année sur 6 chiffres et pressez sur OK. Passez d'un champ à l'autre à l'aide de la touche  $\widehat{\circ}$ .

<sup>阳</sup> Entrez l'heure et les minutes sur 4 chiffres (par exemple  $\boxed{0.85}$   $\boxed{7}$   $\boxed{100}$   $\boxed{5}$   $\boxed{5}$  pour 07h15) et pressez sur OK. Pressez sur q pour passer d'un champ à l'autre.

# <span id="page-61-5"></span>**Utilisation du combiné**

# <span id="page-61-6"></span><span id="page-61-0"></span>**Touche de navigation sur le combiné**

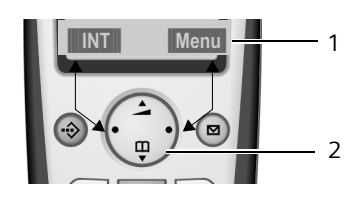

- 1 Fonctions écran
- 2 Touche de navigation

Dans ce mode d'emploi, le côté de la touche de navigation que vous devez presser dans un contexte d'utilisation donné est marqué en noir (en haut, en bas, à droite, à gauche). Exemple : presser sur  $\binom{2}{n}$  pour « presser en haut sur la touche de navigation ».

La touche de navigation remplit différentes fonctions :

#### **Etat de repos du combiné**

- $\begin{pmatrix} 2 \\ 0 \end{pmatrix}$  Ouvrir l'annuaire.
- $\begin{matrix} \widehat{C_0} \\ \widehat{C_1} \end{matrix}$  Régler le volume de la sonnerie du combiné [\(p. 35\).](#page-88-2)

#### **Listes**

 $\binom{2}{3}$  /  $\binom{2}{3}$  Naviguer vers le haut ou le bas ligne par ligne.

#### **Menus**

 $\binom{2}{3}$  /  $\binom{2}{2}$  Naviguer vers le haut ou le bas ligne par ligne.

#### **Dans un champ d'entrée**

 $\binom{2}{0}$  /  $\binom{2}{0}$  Déplacer le curseur vers la **gauche** ou la **droite**.

#### **Utilisation du combiné**

#### **Lorsque vous êtes en communication**

 $\begin{pmatrix} 2 \\ 0 \end{pmatrix}$  Ouvrir l'annuaire.

 $\begin{pmatrix} \overline{c_0} \\ \overline{c_2} \end{pmatrix}$  Modifier le volume d'écoute pour le mode haut-parleur ou le mode mains-libres.

## **Utiliser les fonctions écran**

Les fonctions écran courantes sont représentées en surbrillance inverse sur la ligne inférieure de l'écran.

 $\binom{2}{n}$  /  $\binom{2}{n}$  Appeler la touche écran gauche ou droite.

Utiliser le sybole à l'écran **de la fontaine** effacer caractère par caractère et de droite à gauche le texte figurant dans les champs de saisie.

# <span id="page-62-0"></span>**Retour à l'état de repos**

Retour à l'état de repos depuis n'importe quel niveau du menu :

 $\triangleright$  appuyer sur la touche Raccrocher  $\triangleright$ de manière prolongée.

Ou :

¤ n'appuyer sur aucune touche : après 2 minutes, l'écran revient **automatiquement** à l'état de repos.

Les modifications qui n'ont pas été validées ou enregistrées en appuyant sur OK seront refusées.

Exemple d'écran au mode repos : [voir p. 1](#page-54-2).

# <span id="page-62-1"></span>**Navigation par menu**

Les fonctions de votre téléphone sont proposées depuis un menu comportant plusieurs niveaux.

## **Menu principal (premier niveau de menu)**

▶ Presser sur Menu pour ouvrir le menu principal lorsque le téléphone est en repos.

#### **Accéder à une fonction**

▶ Naviguer jusqu'à l'aide de la touche de navigation et presser sur OK.

Ou :

¤ Entrer le chiffre précédant la présentation du menu [\(p. 46\).](#page-99-1)

Le sous-menu correspondant (le niveau de menu suivant) s'ouvre.

#### **Sous-menus**

Les fonctions du sous-menu sont affichées sous forme de liste.

Accéder à une fonction :

 $\triangleright$  Utiliser la touche de navigation  $\widehat{\mathbb{C}}$ pour naviguer jusqu'à la fonction et  $p$  presser sur  $\overline{OK}$ .

Ou :

▶ Entrer la combinaison de chiffres figurant devant la fonction dans la présentation du menu [\(p. 46\).](#page-99-1)

Appuyez brièvement sur la touche Décrocher  $\circled{r}$  pour revenir au niveau de menu précédent oou pour interrompre la procédure.

# <span id="page-62-2"></span>**Correction d'erreurs de saisie**

- $\blacklozenge$  Utiliser la touche de navigation pour naviguer jusqu'à l'erreur de saisie dans le cas où l'écran affiche  $\sharp$ .
- ◆ Effacer les caractères (à gauche du curseur) avec **4C**.
- $\triangle$  Insérer le caractère à gauche du curseur
- ◆ Lors de la saisie de l'heure et de la date, etc., remplacer le caractère (clignote).

**Remarque concernant l'utilisation**

# **Remarque concernant l'utilisation**

Un certain nombre de symboles et de notations explicités ici sont utilisés dans ce mode d'emploi.

# <span id="page-63-0"></span>**Symboles utilisés**

- <sup>啊</sup> Saisir les chiffres ou les lettres. Menu
Les fonctions d'affichage courantes proposées sur la ligne inférieure sont représentées en surbrillance inverse. Presser sur le côté correspondant de la touche de navigation pour appeler la fonction.
- $\binom{2}{2}$  Presser sur la touche de navigation inférieure ou supérieure, par exemple en naviguant.
- $\bigcap / \bigcap_{0} R$  /  $\bigcap_{\alpha} R$  etc.

Presser sur la touche représentée sur le combiné.

**Pour appel externe** / **Pour appel interne** (par exemple)

Sélectionner l'une des fonctions du menu (**Pour appel externe** ou **Pour appel interne**) à partir de la liste.

# <span id="page-63-1"></span>**Instructions étape par étape**

Le mode d'emploi représente en notation abrégée les étapes à exécuter. Nous nous inspirerons ci-après de l'exemple « Régler la mélodie de la sonnerie » pour expliquer cette syntaxe. Chaque cadre précise les opérations que vous devez exécuter.

§Menu§¢**Sons / Audio** ¢**Mélodie pour la sonnerie** 

- ▶ Lorsque le combiné est en mode repos, presser à droite sur la touche de navigation pour ouvrir le menu principal.
- $\triangleright$  Utiliser la touche de navigation  $\widehat{c_2}$ pour sélectionner **Sons / Audio** et presser à droite sur la touche de navigation pour valider la sélection avec **OK**.
- $\blacktriangleright$  Utiliser la touche de navigation  $\widehat{\mathbb{C}}$ pour sélectionner **Mélodie pour la sonnerie** eet presser à droite sur la touche de navigation pour valider la sélection avec OK.

**Pour appel externe** / **Pour appel interne** Sélectionner l'entrée et appuyer sur la touche **OK**.

- Presser sur la touche de navigation en bas de manière répétée jusqu'à ce que **Pour appel externe** ou **Pour appel interne** soit sélectionné.
- ▶ Appuyer sur **OK** (touche de navigation droite) pour confirmer la sélection.
- $\binom{2}{2}$  Sélectionner une mélodie  $({\bf v} =$  activé) et presser sur **OK**
- ▶ Appuyer en haut ou en bas, sur la touche de navigation pour sélectionner la mélodie choisie.
- ▶ Appuyer sur **OK** (touche de navigation droite) pour confirmer la sélection.

La mélodie sélectionnée est marquée par un  $\boldsymbol{\checkmark}$  .

- **a** Appuyer de manière **prolongée** (retour à l'état de repos).
- ¤ Presser de manière prolongée sur la touche Raccrocher pour permettre au combiné de passer au mode repos.

#### **Téléphoner**

# <span id="page-64-0"></span>**Téléphoner**

# <span id="page-64-1"></span>**Appel externe**

Les appels externes sont les appels à destination du réseau public.

 $\mathbb{F}$   $\Omega$  Entrer le numéro d'appel et appuyer sur la touche Décrocher.

 $O<sub>II</sub>$ 

**THE** Presser sur la touche Décrocher  $\textcircled{c}$  de manière prolon**gée** puis entrer le numéro d'appel.

Appuyez sur la touche « Raccrocher »  $\circled{?}$ pour annuler la numérotation.

## **Remarques :**

- L'utilisation de l'annuaire [\(p. 15\)](#page-68-3) ou de la liste des numéros bis [\(p. 17\)](#page-70-2) vous évite de taper les numéros à composer.
- Pour composer avec un numéro abrégé, vous pouvez créer un numéro à partir de l'annuaire sur une touche [\(p. 16\)](#page-69-2).

# <span id="page-64-2"></span>**Mettre fin à la communication**

appuyer sur la touche Raccrocher.

# <span id="page-64-3"></span>**Prise d'appel**

Un appel entrant est signalé de trois manières différentes sur le combiné : par une sonnerie, par l'affichage sur l'écran et par le clignotement de la touche Mainslibres  $\boxed{\ast}$ .

Pour prendre l'appel, vous avez le choix :

- ▶ Appuyer sur la touche « Décrocher » $\subset$ .
- ▶ Appuyer sur la touche Mains-libres  $\boxed{ }$ .

Si le combiné se trouve sur la base et que la fonction **Décroché automatique** est activée [\(p. 34\),](#page-87-5) il vous suffit de prendre le combiné de la base pour accepter l'appel.

# <span id="page-64-5"></span><span id="page-64-4"></span>**Présentation du numéro**

Lors d'un appel, le service Présentation du numéro affiche à l'écran le numéro de l'appelant, lorsque les conditions suivantes sont satisfaites :

- ◆ Votre opérateur supporte les servi**ces CLIP, CLI.**
	- CLI (Calling Line Identification identification du numéro de l'appelant) : le numéro de l'appelant est transmis
	- CLIP (Calling Line Identification Presentation = Présentation du numéro de l'appelant) : le numéro de l'appelant est affiché
- ◆ Vous avez demandé à votre opérateur réseau de vous donner accès à la fonctionnalité CLIP .
- ◆ L'appelant a souscrit auprès de son opérateur réseau au service CLI.

#### **Remarque :**

– Vous pouvez enregistrer le numéro d'appel dans votre répertoire [\(p. 16\).](#page-69-2)

# **Affichage de l'appel avec le service CLIP/CLI**

Si vous avez enregistré le numéro de l'appelant dans votre répertoire, l'écran affiche son nom.

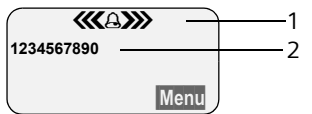

1 Symbole de sonnerie

2 Numéro ou nom de l'appelant

L'écran affiche, à la place du numéro :

- ◆ Appel externe, lorsqu'aucun numéro n'est transmis.
- u **Appel masqué**, lorsque l'appelant désactive la présentation du numéro [\(p. 13\)](#page-66-4).
- ◆ Idt. Indisponible, si l'appelant n'a pas demandé la présentation du numéro.

## **Téléphoner**

 $\mathbf{I}$ 

# <span id="page-65-0"></span>**Mains-libres**

En mode mains-libres, vous ne maintenez pas le combiné sur l'oreille, mais vous le laissez par exemple devant vous sur la table.Vous pouvez également permettre à d'autres personnes de participer à la communication.

## **Activer / Désactiver le mode Mainslibres**

## **Activer lors de la numérotation**

- 
- $\mathbb{H}$   $\boxed{\ast}$ sur la touche Mains-libres.
- ▶ Avant d'activer cette fonction, yous devez en avertir votre correspondant.

### **Basculer entre le mode écouteur et le mode Mains-libres ;**

 $\sqrt{\frac{d}{dt}}$  Appuyer sur la touche Mainslibres.

Durant une communication, activez et désactivez le mode Mains-libres.

Pour remettre en place le combiné sur la base pendant la communication :

 $\blacktriangleright$  Maintenez la touche Mains-libres  $\boxed{\blacktriangleleft}$ enfoncée lorsque vous reposez le combiné. Si la touche mains-libres  $\circledast$ ne s'allume pas, réappuyez dessus.

Pour modifier le volume d'écoute, [voir](#page-87-6)  [p. 34](#page-87-6).

# <span id="page-65-1"></span>**Désactivation du micro**

Vous pouvez désactiver le microphone de votre combiné pendant une communication externe.

## **Secret sur le combiné**

- 
- **INT** Presser sur la touche de navigation.

 $\mathsf{I}$ 

 $\overline{1}$ 

## **Désactiver le mode secret**

- 
- a Appuyer **brièvement** sur la touche Raccrocher.

#### **Services réseau**

# <span id="page-66-0"></span>**Services réseau**

Les services réseau sont des fonctions proposées par votre opérateur réseau. Vous devez demander à votre opérateur réseau quels sont les services proposés.

¤ **En cas de problème, adressez-vous à votre opérateur réseau.**

# <span id="page-66-4"></span><span id="page-66-1"></span>**Paramétrage des fonctions pour l'appel suivant**

Vous avez le choix entre les possibilités suivantes :

**Secret appel/appel**

Désactiver la présentation du numéro lors de l'appel suivant (CLIR).

- §Menu§¢**Services réseau** ¢**Secret appel/ appel**
- <sup>四</sup> Entrer un numéro.
- c Appuyer sur la touche Décrocher.

# <span id="page-66-2"></span>**Fonctions réglées pour tous les appels suivants**

Lorsque vous avez terminé l'une des procédures suivantes, un code est envoyé.

¤ Après confirmation du réseau téléphonique, appuyer sur la touche « Raccrocher »  $\circled{r}$ .

Vous pouvez paramétrer les fonctionnalités suivantes :

## **Renvoi d'appel**

§Menu§¢**Services réseau** ¢**Pour tous les appels** ¢ **Transfert d'appel** ¢ **Immédiat** / **Si sans réponse** / **Si occupé**

**Marche** / **Arrêt**

Sélectionner et presser sur OK pour activer ou désactiver le renvoi d'appel.

<sup>啊</sup> Entrer le numéro externe et appuyer sur la touche OK.

## **Signal d'appel : Activer / désactiver**

(uniquement en communication externe) :

§Menu§¢**Services réseau** ¢**Pour tous les appels** ¢**Signal d'appel** 

**Marche** / **Arrêt**

Sélectionner et presser sur OK pour activer ou désactiver le signal d'appel.

# <span id="page-66-3"></span>**Fonctions pendant un appel**

## **Activer le rappel :**

Vous entendez la tonalité occupé :

- §Menu§¢**AutoRappel**
- a Appuyer sur la touche Raccrocher.

## **Double appel**

Lorsque vous êtes en communication :

- §Menu§¢**Double appel**
- <sup>[\*</sup>] Entrer le numéro et appuyer sur la touche **OK**.

Vous avez le choix entre les possibilités suivantes :

- $\blacklozenge$  Va-et-vient :
	- Pressez sur  $\binom{2}{2}$  pour passer d'un champ à l'autre.
	- Terminer la communication avec un participant actif : Menu Fin communi**cat. active**.
- $\bullet$  Conférence :
	- Téléphoner avec deux participants : §Menu§ **Conférence**.
	- Terminer la conférence (va-etvient) : Menu Fin de conférence.
- $\blacklozenge$  Terminer la communication avec deux correspondants :
	- Presser sur la touche Raccrocher  $\circled{?}$ .

 $\overline{1}$ 

 $\overline{1}$ 

#### **Services réseau**

 $\overline{1}$ 

#### **Accepter un signal d'appel**

§Menu§¢**Accepter le signal d'appel**

Vous avez la possibilité d'organiser une communication en va-et-vient ou une conférence.

#### **Remarque :**

Lorsque le service CLIP n'est pas activé, un appel avec signal d'appel est signalé par un signal d'avertissement uniquement.

#### **Refuser le signal d'appel**

§Menu§¢**Rejeter le signal d'appel**

#### **Faire suivre l'appel**

Pendant un double appel ou pendant un va-et-vient:

§Menu§¢**Transférer l'appel**

# <span id="page-67-0"></span>**Fonctions après un appel**

## **Désactiver provisoirement le rappel**

§Menu§¢**Services réseau** ¢ **Supprimer AutoRappel**

# <span id="page-68-2"></span><span id="page-68-0"></span>**Utilisation des répertoires, répertoires VIP et autres listes**

Types de boîtes disponibles :

- $\blacklozenge$  Répertoire,
- ◆ Répertoire VIP (jusqu'à 10 entrées),
- $\blacklozenge$  Liste des numéros bis,
- $\triangleleft$  Liste des SMS (\*),
- $\blacklozenge$  Journal d'appels (\*).

Vous pouvez enregistrer jusqu'à 100 entrées au total dans le répertoire (suivant la taille des entrées).

Vous constituez un répertoire propre à chaque combiné. Vous pouvez toutefois envoyer la liste ou différentes entrées à d'autres combinés [\(p. 16\).](#page-69-4)

# <span id="page-68-3"></span><span id="page-68-1"></span>**Répertoire, répertoire VIP**

Vous enregistrez dans **le répertoire/ répertoire VIP** les numéros et les noms correspondants.

¤ Ouvrir le répertoire à l'état de veille à l'aide de la touche  $\binom{5}{2}$  ou le répertoire VIP à l'aide de la touche  $\circledcirc$ .

## **Longueur d'une entrée**

Numéro : 32 chiffres maximum Nom : 16 caractères maximum

## **Remarque :**

Pour composer avec un numéro abrégé, vous pouvez créer un numéro à partir du répertoire sur une touche [\(p. 16\)](#page-69-3).

(\*si les services CLIP et SMS sont proposés par l'opérateur réseau)

## <span id="page-68-5"></span>**Enregistrer les numéros saisis dans le répertoire/répertoire VIP**

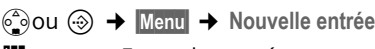

- <sup>四</sup> Entrer le numéro externe et appuyer sur la touche **OK**.
- <sup>啊</sup> Entrer le numéro externe et appuyer sur la touche **OK**.

Si votre téléphone est raccordé à un autocommutateur privé, reportez-vous à la [p. 38.](#page-91-3)

# <span id="page-68-4"></span>**Sélectionner Entrée de répertoire/ répertoire VIP**

 $\binom{3}{2}$  ou  $\binom{3}{2}$  Ouvrir le répertoire/ répertoire VIP.

Vous avez le choix entre les possibilités suivantes :

- $\blacklozenge$  Naviguer vers l'entrée à l'aide de la touche  $\binom{2}{2}$  jusqu'à ce que le nom choisi soit sélectionné.
- ◆ Entrer le premier caractère du nom, naviguer le cas échéant vers l'entrée à l'aide de la touche  $\mathbb{Q}$ .

# **Numéroter à partir du répertoire/ répertoire VIP**

 $\binom{3}{2}$ ou  $\binom{3}{2}$   $\leftrightarrow$   $\binom{3}{2}$  (sélectionner une entrée ; [p. 15\)](#page-68-4)

C Appuyer sur la touche Décrocher. Le numéro est composé.

## **Gérer les entrées du répertoire/ répertoire VIP**

Vous avez sélectionné un répondeur [\(p. 15\).](#page-68-4)

# **Modifier une entrée**

- §Menu§¢**Modifier entrée**
- <sup>四</sup> Entrer le cas échéant le numéro et appuyer sur la touche **OK**.
- <sup>四</sup> Entrer le cas échéant le nom et appuyer sur la touche OK.

## **Utiliser d'autres fonctions**

 $\binom{2}{2}$ ou  $\binom{3}{2}$   $\blacklozenge$   $\binom{3}{2}$  (Sélectionner une entrée ; [p. 15\)](#page-68-4) → Menu

Vous pouvez sélectionner les fonctions suivantes à l'aide de la touche  $\binom{2}{2}$ :

#### <span id="page-69-5"></span>**Afficher le numéro**

 $\mathbf{I}$ 

Modifier ou compléter un numéro enregistré. Composer le numéro ou appeler d'autres fonctions avec Menu.

#### **Date anniversaire**

Modifier, visualiser, ajouter ou effacer une date anniversaire associée à une entrée existante.

<span id="page-69-7"></span>**Effacer l'entrée** 

Supprimer l'entrée sélectionnée.

<span id="page-69-1"></span>**Déclarer comme VIP** 

Marquer l'entrée de l'annuaire comme **VIP** (Very Important Person) et lui associer une mélodie particulière. Vous reconnaissez ensuite les appels VIP grâce à leur mélodie.

**Condition :** Présentation du numéro [\(p. 11\)](#page-64-5) (CLIP).

**Copier l'entrée**

Pour envoyer une entrée à un autre combiné [\(p. 16\).](#page-69-4)

<span id="page-69-8"></span>**Effacer la liste** 

Effacer **toutes** les entrées de l'annuaire.

**Copier la liste**

Envoyer la liste complète à un autre combiné [\(p. 16\).](#page-69-4)

<span id="page-69-3"></span><span id="page-69-2"></span>**Touche de raccourci**

Créer un numéro abrégé sur une touche pour l'entrée courante.

## <span id="page-69-0"></span>**Composer à l'aide des touches Appel abrégé**

¤ Appuyer sur la touche Appel abrégé **longuement**.

## <span id="page-69-4"></span>**Transmettre le répertoire à un autre combiné**

#### **Condition :**

- $\bullet$  Le combiné du destinataire et celui de l'émetteur ont été inscrits sur la même base.
- ◆ L'autre combiné et la base peuvent recevoir et envoyer des entrées de répertoire.
- $\begin{pmatrix} 2 \ 1 \end{pmatrix}$   $\leftrightarrow$   $\begin{pmatrix} 2 \ 1 \end{pmatrix}$  (Sélectionner l'entrée ; [p. 15](#page-68-4)) ¢§Menu§¢**Copier l'entrée** / **Copier la liste**
- <sup>四</sup> Entrer le numéro interne du

combiné destinataire et appuyer sur la touche OK.

La réussite de l'opération de transfert est signalée par un message et par le bip de validation sur le combiné récepteur.

## **À noter :**

- ◆ Les entrées avec des numéros d'appel identiques ne sont pas remplacées chez le destinataire.
- ◆ La transmission s'interrompt lorsque le téléphone sonne ou que la mémoire du combiné du destinataire est pleine.

## <span id="page-69-6"></span>**Reprendre le numéro dans le répertoire**

Vous pouvez enregistrer dans le répertoire des numéros qui s'affichent dans une liste, telle que le journal d'appel ou la liste des numéros bis ou durant une communication.

 $\overline{1}$ 

Un numéro est affiché :

§Menu§¢**Copie vers le répertoire**

▶ Compléter l'entrée [\(p. 15\)](#page-68-5).

### **Copier le numéro depuis le répertoire**

Vous pouvez, dans de nombreuses situations, ouvrir le répertoire, par exemple pour copier un numéro. Il n'est pas nécessaire que votre combiné reste en veille.

▶ Ouvrir l'annuaire à l'aide de la touche **Sou Menu Répertoire** en fonction de la commande en cours.

 $\binom{2}{2}$  Sélectionner l'entrée [\(p. 15\)](#page-68-4).

## <span id="page-70-3"></span><span id="page-70-1"></span>**Enregistrer la date anniversaire dans le répertoire**

Vous pouvez enregistrer dans le répertoire une date anniversaire associée à chaque numéro ainsi que l'heure à laquelle le rappel de la date anniversaire doit intervenir.

- $\widehat{f_{\bullet}} \rightarrow \widehat{f_{\bullet}}$  (Sélectionner l'entrée ; [p. 15](#page-68-4))  $→$  Menu → Date anniversaire
- <sup>門</sup> Entrer la date et appuyer sur la touche **OK**.
- <sup>啊</sup> Entrer l'heure et appuyer sur la touche **OK**.

q **Visuel** ou sélectionner la mélodie à utiliser pour rappeler la date anniversaire et appuyer sur la touche **OK**.

L'annuaire affiche à présent le symbole ¶ à côté de l'entrée.

#### **Modifier ou effacer la date anniversaire**

 $\begin{pmatrix} \hat{\mathbf{c}} \\ \hat{\mathbf{s}} \end{pmatrix}$   $\rightarrow$   $\begin{pmatrix} \hat{\mathbf{c}} \\ \hat{\mathbf{s}} \end{pmatrix}$  (Sélectionner l'entrée ; [p. 15](#page-68-4))  $→$  Menu  $→$  Date

Dans le cas où une date anniversaire est associée à l'entrée, vous pouvez presser sur Menu pour appeler les fonctions suivantes :

**Modifier Anniversaire**

▶ Ajuster la configuration [\(p. 17\)](#page-70-3).

**Effacer Anniversaire**

#### **Rappel de la date anniversaire**

Un rappel de date anniversaire utilise la mélodie du combiné que vous avez choisie.

**OK**<br>**Presser sur la touche de navi**gation pour terminer le rappel ou pour valider une date anniversaire écoulée.

<span id="page-70-2"></span>L'entrée du répertoire apparaît alors.

# <span id="page-70-0"></span>**Liste des numéros bis**

La liste des numéros bis contient les dix derniers numéros composés (32 chiffres mximum). Si le numéro de l'appelant est enregistré dans votre annuaire, l'entrée correspondante est affichée.

## **Répétition manuelle de la numérotation**

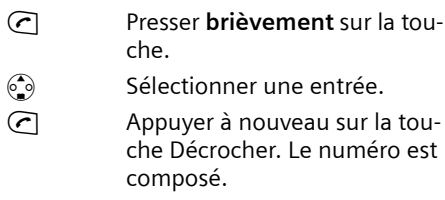

## **Gérer les entrées de la liste des numéros Bis**

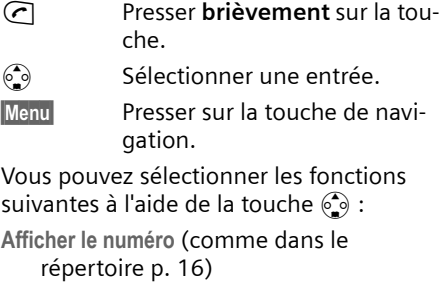

**Copie vers le répertoire**  Enregistrer l'entrée sélectionnée dans le répertoire [\(p. 16\).](#page-69-6)

**Effacer l'entrée** (comme dans le répertoire [p. 16\)](#page-69-7)

**Effacer la liste** (comme dans le répertoire [p. 16\)](#page-69-8)

# <span id="page-71-0"></span>**Appeler les listes à l'aide de la touche Messages**

La touche Messages @ vous permet d'appeler la liste suivante :

- ◆ Liste de SMS (si l'opérateur la propose)
- ◆ Journal d'appels\*

Dès qu'une **nouvelle entrée** est présente dans une ou plusieurs listes, une tonalité d'avertissement retentit. La touche @ clignote. Au repos, un symbole s'affiche à l'écran pour signaler le nouveau message :

#### **Icône Nouveau message...**

**A**<sup>2</sup>) ... dans la liste des appelants

Le nombre de nouvelles entrées est affiché au-dessous du symbole correspondant.

Lorsque vous pressez sur la touche clignotante @, vous voyez toutes les listes comportant de nouveaux messages. Dans le cas où une seule liste comporte de nouveaux messages, elle est immédiatement ouverte.

La touche @ s'éteint après l'ouverture d'une liste la sortie du menu. Si la liste comporte d'autres entrées, vous pouvez faire clignoter à nouveau la touche Messages [\(p. 18\),](#page-71-1) par exemple pour signaler les nouvelles entrées aux autres utilisateurs.

## <span id="page-71-1"></span>**Faire clignoter la touche Messages**

**Condition :** Il reste au moins une nouvelle entrée dans l'une des listes.

 $\circledcirc$  Ouvrir le journal des appels.

**Activ.indicateur de messages**

Sélectionner et appuyer sur la touche **OK**.

a Appuyer de manière **prolongée** (retour à l'état de repos).

La touche @ s'éteint après l'ouverture d'une liste et la sortie du menu.

## **Journal d'appels**

#### **Condition :** CLIP [\(p. 11\)](#page-64-5)

Journal d'appels : les numéros d'appel des 30 appels perdus sont enregistrés. En fonction des paramètres **Type de liste**, l'enregistrement concerne **Tous les appels**  ou uniquement **Appels perdus** [\(p. 18\).](#page-71-2)

Plusieurs appels du même numéro sont enregistrés par type de liste :

- ◆ Tous les appels plusieurs fois.
- ◆ Appels perdus une fois (le dernier appel).

Le journal d'appels s'affiche, par exemple, de la manière suivante :

Journal appels : 01+02

Nombre d'entrées nouvelles + nombre d'entrées anciennes, déjà lues

## <span id="page-71-2"></span>**Configurer le type de liste du journal d'appel**

 $\textcircled{ }$  **→ Journal appels : 01+02** 

- →  $\binom{•}{2}$  (Sélectionner l'entrée ; [p. 15](#page-68-4))
	- $\rightarrow$  Menu → Type de liste

**Appels perdus** / **Tous les appels** 

Sélectionner et presser sur OK  $(**y** =  $activé$ ).$ 

**a** Appuyer de manière **prolongée** (retour à l'état de repos).

Les entrées dans le journal d'appel sont conservés si vous modifiez le type de liste.

(\*uniquement avec CLIP)
### **Utilisation des répertoires, répertoires VIP et autres listes**

### **Ouvrir le journal des appels.**

 $\textcircled{ }$  **→ Journal appels : 01+02** 

 $\binom{2}{2}$  Sélectionner une entrée.

Le **journal d'appels** affiche le dernier appel reçu.

### <span id="page-72-1"></span>**Entrée de la liste**

 $\overline{\phantom{a}}$ 

<span id="page-72-0"></span>Exemple d'entrée de liste :

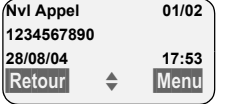

◆ Le statut de l'entrée **Dans le journal d'appels**

**Nvl Appel** : nouvel appel perdu. **Appel lu** : entrée déjà lue.

**Appel reçu** : l'appel a été accepté (uniquement pour le type de liste **Tous les appels**).

- ◆ Numéro courant de l'entrée 01/02 signifie p.e. : première entrée sur un total de deux entrées.
- ◆ Numéro ou nom de l'appelant Vous pouvez ajouter à votre annuaire le numéro de l'appelant [\(p. 16\)](#page-69-0).
- ◆ Date et heure de l'appel (en fonction de la configuration, [p. 8\)](#page-61-0).

Vous avez la possibilité suivant avec Menu :

#### **Effacer l'entrée**

L'entrée courante est effacée.

### **Effacer le journal des appels**

**Attention !** Toutes les entrées **nouvelles et anciennes** sont effacées.

- $\textcircled{a}$   $\rightarrow$  Journal appels :  $\rightarrow$  Menu  $\rightarrow$  Effacer **la liste**
- **a** Appuyer de manière **prolongée** (retour à l'état de repos).

<span id="page-73-2"></span>**Maîtriser les coûts de télécommunication**

# **Maîtriser les coûts de télécommunication**

 $\mathbf{I}$ 

## <span id="page-73-0"></span>**Afficher la durée et le coût de la communication**

Vous avez la possibilité d'afficher la durée des communications (en minutes), le nombre d'unités utilisées ainsi que le coût de la dernière communication et le total de toutes les communications.

Les **unités** d'une communication s'affichent automatiquement si les coûts par unité sont paramétrés sur 00,00.

Les **coûts** d'une communication sont affichés lorsque vous avez fixé le montant du coût unitaire ainsi que la devise correspondante.

**À la livraison, les coûts par unité sont fixés à CHF 0,10.**

### **Définir le coût unitaire et la devise**

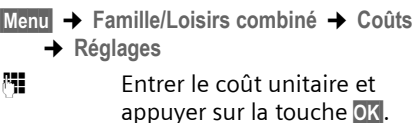

<sup>#</sup> Entrer le code devise et appuyer sur la touche OK.

Les données saisies sont enregistrées.

#### **Remarque :**

Les coûts déjà enregistrés sont supprimés lorsque le coût unitaire est modifié.

### **Afficher/effacer le coût des communications**

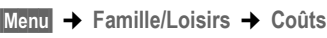

 $\binom{2}{2}$  Sélectionner la langue d'entrée et appuyer sur la touche **OK**.

Vous avez le choix entre les possibilités suivantes :

**Dernier appel**

Afficher le coût de la dernière communication.

**Cumul des appels**

- Afficher le coût des communications sur l'ensemble des combinés.
- <span id="page-73-1"></span>▶ Presser sur la touche de navigation **La de La Sour réinitialiser les coûts de** communication à « 0 ».

# <span id="page-74-4"></span>**SMS (messages texte)**

Votre appareil est fourni configuré de telle manière que vous puissiez envoyer immédiatement des SMS.

Le numéro d'accès (062 210 00 0x) du centre SMS est préprogrammé départ usine par l'opérateur Swisscom.

(le dernier caractère du numéro -10e chiffre, est toujours 0)

### **Conditions :**

- ◆ La présentation du numéro associée à votre ligne téléphonique est débloquée.
- ◆ Votre opérateur prend en charge les SMS dans le réseau fixe (vous obtiendrez des informations sur ce service auprès de votre opérateur). L'inscription n'est effective qu'après l'envoi du premier SMS.
- $\blacklozenge$  La condition est que vous soyez enregistré auprès du centre SMS correspondant, pour la réception des SMS.

Les SMS sont échangés par des fournisseurs de services par l'intermédiaire de centres SMS. Vous devez enregistrer dans votre appareil le centre SMS que vous voulez utiliser pour l'envoi et la réception de SMS. Vous pouvez recevoir des SMS émis à partir de **n'importe quel** centre SMS après vous être enregistré auprès de votre opérateur de SMS.

Votre SMS est envoyé à partir du centre SMS enregistré en tant que **Centre** (centre d'envoi). Vous pouvez cependant activer n'importe quel autre centre SMS pour l'envoi d'un message courant comme centre d'envoi [\(p. 25\)](#page-78-0).

Dans le cas où aucun centre de service SMS n'est enregistré, le menu SMS comporte uniquement l'entrée **Réglages**. Enregistrez un centre de service SMS [\(p. 25\).](#page-78-1)

- $\bullet$  Saisir le texte, [voir p. 43.](#page-96-0)
- $\triangle$  Ecrire avec la saisie assistée de texte EATONI, [voir p. 44.](#page-97-0)

### <span id="page-74-6"></span><span id="page-74-2"></span>**Règles**

- $\triangleq$  Un SMS peut avoir une longueur maximale de 612 caractères (varie selon l'opérateur). L'opérateur Swisscom propose une longueur maximale de 160 caractères.
- <span id="page-74-5"></span>◆ Lorsque le SMS dépasse 160 signes ou que les images transférées sont particulièrement volumineuses, le SMS est envoyé en tant que SMS **combiné** (avec un maximum de quatre SMS de 153 caractères chacun).

### **À noter :**

- ◆ Si votre téléphone est raccordé à un autocommutateur privé, reportez-vous à la [p. 26.](#page-79-0)
- $\blacklozenge$  Pour pouvoir recevoir des SMS, il est nécessaire de vous enregistrer auprès de votre fournisseur de services.

## <span id="page-74-3"></span><span id="page-74-1"></span>**Rédiger/envoyer un SMS**

### <span id="page-74-0"></span>**Rédiger/envoyer un SMS**

- §Menu§¢**SMS/Mini Messg** ¢**Saisir nouveau texte**
- **[\*]]** Rédiger un SMS.
- §Menu§ **Envoyer** 
	- Sélectionner l'entrée et appuyer sur la touche OK.
- §Menu§ **Type d'envoi : SMS** Sélectionner l'entrée et appuyer sur la touche OK.
- $\binom{3}{2}$  /  $\binom{1}{3}$  Sélectionner dans l'annuaire un numéro avec préfixe (même pour les communications locales) ou le taper directement et presser sur OK. Pour les SMS envoyés à une boîte à lettres SMS : ajouter l'identifiant de boîte à lettres à la **fin** du numéro. Le SMS est envoyé.

### **Remarque :**

Si vous êtes interrompus dans la rédaction du SMS par un appel externe, le texte est automatiquement enregistré dans la liste d'émission.

 $\mathbf{I}$ 

### <span id="page-75-4"></span>**Paramétrer la langue de saisie**

<span id="page-75-6"></span>Vous écrivez un SMS [\(p. 21\).](#page-74-0)

- §Menu§¢ **Langue pour la saisie intuitive**
- $\binom{2}{2}$  Sélectionner la langue d'entrée et appuyer sur la touche **OK**.
- **a Exercise Appuyer brièvement** à deux reprises sur la touche Raccrocher afin de revenir à la zone texte.

La configuration de la langue de saisie n'est valable que pour le SMS en cours.

### <span id="page-75-3"></span>**Ajouter des images ou des sons à un SMS**

Types de boîtes disponibles :

- $\triangleq$  15 images (icônes)
- $\triangle$  10 mélodies

Vous rédigez un SMS [\(p. 21\)](#page-74-1). Le curseur est positionné à l'emplacement approprié.

§Menu§¢ **saisie intuitive Joindre Image** / **Joindre Mélodie** 

 $\binom{2}{2}$  Sélectionner l'objet à insérer et appuyer sur la touche **OK**.

L'objet sélectionné est inséré.

### <span id="page-75-2"></span>**Liste d'émission**

Vous pouvez enregistrer un SMS dans la liste d'émission, pour le modifier et l'envoyer ultérieurement.

### **Enregistrer le SMS dans la liste d'émission**

Vous rédigez un SMS [\(p. 21\)](#page-74-1).

§Menu§¢ **Sauvegarder** 

### **Ouvrir la liste d'émission**

§Menu§¢**SMS/Mini Messg** ¢**Brouillons**

L'entrée correspondant au dernier message reçu est affichée, par exemple :

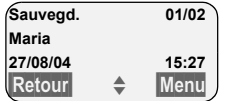

01/02: Nombre courant/nombre total de SMS

### <span id="page-75-5"></span><span id="page-75-0"></span>**Effacer un SMS ou le supprimer**

▶ Ouvrir la liste d'émission.

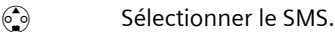

§Menu§ **Lire**

Sélectionner et presser sur **OK** pour lire le SMS. Naviguer dans le SMS avec  $\circled{.}$ .

Ou :

§Menu§ **Effacer l'entrée**

Sélectionner et presser sur <sup>OK</sup> pour effacer le SMS.

### **Rédiger/modifier un SMS**

Vous lisez un SMS dans la liste d'émission.

§Menu§ Presser sur la touche de navigation.

Vous pouvez sélectionner l'une des options suivantes :

- **Saisir nouveau texte** Rédiger un nouveau SMS, puis l'envoyer [\(p. 21\)](#page-74-2) ou l'enregistrer.
- **Utiliser le texte** Modifier le texte du SMS enregistré puis l'envoyer [\(p. 21\)](#page-74-2).
- **Police de caractères** Le texte est représenté dans le jeu de caractères choisi.

### <span id="page-75-1"></span>**Effacer la liste d'émission**

▶ Ouvrir la liste d'émission.

§Menu§ **Effacer la liste**

Sélectionner et appuyer sur la touche **QK**.

**OK** Appuyer sur la touche de navigation pour valider la suppression. La liste est effacée.

**a** Appuyer de manière **prolongée** (retour à l'état de repos).

### <span id="page-76-1"></span>**Envoyer un SMS à une adresse E-Mail**

Dans le cas où votre opérateur prend en charge l'envoi de SMS à des adresses Emails, vous pouvez également envoyer votre SMS à une adresse E-mail (varie selon l'opérateur). Swisscom ne prend actuellement pas en charge cette fonctionnalité sur son réseau.

L'adresse E-Mail doit se trouver au début du texte. Vous devez envoyer le SMS au service E-Mail de votre centre d'émission SMS.

§Menu§¢**SMS/Mini Messg** ¢**Saisir nouveau texte**

<sup>四</sup> Entrer l'adresse E-Mail. Terminer par un espace ou par le signe deux-points (en fonction du fournisseur de services).

**##** Entrer le texte SMS.

§Menu§ **Envoyer** 

Sélectionner l'entrée et appuyer sur la touche OK.

- §Menu§ **Type d'envoi : E-Mail** Sélectionner l'entrée et appuyer sur la touche **OK**.
- <sup>四</sup> Entrer le cas échéant le numéro du service E-Mail et appuyer sur la touche OK. Le SMS est envoyé.

## <span id="page-76-4"></span>**Recevoir des SMS**

<span id="page-76-3"></span>Tous les SMS entrants sont enregistrés dans la liste de réception. Les SMS associés sont indiqués comme **un** SMS. Si celui-ci est trop long ou qu'il est transmis de manière incomplète, il est découpé en plusieurs SMS individuels. Les SMS qui ont été lus restent dans la liste : vous devez donc **effacer régulièrement les SMS se trouvant dans la liste**.

Dans le cas où la mémoire des SMS est saturée, le message correspondant s'affiche.

▶ Effacer les SMS dont vous n'avez plus besoin [\(p. 23\).](#page-76-0)

### <span id="page-76-2"></span>**Liste de réception**

La liste de réception contient :

- ◆ Tous les SMS reçus, à commencer par le plus récent.
- ◆ Les SMS qui n'ont pas pu être envoyés à cause d'une erreur.

<span id="page-76-5"></span>Les nouveaux SMS sont signalés sur tous les combinés Gigaset C34 parle symbole  $\Leftrightarrow$  à l'écran, par un clignotement de la touche Message @ et par un signal de confirmation.

### **Ouvrir la liste de réception à l'aide de la**  touche  $\textcircled{a}$

**E** Appuyer sur la touche.

La liste de réception se présente ainsi (exemple) :

SMS : 01+05

01+05: nombre d'entrées nouvelles + nombre d'entrées anciennes, déjà lues

Une entrée de la liste s'affiche par exemple: de la manière suivante :

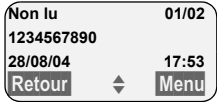

Nombre de nouveaux SMS/ Numéro du SMS affiché

### **Ouvrir la liste de réception à partir du menu SMS**

§Menu§¢**SMS/Mini Messg** ¢**Liste réception 01+05** 

### <span id="page-76-0"></span>**Lire un SMS ou le supprimer**

- ▶ Ouvrir la liste de réception.
- ▶ Continuer comme pour « Effacer un [SMS ou le supprimer](#page-75-0) », [p. 22](#page-75-0).

Une fois que vous avez lu un nouveau SMS, il prend le statut **Lu**.

#### **Remarque :**

La touche §Menu§ **Police de caractères** vous permet par exemple d'activer le jeu de caractères pour le Grec, afin de lire un SMS rédigé en Grec.

 $\mathbf{I}$ 

### **Effacer la liste de réception**

Tous les **nouveaux et anciens** SMS de la liste sont effacés.

▶ Ouvrir la liste de réception.

- Menu<br>**Nenu** Presser sur la touche de navigation.
- ▶ Continuer comme pour « Effacer la liste [d](#page-75-1)'[émission](#page-75-1) », [p. 22.](#page-75-1)

### <span id="page-77-4"></span>**Répondre à un SMS ou le transférer**

Vous lisez un SMS [\(p. 23\)](#page-76-0).

Menu<br>
Presser sur la touche de navigation.

Vous avez le choix entre les possibilités suivantes :

**Répondre**

Rédiger directement un SMS de réponse et l'envoyer [\(p. 21\)](#page-74-1).

**Répondre par :** [Oui] / **Répondre par : [Non]** Le SMS est suivi de l'indication **Oui** ou **Non**. Envoyer ensuite le SMS [\(p. 21\)](#page-74-1).

**Utiliser le texte**

Modifier le texte du SMS et l'envoyer ensuite [\(p. 21\)](#page-74-2). Les pièces jointes (telles que des images, des mélodies) ne sont pas envoyées.

### **Transférer le SMS**

Vous lisez un SMS [\(p. 23\)](#page-76-0).

§Menu§¢**Transmettre**

Suivant [voir p. 21](#page-74-2).

### <span id="page-77-1"></span>**Reprendre le numéro dans le répertoire**

### <span id="page-77-3"></span>**Copier le numéro de l'émetteur**

Vous lisez un SMS [\(p. 23\)](#page-76-0).

§Menu§ Presser sur la touche de navigation.

Suivant [voir p. 16](#page-69-1).

### **Remarque :**

Vous avez également la possibilité de créer à l'intérieur de votre répertoire un répertoire destiné spécifiquement aux SMS, en faisant précéder le nom des entrées en question d'un astérisque (\*). Un identifiant de boîte à lettres est copié dans

l'annuaire.

### <span id="page-77-2"></span>**Copier/sélectionner les numéros depuis le texte du SMS**

▶ Lire les SMS [\(p. 23\)](#page-76-0) et naviguer jusqu'à l'endroit comportant le numéro de téléphone.

Les chiffres sont affichés en surbrillance inverse.

Menu Presser sur la touche de navigation.

Continuer ([voir p. 16](#page-69-1)) pour copier le numéro dans l'annuaire.

 $\bigcap_{i=1}$ 

c Presser sur la touche Décrocher pour composer le numéro.

Voulez-vous également utiliser le numéro pour l'envoi de SMS :

¤ Enregistrer le numéro dans l'annuaire avec le code régional (préfixe).

## <span id="page-77-0"></span>**Utiliser les données de l'installation**

Vous pouvez enregistrer une mélodie et une image (logo) sur votre combiné :

- ◆ Une **nouvelle mélodie** utiliser le format « iMelody ». Vous pouvez enregistrer la mélodie et l'utiliser comme mélodie de la sonnerie.
- ◆ Vous pouvez enregistrer une **nouvelle image** et l'installer comme logo.

Vous pouvez enregistrer et installer les mélodies ou les images sur d'autres combinés également inscrits sur la même base.

Vous pouvez consulter une liste de mélodies et des logos sur le site [www.siemens](http://www.siemens-mobile.com/gigasetc340)[mobile.com/gigasetc340](http://www.siemens-mobile.com/gigasetc340). Les pages Internet précisent quelles sont les données disponibles dans votre pays.

## <span id="page-78-6"></span>**Ouvrir la pièce jointe d'un SMS**

Une pièce jointe (image ou mélodie) est représentée dans le SMS en surbrillance inverse. Un SMS peut comporter plusieurs pièces jointes (une image et une mélodie).

▶ Lire le SMS [\(p. 23\)](#page-76-0) et naviguer à l'endroit comportant la pièce jointe.

§Menu§ **Visualiser le contenu**

Sélectionner et appuyer sur la touche **OK**. L'image est affichée ou la mélodie est jouée.

### <span id="page-78-5"></span>**Enregistrer la pièce jointe**

- ▶ Ouvrir le SMS pour le lire [\(p. 23\).](#page-76-0)
- ▶ Ouvrir la pièce jointe.

§Menu§ **Installer Image** / **Installer Mélodie**

Sélectionner et appuyer sur la touche **OK**. L'image ou la mélodie précédente est remplacée.

## <span id="page-78-3"></span><span id="page-78-1"></span>**Configurer le centre SMS**

### **Remarque :**

Le numéro d'accès (062 210 00 0x) du centre SMS est préprogrammé départ usine par l'opérateur Swisscom.

## <span id="page-78-2"></span><span id="page-78-0"></span>**Entrer/modifier le centre SMS**

¤ Renseignez-vous **avant de créer une nouvelle entrée** ou avant de supprimer les numéros d'appels prédéfinis, sur les services offerts et sur les particularités de votre fournisseur de services.

§Menu§¢**SMS/Mini Messg** ¢**Réglages** 

- $→$  **Centres serveurs SMS**
- $\binom{4}{2}$  Centre SMS (par exemple Sélectionner **No Centre SMS 1)** et appuyer sur la touche **OK**.

Vous avez les possibilités suivantes avec §Menu§ :

**Mon Centre émetteur ?**

Activer le centre SMS ( $\boldsymbol{\checkmark}$  = activé) pour envoyer les SMS à partir de ce centre SMS. Dans le cas des centres SMS 2 à 5, le paramétrage ne s'applique qu'au SMS suivant.

- **N° pour SMS** Entrer le numéro et appuyer sur la touche **OK**.
- **N° pour E-Mail** Entrer le numéro et appuyer sur la touche **OK**.

### **Envoyer un SMS depuis un autre centre SMS**

- ▶ Activer le centre SMS (2 à 5) comme centre d'émission [\(p. 25\)](#page-78-0).
- ▶ Envoyer le SMS.

Ce paramètre ne s'applique qu'au SMS suivant. Après cela, le **centre SMS 1** est à nouveau paramétré.

## <span id="page-78-4"></span>**Services d'information SMS**

Vous pouvez recevoir différentes informations de votre fournisseur de services (telles que les prévision météo ou les chiffres du loto) par SMS. Il est possible d'enregistrer jusqu'à 10 services d'information. Vous pouvez obtenir auprès de votre fournisseur de services les informations sur les services d'information proposés.

### **Définir/commander le service d'information**

### **Commander le service d'information**

- §Menu§¢**SMS/Mini Messg** ¢**Infos/Services**
- $\binom{2}{2}$  Sélectionner le service d'information et presser sur la touche **OK**.

§Menu§ **Commandes**

Sélectionner et appuyer sur la touche **OK**.

 $\mathbf{I}$ 

### **Programmer/modifier le service d'information**

¤ Sélectionner le service d'information (voir précédemment).

§Menu§ **Modifier entrée**

Sélectionner et appuyer sur la touche **OK**.

<sup>#</sup><sup>1</sup> Entrer le cas échéant le nom, le code et le numéro et appuyer sur la touche **OK**.

### **Effacer le service d'information**

▶ Sélectionner le service d'information (voir précédemment).

§Menu§ **Effacer l'entrée**

Sélectionner et appuyer sur la touche **OK**.

## <span id="page-79-2"></span><span id="page-79-0"></span>**SMS au niveau des autocommutateurs privés**

- ◆ Vous ne pouvez recevoir de SMS que si vous avez accès au service **Présentation du numéro de l'appelant** (CLIP), permettant de **transmettre le numéro de l'appelant au poste secondaire du commutateur.** Le traitement CLIP du numéro du centre SMS est assuré par votre appareil.
- ◆ Vous devez le cas échéant faire précéder le numéro du centre SMS du préfixe (en fonction des paramètres de votre autocommutateur privé). Testez en cas de doute votre autocommutateur privé par exemple en vous envoyant unSMS à votre propre numéro : une fois avec le préfixe et une fois sans.

◆ Lors de l'envoi de SMS, votre numéro d'émetteur est éventuellement envoyé sans le numéro d'appel du poste secondaire. Dans ce cas, le destinataire ne peut pas recevoir de réponse directe de la part du destinataire.

L'envoi et la réception de SMS **via un autocommutateur RNIS** n'est possible qu'à partir du numéro MSN attribué à votre base.

## <span id="page-79-1"></span>**Activer / désactiver la fonction SMS**

Après la désactivation, vous ne pouvez plus recevoir ni émettre de SMS et votre téléphone n'en envoie plus.

Lors de la désactivation, les réglages que vous avez effectués pour l'envoi et la réception des SMS (par ex. les numéros des centres SMS) ainsi que les entrées dans les listes de réception et d'émission sont conservés.

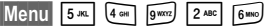

- **OFF** OK Désactiver la fonction SMS. Ou :
- 1§OK§ Activer la fonction SMS (configuration usine).

## <span id="page-80-0"></span>**Correction d'erreur SMS**

### **Codes d'erreur lors de l'envoi**

Lorsqu'un SMS n'a pas pu être envoyé pendant longtemps, il est déplacé dans la liste et il reçoit le statut Erreur XX.

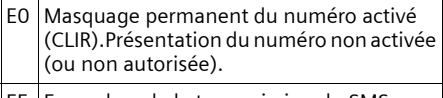

FE | Erreur lors de la transmission du SMS.

FD Erreur lors de la connexion au centre SMS, voir Auto-assistance.

### <span id="page-80-1"></span>**Auto-assistance lors de messages d'erreur**

Le tableau suivant énumère les situations d'erreur ainsi que les causes potentielles et donne des indications sur la correction d'erreur.

#### Envoi impossible.

- 1. Vous n'avez pas demandé l'accès au service « Présentation du numéro » (CLIP).
	- ▶ Activer la fonctionnalité auprès de votre fournisseur de services.
- 2. La transmission du SMS a été interrompue (p. ex. par un appel entrant).
	- ▶ Réexpédier le SMS.
- 3. La fonction n'est pas proposée par votre opérateur.
- 4. Aucun numéro ou un numéro incorrect a été spécifié pour le centre SMS activé comme centre d'envoi.
	- ▶ Entrer le numéro [\(p. 25\)](#page-78-1).

Vous avez reçu un SMS dont le texte est incomplet.

- 1. La mémoire de votre téléphone est saturée.  $\blacktriangleright$  Effacer les anciens messages [\(p. 23\).](#page-76-0)
- 2. Le fournisseur n'a pas encore transmis le reste du SMS.

Vous ne recevez plus de SMS.

Le transfert d'appel (renvoi) est activé avec **Immédiat** ou pour le transfert d'appel **Immédiat**.

▶ Modifiez à présent le transfert d'appel.

#### Le SMS est lu.

- 1. Le service de Présentation du numéro n'est pas activé.
	- ▶ Faites activer cette fonctionnalité par votre fournisseur deservices (service payant).
- 2. Les opérateurs de téléphonie et les fournisseurs de SMS pour réseau fixe n'ont pas convenu d'une interopérabilité.
	- ▶ Informez-vous auprès de votre fournisseur de SMS fixe.
- 3. Le terminal est enregistré dans la base de données de votre fournisseur de messages SMS comme étant incompatible avec la fonction SMS sur réseau commuté. Vous n'êtes donc pas enregistré dans cette base de données.
	- Enregistrez à nouveau le terminal pour la réception de SMS.

Réception la journée seulement.

- 1. Le terminal est enregistré dans la base de données de votre fournisseur de messages SMS comme étant incompatible avec la fonction SMS sur réseau commuté. Vous n'êtes donc pas enregistré dans cette base de données.
	- $\blacktriangleright$  Effectuer une (nouvelle) inscription de l'appareil pour la réception des SMS (voir prédédemment).

Vous ne pouvez pas appeler les fonctions SMS sur votre combiné.

Un autre combiné inscrit sur la même base utilise à cet instant les fonctions SMS.

▶ Attendez qu'aucun autre combiné n'utilise plus les fonctions SMS.

<span id="page-81-2"></span>**Utilisation de la messagerie externe (Combox)**

 $\overline{\phantom{a}}$ 

# **Utilisation de la messagerie externe (Combox)**

La messagerie externe (Combox) est le répondeur sur le réseau de votre fournisseur réseau. Ces fonctionnalités ne sont accessibles que si vous avez en avez fait la demande à votre opérateur réseau.

## <span id="page-81-0"></span>**Régler la messagerie externe (Combox) pour la numérotation rapide**

En mode numérotation rapide, vous pouvez sélectionner la messagerie externe (Combox).

<span id="page-81-1"></span>La messagerie externe (Combox) est préréglée pour la numérotation rapide. Vous devez simplement entrer le numéro de la messagerie externe (Combox).

### **Définir la messagerie externe (Combox) pour la numérotation rapide et entrer le numéro de la messagerie externe (Combox)**

§Menu§¢**Messagerie** ¢**Configuration Touche 1**

**Messagerie externe**

Sélectionner l'entrée et appuyer sur la touche OK  $({\mathbf y} = \text{active})$ .

- <sup>啊</sup> Entrer le numéro de la messagerie externe et appuyer sur la touche OK. La saisie est enregistrée.
- **a** Appuyer de manière prolon**gée** (retour à l'état de repos).

Le réglage s'applique à tous les combinés inscrits.

### **Appeler la messagerie (Combox)**

- 1 Appui **prolongé**. Vous êtes directement mis en communication avec la messagerie (Combox).
- $\boxed{\ast}$  Appuyer éventuellement sur la touche Mains-libres  $\boxed{\ast}$ . Vous entendez l'annonce de la messagerie externe (Combox).

## <span id="page-82-2"></span><span id="page-82-0"></span>**Inscription des combinés**

Vous pouvez inscrire jusqu'à 6 combinés sur votre base.

### **Inscription automatique du combiné sur la base Classic S128**

Condition : le combiné n'est inscrit sur aucune base.

L'inscription du combiné sur la base Classic S128 est automatique.

▶ Poser le combiné sur support chargeur de la base avec l'**écran vers le haut**.

La procédure dure environ une minute. Pendant ce temps, l'écran affiche **Inscription sur** et le nom de la base, **Base 1**, clignote. Le combiné contient automatiquement le numéro interne disponible le plus bas (1–6). À l'issue de cette opération, ce numéro s'affiche à l'écran, par exemple « **INT 1** ». Cela signifie que le premier numéro interne a été affecté au combiné. Si les numéros internes 1–6 ont déjà été attribués (six combinés sont alors déclarés sur une base), le numéro 6 est remplacé, dans le cas où le combiné correspondant est en repos.

### **Remarques :**

- La déclaration automatique n'est possible que si aucune communication n'est en cours à partir de la base sur laquelle vous souhaitez déclarer votre combiné.
- Une pression sur une touche interrompt l'inscription automatique.
- Il est possible de renommer le combiné [\(p. 32\)](#page-85-0).

### **Utiliser plusieurs combinés**

### **Inscription manuelle du combiné sur la base Classic S128**

Vous devez activer l'inscription manuelle du combiné sur le combiné et sur la base.

Une fois l'inscription effectuée, le combiné passe à nouveau en mode repos. Le numéro interne du combiné s'affiche à l'écran, par exemple **INT 1**.

La recherche de la base est interrompue au bout de 60 secondes. Dans le cas où la déclaration n'est pas intervenue entretemps, répétez la procédure.

### <span id="page-82-1"></span>**Sur le combiné**

§Menu¢**Réglages** ¢**Combiné** ¢**Inscrire le combiné**

<sup>啊</sup> Entrer le code PIN système de la base (configuration usine : 0000) et presser sur OK. L'écran affiche par exemple **Inscription sur Base 1**.

### **Au niveau de la base**

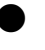

Appuyez pendant environ 3 s. sur la touche Inscription/ Paging de la base .

### **Inscription des autres combinés**

La procédure d'inscription des combinés compatibles GAP est la suivante :

### **Sur le combiné**

▶ Procédez à la déclaration du combiné conformément au mode d'emploi.

### **Au niveau de la base**

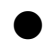

Appuyez pendant environ 3 s. sur la touche Inscription/ Paging de la base .

 $\mathbf{I}$ 

## <span id="page-83-2"></span>**Retrait de combinés**

Vous pouvez retirer n'importe quel combiné inscrit de n'importe quel autre combiné inscrit.

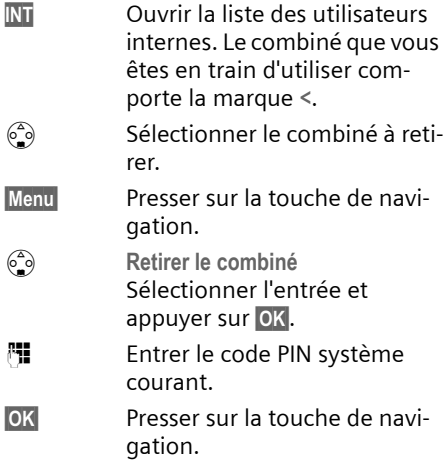

## <span id="page-83-3"></span>**Recherche d'un combiné (« Paging »)**

Si vous avez égaré votre combiné, vous pouvez le rechercher à l'aide de la base.

- ¤ Presser **pendant une seconde** sur la touche Inscription/Paging sur la base.
- ▶ Tous les combinés sonnent simultanément (« Paging »), même si les sonneries sont désactivées.

### **Arrêter la recherche**

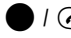

 $\bigcirc$  /  $\bigcirc$  Appuyer sur la touche Inscription/Paging de la base **pendant au max. 1 s.** ou bien sur la touche « Décrocher » du combiné.

## <span id="page-83-0"></span>**Appeler en interne**

Les communications internes avec d'autres combinés inscrits sur la même base sont gratuites.

### **Appeler un combiné en particulier**

- **INT** Ouvrir la liste des utilisateurs internes.
- $\begin{pmatrix} 2 \\ 0 \end{pmatrix}$  Sélectionner le combiné et appuyer sur la touche Prise de ligne.

Ou :

<sup>™</sup> Fntrer le numéro du correspondant.

### <span id="page-83-1"></span>**Appeler tous les combinés (« appel groupé »)**

- INT Ouvrir la liste des utilisateurs internes.
- $F_{\varphi}$  Appuyer sur la touche Etoile. Tous les combinés sont appelés.

### **Mettre fin à la communication**

**a** Appuyer sur la touche Raccrocher.

### <span id="page-83-4"></span>**Transférer l'appel vers un autre combiné**

Vous pouvez transférer une communication externe à un autre combiné (transfert d'appel).

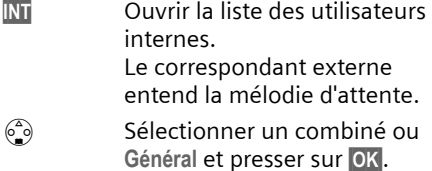

 $\overline{1}$ 

 $\overline{\phantom{a}}$ 

Lorsque le correspondant interne répond :

- ▶ Annoncer éventuellement la communication externe.
- a Appuyer sur la touche Raccrocher.

La communication est transférée. Dans ce cas, si l'usager interne ne répond pas ou est occupé, l'appel vous revient automatiquement.

### <span id="page-84-3"></span>**Double appel interne**

Vous êtes en communication avec un correspondant **externe** et vous pouvez dans le même temps appeler un correspondant **interne** afin de réaliser une communication avec lui.

- INT Ouvrir la liste des utilisateurs internes. Le correspondant externe entend la mélodie d'attente.
- $\begin{pmatrix} 2 \\ 3 \end{pmatrix}$  Sélectionner le combiné et appuyer **OK**.

### **Terminer le double appel :**

- §Menu§ Presser sur la touche de navigation.
- $\begin{matrix} 62 \\ 3 \end{matrix}$  Sélectionner **Retour.**

Vous êtes de nouveau relié à l'abonné externe.

### <span id="page-84-2"></span>**Accepter/refuser le signal d'appel**

Si vous recevez un appel **externe** alors que vous êtes en communication **interne**, un signal d'appel (bip court) retentit. Le service Présentation du numéro affiche à l'écran le numéro de l'appelant.

### **Interrompre un appel interne, accepter un appel externe :**

Menu Presser sur la touche de navigation.

 $\begin{pmatrix} 2 \\ 3 \end{pmatrix}$  **Accepter le signal d'appel** Sélectionner l'entrée et appuyer sur la touche OK.

La communication interne est **terminée**. Vous êtes relié à l'abonné externe.

### **Refuser l'appel externe**

- Menu Presser sur la touche de navigation.
- $\begin{matrix} 62 \\ 3 \end{matrix}$  **Rejeter le signal d'appel** Sélectionner l'entrée et appuyer sur la touche OK.

Le signal d'appel est désactivé. Vous restez relié à l'abonné interne. La sonnerie est audible sur les autres combinés inscrits.

## <span id="page-84-1"></span>**Faire participer un correspondant interne pour une communication externe**

Vous êtes en communication avec un correspondant externe. Un membre de votre entourage peut « entrer » et participer à la conversation depuis un deuxième combiné. Cette intrusion est signalée à tous les correspondants par une tonalité.

**Condition :** la fonction **Intrusion tierce** personne (INT) est activée.

## <span id="page-84-0"></span>**Activer/désactiver la fonction**

§Menu¢**Réglages** ¢**Base** ¢**Fonctions supplémentaires** ¢**Intrusion tierce personne (INT)**

appuyer de manière prolon**gée** (retour à l'état de repos).

### **Utiliser la fonction Intrusion**

La ligne est occupée par une communication externe. Ceci est signalé sur votre écran. Vous voulez participer à une communication externe.

 $\sqrt{c}$  Appuyer à nouveau sur la touche Décrocher de manière **prolongée**.

Vous êtes raccordé à la communication. Tous les participants entendent un bip sonore.

### **Terminer l'intrusion**

 $\mathbf{I}$ 

a Appuyer sur la touche Raccrocher.

Tous les participants entendent un bip sonore.

Lorsque le **premier** correspondant interne a pressé sur la touche Raccrocher a, la liaison entre le combiné participant et le correspondant externe est maintenue.

## <span id="page-85-2"></span><span id="page-85-1"></span>**Changement de nom d'un combiné**

Les noms « INT 1 », « INT 2 », etc. sont attribués automatiquement lors de l'inscription. Vous pouvez modifier ces noms. Le nom ne peut comporter plus de 10 signes. Le nom modifié apparaît dans la liste de chacun des combinés.

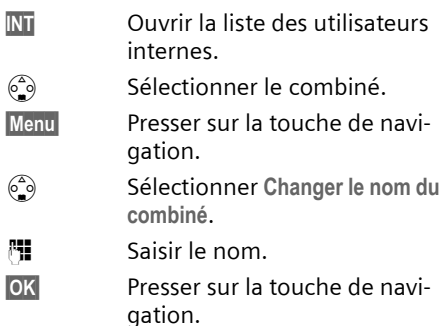

## <span id="page-85-3"></span><span id="page-85-0"></span>**Modifier le numéro interne d'un combiné**

A l'inscription, un combiné obtient **automatiquement** le plus petit numéro disponible. Si tous les numéros ont déjà été attribués, le numéro 6 est remplacé, dans le cas où ce combiné est en repos. Il est possible de modifier le numéro interne de tous les combinés déclarés (1–6).

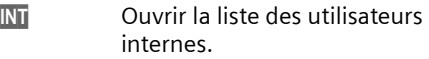

 $\begin{matrix} 62 \ \hline \end{matrix}$  Sélectionner le combiné.

- Menu Presser sur la touche de navigation.
- s Sélectionner **Affecter un No du combiné**.
- <sup>7</sup> Entrer un numéro.
- **OK**<br>**Presser sur la touche de navi**gation.
- a Appuyer de manière **prolongée** (retour à l'état de repos).

Si un numéro interne est attribué 2 fois, une tonalité d'erreur retentit.

▶ Répétez la procédure avec un numéro encore disponible.

## <span id="page-85-4"></span>**Utiliser le combiné pour la surveillance de pièce**

Cette fonction appelle un numéro interne ou externe préalablement programmé dès que le niveau sonore réglé est atteint dans la pièce.

La surveillance de pièce reliée sur un numéro externe est coupée au bout de 90 secondes. La surveillance de pièce reliée à un numéro interne (combiné) est coupée au bout de 3 minutes (en fonction de la base).

Durant l'appel, toutes les touches sont bloquées, à l'exception de la touche Raccrocher. La fonction **reste activée** après avoir raccroché. Lorsque le combiné a été éteint, il est nécessaire de réactiver la fonction.

Lorsque celle-ci est activée, les appels entrants adressés au combiné sont signalés **sans sonnerie** et uniquement sur l'écran. L'écran et le clavier ne sont pas éclairés et les tonalités d'avertissement sont désactivées.

#### **Attention !**

- La ligne sur laquelle le combiné surveillance de pièce est redirigé ne doit pas être bloquée par un répondeur activé.
- La distance entre le combiné et la zone à surveiller doit être comprise entre 1 et 2 mètres. Le microphone doit être dirigé vers la zone à surveiller.
- **Contrôlez systématiquement le bon fonctionnement de l'installation lors de sa mise en service. Testez par exemple la sensibilité. Testez la connexion si vous voulez rediriger la surveillance de pièce vers un numéro externe.**
- La surveillance de pièce est désactivée lorsque vous prenez un appel.
- <span id="page-86-1"></span>Lorsqu'elle est activée, la fonction réduit considérablement l'autonomie de votre combiné. Placez le cas échéant le combiné sur la base de manière à éviter que la batterie ne se vide.

### <span id="page-86-0"></span>**Activer la surveillance de pièce et entrer le numéro d'appel**

§Menu§¢**Famille/Loisirs** ¢**Surveillance de pièce** ¢**Appel vers No Interne**

 $\begin{pmatrix} 2 \\ 3 \end{pmatrix}$  Sélectionner le combiné **interne** ou **Général** (lorsque plusieurs combinés sont inscrits et que vous devez tous les appeler) et presser sur OK.

La fonction surveillance de pièce est à présent activée. Un mobile **interne** est appelé.

Ou :

§Menu§¢**Famille/Loisirs** ¢**Surveillance de pièce** ¢**Appel vers No Externe**

<sup>四</sup> Entrer le numéro d'un téléphone **externe** et appuyer sur **OK**.

La fonction surveillance de pièce est à présent activée. Un numéro **externe** est appelé.

### <span id="page-86-4"></span>**Paramétrer la sensibilité**

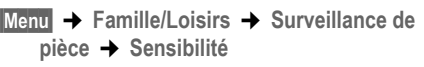

s Choisir **Faible** ou **Elevée** et presser sur OK.

### <span id="page-86-2"></span>**Désactiver la surveillance de pièce.**

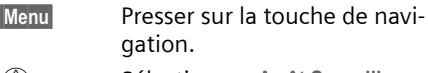

 $\begin{pmatrix} 2 \\ 3 \end{pmatrix}$  Sélectionner Arrêt Surveill. Pièce et appuyer sur **OK**.

La fonction est désactivée.

### <span id="page-86-3"></span>**Désactiver la surveillance de pièces de manière externe**

**Condition :** Le téléphone doit prendre en charge la numérotation à fréquence vocale.

¤ Prendre l'appel déclenché par la surveillance de pièce et presser sur  $\mathbf{Q}$   $\mathbf{H}$ .

La fonction est désactivée après la fin de la communication. La surveillance de pièce ne produira plus d'appel.

#### **Remarques :**

Avec la désactivation externe de la surveillance de pièce, la signalisation de l'appel est seulement optique. Il est nécessaire de désactiver la surveillance de pièce aussi sur l'appareil. Les appels sont alors signalés de manière acoustique et optique.

<span id="page-87-4"></span>**Paramétrage du combiné**

 $\overline{\phantom{a}}$ 

## **Paramétrage du combiné**

Votre combiné est préréglé. Vous pouvez personnaliser ses réglages.

## <span id="page-87-1"></span>**Modifier la langue de l'écran**

Vous avez le choix entre différentes langues pour les afficheurs.

§Menu§¢**Réglages** ¢**Combiné** ¢**Langue**

La langue en cours est signalée par  $\boldsymbol{J}$ .

- $\binom{2}{2}$  Sélectionner l'entrée et appuyer sur OK.
- **a** Appuyer de manière prolon**gée** (retour à l'état de repos).

<span id="page-87-3"></span>Vous avez malencontreusement défini la mauvaise langue (et ce qui s'affiche reste incompréhensible) :

 $M$ enu 5 JKL 3 DEF  $(10)$ 

Appuyer sur les touches.

 $\binom{2}{2}$  Sélectionner la langue appropriée et presser sur **OK**.

# <span id="page-87-0"></span>**Activer/désactiver le décroché automatique**

En cas d'appel, il vous suffit de prendre le combiné dans la base ou dans le chargeur sans avoir à appuyer sur la touche Décrocher  $\subset$ .

§Menu§¢**Réglages** ¢**Combiné**

**Décroché automatique**

Sélectionner et presser sur OK  $({\mathbf y} = \text{active})$ .

**a** Appuyer de manière **prolongée** (retour à l'état de repos).

## <span id="page-87-2"></span>**Réglage du volume d'écoute**

<span id="page-87-6"></span>Vous disposez de cinq niveaux de réglage pour le mode Mains-libres, de trois niveaux de réglage pour le volume de l'écouteur. Ces réglages ne sont disponibles que pendant une communication.

Le volume pour le mode Mains-libres ne peut être modifié que si la fonction est réglée.

Vous êtes en communication avec un correspondant externe.

- $\begin{matrix} \widehat{C}_{\bullet} \\ \widehat{C}_{\bullet} \end{matrix}$  Presser sur la touche de navigation.
- $\binom{2}{2}$  Régler le volume et presser sur **OK**.

Si la touche  $\binom{2}{n}$  est déjà affectée à une autre fonction, par exemple pour le va-etvient [\(p. 13\):](#page-66-0)

§Menu§ **Volume**

Sélectionner et appuyer sur la touche **OK**.

 $\binom{2}{2}$  Régler le volume et presser sur **OK**.

## <span id="page-87-5"></span>**Modifier les sonneries**

- $\blacklozenge$  Volume : Vous pouvez choisir parmi cinq volumes (entre 1 et 5 : par ex. Volume  $2 = \equiv$ ) et appel « crescendo » (6 ; le volume augmente à chaque sonnerie = ‰ ).
- $\bullet$  Mélodie :

Vous pouvez sélectionner une mélodie dans la liste des mélodies préinstallées ou en installer une par SMS [\(p. 24\).](#page-77-0) Les trois premières mélodies correspondent aux sonneries « classiques ».

Il est possible de régler différentes mélodies pour les fonctions suivantes:

- ◆ Pour appel externe: Pour les appels externes
- ◆ Pour appel interne : Pour les appels internes

 $\overline{1}$ 

**Paramétrage du combiné**

### <span id="page-88-8"></span>**Régler le volume de la sonnerie**

Le volume est identique pour tous les types de notification.

à l'état de repos, ouvrez le menu **Volume de**  la sonnerie en pressant sur e briève**ment**.

§Menu§¢**Sons / Audio** ¢**Volume de la sonnerie**

- $\binom{2}{2}$  Régler le volume et presser sur **OK**.
- **a** Appuyer de manière **prolongée** (retour à l'état de repos).

### <span id="page-88-5"></span>**Régler la mélodie**

<span id="page-88-6"></span>Réglez la mélodie en distinguant les appels externes et les appels internes.

§Menu§¢**Sons / Audio** ¢**Mélodie pour la sonnerie** 

**Pour appel externe** / **Pour appel interne** Sélectionner et appuyer sur la touche **OK**.

 $\binom{2}{2}$  Sélectionner une mélodie  $({\bf v} = \text{active})$  et presser sur **OK**.

**a** Appuyer de manière **prolongée** (retour à l'état de repos).

### <span id="page-88-0"></span>**Activer/Désactiver la sonnerie**

Lors d'un appel, vous pouvez désactiver la sonnerie pour les appels suivants ou pour l'appel en cours avant de décrocher ou à l'état de repos. Il n'est pas possible de réactiver la sonnerie durant un appel externe.

### <span id="page-88-7"></span>**Désactiver la sonnerie**

 $F_{\varphi}$  Maintenir la touche Étoile enfoncée jusqu'à ce que la sonnerie ne soit plus audible.

### **Réactiver la sonnerie :**

**Profille Appuyer de manière prolongée** sur la touche Etoile.

## <span id="page-88-2"></span>**Désactiver/activer la suppression de la première sonnerie**

Le téléphone reconnaît un SMS entrant au premier signal.

Menu 5 JAL 4 GN 9WXZ 1 QD 9WXZ

1§OK§ Désactiver la première sonnerie.

Ou :

**OF OK** Activer la première sonnerie.

### **À noter :**

Lorsque la première sonnerie est désactivée, tous les SMS entrants sont signalés par une sonnerie. Lorsque vous acceptez un de ces appels à la première sonnerie, le SMS est perdu.

## <span id="page-88-1"></span>**Activer/Désactiver les bips d'information**

Votre combiné vous informe par un signal sonore des différentes activités et des différents états. Vous pouvez activer/désactiver les tonalités d'avertissement suivantes, indépendamment les unes des autres :

- <span id="page-88-4"></span>◆ **Clic clavier** : chaque pression sur une touche est confirmée.
- <span id="page-88-3"></span>◆ Bips de validation :
	- **Bip de validation** (suite montante de notes) : à la fin de la saisie ou de la configuration, lors de la remise en place du combiné sur la base et lors de l'arrivée d'un SMS ou d'une nouvelle entrée le journal du répondeur.
	- **Tonalité d'erreur** (séquence de tonalités descendantes) : en cas de saisie incorrecte.
	- **Tonalité de fin de menu** : lorsque vous arrivez à la fin d'un menu.
- ◆ Tonalité d'alarme batteries : la batterie doit être rechargée.

### **Personnaliser les réglages de la base**

Il n'est pas possible de désactiver le bip de validation qui intervient en mettant en place le combiné sur la base.

### **Activer/désactiver les tonalités de confirmation**

§Menu§¢**Sons / Audio** ¢**Tonalités avertissement**

**Clic clavier** / **Confirmation** Sélectionner et presser sur OK  $(y = \text{active})$ .

### **Régler la tonalité d'alarme batteries**

§Menu§¢**Sons / Audio** ¢**Tonalités avertissement** ¢**Alarme batterie**

**Marche** / **Arrêt** / **En cours de**

<span id="page-89-0"></span>Sélectionner et presser sur OK  $({\mathbf{J}} =$  activé). Le bip d'avertissement de la batterie est alors activé ou désactivé ou ne retentit que pendant une communication.

## <span id="page-89-3"></span>**Retour du combiné en configuration usine**

Vous pouvez annuler les configurations personnalisées. Les entrées du répertoire, du journal des appels (CLIP), les listes SMS, l'inscription du combiné à la base ou une mélodie restent inchangés. Vous trouverez en annexe, [p. 43](#page-96-1), une présentation de la configuration usine.

§Menu§¢**Réglages** ¢**Combiné**  ¢**Réinitialisation du combiné**

- **OK** Presser sur la touche de navigation pour valider.
- **a** Appuyer de manière **prolongée** (retour à l'état de repos).

Pour interrompre la réinitialisation, appuyez sur  $\circled{?}$ .

# <span id="page-89-2"></span>**Personnaliser les réglages de la base**

Tous les réglages de la base s'effectuent à l'aide du combiné inscrit.

## <span id="page-89-4"></span>**Protéger le téléphone contre les accès non autorisés**

<span id="page-89-5"></span>Protégez les paramètres système de la base avec un code PIN système connu de vous seul. Vous devez entrer le code PIN système, notamment pour inscrire et désinscrire un combiné sur la base, pour réinitialiser la configuration usine ou pour activer l'écoute discrète.

### <span id="page-89-1"></span>**Modification du code PIN système**

Vous pouvez modifier le code PIN système à 4 chiffres de la base (valeur par défaut : 0000) en un code PIN (à 4 chiffres) connu de vous uniquement.

### **Attention :**

N'oubliez pas le nouveau code PIN ! Si vous avez oublié le code, il est nécessaire d'intervenir sur l'appareil. Adressez-vous dans ce cas à l'assistance technique Siemens [\(p. 40\)](#page-93-0).

§Menu§¢**Réglages** ¢**Base** ¢**Code confident. PIN système**

- <sup>[1]</sup> Entrer le code PIN système de la base (configuration usine : 0000) et presser sur OK.
- <sup>四</sup> Entrer le cas échéant le nouveau numéro et appuyer sur la touche **OK**. Pour des raisons de sécurité, l'entrée est représentée par quatre astérisques  $(****).$
- <sup>啊</sup> Entrer le cas échéant le nouveau numéro et appuyer sur la touche **OK**.
- **a** Appuyer de manière prolon**gée** (retour à l'état de repos).

#### **Personnaliser les réglages de la base**

 $\mathsf{l}$ 

## <span id="page-90-1"></span>**Prise en charge du répéteur**

 $\overline{\phantom{a}}$ 

 $\overline{\phantom{a}}$ 

L'utilisation d'un répéteur permet d'augmenter la portée et la puissance de réception de votre base. Sélectionnez pour cela la commande mode Répéteur. Les communications en cours sur la base sont alors interrompues.

**Condition :** un répéteur est inscrit.

§Menu§¢**Réglages** ¢**Base** ¢**Fonctions supplémentaires** ¢**Utilisation d'un repéteur**

**OK** Presser sur la touche de navigation pour valider.

L'élément du menu comporte l'indication ‰ lorsque le mode Répéteur est activé.

## <span id="page-90-2"></span><span id="page-90-0"></span>**Rétablir la configuration usine de la base**

Les combinés restent inscrits pencant la réinitialisation. Les réglages suivantes ne peuvent pas être réinitialisés :

◆ Code PIN système

Vous trouverez en annexe, [p. 43,](#page-96-2) une présentation de la configuration usine.

### **Réinitialiser la base avec le menu**

§Menu§¢**Réglages** ¢**Base**   $→$  Réinitialisation de la base

- <sup>{</sup>}} Entrer le code PIN système et appuyer sur la touche OK.
- **OK** Presser sur la touche de navigation pour valider.

<span id="page-91-4"></span>**Raccordement de la base à un autocommutateur privé**

# **Raccordement de la base à un autocommutateur privé**

Les paramètres suivants ne sont nécessaires que si cela est demandé par votre autocommutateur privé, voir mode d'emploi de votre autocommutateur.

Il n'est pas possible de recevoir ou d'émettre de SMS sur les autocommutateurs privés ne supportant pas la fonction de présentation du numéro.

## <span id="page-91-5"></span>**Mode de numérotation et durée du flashing**

La sélection courante est marquée par un $\overline{J}$ .

### <span id="page-91-3"></span>**Modifier le mode de numérotation**

Vous pouvez modifier le mode de numérotation de différentes manières :

- ◆ Fréquence vocale (FV)
- §Menu§¢**Réglages** ¢**Base** ¢**Fonctions supplémentaires** ¢**Mode de numérotation**
- $\binom{3}{2}$  Sélectionner un mode de numérotation ( $\sqrt{\phantom{a}}$  = activé) et presser sur OK.
- **a** Appuyer de manière **prolongée** (retour à l'état de repos).

### <span id="page-91-0"></span>**Régler la durée du flashing**

- §Menu§¢**Réglages** ¢**Base** ¢**Fonctions supplémentaires** ¢**Durée flashing (Touche R)**
- $\begin{pmatrix} 1 \ \frac{\epsilon}{\epsilon} \end{pmatrix}$  Sélectionner une durée de flashing ( $\sqrt{\ }$  = activé) et presser sur OK.
- **a** Appuyer de manière prolon**gée** (retour à l'état de repos).

## <span id="page-91-2"></span>**Paramétrer des pauses**

### <span id="page-91-1"></span>**Modifier la pause après la prise de ligne**

Vous pouvez régler la durée de la pause entre le moment ou vous appuyez sur la touche Décrocher net l'envoi du numéro d'appel.

Menu  $\overline{5}$  JKL  $\overline{4}$  GH  $\overline{9}$   $\overline{9}$   $\overline{100}$   $\overline{6}$   $\overline{100}$ 

- <sup>#</sup> Entrer le chiffre correspondant
	- à la durée de la pause (**1** = 1 seconde ;  $2 = 3$  secondes :
	- **3** = 7 secondes) et presser sur **OK**.

### **Modifier la pause après la touche R**

Vous pouvez modifier la durée de la pause si votre autocommutateur privé le demande (voir le mode d'emploi de votre autocommutateur privé).

Menu 5 JKL 4 OH 9 WXY) 1 0 2 ABC

<sup>[1</sup>] Entrer le chiffre correspondant à la durée de la pause  $(1 = 800 \text{ ms} : 2 = 1600 \text{ ms} :$ **3** = 3200 ms) et presser sur OK.

### <span id="page-91-6"></span>**Modifier la pause interchiffre (pause après le préfixe)**

**Condition :** vous avez enregistré un préfixe.

### **Remarque :**

Il est impossible de programmer un indicatif de sortie. L'indicatif de sortie doit toujours être programmé avec le numéro du répertoire.

### Menu  $5$  JKL  $4 \text{ cm}$   $9 \text{ m}$   $1 \text{ cm}$   $1 \text{ cm}$

<sup>#</sup> Entrer un nombre correspondant à la longueur de la pause (**1** = 1 seconde ;

- $2 = 2$  secondes :
- $3 = 3$  secondes :
- **4** = 6 secondes) et presser
- sur **OK**.

## **Annexe**

## <span id="page-92-1"></span>**Entretien**

▶ Essuyez la base et le combiné avec un chiffon **légèrement humecté** (pas de solvant) ou un chiffon antistatique.

N'utilisez **jamais** de chiffon sec. Il existe un risque de charge statique.

# <span id="page-92-2"></span>**Contact avec les liquides !**

Si le combiné a été mis en contact avec des liquides :

- 1. **L'éteindre immédiatement et retirer toutes les batteries**.
- 2. Laisser le liquide s'écouler.
- 3. Sécher toutes les parties avec un linge absorbant et placer le téléphone, clavier vers le bas, compartiment batteries ouvert, dans un endroit chaud et sec pendant **au moins 72 heures** (**ne pas placer le combiné** dans un micro-ondes, un four, etc.).
- 4. **Attendre que le combiné ait séché pour le rallumer.**

Une fois complètement sec, il est possible que le combiné puisse fonctionner à nouveau. Cependant, si ce n'est pas le cas, le bénéfice de la garantie ne pourra pas être accordé.

## <span id="page-92-0"></span>**Questions et réponses**

### **Dysfonctionnements et dépannage**

Tous les dysfonctionnements ne sont pas imputables à un défaut de votre téléphone. Dans certains cas, il peut être suffisant de couper pendant quelques instants l'alimentation de la base (en débranchant puis en rebranchant le bloc secteur) ou de retirer puis de replacer les batteries du combiné. Les indications données ciaprès doivent vous permettre de résoudre des erreurs spécifiques.

**Important :** certains problèmes ne pourront être résolus que si vous rapportez chez votre revendeur la totalité des pièces constituant l'appareil (base, combiné, et cordons).

#### **L'affichage n'affiche rien.**

- 1. Le combiné n'est pas activé.
	- $\triangleright$  Appuyer sur la touche Raccrocher  $\widehat{\mathbb{C}}$ **de manière prolongée**.
- 2. La batterie est vide.
	- ▶ Remplacer ou recharger la batterie [\(p. 7\).](#page-60-0)

**…il n'y a aucune réaction lorsque l'on appuie sur les touches.**

Le verrouillage du clavier est activé.

- ¥ Appuyer sur la touche dièse #**de manière prolongée** [\(p. 8\).](#page-61-1)
- **« Base x » clignote sur l'écran.**
- 1. Le combiné est hors de la zone de portée de la base.
	- ▶ Réduire la distance entre le combiné et la base.
- 2. Le combiné a été désinscrit.
	- ▶ Inscrire le combiné [\(p. 29\).](#page-82-0)
- 3. La base n'est pas activée.
	- ▶ Contrôler le bloc-secteur de la base [\(p. 5\).](#page-58-0)

#### **L'écran affiche « Inscrire SVP ! ».**

Aucune base n'est activée ou à portée.

- ▶ Réduire la distance entrele combiné et la base.
- Contrôler le bloc-secteur de la base [\(p. 5\)](#page-58-0).

 $\mathbf{I}$ 

#### **Le combiné ne sonne pas.**

- 1. La sonnerie est désactivée.
- $\blacktriangleright$  Activer la sonnerie [\(p. 35\).](#page-88-0)
- 2. La fonction renvoi est réglée sur **Immédiat**. ▶ Désactiver le renvoi [\(p. 13\)](#page-66-1).

#### **Vous n'entendez pas de sonnerie/tonalité.**

Le cordon du téléphone sur la base a été remplacé.

▶ Lors de l'achat, vérifier que le brochage du connecteur est bien correct [\(p. 6\)](#page-59-0).

#### **Les coûts des communications ne sont pas affichés**

- 1. Votre fournisseur réseau ne prend pas en charge cette fonction.
- 2. Impulsions de comptage non disponibles.
	- ▶ Demandez à votre fournisseur réseau de vous envoyer les impulsions de comptage.
- 3. L'affichage des coûts de communication n'est pas activé.
	- $\blacktriangleright$  Valider la fonction [\(p. 20\).](#page-73-0)
- 4. Coût de l'unité = 00,00.
	- ▶ Paramétrer le coût de l'unité [\(p. 20\).](#page-73-0)

#### **Votre correspondant n'entend rien.**

Vous avez appuyé sur la touche  $\binom{2}{n}$  (INT). Le combiné est donc en « mode secret ». ▶ Désactiver le mode secret [\(p. 12\).](#page-65-0)

**Le numéro de l'appelant n'est pas affiché bien que le service CLIP soit activé.**

La transmission du numéro est désactivée.

¥ L'**appelant** doit demander à son opérateur d'activer la transmission des numéros (CLI).

#### **Lors d'une saisie, une tonalité d'erreur retentit**

(séquence de tonalités descendantes).

Echec de l'action ou entrée erronée.

▶ Répéter l'opération. Bien contrôler l'écran et, si nécessaire, consulter le mode d'emploi.

## <span id="page-93-0"></span>**Garantie/Réparation/Entretien/ Homologation**

### **Garantie**

Cet appareil est garanti pour une durée de 2 ans à compter de la date d'achat.

Pour une réparation sous garantie, veuillez joindre à l'appareil défectueux le bulletin de garantie dûment rempli et cacheté par le point de vente.

Sont exclus de la garantie les dommages imputables à une utilisation non conforme (bris, dégats des eaux, etc..), à l'usure ou à l'intervention technique de tiers non autorisés, et plus généralement tout dommage accidentel. La garantie n'englobe ni les consommables ni les défauts qui n'affectent la valeur ou l'usage de l'appareil que de façon minime.

En cas de problèmes techniques, adressez-vous à votre point de vente.

### **Réparations/Entretien**

#### **Appareils loués**

Si votre appareil ne fonctionne pas correctement, avisez le service des dérangements (numéro de téléphone 175). La réparation et le dépannage sont gratuits.

### **Appareils achetés**

Les prestations de réparation sont exécutées gratuitement selon les dispositions du bulletin de garantie\*). Si une réparation est nécessaire, l'appareil doit être apporté au magasin de vente.

Si le service des dérangements est appelé (aussi pendant la période de garantie), le dépannage sera facturé (forfait de déplacement et temps de travail). Après la période de garantie, le coût des réparation est facturé en sus.

#### **Accumulateurs**

Les accumulateurs font partie du matériel consommable qui n'est pas compris dans les prestations de garantie. Les accumulateurs défectueux ne sont pas remplacés gratuitement. Cela s'applique aux appareils loués et achetés.

#### **Aide**

Si vous avez des questions générales concernant par ex. des produits, des prestations, etc., veuillez vous adresser au service de reseignements de votre agence Swisscom (numéro de téléphone 0800 800 800).

### **Homologation et conformité**

Cet appareil est prévu pour une exploitation sur le réseau analogique Suisse.

Les spécifités du pays sont [prises en](#page-61-0) compte. Pour toute demande de précisions relatives aux différences existant dans les réseaux téléphoniques publics, veuillez vous adresser à votre revendeur, resp. votre opérateur.

La conformité de l'appareil avec les exigences fondamentales de la directive européenne R&TTE (99/05/CEE) est confirmée par le label CE.

### **Extrait de la déclaration originale :**

"The manufacturer declares, that the Classic S128 is manufactured according to our Full Quality Assurance System certified by CETECOM ICT Services GmbH with ANNEX V of the R&TTE-Directive 99/5/EC. The presumption of conformity with the essential requirements regarding Council Directive 99/5/EC is ensured." Accord du directeur

## $\epsilon$ **N682**

La déclaration de conformité peut être consultée sur le site

#### **www.swisscom.com**

dans la rubrique eshop, téléphones, déclaration de conformité ou peut être demandée à l'adresse suivante :

Swisscom Fixnet AG Retail Business Customer Premises Equipments (CPE) 3050 Berne

 $\overline{\phantom{a}}$ 

## <span id="page-95-1"></span>**Caractéristiques techniques**

### <span id="page-95-0"></span>**Batteries recommandées**

(état au moment de l'impression du mode d'emploi)

Nickel-Hydrure métallique (NiMH)

- ◆ Sanyo Twicell 700
- $\triangleleft$  Sanyo Twicell 650
- $\triangleq$  Sanyo NiMH 800
- ◆ Panasonic 700 mAh "for DECT"
- $\triangleleft$  GP 700mAh
- $\triangle$  GP 850 mAh
- ◆ Yuasa Technology AAA Phone 700
- ◆ Yuasa Technology AAA 800
- ◆ VARTA Phone Power AAA 700 mAh

L'appareil est livré avec des batteries homologuées.

### <span id="page-95-2"></span>**Temps d'utilisation/de charge du combiné**

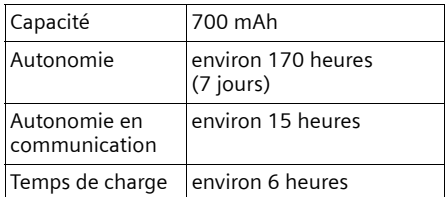

Les temps d'utilisation et de charge indiqués ne sont valables que lors de l'utilisation des batteries recommandées.

### <span id="page-95-3"></span>**Consommation électrique de la base**

En mode veille : environ 2W En communication : env. 2W

### **Caractéristiques générales**

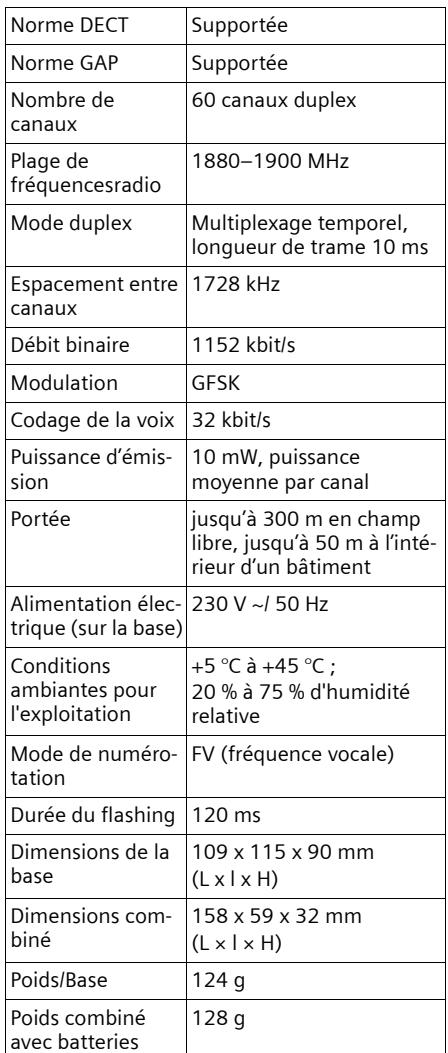

 $\overline{\phantom{a}}$ 

## **Réglage usine**

 $\overline{\phantom{a}}$ 

Votre Classic S128 est paramétré à la livraison comme indiqué dans les tableaux. Vous pouvez restaurer des réglages usines [\(p. 36,](#page-89-0) [p. 37\)](#page-90-0).

### <span id="page-96-2"></span>**Configuration usine de la base**

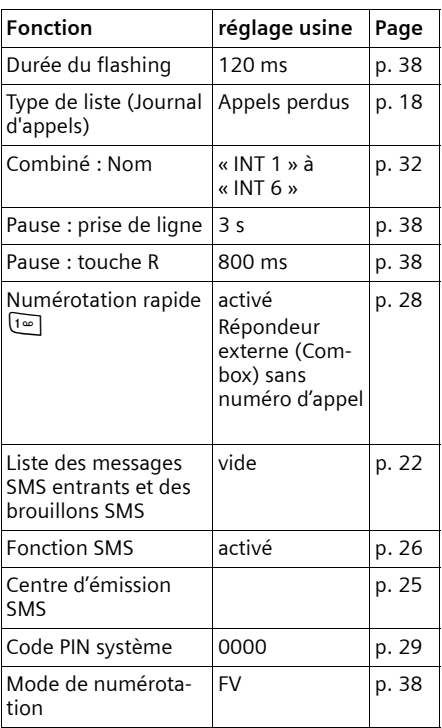

<span id="page-96-1"></span>\*dépendant de l'opérateur

### **Configuration usine du combiné**

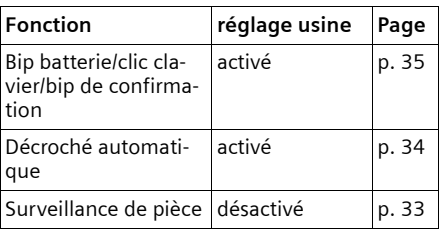

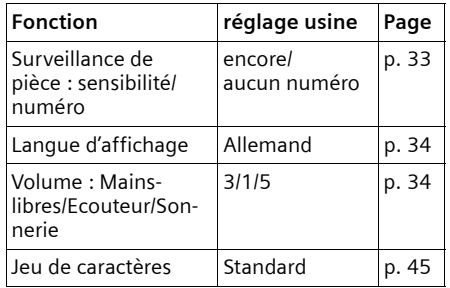

# <span id="page-96-0"></span>**Édition du texte**

Les règles suivantes s'appliquent lors de la création d'un texte :

- $\triangle$  Commander le curseur avec les touches  $\widehat{(\mathbb{C})}$   $\widehat{(\mathbb{C})}$ .
- ◆ Les caractères sont insérés à gauche du curseur.
- ◆ Appuyer **brièvemement** sur la touche Étoile  $\sqrt{*}$  pour passer du mode « Abc » (majuscule initiale et lettres suivantes en minuscule), au mode « 123 », du mode « 123 » au mode « abc » et du mode « abc » au mode « Abc ». Appuyer sur la touche Étoile  $\sqrt[n]{ }$  avant de saisir la lettre.
- **Appuyer sur la touche Étoile**  $\mathbb{F}_{\Theta}$  **de manière prolongée** : affiche la ligne de sélection des caractères associés à la touche Étoile.
- ◆ Pour les entrées dans l'annuaire, la première lettre du nom s'écrit automatiquement en majuscule et les lettres suivantes en minuscule.

 $\mathbf{I}$ 

### **Traitement de texte (sans aide à la saisie du texte)**

Une pression **longue** sur une touche permet d'afficher successivement puis de sélectionner les caractères de la touche correspondante sur la ligne inférieure de l'écran. Lorsque vous relâchez la touche, le caractère sélectionné est ajouté à la zone d'édition.

Vous pouvez voir sur l'écran quel est le mode d'édition qui est activé (majuscules, minuscules, chiffres) : La ligne de texte inférieure comporte l'indication « abc -> Abc », « Abc -> 123 » ou « 123 -> abc ».

### <span id="page-97-0"></span>**Traitement de texte (avec la saisie assistée du texte)**

<span id="page-97-1"></span>La saisie assistée de texte EATONU vous aide à écrire les SMS.

A chaque touche entre  $\boxed{0 + 1}$  et  $\boxed{9^{max}}$  sont associés plusieurs lettres et caractères (voir les tableaux de jeux de caractères, [p. 45](#page-98-1)). Ceux-ci s'affichent dans une ligne de sélection, juste au-dessous de la zone de texte (au-dessus des touches écran), dès que vous appuyez sur une touche. Lors de la saisie de lettres, la lettre vraisemblablement la plus proche de celle recherchée est grisée et apparaît au début de la liste de sélection. Elle est copiée dans la zone texte.

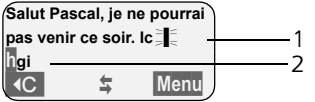

1 Minimessage SMS

2 Ligne de sélection

Si cette lettre correspond à celle souhaitée, validez-la en appuyant sur la touche suivante. Si au contraire, la lettre choisie par EATONI ne correspond pas à votre choix, pressez **brièvement** sur la touche dièse  $(\overline{\mathbb{R}})$  jusqu'à ce que la lettre recherchée apparaisse sur fond gris dans la ligne d'affichage et qu'elle puisse ainsi être copiée dans la zone texte.

Si vous pressez sur la touche dièse (#) de **manière prolongée**, la ligne de sélection des caractères associés à la touche dièse.

### **Activer / Désactiver l'aide à la saisie du texte**

**Condition :** vous êtes en communication.

Menu Presser sur la touche de navigation.

**Saisie intuitive**

Sélectionner et presser sur OK  $({\bf v} = \text{active}).$ 

### <span id="page-97-2"></span>**Classement des entrées du répertoire**

Les entrées des répertoires sont généralement triées par ordre alphabétique. Les espaces et les chiffres ont la priorité. L'ordre de tri est le suivant :

- 1. Espace (représenté ici par  $\Box$ )
- 2. Chiffres (0–9)
- 3. Lettres (alphabétique)
- 4. Autres symboles

Pour enregistrer une entrée qui ne sera pas classée de manière alphabétique, faire précéder le nom d'un espacement. Ces noms sont placés au début de l'annuaire. Les noms précédés d'une étoile se trouvent à la fin de l'annuaire.

 $\overline{1}$ 

### <span id="page-98-2"></span><span id="page-98-1"></span>**Entrer le caractère spécial**

### <span id="page-98-0"></span>**Ecriture standard**

 $\mathbf{I}$ 

 $\overline{\phantom{a}}$ 

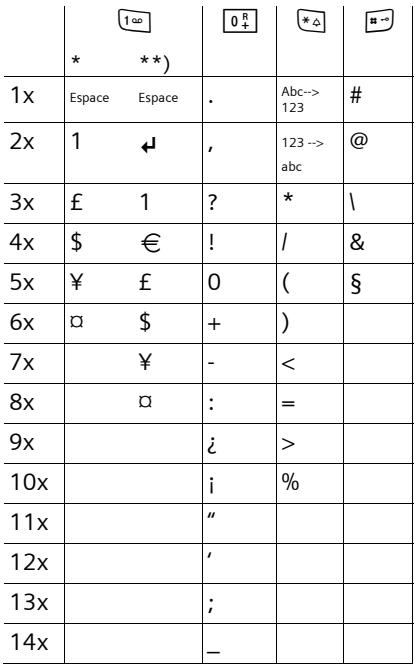

\*) Répertoires et autres listes

\*\*) Lors de la rédaction d'un SMS

 $\overline{1}$ 

#### <span id="page-99-0"></span>**Présentation du menu**

 $\overline{1}$ 

## **Présentation du menu**

<span id="page-99-1"></span>Il existe une solution plus rapide que la recherche pas à pas d'une fonction du menu : il faut sélectionner la fonction Menu à l'aide de la touche Menu puis entrer une combinaison de chiffres (« raccourcis »).

 $\mathsf{l}$ 

 $\mathsf{I}$ 

Exemple : Menu <am 300 2ADC pour « Paramétrer l'alarme batteries ».

▶ À l'état de repos du téléphone, appuyer sur Menu (menu Ouvrir) :

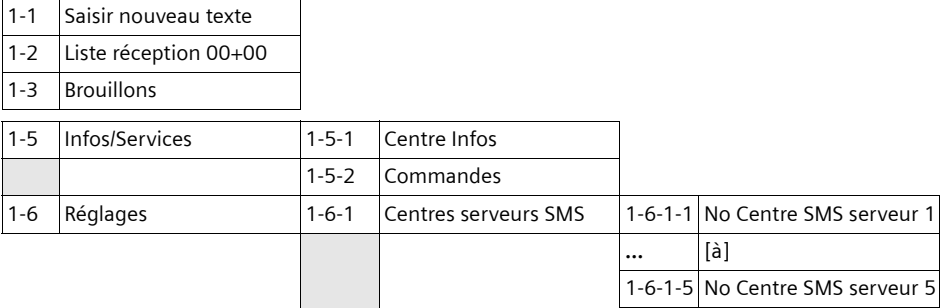

#### **2**. **Services réseau**

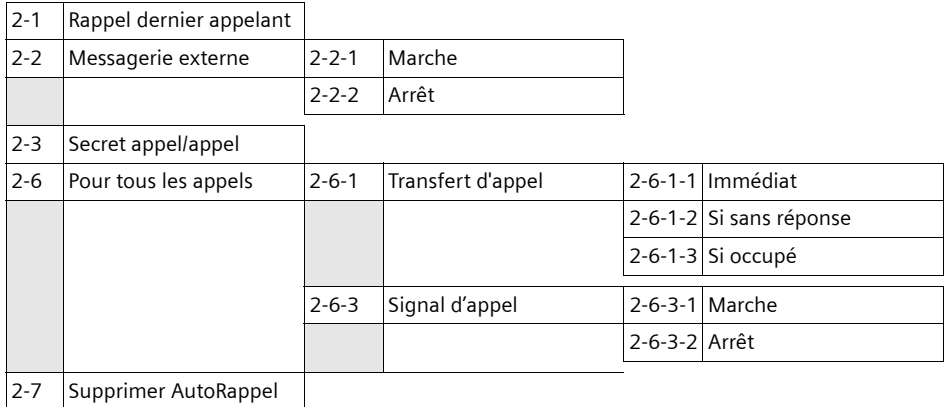

### **3 Famille/Loisirs**

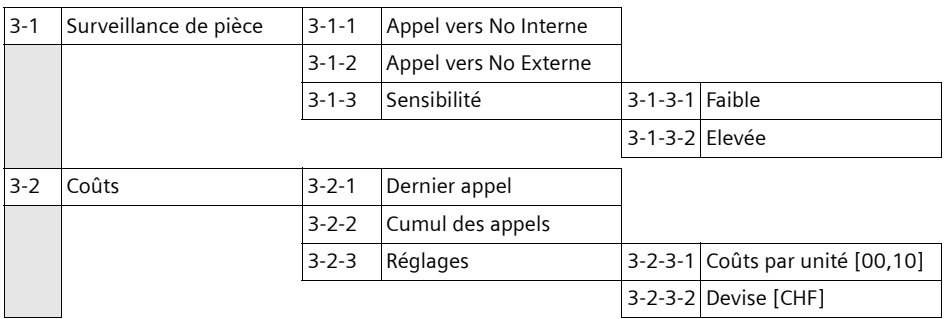

 $\overline{\phantom{a}}$ 

### **Présentation du menu**

 $\overline{1}$ 

**4 Sons / Audio**

 $\overline{\phantom{a}}$ 

 $\overline{\phantom{a}}$ 

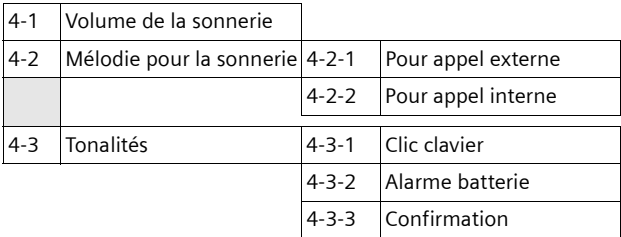

### **5 Réglages**

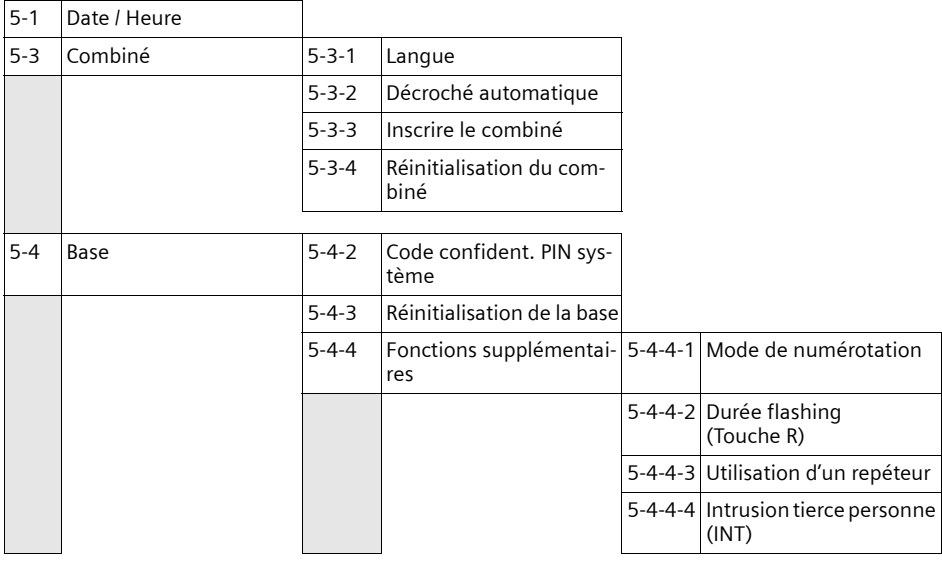

**6 Messagerie** (Combox)

6-1 Configuration Touche 1  $\left| 6 - 1 - 1 \right|$  Messagerie externe

 $\overline{1}$ 

### <span id="page-101-0"></span>**Accessoires**

 $\overline{\phantom{a}}$ 

## **Accessoires**

### **Combinés**

Faites évoluer votre appareil pour le transformer en une installation téléphonique sans fil :

### **Combiné Classic S128/S126ISDN**

- ◆ Ecran graphique éclairé
- $\blacklozenge$  Mélodies polyphoniques
- $\blacklozenge$  Mains-libres
- ◆ Répertoire pouvant contenir jusqu'à 100 fiches
- ◆ SMS (condition : CLIP disponible) (dépendant de l'opérateur)
- ◆ Surveillance de pièce

### **Combiné Top S328/S326ISDN**

- $\blacklozenge$  Design unique
- ◆ Ecran couleur éclairé (4096 couleurs)
- $\triangleleft$  Menu principal graphique avec icônes
- $\triangleleft$  Mains-libres
- $\blacklozenge$  Mélodies polyphoniques
- $\blacklozenge$  Enregistrement de mélodies depuis le combiné
- ◆ Répertoire pouvant contenir jusqu'à 200 fiches
- ◆ SMS (condition : CLIP disponible) (dépendant de l'opérateur)
- $\bullet$  Prise écouteur

### **Répéteur Gigaset V2**

Le répéteur Gigaset vous permet d'augmenter la portée de réception de votre combiné vis-à-vis de votre base.

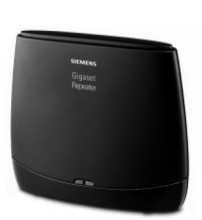

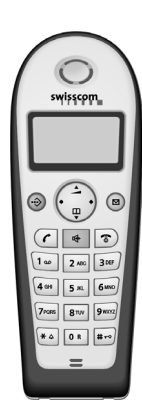

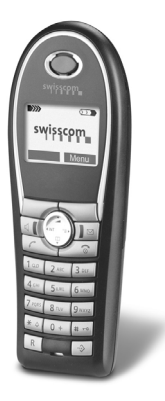

 $\overline{1}$ 

# **Index**

### **A**

 $\mathbf{I}$ 

 $\overline{\phantom{a}}$ 

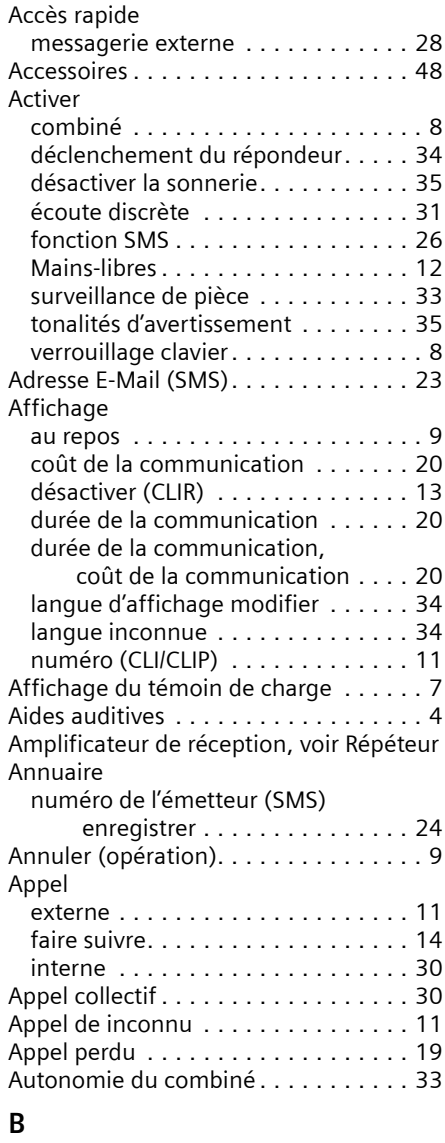

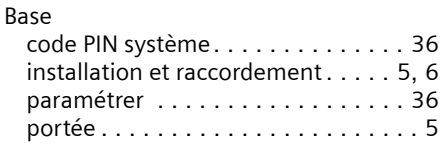

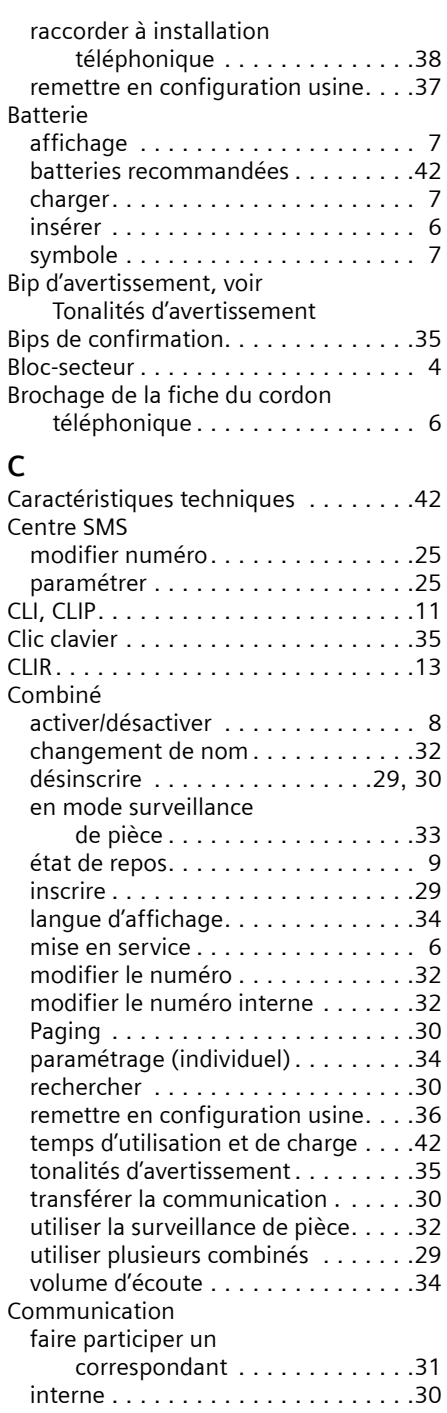

 $\mathbf{L}$ 

 $\mathbf{I}$ 

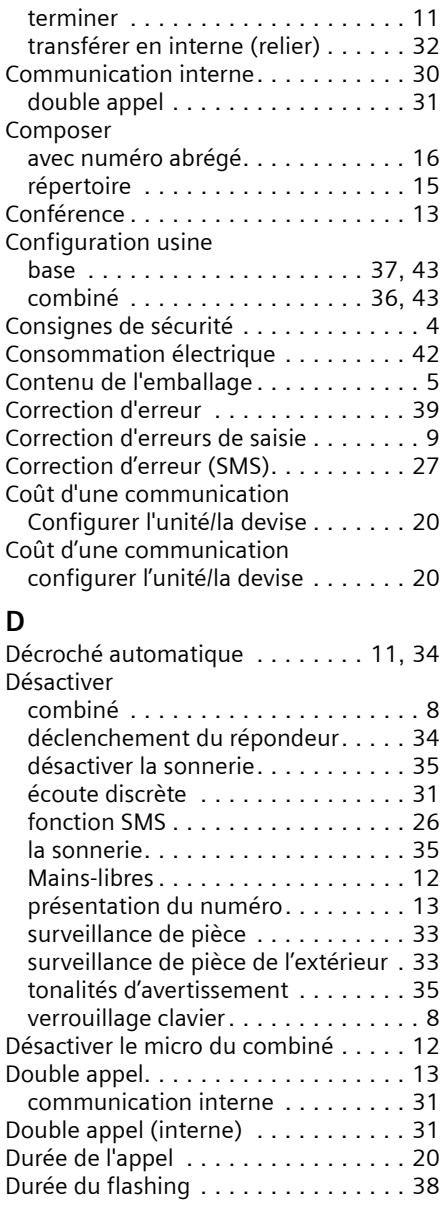

# **E**<br>FATO

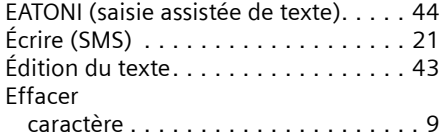

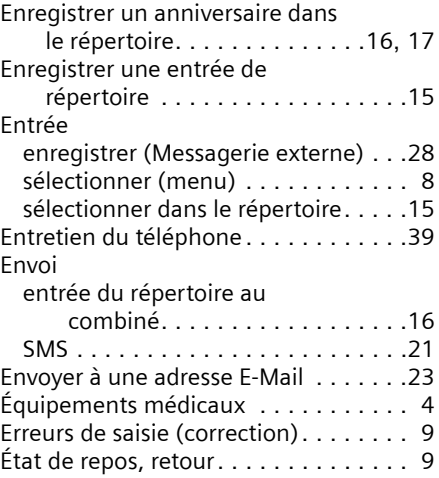

 $\mathsf I$ 

 $\mathsf I$ 

## **F**

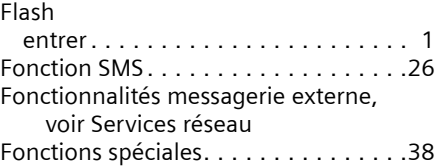

## **I**

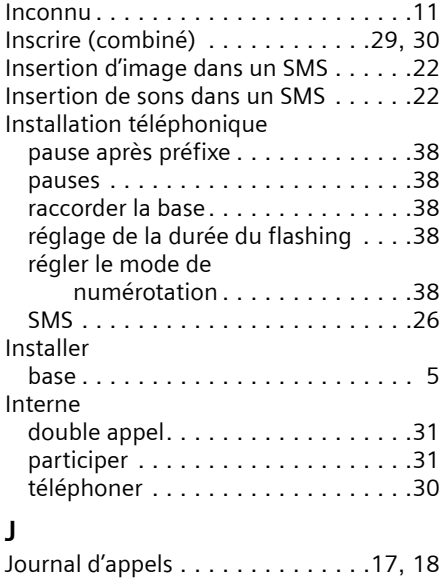

 $\overline{\phantom{a}}$ 

 $\mathsf I$ 

## **L**

 $\mathbf{I}$ 

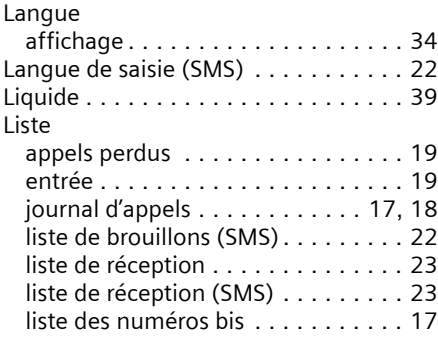

## **M**

 $\begin{array}{c} \hline \end{array}$ 

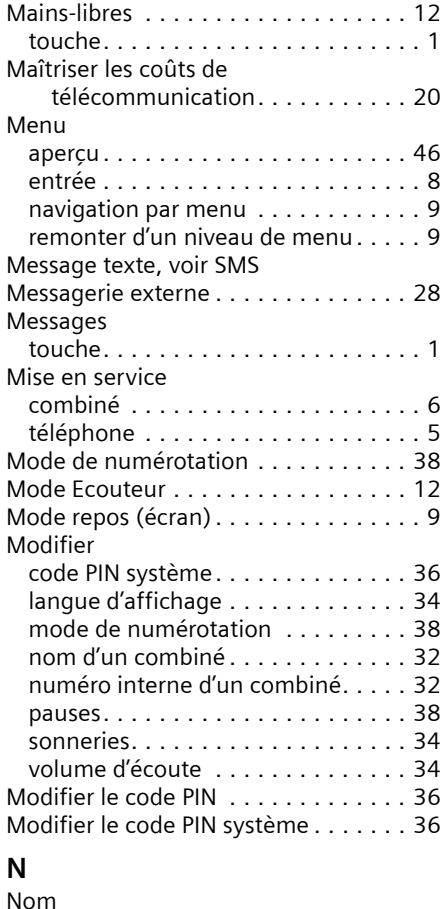

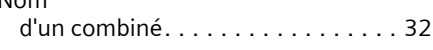

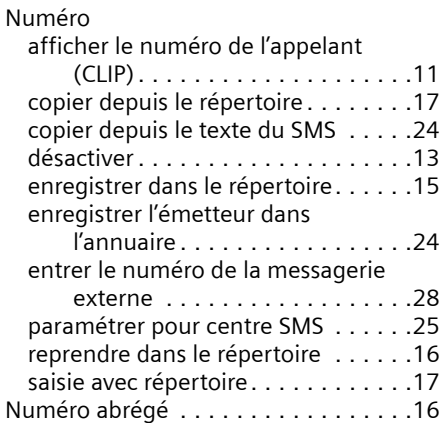

## **O**

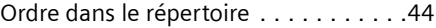

## **P**

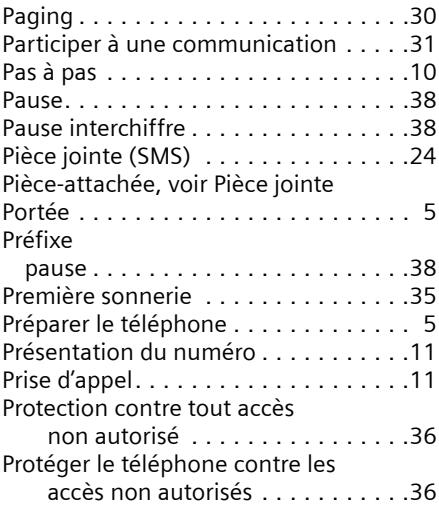

## **Q**

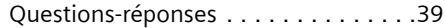

## **R**

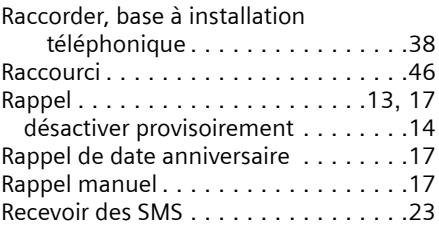

 $\overline{1}$ 

 $\mathbf{I}$ 

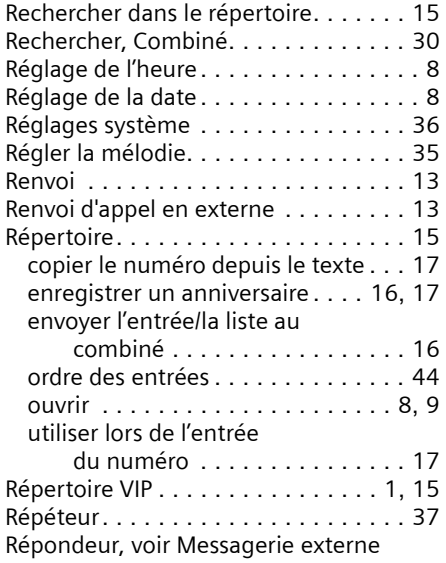

## **S**

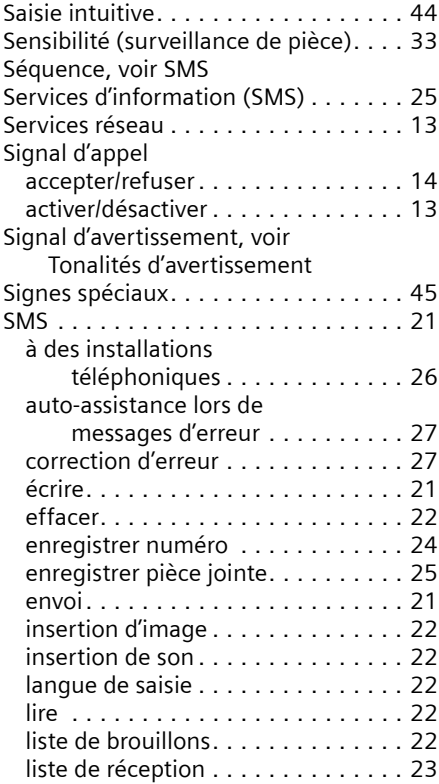

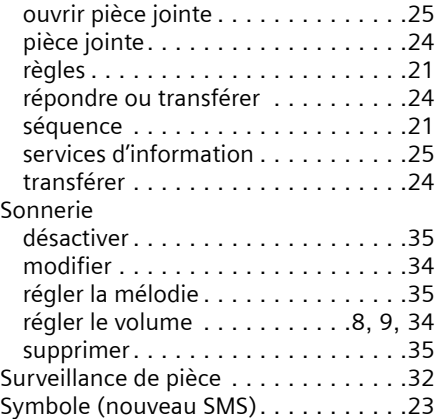

 $\overline{1}$ 

 $\mathbf{I}$ 

## **T**

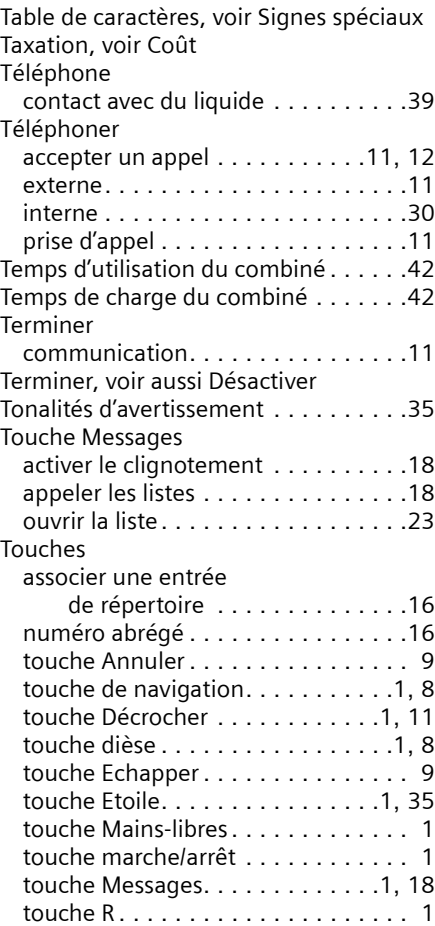

 $\begin{array}{c} \hline \end{array}$ 

 $\overline{1}$ 

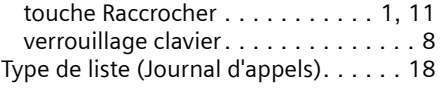

### **U**

 $\mathbf{I}$ 

 $\overline{\phantom{a}}$ 

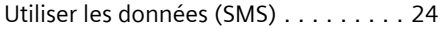

### **V**

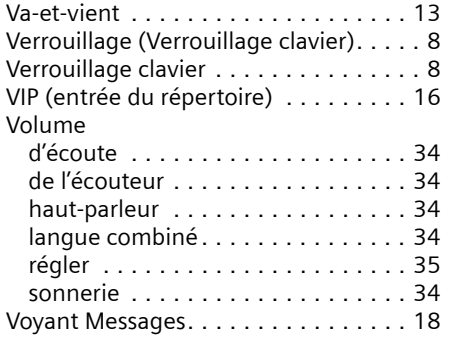

 $\mathbf{I}$ 

 $\frac{1}{2}$  $\mathbf{I}^{\top}$ 

 $\mathbf{L}^{\mathrm{max}}$ 

 $\overline{\phantom{a}}_1$
# <span id="page-108-0"></span>**Breve descrizione del portatile**

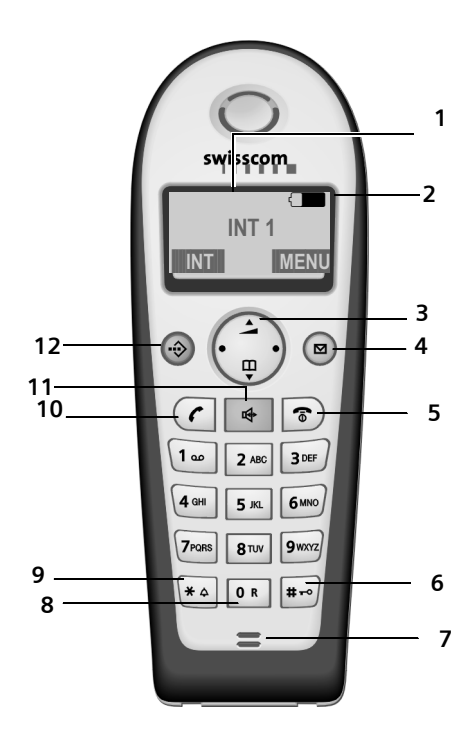

#### **Breve descrizione del portatile**

- 1 **Display** in stand-by
- 2 **Livello di carica della batteria** =eVU (da scarica a carica) se lampeggia: la batteria sta per esaur $i$ rsi  $\square$   $\square$   $\square$  se lampeggia: la batteria è in fase di carica
- 3 **Tasto di navigazione** [\(pag. 8\)](#page-61-0)
- 4 **Tasto messaggi** Accesso alla lista delle chiamate e alla lista dei messaggi se lampeggia: nuovo messaggio o nuova chiamata (solo con CLIP).
- 5 **Tasto di fine chiamata, accensione/ spegnimento**

Termina la chiamata, annulla la funzione, torna al livello precedente del menu (premere brevemente), torna in stand-by (premere a lungo), accende/spegne il portatile (premere a lungo in stand-by)

- 6 **Tasto cancelletto** Tastiera bloccata/sbloccata (premere a lungo, [pag. 7](#page-61-1))
- 7 **Microfono**
- 8 **Tasto R**

Inserisce flash (premere a lungo)

9 **Tasto asterisco**

Attiva/disattiva la suoneria (premere a lungo in stand-by),

inserisce la pausa di selezione (premere a lungo durante la composizione del numero),

alterna, durante l'inserimento di testo, tra scrittura con lettere maiuscole, minuscole e con cifre [\(pag. 42\)](#page-96-0)

#### 10 **Tasto impegno linea**

Risponde a una chiamata, apre la lista dei numeri selezionati (premere brevemente), avvia la selezione (premere a lungo)

11 **Tasto viva voce**

Commuta tra ricevitore e viva voce; se è acceso: il viva voce è attivo; se lampeggia: chiamata in arrivo

12 **Rubrica VIP**

## **Indice**

 $\mathbf{I}$ 

# **Indice**

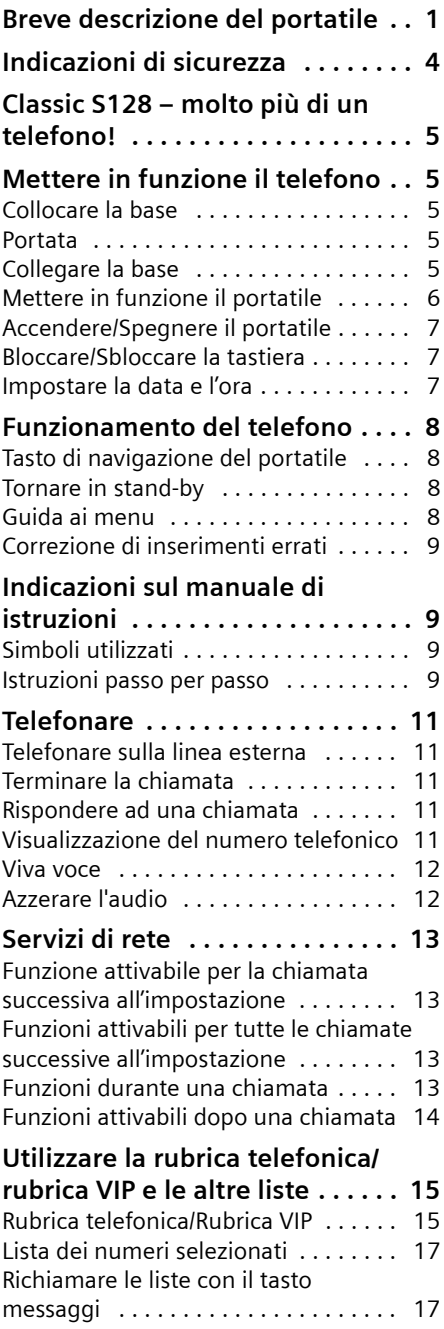

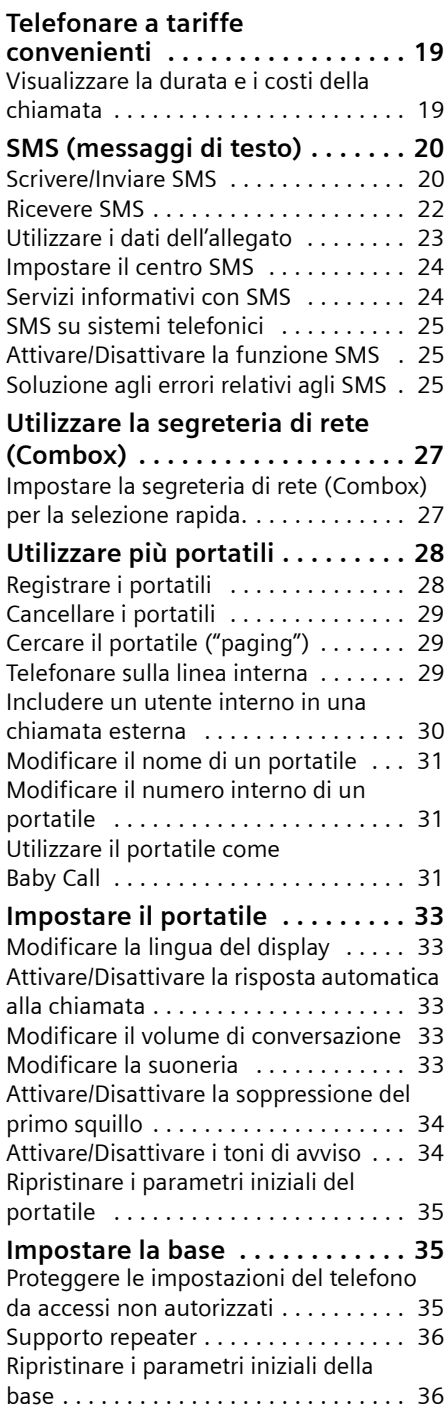

 $\overline{1}$ 

 $\mathbf{I}$ 

 $\sim 1$ 

**Indice**

 $\overline{1}$ 

## **Collegare la base ad un sistema**

 $\begin{array}{c} \hline \end{array}$ 

 $\overline{\phantom{a}}$ 

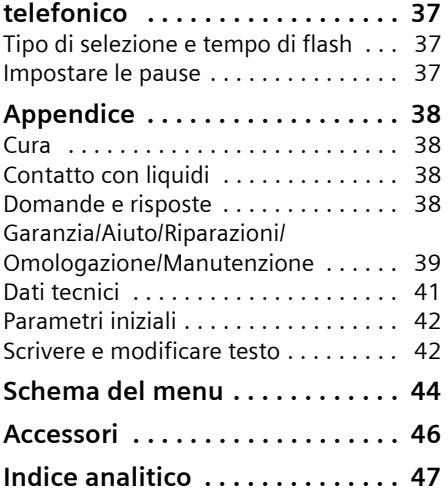

 $\mathbf{L}$ 

**Indicazioni di sicurezza**

# <span id="page-111-0"></span>**Indicazioni di sicurezza**

#### **Attenzione:**

Per poter sfruttare tutte le prestazioni offerte dal vostro nuovo portatile e per un suo uso corretto e sicuro, leggere attentamente il presente manuale d'uso e le avvertenze di sicurezza.

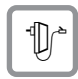

Utilizzare soltanto l'alimentatore in dotazione, come indicato sul lato inferiore della stazione di ricarica.

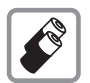

Utilizzare soltanto le **batterie ricaricabili consigliate** [\(pag. 41\)](#page-95-0)! E' rigidamente vietato l'uso di batterie comuni (non ricaricabili) poiché non essendo compatibili con l'apparato il loro utilizzo potrebbe diventare pericoloso.

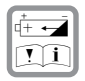

Inserire le batterie ricaricabili rispettandone la polarità e utilizzarle secondo quanto prescritto nelle presenti istruzioni per l'uso (nell'alloggiamento delle batterie sono presenti le indicazioni con polarità e direzione di posizionamento delle batterie).

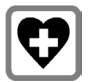

L'apparecchio potrebbe interferire con apparecchiature elettromedicali. Osservare quindi le indicazioni presenti nell'ambiente in cui ci si trova (per esempio ambulatori, ospedali ecc.).

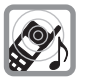

Il portatile può causare dei fruscii molto fastidiosi agli apparecchi di ausilio all'udito.

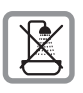

Non collocare la stazione di ricarica in ambienti umidi, quali bagni e docce. Il portatile e la stazione di ricarica non sono impermeabilizzati [\(pag. 38\)](#page-92-0).

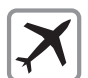

Spegnere il telefono durante la permanenza in aereo. Proteggere il telefono da accensione accidentale.

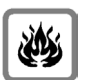

Non utilizzare il telefono in aree a rischio di esplosione (per es. stabilimenti in cui si producono vernici).

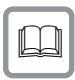

Qualora il telefono venga ceduto a terzi, consegnare anche le istruzioni d'uso.

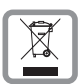

Smaltire le batterie e il telefono secondo quanto prescritto dalle norme sulla tutela dell'ambiente.

### **Nota:**

**Le funzioni descritte nelle presenti istruzioni per l'uso potrebbero non essere operative in tutti i paesi. Alcune di esse infatti necessitano che anche la rete telefonica sia predisposta per tale funzione. Le funzioni CLIP (visualizzazione del numero di telefono) ed SMS (Short Message Services) dipendono dall'operatore di rete.**

#### **Classic S128 – molto più di un telefono!**

# <span id="page-112-0"></span>**Classic S128 – molto più di un telefono!**

#### **Nota:**

tutte le funzioni relative al CLIP e agli SMS dipendono dal proprio operatore di rete.

Il vostro telefono non offre soltanto la possibilità di memorizzare fino a 100 numeri di telefono [\(pag. 15\)](#page-68-0), ma può fare molto di più:

- $\triangle$  Associando i tasti del telefono a numeri importanti, sarà sufficiente premere tali tasti per avviarne la composizione [\(pag. 16\).](#page-69-1)
- $\triangle$  Se un interlocutore importante viene memorizzato come VIP, sarà possibile vedere il suo numero già al momento dello squillo (solo con CLIP) [\(pag. 16\).](#page-69-0)
- ◆ Memorizzando i compleanni (pag. 16) il telefono vi ricorderà in tempo dell'evento.

**Buon divertimento con il vostro nuovo telefono!**

# <span id="page-112-1"></span>**Mettere in funzione il telefono**

La confezione contiene:

- $\bullet$  una base Classic S128,
- $\bullet$  un portatile,
- $\bullet$  un alimentatore,
- $\bullet$  un cavo telefonico,
- $\bullet$  due batterie.
- $\bullet$  un coperchio batteria,
- $\blacklozenge$  le istruzioni per l'uso (dt, fr, it).

## <span id="page-112-2"></span>**Collocare la base**

La base è predisposta per il funzionamento in ambienti chiusi e asciutti a una temperatura compresa tra  $+5$  e  $+45$  °C.

▶ Collocare la base in un luogo centrale dell'abitazione/della casa.

#### **Nota:**

- ◆ non esporre mai il telefono a: fonti di calore, raggi solari diretti, altri dispositivi elettrici.
- $\bullet$  Proteggere il telefono da umidità, polvere, liquidi e vapori aggressivi.

## <span id="page-112-3"></span>**Portata**

### **Portata:**

- $\bullet$  all'aperto: fino a 250 m
- $\bullet$  in ambienti chiusi: fino a 40 m

## <span id="page-112-4"></span>**Collegare la base**

¤ Collegare **prima** l'alimentatore e **poi** la spina del telefono, come descritto di seguito, e collocare i cavi nelle apposite scanalature.

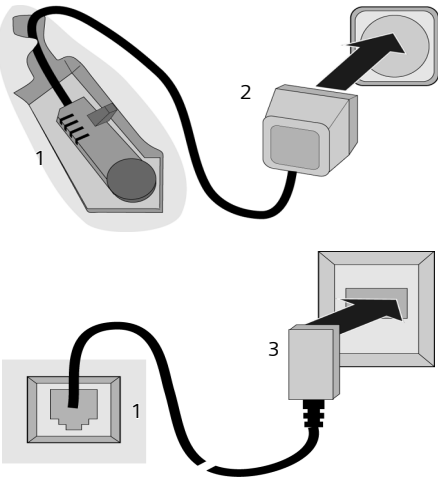

- 1 Lato inferiore della base (dettaglio)
- 2 Alimentatore 230 V
- 3 Connettore con cavo telefonico

#### **Mettere in funzione il telefono**

#### **Nota:**

- ◆ per funzionare l'alimentatore deve rimanere **sempre inserito nella presa**, poiché senza l'allacciamento alla rete il telefono non funziona.
- $\triangle$  Qualora si acquisti un altro cavo telefonico, assicurarsi che i collegamenti siano identici a quelli del cavo in dotazione.

#### **Collegamenti corretti**

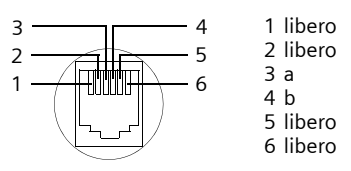

## <span id="page-113-0"></span>**Mettere in funzione il portatile**

### **Inserire le batterie**

#### **Attenzione:**

utilizzare esclusivamente le batterie ricaricabili raccomandate da Siemens a [pag. 41!](#page-95-0) Quindi, non utilizzare mai batterie comuni (non ricaricabili) o di altro tipo poiché possono causare danni alla salute e alle cose. Il rivestimento della batteria o la batteria stessa potrebbe, per esempio, venire danneggiata o la batteria potrebbe esplodere. Inoltre, potrebbero verificarsi disturbi al funzionamento o danni all'apparecchio.

¤ Inserire la batteria **secondo la polarità indicata**.

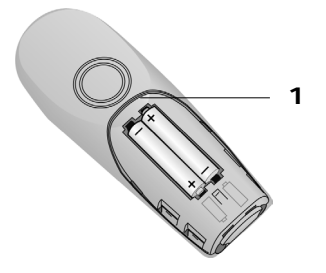

▶ Inserire il coperchio sul lato superiore 1 e premerlo fino al completo innesto.

#### **Aprire il coperchio della batteria**

▶ Premere la sporgenza inferiore 2 in direzione dell'altoparlante **1** e aprire il coperchio verso l'alto.

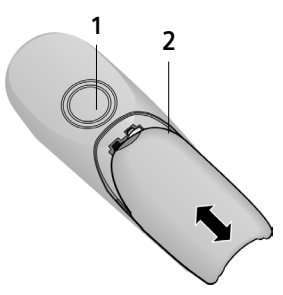

### **Registrare e riporre il portatile nella base**

▶ Riporre il portatile nella base con il **display rivolto in avanti**.

Il portatile si registra automaticamente sulla base. Il processo di registrazione dura circa un minuto. In questo lasso di tempo sul display viene visualizzato **Registrazione su** e il nome della base, **Base 1**, lampeggia. Il portatile riceve il numero interno libero più basso (1-6). Dopo la registrazione, il numero interno viene visualizzato sul display, per esempio, **INT 1**. Ciò significa che al portatile è stato assegnato il primo numero interno. Qualora i numeri interni 1-6 siano già assegnati (sulla base sono già stati registrati sei portatili), il numero 6 viene sovrascritto, sempre che il portatile con il numero interno 6 si trovi in standby.

#### **Nota:**

- la registrazione automatica avverrà solo qualora non si stia telefonando dalla base su cui si desidera registrare il portatile.
- Premendo un qualsiasi tasto, la registrazione automatica verrà interrotta.
- Qualora la registrazione automatica non funzionasse, il portatile dovrà essere registrato manualmente [\(pag. 28\).](#page-82-0)
- È possibile modificare il nome del portatile [\(pag. 31\)](#page-85-0).

▶ Per caricare le batterie, lasciare il portatile nella stazione di ricarica della base.

#### **Nota:**

- riporre il portatile esclusivamente nella sua base.
- Se il portatile si trova nella base, questo si ricaricherà anche se spento. Sul display viene visualizzato il livello di carica.
- Qualora il portatile si sia spento a causa delle batterie scariche e sia stato riposto nella base, questo si riaccenderà automaticamente.

In caso di domande o problemi, [v. pag. 38](#page-92-1).

### **Primo processo di carica e scarica della batteria**

La carica della batteria viene indicata sul display in alto a destra con il lampeggiamento del simbolo della batteria  $\Box$ .  $\Box$ o U. Durante il funzionamento, questo simbolo segnala il livello di carica della batteria [\(pag. 1\)](#page-54-0).

La corretta visualizzazione del livello di carica è possibile soltanto se la batteria viene prima caricata **e** scaricata completamente.

- ¤ A tale scopo, lasciare **ininterrottamente** il portatile nella base, fino a che il simbolo della batteria non smette di lampeggiare (circa 6 h). Durante il processo di carica il portatile non deve essere acceso.
- ▶ Estrarre il portatile dalla base e riporlo nuovamente soltanto quando la batteria è completamente scarica.

#### **Nota:**

una volta eseguita la prima carica **e** scarica, dopo ogni conversazione il portatile può essere sempre riposto nella base.

#### **Nota:**

- $\bullet$  ripetere il procedimento di carica e scarica ogni qualvolta vengano rimosse e quindi reinserire le batterie nel portatile;
- $\bullet$  durante la carica la batteria si surriscalda, ciò non comporta rischi;

## **Mettere in funzione il telefono**

 $\bullet$  dopo un po' di tempo, la capacità di ricarica della batteria si riduce a causa dell'usura.

## **Ora il telefono è pronto per l'uso.**

▶ È necessario impostare la data e l'ora [\(pag. 7\)](#page-114-2) per poter visualizzare correttamente, per esempio, quando sono arrivate le chiamate.

## <span id="page-114-0"></span>**Accendere/Spegnere il portatile**

**a** Premere a lungo il tasto di fine chiamata. Viene emesso un segnale di conferma.

## <span id="page-114-1"></span>**Bloccare/Sbloccare la tastiera**

**F** Premere **a lungo** il tasto cancelletto.

Viene emesso un segnale di conferma. Se il blocco tastiera è attivato, sul display viene visualizzato il simbolo  $\rightarrow$ .

Il blocco tastiera si disattiva quando si riceve una chiamata e, al termine della conversazione, si riattiva.

#### **Nota:**

premendo accidentalmente un tasto, a blocco tastiera attivato, sul display verrà visualizzato un testo di avviso. Per sbloccare la tastiera premere **a lungo** il tasto cancelletto  $\mathbb{F}$ .

## <span id="page-114-2"></span>**Impostare la data e l'ora**

- §MENU§¢**Impostazioni** ¢**Data / Ora**
- <sup>啊</sup> Inserire giorno, mese, anno (6 cifre) e premere **OK**. Con  $\circ$  è possibile passare da un campo all'altro.
- $\mathbb{F}$  Inserire le ore e i minuti a 4 cifre (per esempio  $\boxed{0 + \frac{R}{t}}$  $\boxed{100}$   $\boxed{5 \times 1}$  per le 7:15) e premere **OK**. Con  $\odot$  è possibile passare da un campo all'altro.

**Funzionamento del telefono**

 $\overline{\phantom{a}}$ 

# <span id="page-115-0"></span>**Funzionamento del telefono**

## <span id="page-115-1"></span>**Tasto di navigazione del portatile**

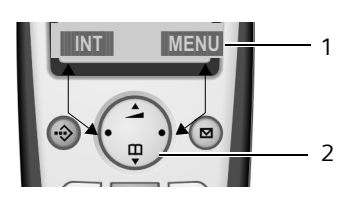

- 1 Funzioni del display
- 2 Tasto di navigazione

In questo manuale di istruzioni il lato (sopra, sotto, destra, sinistra) del tasto di navigazione da premere nella specifica condizione di funzionamento è evidenziato in nero. Esempio: e sta per "premere verso l'alto sul tasto di navigazione".

Il tasto di navigazione ha diverse funzioni:

## **in stand-by**

 $\begin{pmatrix} 2 \\ 0 \end{pmatrix}$  Aprire la rubrica.

 $\begin{pmatrix} 1 \\ 0 \end{pmatrix}$  Impostare il volume della suoneria del portatile [\(pag. 34\).](#page-88-0)

## **nelle liste**

 $\binom{2}{0}$  /  $\binom{3}{0}$  Scorrere di una riga verso l'alto/il basso.

## **nei menu**

 $\binom{2}{0}$  /  $\binom{2}{2}$  Scorrere di una riga verso l'alto/il basso.

## **in un campo di inserimento**

 $\binom{2}{3}$  /  $\binom{2}{2}$  Spostare il cursore verso **sinistra** o verso **destra**.

### **durante una conversazione esterna**

- $\begin{pmatrix} 2 \\ 3 \end{pmatrix}$  Aprire la rubrica.
- $\begin{pmatrix} \overbrace{c_1}^T & \overline{c_2}^T \end{pmatrix}$  Modificare il volume di conversazione per la modalità con ricevitore o con viva voce.

## **Utilizzare le funzioni del display**

Le funzioni attuali del display vengono rappresentate nella riga inferiore del display in negativo.

 $\binom{2}{2}$  /  $\binom{2}{2}$  Richiamare la funzione sinistra o destra del display.

Con il simbolo del display **COL** è possibile cancellare nei campi di inserimento i caratteri di un testo procedendo da destra a sinistra.

## <span id="page-115-2"></span>**Tornare in stand-by**

Se si desidera tornare in stand-by da un punto qualsiasi del menu:

▶ premere a lungo il tasto di fine chiamata  $\circ$ :

oppure:

▶ non premere alcun tasto: dopo 2 min. il display passa **automaticamente** in stand-by.

Le modifiche non confermate né salvate premendo **OK** verranno cancellate.

Esempio del display in stand-by: [v. pag. 1.](#page-54-1)

## <span id="page-115-3"></span>**Guida ai menu**

Le funzioni del telefono vengono offerte mediante il menu costituito da vari livelli.

## **Menu principale (primo livello del menu)**

 $\blacktriangleright$  Per aprire il menu principale premere, in stand-by, MENU.

### **Accedere ad una funzione**

▶ Con il tasto di navigazione selezionare la funzione e premere OK.

Oppure:

▶ inserire la cifra posta dinanzi alla funzione nello schema del menu [\(pag. 44\).](#page-99-0)

Si apre il relativo sottomenu (il livello di menu successivo).

## **Sottomenu**

Le funzioni dei sottomenu vengono visualizzate sottoforma di una lista.

Accedere ad una funzione:

 $\blacktriangleright$  con il tasto di navigazione  $\binom{2}{2}$  scorrere fino alla funzione desiderata e premere §OK§.

Oppure:

 $\triangleright$  inserire la combinazione di cifre posta dinanzi alla funzione nello schema del menu [\(pag. 44\)](#page-99-0).

Premendo una volta brevemente il tasto di fine chiamata  $\circled{})$ , si torna al livello di menu precedente o si interrompe l'operazione.

## <span id="page-116-0"></span>**Correzione di inserimenti errati**

- $\triangle$  Se viene visualizzato  $\sharp$ , scorrere con il tasto di navigazione fino all'inserimento errato.
- ◆ Con Ge cancellare il carattere a sinistra del cursore.
- $\blacklozenge$  Inserire caratteri a sinistra del cursore.
- ◆ Per inserire l'ora e la data, ecc., sovrascrivere i caratteri (lampeggia).

# <span id="page-116-1"></span>**Indicazioni sul manuale di istruzioni**

Nel presente manuale di istruzioni viene utilizzata la simbologia di seguito descritta.

## <span id="page-116-2"></span>**Simboli utilizzati**

<sup>啊</sup> Inserire numeri o lettere.

MENU Vengono rappresentate in negativo le funzioni attuali del display riportate nelle righe inferiori del display. Premere sul lato desiderato del tasto di navigazione per attivare la funzione.

### **Indicazioni sul manuale di istruzioni**

- $\binom{2}{2}$  Premere il tasto di navigazione verso l'alto o verso il basso, per esempio, per scorrere.
- $\boxed{\bigcap}$  /  $\boxed{0^R_+}$  /  $\boxed{*}$  ecc. Premere il tasto raffigurato sul portatile.
- **Chiamate esterne** / **Chiamate interne** tutta la rubrica: (Esempio)

Selezionare dalla lista una delle funzioni di menu (**Chiamate esterne** o **Chiamate interne**).

## <span id="page-116-3"></span>**Istruzioni passo per passo**

Nel manuale di istruzioni i passi da effettuare vengono rappresentati in modo abbreviato. Di seguito viene riportata la spiegazione della simbologia utilizzata nell'esempio "Impostare la melodia della suoneria". Nelle caselle viene inoltre spiegato cosa è necessario fare.

- §MENU§¢**Impostazioni Audio** ¢**Scelta melodia**
- $\triangleright$  Quando il portatile si trova in stand-by, premere sul lato destro del tasto di navigazione per aprire il menu principale.
- $\triangleright$  Con il tasto di navigazione  $\widehat{a}$  selezionare **Impostazioni** e premere sul lato destro del tasto di navigazione per confermare la selezione con OK.
- $\triangleright$  Con il tasto di navigazione  $\binom{2}{2}$  selezionare **Scelta melodia** e premere sul lato destro del tasto di navigazione per confermare la selezione con OK

**Chiamate esterne** / **Chiamate interne** Selezionare e premere OK.

- Premere in basso sul tasto di navigazione fino a quando non verrà selezionato **Chiamate esterne** o **Chiamate interne**.
- ▶ Premere OK (tasto di navigazione verso destra), per confermare la selezione.

 $\overline{1}$ 

 $\mathsf{I}$ 

### **Indicazioni sul manuale di istruzioni**

 $\overline{\phantom{a}}$ 

 $\begin{matrix} \begin{matrix} \bullet \\ \bullet \end{matrix} \end{matrix}$  Selezionare la melodia  $({\mathbf{\mathcal{J}}}$  = attivata) e premere **OK**.

- ▶ Premere verso l'alto o verso il basso il tasto di navigazione per selezionare la melodia desiderata.
- ▶ Premere OK (tasto di navigazione verso destra), per confermare la selezione.

La melodia selezionata è contrassegnata con un  $\checkmark$ .

## **a** Premere **a lungo** (stand-by).

**Premere a lungo il tasto di fine chia**mata, in modo tale che il portatile torni in stand-by.

 $\overline{\phantom{a}}$ 

**Telefonare**

## <span id="page-118-0"></span>**Telefonare**

## <span id="page-118-1"></span>**Telefonare sulla linea esterna**

Le chiamate esterne sono le telefonate che si svolgono sulla rete pubblica.

 $\mathbb{H}(\widehat{\subset}$  Digitare il numero e premere il

Oppure:

c ~ Premere **a lungo** il tasto impegno linea  $\textcircled{c}$  e digitare il numero di telefono.

tasto impegno linea.

Con il tasto di fine chiamata  $\circled{r}$  è possibile interrompere la selezione.

#### **Nota:**

- selezionando un numero dalla rubrica [\(pag. 15\)](#page-68-1) o dalla lista dei numeri selezionati [\(pag. 17\)](#page-70-1) è possibile evitare di digitare ripetutamente i numeri di telefono più utilizzati.
- Per selezionare rapidamente un numero è possibile associare un numero della rubrica ad un tasto del telefono [\(pag. 16\)](#page-69-2).

## <span id="page-118-2"></span>**Terminare la chiamata**

a Premere il tasto di fine chiamata.

## <span id="page-118-3"></span>**Rispondere ad una chiamata**

Una chiamata in arrivo viene segnalata sul portatile in tre modi: il portatile squilla, la chiamata viene visualizzata sul display e il tasto viva voce  $\boxed{\ast}$  lampeggia.

Per accettare la chiamata si hanno le seguenti possibilità:

- remere il tasto impegno linea  $\bigcap$ ,
- **P** premere il tasto viva voce  $\boxed{\ast}$ .

Se il portatile si trova nella base e la funzione **Risposta Automatica** è attivata [\(pag. 33\),](#page-87-0) per accettare la chiamata basta sollevare il portatile dalla base.

## <span id="page-118-4"></span>**Visualizzazione del numero telefonico**

Alla ricezione di una chiamata sul display può essere visualizzato il numero del chiamante, premesso che:

- ◆ l'operatore supporti i servizi CLIP, **CLI.**
	- CLI (Calling Line Identification): viene trasmesso il numero del chiamante
	- CLIP (Calling Line Identification Presentation): viene visualizzato il numero del chiamante
- ◆ Il servizio CLIP è stato attivato presso il proprio operatore di rete.
- $\bullet$  Il chiamante ha abilitato il servizio CLI presso l'operatore di rete.

#### **Nota:**

– Il numero di telefono visualizzato può essere salvato nella rubrica telefonica [\(pag. 16\)](#page-69-2).

## **Visualizzazione sul display con CLIP/ CLI**

Se il numero del chiamante è memorizzato nella rubrica, sul display verrà visualizzato il nome.

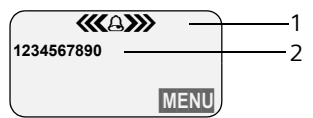

1 Simbolo dello squillo

2 Numero o nome del chiamante

Al posto del numero viene visualizzato:

- ◆ Chiam. Esterna, se non viene trasmesso alcun numero.
- ◆ Chiam. Anonima, se il chiamante ha soppresso la trasmissione del numero di telefono [\(pag. 13\)](#page-66-0).
- ◆ Sconosciuto se il chiamante non ha richiesto la trasmissione del numero.

 $\mathsf{I}$ 

#### **Telefonare**

 $\mathbf{I}$ 

## <span id="page-119-0"></span>**Viva voce**

Se si utilizza la funzione di viva voce non tenere il portatile vicino all'orecchio, ma appoggiarlo, per esempio, sul tavolo. In tal modo possono partecipare alla conversazione anche altre persone.

## **Attivare/Disattivare il viva voce**

### **Attivare durante la selezione**

- <sup>門</sup> Digitare il numero e premere il tasto viva voce.
- ▶ Qualora qualcun altro ascolti la conversazione, informare l'interlocutore.

### **Passare dal ricevitore al viva voce**

 $\boxed{\ast}$  Premere il tasto viva voce.

Durante una conversazione attivare e disattivare il tasto viva voce.

Se si desidera riporre il portatile nella base durante una conversazione:

tenere premuto il tasto viva voce  $\boxed{\ast}$ mentre lo si ripone. Se il tasto viva voce  $\textcircled{4}$  non si accende, premerlo nuovamente.

Per regolare il volume, [v. pag. 33](#page-87-1).

## <span id="page-119-1"></span>**Azzerare l'audio**

Durante una conversazione sulla linea esterna il microfono del portatile può essere disattivato.

### **Azzerare l'audio del portatile**

**INT** Premere il tasto di navigazione.

### **Annullare l'azzeramento dell'audio**

a Premere **brevemente** il tasto di fine chiamata.

 $\overline{\phantom{a}}$ 

#### **Servizi di rete**

# <span id="page-120-0"></span>**Servizi di rete**

I servizi di rete sono funzioni aggiuntive offerte dal proprio operatore di rete. Per sapere quali funzioni aggiuntive vengono offerte, rivolgersi al proprio operatore di rete.

¤ **Per eventuali problemi, rivolgersi all'operatore di rete.**

## <span id="page-120-1"></span>**Funzione attivabile per la chiamata successiva all'impostazione**

Si hanno le seguenti possibilità:

**Chiamata Anonima**

Sopprimere la trasmissione del numero alla chiamata successiva (CLIR).

- §MENU§¢**Servizi di Rete** ¢**Chiamata Anonima**
- $\mathbb{F}$  Inserire il numero di telefono.
- $\sqrt{c}$  Premere il tasto impegno linea.

## <span id="page-120-2"></span>**Funzioni attivabili per tutte le chiamate successive all'impostazione**

Qualora venga conclusa una delle seguenti procedure, viene trasmesso un codice.

▶ Dopo aver ricevuto la conferma dalla rete telefonica, premere il tasto  $\circled{?}$ .

È possibile impostare i seguenti servizi:

## **Trasferimento della chiamata**

§MENU§¢**Servizi di Rete** ¢**Configurazione Servizi di Rete** ¢ **Trasferimento di Chiamata** ¢ **Immediato** / **Se non risponde** / **Se occupato** 

**Abilita** / **Disabilita** 

Selezionare e premere OK per attivare e disattivare il trasferimento della chiamata.

<sup>啊</sup> Inserire il numero e premere §OK§.

## **Attivare/Disattivare l'avviso di chiamata**

(solo nelle chiamate esterne):

§MENU§¢**Servizi di Rete** ¢**Configurazione Servizi di Rete** ¢**Avviso di Chiamata** 

**Abilita** / **Disabilita** 

Selezionare e premere **OK** per attivare e disattivare l'avviso di chiamata.

## <span id="page-120-3"></span>**Funzioni durante una chiamata**

## **Attivare la prenotazione**

Si sente il tono di occupato.

- §MENU§¢**Prenotazione, Rich. su Occup.**
- a Premere il tasto di fine chiamata.

## **Consultazione**

Durante una conversazione:

- §MENU§¢**Consultazione**
- <sup>啊</sup> Inserire il numero e premere §OK§.

Si hanno le seguenti possibilità:

- $\bullet$  conversazione alternata:
	- $\blacktriangleright$  alternare tra gli interlocutori con  $\widehat{\mathbb{C}}$ .
	- Terminare la conversazione con un interlocutore: **MENU** Chiudi la chiam. **in corso**.
- $\bullet$  Conferenza:
	- conversare con entrambi gli interlocutori: **MENU** Conferenza ;
	- terminare la conferenza (alternare tra un interlocutore e l'altro): **MENU** Termina la conferenza.
- $\blacklozenge$  Terminare la conversazione con entrambi gli interlocutori:
	- ▶ premere il tasto di fine chiamata ೯ಾ.

 $\mathbf{I}$ 

#### **Servizi di rete**

 $\overline{1}$ 

### **Accettare gli avvisi di chiamata**

§MENU§¢**Accetta l'Avviso di Chiamata**

Si ha la possibilità di alternare tra un interlocutore e l'altro o di effettuare una conferenza.

#### **Nota:**

senza CLIP una chiamata in arrivo viene segnalata con un segnale acustico.

### **Respingere gli avvisi di chiamata**

§MENU§¢**Rifiuta l'Avviso di Chiamata**

### **Trasferire una chiamata**

Mentre si effettua una consultazione o si alterna tra un interlocutore e l'altro:

§MENU§¢**Trasferisci la chiamata**

## <span id="page-121-0"></span>**Funzioni attivabili dopo una chiamata**

#### **Cancellare la prenotazione in anticipo**

§MENU§¢**Servizi di Rete** ¢ **Cancellare la Prenotazione**

 $\overline{\phantom{a}}$ 

<span id="page-122-0"></span>Sono disponibili le seguenti opzioni:

- $\bullet$  rubrica telefonica.
- $\bullet$  rubrica VIP (fino a 10 voic),
- $\bullet$  lista dei numeri selezionati,
- $\bullet$  lista SMS<sup>1</sup>.
- $\bullet$  lista delle chiamate<sup>1</sup>

Nella rubrica è possibile memorizzare un massimo di 100 voci (a seconda delle dimensioni delle rispettive voci).

È possibile creare una rubrica personalizzata per il proprio portatile. È possibile inoltre inviare la lista o le singole voci ad altri portatili [\(pag. 16\)](#page-123-1).

## <span id="page-122-1"></span>**Rubrica telefonica/Rubrica VIP**

## Nella **rubrica telefonica/rubrica VIP** è

possibile memorizzare i numeri di telefono e i nomi da associarvi.

▶ Aprire la rubrica telefonica in stand-by con il tasto  $\binom{2}{2}$  o la rubrica VIP con il tasto  $\circledcirc$ .

## **Dimensioni delle voci**

Numero: massimo 32 cifre Nome: massimo 16 caratteri

## **Nota:**

per selezionare rapidamente un numero è possibile associare un numero della rubrica ad un tasto del telefono [\(pag. 16\).](#page-123-0)

## <span id="page-122-3"></span>**Salvare il numero nella rubrica**

 $\binom{6}{9}$  o  $\textcircled{3}$  **→ MENU** → Nuova voce

<sup>啊</sup> Inserire il numero e premere §OK§.

 $~^{\prime\prime}\text{H}$  lnserire il nome e premere OK  $~^{\prime\prime}\text{H}$ 

Se il telefono è collegato a un sistema telefonico, vedere a [pag. 37.](#page-91-0)

> una voce esistente. 1lLe funzioni CLIP ed SMS dipendono dall'operatore di rete

## <span id="page-122-2"></span>**Selezionare una voce della rubrica telefonica /rubrica VIP**

- $\begin{pmatrix} 2 \\ 0 \end{pmatrix}$  o  $\begin{pmatrix} 3 \\ 0 \end{pmatrix}$  Aprire la rubrica telefonical rubrica VIP.
- Si hanno le seguenti possibilità:
- $\bullet$  con  $\widehat{C}_2$  scorrere fino alla voce che riporta il nome desiderato;
- $\bullet$  inserire il primo carattere del nome desiderato, quindi con  $\widehat{C}$  scorrere fino al nome.

## **Selezionare con la rubrica telefonica/ rubrica VIP**

 $\widehat{\circ}$   $\rightarrow$   $\widehat{\circ}$ 

 $\rightarrow$   $\mathbb{C}^{\bullet}$  (selezionare la voce; [pag. 15\)](#page-122-2)

 $\sqrt{c}$  Premere il tasto impegno linea. Il numero viene sele zionato.

## **Gestire le voci della rubrica telefonica/ rubrica VIP**

È stata selezionata una voce [\(pag. 15\).](#page-122-2)

## **Modificare la voce**

§MENU§¢**Modifica voce** 

- <sup>四</sup> Modificare eventualmente il numero e premere **OK**.
- <sup>啊</sup> Modificare eventualmente il nome e premere **OK**.

## **Utilizzare altre funzioni**

- $\widehat{\mathbb{G}}$   $\rightarrow$   $\widehat{\mathbb{G}}$ 
	- $\rightarrow$   $\widehat{e_{\bullet}}$  (selezionare la voce; [pag. 15\)](#page-122-2)  $\rightarrow$  MENU

Con  $\binom{2}{3}$  è possibile selezionare le seguenti funzioni:

<span id="page-122-4"></span>**Utilizza numero** 

Modificare o completare un numero memorizzato, selezionarlo, oppure richiamare altre funzioni con **MENU**.

## **Compleanno**

Aggiungere, visualizzare, modificare o cancellare un compleanno associato ad

<span id="page-123-4"></span>**Cancella voce** 

Cancellare la voce selezionata.

**Identifica voce come VIP** 

Contrassegnando una voce della rubrica con **VIP** (Very Important Person) ed attribuendole una determinata suoneria, è possibile sapere dallo squillo chi chiama.

**Presupposto:** trasmissione del numero di telefono (CLIP) [\(pag. 11\).](#page-64-0)

**Trasferisci il numero a:** Inviare una singola voce ad un altro portatile [\(pag. 16\).](#page-123-1)

<span id="page-123-5"></span>**Cancella lista** 

Cancellare **tutte** le voci della rubrica.

**Trasferisci tutta la rubrica:** Inviare la lista completa ad un altro portatile [\(pag. 16\)](#page-123-1).

<span id="page-123-0"></span>**Imposta tasto accesso rapido**

Associare la voce attuale ad un tasto per la selezione rapida.

## **Selezionare utilizzando i tasti di selezione rapida**

**Premere a lungo** il tasto di selezione rapida desiderato.

## <span id="page-123-1"></span>**Trasmettere la rubrica ad un altro portatile**

### **Presupposto:**

- $\bullet$  il portatile del mittente e il portatile del destinatario sono registrati sulla stessa base.
- ◆ L'altro portatile deve essere in grado di inviare e ricevere le voci della rubrica.
- $\begin{pmatrix} 2 \ 1 \end{pmatrix}$   $\leftrightarrow$   $\begin{pmatrix} 3 \ 1 \end{pmatrix}$  (selezionare la voce; [pag. 15](#page-122-2)) ¢§MENU§¢**Trasferisci il numero a:** / **Trasferisci tutta la rubrica:**

 $\mathbb{F}$  Inserire il numero interno del portatile del destinatario e premere **OK**.

L'invio riuscito della voce viene confermato con un messaggio e con un tono di conferma sul portatile del destinatario.

### **Nota:**

- $\bullet$  le voci con numeri o nomi identici non vengono sovrascritte dal destinatario;
- $\blacklozenge$  la trasmissione viene interrotta se squilla il telefono o la memoria del portatile del destinatario è esaurita.

## <span id="page-123-3"></span>**Copiare il numero di telefono visualizzato nella rubrica**

Nella rubrica è possibile copiare i numeri di telefono visualizzati in una lista, per esempio, nella lista delle chiamate o in quella dei numeri selezionati, oppure durante una telefonata.

Viene visualizzato un numero:

§MENU§¢**Copia nella Rubrica**

▶ Completare una voce [\(pag. 15\).](#page-122-3)

## **Copiare il numero dalla rubrica telefonica**

In molte condizioni di funzionamento è possibile aprire la rubrica, per esempio, per acquisire un numero. Il portatile non deve trovarsi in stand-by.

- ▶ A seconda della condizione di funzionamento, aprire la rubrica con  $\binom{3}{2}$  o §MENU§ **Rubrica** Telefonica.
- $\binom{2}{2}$  Selezionare la voce [\(pag. 15\)](#page-122-2).

## <span id="page-123-2"></span>**Salvare un compleanno nella rubrica**

Ad ogni numero della rubrica è possibile associare un compleanno e un orario in cui, allo scadere del compleanno, si desidera ricevere una chiamata di avviso.

- $\binom{3}{2}$   $\rightarrow$   $\binom{5}{2}$  (selezionare la voce; [pag. 15\)](#page-122-2)  $\rightarrow$  **MENU → Compleanno**
- <sup>[4]</sup> Inserire la data e premere **OK**.
- <sup>[4]</sup> Inserire la data e premere **OK**.
- q Selezionare **Visivo** oppure la melodia con la quale si desidera ricevere la chiamata di promemoria e premere OK.

Accanto alla voce della rubrica viene ora visualizzato il simbolo  $\text{m}$ .

#### **Modificare o cancellare il compleanno**

 $\begin{pmatrix} \hat{\mathbb{S}} \\ \hat{\mathbb{S}} \end{pmatrix}$   $\rightarrow$   $\begin{pmatrix} \hat{\mathbb{S}} \\ \hat{\mathbb{S}} \end{pmatrix}$  (selezionare la voce; [pag. 15\)](#page-122-2)  $→$  MENU  $→$  Compleanno

Se alla voce è assegnato un compleanno, con MENU è possibile richiamare le sequenti funzioni:

**Inserire Compleanno**

▶ Modificare le impostazioni [\(pag. 16\)](#page-123-2).

**Cancella Compleanno**

### **Chiamata di promemoria in occasione di un compleanno**

Una chiamata promemoria viene segnalata sul portatile dalla melodia selezionata.

**OK** Premere il tasto di navigazione per terminare la chiamata di promemoria o per confermare le modifiche apportate alle impostazioni di un compleanno.

Viene visualizzata la voce della rubrica in questione.

## <span id="page-124-0"></span>**Lista dei numeri selezionati**

Nella lista dei numeri selezionati si trovano gli ultimi dieci numeri selezionati (massimo 32 cifre). Se uno dei numeri è presente nella rubrica, viene visualizzato ivi assegnatogli.

### **Ripetizione manuale dei numeri selezionati**

- c Premere **brevemente** il tasto.  $\binom{2}{2}$  Selezionare una voce.
- C Premere nuovamente il tasto impegno linea. Il numero viene selezionato.

### **Gestire le voci della lista di ripetizione dei numeri selezionati**

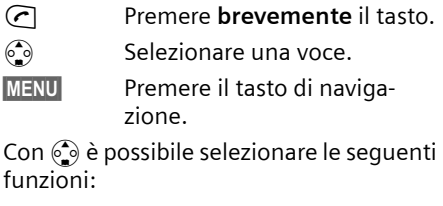

**Utilizza numero** (come nella rubrica [pag. 15\)](#page-122-4)

**Copia nella Rubrica** 

Copiare la voce nella rubrica [\(pag. 16\).](#page-123-3)

**Cancella voce** (come nella rubrica [pag. 16\)](#page-123-4)

**Cancella lista** (come nella rubrica [pag. 16\)](#page-123-5)

## <span id="page-124-1"></span>**Richiamare le liste con il tasto messaggi**

Con il tasto messaggi @ si richiamano le seguenti liste:

- ◆ lista SMS (a seconda dell'operatore di rete);
- $\blacklozenge$  lista delle chiamate<sup>1</sup>.

Non appena in una lista viene inserita una **nuova voce**, viene emesso un tono di avviso. Il tasto @ lampeggia. In stand-by, viene visualizzato sul display un simbolo che indica la presenza di nuovi messaggi:

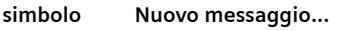

Á ... nella lista delle chiamate

Il numero di voci nuove viene visualizzato al di sotto del rispettivo simbolo.

Premendo il tasto lampeggiante (a), è possibile vedere tutte le liste che contengono nuovi messaggi. Se solo una lista contiene messaggi nuovi, questa verrà subito aperta.

Una volta aperta la lista e uscendo dal menu, il tasto @ scompare. Qualora siano ancora presenti altre voci nuove, è possibile impostare il tasto messaggi su "lampeggiante" [\(pag. 18\)](#page-125-0), per esempio, per segnalare agli altri utenti la presenza di nuove voci.

## <span id="page-125-0"></span>**Far lampeggiare il tasto messaggi**

**Presupposto**: in una delle liste è ancora presente almeno una voce nuova.

 $\circledcirc$  Aprire la lista delle chiamate. **Accendi LED messaggi**

Selezionare e premere OK.

a Premere **a lungo** (standby).

Una volta aperta la lista e uscendo dal menu, il tasto @ scompare.

## **Lista delle chiamate**

 $\mathbf{I}$ 

**Presupposto:** CLIP [\(pag. 11\)](#page-64-0)

Vengono memorizzati i numeri delle ultime 30 chiamate ricevute. A seconda del **Tipo chiamate da memorizzare** impostato, sono memorizzate **Tutte le chiamate** o **Solo le chiamate perse** [\(pag. 18\).](#page-125-1)

Eventuali chiamate provenienti dallo stesso numero vengono

- ◆ Tutte le chiamate salvate più volte;
- u **Solo le chiamate perse** salvate una volta (l'ultima chiamata).

La lista delle chiamate viene visualizzata nel seguente modo:

Chiamate perse: 01+02

Numero delle voci nuove + numero delle voci precedenti, già lette

## <span id="page-125-1"></span>**Impostare il tipo di lista delle chiamate**

- $\textcircled{ }$  **→ Chiamate perse: 01+02** 
	- $\rightarrow$   $\circ$  (selezionare la voce; [pag. 15](#page-122-2))  $\rightarrow$  MENU → Tipo chiamate da

**memorizzare**

**Solo le chiamate perse** / **Tutte le chiamate**  Selezionare e premere **OK**  $({\mathbf y} =$  attivato).

**a** Premere **a lungo** (standby).

Quando si passa ad un altro tipo di lista, le voci contenute nella lista delle chiamate vengono mantenute.

## **Aprire la lista delle chiamate**

 $\textcircled{ }$  **→ Chiamate perse: 01+02** 

 $\binom{3}{2}$  Scegliere la voce.

Nella **lista delle chiamate** viene visualizzata l'ultima chiamata ricevuta.

## **Voce della lista**

Esempio di una voce presente nella lista:

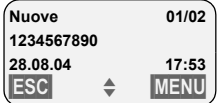

 $\triangle$  Lo stato della voce **Nella lista delle chiamate**

**Nuove**: nuova chiamata persa. **Vecchie**: voce già letta.

**Risposte**: la chiamata è stata accettata (solo per il tipo di lista **Tutte le chiamate**).

- ◆ Numero progressivo della voce per es. 01/02 significa: prima voce di un totale di due.
- $\blacklozenge$  Numero o nome del chiamante È anche possibile copiare un numero nella rubrica telefonica [\(pag. 16\)](#page-123-3).
- ◆ Data e ora della chiamata (se impostate, [pag. 7\)](#page-61-2).

Con MENU si hanno le seguenti possibilità:

### **Cancella voce**

La voce attuale viene cancellata.

## **Cancellare la lista delle chiamate**

**Attenzione!** Verranno cancellate tutte le voci **vecchie e nuove**.

<sup>f</sup> ¢ **Chiamate perse:** ¢§MENU§ ¢**Cancella lista**

**a** Premere **a lungo** (stand-by).

#### **Telefonare a tariffe convenienti**

# <span id="page-126-0"></span>**Telefonare a tariffe convenienti**

 $\overline{\phantom{a}}$ 

## <span id="page-126-1"></span>**Visualizzare la durata e i costi della chiamata**

È possibile visualizzare la durata delle chiamate (in minuti), il numero degli scatti di conversazione e i costi dell'ultima chiamata e il totale di tutte le chiamate.

Gli **scatti** di una conversazione vengono automaticamente visualizzati qualora la tariffa per scatto risulti 00,00.

Le **tariffe** di una chiamata vengono visualizzate qualora siano stati impostati gli addebiti per scatto e la valuta corrispondente.

**Al momento dell'acquisto la tariffa per scatto è impostata su CHF 0,10.**

### **Impostare la tariffa per scatto e la valuta**

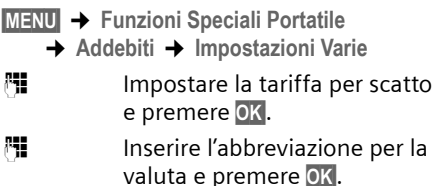

I dati inseriti sono memorizzati.

#### **Nota:**

se il valore della tariffa di uno scatto viene modificato, le tariffe memorizzate fino a questo momento vengono cancellate.

### **Visualizzare/Cancellare gli addebiti di conversazione**

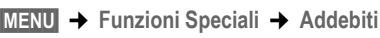

 $\binom{2}{2}$  Selezionare la voce e premere  $|OK|$ .

Si hanno le seguenti possibilità:

**Ultima Chiamata** Visualizzare gli addebiti dell'ultima telefonata.

**Tutte le Chiamate**

Visualizzare gli addebiti delle chiamate di tutti i portatili.

▶ Per azzerare gli addebiti di conversazione premere il tasto di navigazione **+C** 

# <span id="page-127-0"></span>**SMS (messaggi di testo)**

Al momento dell'acquisto, il telefono è già in grado di inviare messaggi SMS.

Alla consegna il numero di accesso (062 210 00 0x) del centro SMS di Swisscom è già programmato.

(L'ultima cifra del numero (10a cifra) viene impostata automaticamente su 0).

### **Presupposti:**

- $\bullet$  la trasmissione del numero di telefono per il collegamento telefonico dell'utente deve essere abilitata;
- ◆ l'operatore di rete dell'utente supporta l'invio/la ricezione di SMS sulla rete fissa (per eventuali informazioni rivolgersi al proprio gestore telefonico); La registrazione avviene solo con il primo SMS inviato.
- ◆ l'utente è registrato presso l'operatore di rete per l'invio e la ricezione di SMS.

Gli SMS si scambiano attraverso i centri SMS degli operatori di rete. Sull'apparecchio devono essere registrati i numeri di telefono di un centro SMS attraverso i quali si inviano o ricevono SMS. È possibile ricevere SMS da **ciascuno** dei centri SMS registrati, a condizione che si sia registrati presso il proprio operatore. Gli SMS vengono inviati tramite il centro SMS scelto come **Centro Servizi** . Per l'invio di un messaggio corrente è possibile tuttavia attivare come centro SMS anche un altro centro servizi [\(pag. 24\)](#page-131-2).

Qualora non sia stato registrato alcun centro servizi SMS, nel menu SMS sarà presente soltanto una voce **Impostazioni** Varie. Registrare un centro servizi SMS [\(pag. 24\).](#page-131-0)

- $\bullet$  Inserire il testo, [v. pag. 42.](#page-96-0)
- $\triangle$  Scrivere un SMS con il sistema di inserimento testo facilitato EATONI.

#### <span id="page-127-3"></span>**Regole**

- $\triangle$  Un SMS può essere lungo al massimo 612 caratteri (a seconda dell'operatore). Nella rete Swisscom sono ammessi 160 caratteri.
- ◆ Nel caso si superino i 160 caratteri o per dati di immagine consistenti, l'SMS viene inviato come SMS **concatenato** (fino a quattro SMS da 153 caratteri ciascuno).

#### **Nota:**

- $\bullet$  se il telefono è collegato ad un sistema telefonico, si prega di leggere a [pag. 25;](#page-132-0)
- ◆ per la ricezione è necessario essere registrati presso l'operatore di rete.

## <span id="page-127-1"></span>**Scrivere/Inviare SMS**

### <span id="page-127-2"></span>**Scrivere/Inviare SMS**

§MENU§¢**Msg. testo/SMS** ¢**Scrivi Messaggio**

### **Fill** Scrivere SMS.

§MENU§ **Invia** 

Selezionare e premere OK.

§MENU§ **Tipo messaggio: SMS**

Selezionare e premere OK.

 $\binom{3}{2}$  /  $\binom{11}{11}$  Inserire il numero con il prefisso (anche nella rete locale) prendendolo dalla rubrica o digitarlo direttamente e premere **OK**. Nel caso di un SMS inviato ad una casella SMS: aggiungere l'ID della casella postale alla **fine** del numero. L'SMS viene inviato.

#### **Nota:**

se si riceve una chiamata mentre si sta scrivendo, l'SMS viene salvato automaticamente nella lista delle bozze.

## **Impostare la lingua di inserimento**

Si sta scrivendo un SMS [\(pag. 20\)](#page-127-2).

- §MENU§¢ **Scegliere la lingua**
- $\binom{2}{2}$  Selezionare la lingua di inserimento e premere **OK**.
- **a** Premere due volte **brevemente** il tasto di fine chiamata per tornare al campo di inserimento.

L'impostazione della lingua è attiva solo per l'SMS attuale.

### **Inserire immagini o suonerie in un SMS**

Sono disponibili le seguenti opzioni:

- $\triangleq$  15 immagini (icone),
- $\triangle$  10 suonerie.

Si sta scrivendo un SMS [\(pag. 20\)](#page-127-1). Il cursore si trova nella posizione desiderata.

§MENU§¢ **lingua Immagine predefinita** / **Melodia predefinita** 

 $\binom{2}{2}$  Selezionare l'oggetto da inserire e premere **OK**.

L'oggetto selezionato viene inserito.

## **Lista delle bozze**

È possibile salvare un SMS nella lista delle bozze, modificarlo e spedirlo in un secondo momento.

### **Salvare il messaggio SMS nella lista delle bozze**

Si sta scrivendo un SMS [\(pag. 20\)](#page-127-1).

§MENU§¢ **Salva** 

## **Aprire la lista delle bozze**

§MENU§¢**Msg. testo/SMS** ¢**Msg. Uscenti e/ o Salvati**

Viene visualizzata la prima voce della lista, per esempio:

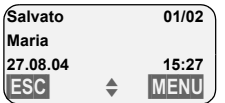

01/02: numero progressivo/numero totale di SMS

### <span id="page-128-0"></span>**Leggere o cancellare singoli SMS**

▶ Aprire la lista delle bozze

 $\odot$  Selezionare l'SMS.

§MENU§ **Leggi** 

Selezionare e premere **QK** per leggere l'SMS. Scorrere con  $\widehat{\mathbb{G}}$ all'interno dell'SMS.

### Oppure:

§MENU§ **Cancella voce** 

Selezionare e premere OK per cancellare l'SMS.

### **Scrivere/Modificare SMS**

L'SMS viene letto dalla lista delle bozze.

MENU Premere il tasto di navigazione.

Si hanno le seguenti possibilità:

**Scrivi Messaggio**

Scrivere e quindi inviare o salvare un nuovo SMS [\(pag. 20\)](#page-127-3).

**Vuoi usare il testo?**

Modificare e quindi inviare il testo degli SMS salvati [\(pag. 20\)](#page-127-3).

**Set di caratteri**  Il testo contiene la serie di caratteri scelta.

## <span id="page-128-1"></span>**Cancellare la lista delle bozze**

▶ Aprire la lista delle bozze

§MENU§ **Cancella lista**

Selezionare e premere **OK**.

- **OK** Premere il tasto di navigazione per confermare la cancellazione. La lista viene cancellata.
- **a** Premere **a lungo** (standby).

## **Inviare SMS ad un indirizzo e-mail**

Se l'operatore di rete supporta il servizio SMS to E-Mail, è possibile inviare l'SMS anche agli indirizzi e-mail (dipende dall'operatore di rete). Nella rete Swisscom questo servizio non è attualmente supportato.

Inserire l'indirizzo e-mail all'inizio del testo. L'SMS deve essere inviato al numero del servizio e-mail del proprio centro messaggi SMS.

§MENU§¢**Msg. testo/SMS** ¢**Scrivi Messaggio**

<sup>四</sup> Inserire l'indirizzo e-mail. Terminare con uno spazio o due punti (a seconda dell'operatore).

 $\mathbb{F}$  Inserire il testo SMS.

§MENU§ **Invia** 

Selezionare e premere OK.

§MENU§ **Tipo messaggio: e-mail** Selezionare e premere OK.

<sup>四</sup> Inserire eventualmente il numero del servizio e-mail e premere **OK**. L'SMS viene inviato.

## <span id="page-129-0"></span>**Ricevere SMS**

Tutti gli SMS ricevuti vengono salvati nella lista dei messaggi ricevuti. Gli SMS concatenati vengono visualizzati come **un unico** SMS. Se questo messaggio concatenato è troppo lungo oppure non è stato trasmesso completamente, viene suddiviso in più singoli SMS. Poiché un SMS rimane nella lista anche dopo essere stato letto, **cancellare regolarmente gli SMS dalla lista**.

Se la memoria SMS è piena, sul display viene visualizzato un avviso corrispondente.

¤ Cancellare gli SMS non più necessari [\(pag. 22\).](#page-129-1)

## **Lista dei messaggi ricevuti**

La lista dei messaggi ricevuti contiene:

- $\bullet$  tutti gli SMS ricevuti a partire dal più recente;
- $\bullet$  gli SMS che non sono stati inviati a causa di un errore.

L'arrivo di SMS nuovi viene segnalato su tutti i portatili Gigaset C34 mediante il simbolo  $\otimes$  sul display, il lampeggiamento del tasto messaggi @ e un tono di avviso.

### **Aprire la lista dei messaggi ricevuti con il**  tasto  $\textcircled{a}$

(a) Premere.

La lista dei messaggi ricevuti viene visualizzata nel seguente modo (esempio):

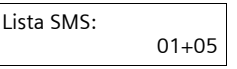

01+05: numero delle voci nuove + numero delle voci precedenti, già lette

Una voce della lista viene visualizzata, per esempio, nel seguente modo:

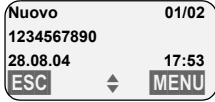

01/02: numero totale di SMS nuovi/numero progressivo dell'SMS visualizzato

### **Aprire la lista dei messaggi ricevuti dal menu SMS.**

§MENU§¢**Msg. testo/SMS** ¢**Msg. Entranti 01+05** 

### <span id="page-129-1"></span>**Leggere o cancellare singoli SMS**

- ▶ Aprire la lista dei messaggi ricevuti.
- ▶ Procedere come descritto in "Leggere o [cancellare singoli SMS"](#page-128-0), [pag. 21](#page-128-0).

Dopo aver letto un SMS nuovo, gli viene assegnato lo stato **Vecchio**.

#### **Nota:**

con §MENU§ **Set di caratteri** è possibile modificare il set di caratteri, per esempio, quello greco, per leggere un SMS greco.

### **Cancellare la lista dei messaggi ricevuti**

Tutti gli SMS **vecchi e nuovi** della lista vengono cancellati.

- ▶ Aprire la lista dei messaggi ricevuti.
- MENU Premere il tasto di navigazione.
- ▶ Procedere come descritto in "Cancellare [la lista delle bozze](#page-128-1)", [pag. 21.](#page-128-1)

## **Rispondere o inoltrare SMS**

Si sta leggendo un SMS [\(pag. 22\).](#page-129-1)

**MENU** Premere il tasto di navigazione.

Si hanno le seguenti possibilità:

**Vuoi Rispondere?**

Scrivere ed inviare direttamente un SMS di risposta [\(pag. 20\).](#page-127-1)

**La risposta** è: SI / **La risposta è: NO** All'SMS viene aggiunto **Sì** oppure **No**. Inviare quindi l'SMS [\(pag. 20\).](#page-127-1)

**Vuoi usare il testo?**

È possibile modificare il testo dell'SMS e poi inviarlo [\(pag. 20\).](#page-127-3) Gli allegati non vengono inviati (per esempio immagini, melodie).

### **Inoltrare gli SMS**

Si sta leggendo un SMS [\(pag. 22\).](#page-129-1) §MENU§¢**Invia** 

Per continuare [v. pag. 20](#page-127-3).

## **Copiare il numero nella rubrica**

### **Copiare il numero del mittente**

Si sta leggendo un SMS [\(pag. 22\).](#page-129-1)

MENU Premere il tasto di navigazione.

Per continuare [v. pag. 16](#page-69-3).

#### **Nota:**

all'interno della rubrica è possibile creare una rubrica specifica per gli SMS anteponendo un asterisco (\*) al nome di queste voci. L'indirizzo di una casella postale allegato viene copiato nella rubrica.

### **Copiare/Selezionare numeri dal testo dell'SMS**

▶ Leggere l'SMS [\(pag. 22\)](#page-129-1) e scorrere fino al numero di telefono in esso contenuto.

Le cifre vengono rappresentate in negativo.

MENU Premere il tasto di navigazione.

Per ulteriori informazioni su come copiare il numero nella rubrica [v. pag. 16](#page-69-3).

Oppure:

 $\bigcap$  Premere il tasto impegno linea per comporre il numero.

Se si desidera utilizzare il numero anche per inviare SMS:

▶ memorizzare il numero nella rubrica insieme al prefisso di teleselezione.

## <span id="page-130-0"></span>**Utilizzare i dati dell'allegato**

Nel telefono è possibile salvare una melodia e un immagine (sfondo):

- ◆ una **melodia nuova** deve avere il formato "iMelody". Tale melodia può essere salvata e utilizzata come suoneria;
- u un'**immagine nuova** può essere salvata ed utilizzata come sfondo.

Le melodie o le immagini possono anche essere salvate e installate in altri portatili registrati sulla stessa base.

Agli indirizzi Internet [www.siemens.com/](http://www.siemens-mobile.com/gigasetc340) [gigasetc340](http://www.siemens-mobile.com/gigasetc340) è disponibile un'ampia gamma di melodie e sfondi. In questi siti Internet l'utente può sapere quali informazioni sono disponibili nel proprio paese.

## **Aprire l'allegato di un SMS**

In un SMS l'allegato (immagine o melodia) viene visualizzato in negativo. Un SMS può contenere diversi allegati (un'immagine e una melodia).

▶ Leggere l'SMS [\(pag. 22\)](#page-129-1) e scorrere fino all'allegato.

§MENU§ **Visualizzare l'allegato**

Selezionare e premere OK. L'immagine viene visualizzata o la melodia viene riprodotta.

### **Salvare l'allegato**

 $\mathbf{I}$ 

- ▶ Aprire l'SMS per leggerlo [\(pag. 22\).](#page-129-1)
- ▶ Aprire l'allegato.

§MENU§ **Installare l'immagine?** / **Installare la melodia**

> Selezionare e premere OK. L'immagine o la melodia finora utilizzata viene sostituita.

## <span id="page-131-0"></span>**Impostare il centro SMS**

#### **Nota:**

alla consegna il numero di accesso (062 210 00 0x) del centro SMS è già programmato da Swisscom.

## <span id="page-131-2"></span>**Registrare/Modificare il centro SMS**

**• Prima di una nuova registrazione** o prima di cancellare i numeri di telefono preimpostati è consigliabile informarsi sulle offerte di servizi e le particolarità del proprio operatore di rete.

§MENU§¢**Msg. testo/SMS** ¢**Impostazioni Varie** ¢**Centri Servizi** 

 $\binom{2}{2}$  Selezionare il centro SMS (per esempio **No.Centro SMS 1**) e premere **OK**.

Con MENU si hanno le sequenti possibilità:

#### **Abilitato**

Attivare il centro SMS ( $\boldsymbol{\checkmark}$  = attivato), se si desidera inviare un messaggio tramite questo centro SMS. Nel caso dei centri SMS 2 fino a 5 l'impostazione vale solo per l'SMS successivo.

#### **SMS**

Registrare il numero del servizio SMS e premere **OK**.

#### **E-Mail**

Registrare il numero del servizio e-mail e premere **OK**.

### **Inviare SMS attraverso un altro centro SMS**

- ▶ Attivare, come centro servizi, il centro SMS (da 2 fino a 5) [\(pag. 24\)](#page-131-2).
- Inviare quindi l'SMS.

Questa impostazione vale soltanto per l'SMS successivo. Dopo l'invio viene nuovamente impostato il **Centro servizi 1**.

## <span id="page-131-1"></span>**Servizi informativi con SMS**

Dal proprio operatore di rete è possibile ricevere determinate informazioni (per es. le previsioni del tempo o i numeri del lotto) tramite SMS. Complessivamente è possibile salvare fino a 10 servizi informativi. Per informazioni sui servizi informativi offerti e sui costi, rivolgersi all'operatore di rete.

### **Registrare/Ordinare il servizio informativo**

### **Ordinare il servizio informativo**

§MENU§¢**Msg. testo/SMS** ¢**Servizio Informazioni**

 $\binom{2}{2}$  Selezionare il servizio informativo e premere **OK**.

#### §MENU§ **Ordina**

Selezionare e premere OK.

#### **Registrare/Modificare il servizio informativo**

▶ Selezionare il servizio informativo (vedere sopra).

**MENU** Modifica voce

Selezionare e premere OK.

<sup>啊</sup> Inserire, se necessario, la definizione, il codice e il numero e premere ogni volta **OK**.

### **Cancellare il servizio informativo**

¤ Selezionare il servizio informativo (vedere sopra).

#### **MENU** Cancella voce

Selezionare e premere OK.

## <span id="page-132-0"></span>**SMS su sistemi telefonici**

- $\div$  È possibile ricevere un SMS solo se la **trasmissione del numero** viene **inoltrata (CLIP)** al collegamento degli apparecchi derivati dal sistema telefonico. L'analisi CLIP del numero del centro SMS avviene sull'apparecchio.
- ◆ Può essere necessario anteporre il prefisso per la linea esterna (CLU) al numero del centro SMS (a seconda del sistema telefonico).

In caso di dubbi, provare per es. ad inviare un SMS al proprio numero di telefono sia con il prefisso sia senza.

 $\bullet$  Quando si invia l'SMS, il numero del mittente viene inviato parzialmente senza il numero dell'interno. Una risposta da parte del destinatario non è quindi possibile.

L'invio e la ricezione di SMS **su sistemi telefonici ISDN** è possibile solo utilizzando il numero MSN assegnato alla base.

## <span id="page-132-1"></span>**Attivare/Disattivare la funzione SMS**

Disattivando questa funzione non sarà più possibile ricevere o inviare SMS.

Le impostazioni relative all'invio e alla ricezione di SMS (numeri di telefono dei centri SMS) nonché la lista dei messaggi ricevuti e quella delle bozze rimangono tuttavia memorizzate.

MENU 5 JAL 4 GH 9WXZ 2 ABC 6 MNO

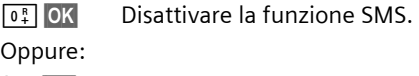

1§OK§ Attivare la funzione SMS (impostazione predefinita).

## <span id="page-132-2"></span>**Soluzione agli errori relativi agli SMS**

## **Codici di errore durante l'invio**

Se non è stato possibile inviare un SMS, nonostante vari tentativi, questo viene memorizzato nella lista dei messaggi ricevuti con lo stato Errore XX.

- E0 Soppressione continua del numero di telefono attivata (CLIR) oppure la trasmissione del numero di telefono non è stata abilitata.
- FE Errore durante la trasmissione di SMS.
- FD Errore durante il tentativo di collegamento al centro SMS (v. interventi personali).

## **Interventi personali in caso di errori**

La seguente tabella contiene un elenco delle anomalie e delle possibili cause con le istruzioni per la loro eliminazione.

Impossibile inviare.

- 1. La funzione "trasmissione del numero" (CLIP) non è abilitata.
	- ▶ Abilitare questa funzione presso l'operatore di rete.
- 2. La trasmissione dell'SMS è stata interrotta (per es. da una chiamata).
	- ¥ Inviare nuovamente l'SMS.
- 3. Questo servizio non viene supportato dall'operatore di rete.
- 4. Per il centro SMS attivato come centro di trasmissione non è stato registrato alcun numero oppure il numero è errato.
	- ▶ Registrare il numero [\(pag. 24\).](#page-131-0)

Si riceve un SMS con testo incompleto

1. La memoria del telefono è piena.

- ▶ Cancellare gli SMS precedenti [\(pag. 22\)](#page-129-1).
- 2. L'operatore non ha ancora trasmesso il resto dell'SMS.

Non si ricevono altri SMS.

Il trasferimento di chiamata è impostato su **Immediato** oppure il trasferimento di chiamata sulla segreteria di -rete è impostato su **Immediato** .

▶ Modificare il trasferimento di chiamata.

 $\overline{\phantom{a}}$ 

L'SMS viene inviato come messaggio vocale.

- 1. La funzione "visualizzazione del numero" (CLIP) non è impostata.
	- $\blacktriangleright$  Far abilitare questa funzione dal proprio operatore di rete (a pagamento).
- 2. Il gestore di telefonia mobile e l'operatore del servizio SMS su rete fissa non hanno stipulato accordi.
	- ▶ Informarsi presso gli operatori che offrono il servizio di SMS su rete fissa.
- 3. L'apparecchio terminale è inserito nella banca dati dell'operatore di SMS come non predisposto per l'invio e la ricezione di SMS su rete fissa, ossia non si è più registrati.
	- Far registrare (nuovamente) l'apparecchio per la ricezione degli SMS.

Ricezione solo di giorno.

- 1. L'apparecchio terminale è inserito nella banca dati dell'operatore di SMS come non predisposto per SMS su rete fissa, ossia non si è più registrati.
	- ▶ Far registrare (nuovamente) l'apparecchio per la ricezione degli SMS (v. sopra).

Impossibile richiamare le funzioni SMS dal proprio portatile.

Un altro portatile registrato sulla stessa base utilizza nello stesso istante le funzioni SMS.

▶ Attendere fino a che nessun portatile utilizzi le funzioni SMS.

### **Utilizzare la segreteria di rete (Combox)**

# <span id="page-134-0"></span>**Utilizzare la segreteria di rete (Combox)**

La segreteria di rete (Combox) è la segreteria telefonica presente nella rete del proprio gestore telefonico. È possibile usufruire di tale segreteria qualora sia stata **richiesta** al proprio operatore di rete.

## <span id="page-134-1"></span>**Impostare la segreteria di rete (Combox) per la selezione rapida.**

Con la selezione rapida è possibile collegarsi direttamente alla segreteria di rete (Combox).

La segreteria di rete (Combox) è già impostata per la selezione rapida. Basta registrare il numero della segreteria di rete (Combox).

### **Impostare la segreteria di rete (Combox) per la selezione rapida e registrare il numero di telefono della segreteria di rete (Combox)**

§MENU§¢**Segreteria Telefonica** ¢**Imposta tasto 1** 

**Segreteria di Rete**

Selezionare e premere **OK**  $({\mathbf{\mathcal{p}}}$  = attivata).

 $\mathsf{l}$ 

<sup>[1]</sup> Inserire il numero della segreteria di rete e premere **OK**. La voce è memorizzata.

**a** Premere **a lungo** (stand-by).

L'impostazione vale per tutti i portatili registrati.

## **Chiamare la segreteria di rete (Combox)**

- 1 Premere **a lungo**. L'utente viene direttamente collegato con la segreteria di rete (Combox).
- $\boxed{\ast}$  Premere, se lo si desidera, il tasto viva voce  $\boxed{\ast}$ . È possibile sentire l'annuncio della segreteria di rete (Combox).

# <span id="page-135-0"></span>**Utilizzare più portatili**

## <span id="page-135-1"></span>**Registrare i portatili**

Sulla base possono essere registrati fino a sei portatili.

### **Registrazione automatica del portatile sulla base Classic S128**

Presupposto: il portatile non è registrato su nessuna base.

La registrazione del portatile sulla base Classic S128 avviene automaticamente.

¤ Riporre il portatile nella base con il **display rivolto in avanti**.

Il processo di registrazione dura circa un minuto. In questo lasso di tempo sul display viene visualizzato **Registrazione su** e il nome della base, **Base 1**, lampeggia. Il portatile riceve il numero interno libero più basso (1-6). Dopo la registrazione, il numero interno viene visualizzato sul display, per esempio, **INT 1**. Ciò significa che al portatile è stato assegnato il primo numero interno. Qualora i numeri interni 1-6 siano già assegnati (sulla base sono già stati registrati sei portatili), il numero 6 viene sovrascritto, sempre che il portatile con il numero interno 6 si trovi in standby.

#### **Nota:**

- la registrazione automatica avverrà solo qualora non si stia telefonando dalla base su cui si desidera registrare il portatile.
- Premendo un qualsiasi tasto, la registrazione automatica verrà interrotta.
- È possibile modificare il nome del portatile [\(pag. 31\).](#page-138-1)

## **Registrazione manuale del portatile sulla base Classic S128**

La registrazione manuale del portatile deve essere attivata sul portatile e sulla base.

Una volta avvenuta la registrazione, il portatile passa allo stato di stand-by. Sul display viene visualizzato il numero interno del portatile, per esempio **INT 1**.

Il processo di registrazione si interrompe dopo 60 sec. Se in questo lasso di tempo non è stata eseguita la registrazione, è necessario ripetere la procedura.

### **Sul portatile**

- MENU§¢**Impostazioni** ¢**Portatile** 
	- $→$  **Registra Portatile**
- <sup>啊</sup> Inserire il PIN di sistema della base (impostazione all'acquisto: 0000) e premere **OK**. Sul display lampeggia, per esempio, **Registrazione su Base 1**.

### **Sulla base**

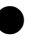

Sulla base premere a lungo (circa 3 sec.) il tasto di registrazione/paging .

## **Registrare altri portatili**

I portatili di altri apparecchi GAP possono essere registrati nel modo seguente:

### **Sul portatile**

¤ Avviare la registrazione del portatile seguendo le relative istruzioni d'uso.

### **Sulla base**

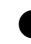

Sulla base premere a lungo (circa 3 sec.) il tasto di registrazione/paging .

## <span id="page-136-0"></span>**Cancellare i portatili**

Da ogni portatile registrato è possibile cancellare qualsiasi altro portatile.

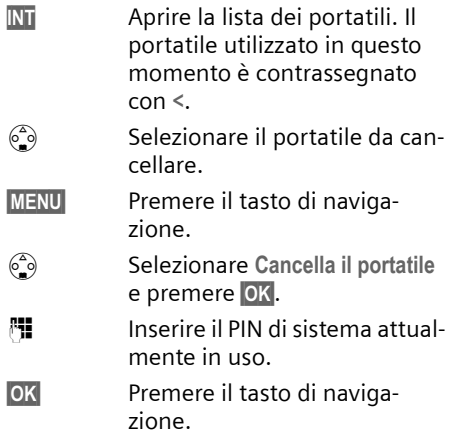

## <span id="page-136-1"></span>**Cercare il portatile ("paging")**

È possibile cercare il portatile con l'ausilio della base.

- ¤ Sulla base premere **brevemente** il tasto di registrazione/paging.
- $\triangleright$  Tutti i portatili squillano contemporaneamente ("paging"), anche se le suonerie sono disattivate.

## **Terminare la ricerca**

*I*  $\widehat{C}$  Sulla base premere **brevemente** il tasto di registrazione/ paging o premere il tasto impegno linea sul portatile.

## <span id="page-136-2"></span>**Telefonare sulla linea interna**

Le chiamate interne con altri portatili registrati sulla stessa base sono gratuite.

## **Chiamare un determinato portatile**

**INT** Aprire la lista dei portatili.  $\begin{pmatrix} 2 \\ 0 \end{pmatrix}$  Selezionare il portatile e premere il tasto impegno linea.

#### Oppure:

<sup>#</sup> digitare il numero del portatile.

### **Chiamare tutti i portatili ("Chiamata collettiva")**

- **INT** Aprire la lista dei portatili.
- $F_{\varphi}$  Premere il tasto asterisco. Vengono chiamati tutti i portatili.

### **Terminare la chiamata**

a Premere il tasto di fine chiamata.

## **Inoltrare la chiamata ad un altro portatile**

Le chiamate esterne possono essere inoltrate (trasferite) ad altri portatili.

- INT Aprire la lista dei portatili. L'utente esterno sente un motivo musicale di attesa.
- $\begin{pmatrix} 2 \\ 3 \end{pmatrix}$  Selezionare il portatile o **Chiam.Collettiva tutti i portatili** e premere **OK**.

Quando l'utente interno risponde:

- **annunciare eventualmente la telefo**nata esterna.
- **a** Premere il tasto di fine chiamata.

La telefonata è stata inoltrata. Se l'utente interno non risponde o è occupato, la chiamata torna automaticamente al portatile che ha inoltrato la chiamata.

## **Consultazione sulla linea interna**

Se si sta parlando con un utente **esterno** contemporaneamente è possibile chiamare un utente **interno**, a scopo di consultazione.

**INT** Aprire la lista dei portatili. L'utente esterno sente un motivo musicale di attesa.

 $\begin{pmatrix} 2 \\ 0 \end{pmatrix}$  Selezionare il portatile e premere **OK**.

 $\mathbf{I}$ 

#### **Terminare la consultazione**

MENU Premere il tasto di navigazione.

 $\begin{array}{cc} \widehat{\mathbb{C}} \end{array}$  Selezionare **Indietro**.

Si è nuovamente collegati all'utente esterno.

## **Accettare/Respingere l'avviso di chiamata**

Se durante una conversazione **interna** giunge una chiamata **esterna**, si sente un breve tono di avviso. In caso di trasmissione del numero di telefono, sul display viene visualizzato il numero del chiamante.

### **Interrompere una chiamata sulla linea interna, accettarne una esterna**

MENU Premere il tasto di navigazione.

s Selezionare **Accetta l'Avviso di**  Chiamata e premere **OK**.

La chiamata interna viene **terminata**. Si è collegati con il chiamante esterno.

### **Respingere una chiamata esterna**

MENU Premere il tasto di navigazione.

s Selezionare **Rifiuta l'Avviso di Chiamata e premere OK** 

Il tono di avviso viene disattivato. Si rimane collegati con l'utente interno. È possibile sentire ancora lo squillo sugli altri portatili registrati.

## <span id="page-137-0"></span>**Includere un utente interno in una chiamata esterna**

Si sta effettuando una conversazione esterna. Un utente interno può inserirsi in questa chiamata e partecipare alla conversazione. L'inclusione viene segnalata a tutti gli interlocutori con un segnale acustico.

**Presupposto:** la funzione **Inclusione**  interna è attiva.

## **Attivare/Disattivare l'inclusione interna**

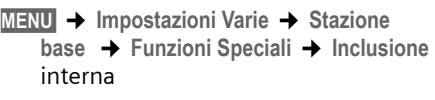

a Premere **a lungo** (standby).

## **Inclusione interna**

La linea è occupata da una chiamata esterna. Sul display viene visualizzato un avviso in merito. Si desidera essere inclusi nella chiamata esterna in corso.

c Premere **a lungo** il tasto impegno linea.

Si è inclusi nella conversazione. Tutti gli interlocutori sentono un segnale acustico.

### **Terminare l'inclusione**

a Premere il tasto di fine chiamata.

Tutti gli interlocutori sentono un segnale acustico.

Se il **primo** utente interno preme il tasto di fine chiamata  $\circled{r}$ , il collegamento tra il portatile inserito e l'interlocutore esterno rimane attivo.

## <span id="page-138-0"></span>**Modificare il nome di un portatile**

Durante la registrazione, i nomi "INT 1", "INT 2" ecc. vengono assegnati automaticamente. Tuttavia questi possono essere modificati. Il nome può essere lungo fino a 10 caratteri. Il nome modificato viene visualizzato nella lista di ogni portatile.

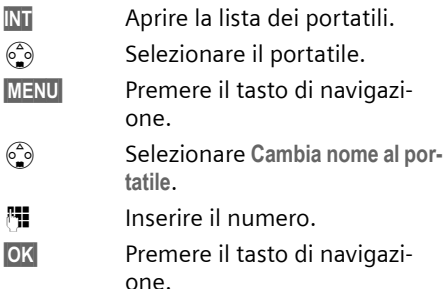

## <span id="page-138-1"></span>**Modificare il numero interno di un portatile**

Ad un portatile, durante la registrazione, viene assegnato **automaticamente** il numero libero più basso. Qualora siano già stati assegnati tutti i numeri, il numero 6 verrà sovrascritto, sempre che il portatile corrispondente sia in stand-by. È possibile modificare i numeri interni di tutti i portatili registrati (1–6).

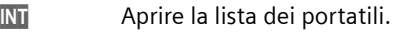

 $\begin{matrix} 6.6 \ \hline \end{matrix}$  Selezionare il portatile.

**MENU** Premere il tasto di navigazione.

 $\begin{pmatrix} 2 \\ 3 \end{pmatrix}$  Selezionare Assegna numero al **portatile**.

 $\mathbb{F}$  Inserire il numero.

**OK** Premere il tasto di navigazione.

**a** Premere **a lungo** (standby).

Se un numero interno viene assegnato due volte, si sente il tono d'errore.

▶ Ripetere la procedura con un numero libero.

## <span id="page-138-2"></span>**Utilizzare il portatile come Baby Call**

Con questa funzione, se in una stanza viene raggiunto il livello di rumore impostato, viene chiamato un numero interno o esterno precedentemente memorizzato.

La chiamata del Baby Call a un numero esterno si interrompe dopo circa 90 sec., la chiamata del Baby Call a un numero interno (portatile) si interrompe dopo circa 3 min. (a seconda della base in uso).

Durante la chiamata tutti i tasti sono bloccati, tranne quello di fine chiamata. Dopo aver riattaccato, la funzione **rimane attiva**. Se si spegne il portatile, è necessario riattivare la funzione.

Se la funzione Baby Call è attiva, le chiamate in arrivo sul portatile vengono segnalate **senza squillo** e visualizzate soltanto sul display. Il display e la tastiera non si illuminano e i toni di avviso sono disattivati.

### **Attenzione!**

- Il numero al quale viene inoltrata la chiamata Baby Call non può corrispondere ad una segreteria telefonica.
- La distanza tra il portatile e il bambino deve essere tra 1 e 2 metri. Il microfono deve essere rivolto verso il bambino.
- **Al momento della messa in servizio controllare assolutamente la funzionalità del Baby Call (per esempio, la sensibilità). Se la chiamata del Baby Call è destinata ad un numero esterno, verificarne il buon funzionamento.**
- Se si risponde ad una chiamata in arrivo, il Baby Call viene interrotto.
- La funzione Baby Call attiva riduce notevolmente l'autonomia del portatile. Collocare eventualmente il portatile nella base. In questo modo si è sicuri che la batteria non si scarichi.

 $\overline{\phantom{a}}$ 

## **Attivare la funzione Baby Call e inserire il numero di destinazione**

§MENU§¢**Funzioni Speciali** ¢**Sorveglia Bimbo** ¢**Baby Call con chiam. Interna**

s Selezionare il portatile **interno** o **Chiam.Collettiva tutti i portatili** (se sono registrati più portatili e se la chiamata dovrà raggiungere tutti i portatili) e premere **OK**.

La funzione è ora attiva. Viene chiamato un portatile **interno**.

Oppure:

§MENU§¢**Funzioni Speciali** ¢**Sorveglia Bimbo** ¢**Baby Call con chiam. Esterna**

<sup>啊</sup> Inserire il numero di un telefono **esterno** e premere **OK**.

La funzione è ora attiva. Viene chiamato un numero **esterno**.

## **Impostare la sensibilità**

§MENU§¢**Funzioni Speciali** ¢**Sorveglia Bimbo** ¢**Sensibilità**

s Scegliere tra **Bassa** e **Alta** e premere **OK**.

## **Disattivare il Baby Call**

MENU Premere il tasto di navigazione.

s Selezionare **Disabilita Sorveglia Bimbo** e premere **OK**.

La funzione è disattivata.

## **Disattivare il Baby Call dall'esterno**

**Presupposto**: il telefono deve disporre di una selezione a toni.

▶ Accettare la chiamata effettuata dal Baby Call e premere i tasti  $\mathbf{Q} \equiv \mathbf{I}$ .

Al termine del collegamento la funzione è disattivata e non riceverete più chiamate dal servizio Baby Call.

#### **Nota:**

Con la disattivazione esterna una chiamata viene segnalata solo in maniera ottica. Il Baby Call deve ancora essere disattivato anche sull'apparecchio. Le telefonate vengono segnalate in maniera acustica ed ottica.

**Impostare il portatile**

# <span id="page-140-0"></span>**Impostare il portatile**

Il portatile è preimpostato. È possibile modificare singolarmente le impostazioni.

## <span id="page-140-1"></span>**Modificare la lingua del display**

È possibile visualizzare il testo sul display in diverse lingue.

§MENU§¢**Impostazioni Varie** ¢**Portatile**  ¢**Lingua** 

La lingua in uso è contrassegnata con  $\boldsymbol{J}$ .

- $\binom{2}{2}$  Scegliere la lingua desiderata e premere **OK**.
- **a** Premere **a lungo** (stand-by).

Se per sbaglio è stata impostata una lingua incomprensibile, premere in sequenza i tasti:

 $MENU$   $5 \text{ m}$   $3 \text{ cm}$   $1 \text{ cm}$ .

 $\binom{2}{2}$  Selezionare quindi la lingua corretta e premere OK.

## <span id="page-140-2"></span>**Attivare/Disattivare la risposta automatica alla chiamata**

Se è stata attivata questa funzione, per rispondere ad una chiamata è sufficiente sollevare il portatile dalla base, senza dover premere il tasto impegno linea  $\bigcirc$ .

§MENU§¢**Impostazioni Varie** ¢**Portatile Risposta Automatica**

Selezionare e premere **OK**  $({\mathbf{\mathcal{p}}}$  = attiva).

**a Premere a lungo** (standby).

## <span id="page-140-3"></span>**Modificare il volume di conversazione**

È possibile impostare il volume del viva voce su cinque livelli e il volume del ricevitore su tre livelli, anche durante una conversazione esterna.

Il volume del viva voce può essere modificato solo se questa funzione è impostata.

Si sta effettuando una conversazione esterna.

- $\begin{matrix} \binom{2}{2} \\ \cdots \end{matrix}$  Premere il tasto di navigazione.
- $\binom{2}{2}$  Impostare il volume e premere §OK§.

Se in corrispondenza di  $\binom{2}{x}$  è presente un'altra funzione, per esempio, conversazione alternata [\(pag. 13\)](#page-66-1):

§MENU§ **Volume**

selezionare e premere **OK**.

 $\binom{2}{2}$  Impostare il volume e premere §OK§.

## <span id="page-140-4"></span>**Modificare la suoneria**

 $\blacklozenge$  Volume:

è possibile scegliere tra cinque livelli di volume (1-5; per es. volume  $2 = \equiv 0$ ) e "Crescendo" (6; aumento progressivo del volume a ogni squillo =  $\mathbf{F}$ ).

 $\blacklozenge$  Suonerie:

Si può scegliere un suono a piacere dalla lista delle suonerie preimpostateo tramite SMS [\(pag. 23\)](#page-77-0). Le prime tre melodie corrispondono alle suonerie "classiche".

È possibile impostare suonerie diverse per le seguenti funzioni:

- ◆ Chiamate esterne: per chiamate esterne
- ◆ Chiamate interne: per chiamate interne

#### **Impostare il portatile**

### **Impostare il volume delle suonerie**

Il volume è identico per tutti i tipi di suonerie.

Premendo **brevemente**  $\widehat{\mathbb{C}}$ , aprire il menu **Volume suoneria**.

- §MENU§¢**Impostazioni Audio** ¢**Volume suoneria**
- $\binom{2}{2}$  Impostare il volume e premere §OK§.
- a Premere **a lungo** (stand-by).

### **Impostare la suoneria**

Impostare la melodia in base al tipo di chiamata: esterna o interna.

- §MENU§¢**Impostazioni Audio** ¢**Scelta melodia**
- **Chiamate esterne** / **Chiamate interne** Selezionare e premere OK.
- $\binom{2}{2}$  Scegliere la melodia desiderata ( $\boldsymbol{J}$  = attivata) e premere §OK§.
- **a** Premere **a lungo** (stand-by).

## **Attivare/Disattivare la suoneria**

All'arrivo di una chiamata o in stand-by è possibile disattivare la suoneria sul portatile. Non è possibile riattivare la suoneria durante una chiamata esterna.

#### **Disattivare la suoneria**

 $F_{\varphi}$  Tenere premuto il tasto asterisco fino a quando non si sente più la suoneria.

#### **Riattivare la suoneria**

P Premere **a lungo** il tasto asterisco.

## <span id="page-141-0"></span>**Attivare/Disattivare la soppressione del primo squillo**

Al primo squillo il telefono riconosce un SMS in arrivo.

**MENU** 5 ML 4 GHT 9 WXYZ 1 GD 9 WXYZ

1§OK§ Sopprimere il primo squillo.

Oppure:

 $\boxed{0^8}$  OK rendere udibile il primo squillo.

### **Nota:**

se la soppressione del primo squillo non è attiva, ogni SMS in arrivo verrà segnalato da uno squillo. Se si accetta una chiamata direttamente al primo squillo e se con questo squillo era stato segnalato un SMS, quest'ultimo viene cancellato.

## <span id="page-141-1"></span>**Attivare/Disattivare i toni di avviso**

Il portatile indica acusticamente diverse attività e situazioni. I seguenti toni di avviso possono essere attivati o disattivati in modo indipendente:

- ◆ Acustica tasti: viene confermata ogni pressione di tasto.
- ◆ Toni di conferma:
	- **Tono di conferma** (sequenza crescente): al termine dell'inserimento/ impostazione, quando si ripone il portatile nella base e quando arriva un nuovo SMS o una nuova voce nella nella lista delle chiamate.
	- **Tono d'errore** (sequenza decrescente): in caso di inserimenti errati.
	- **Tono di fine menu**: sfogliando, quando si arriva alla fine di un menu.
- ◆ **Tono batteria**: la batteria deve essere ricaricata.

 $\overline{1}$ 

Il tono di conferma emesso quando si ripone il portatile nella base non può essere disattivato.

**Impostare la base**

### **Attivare/Disattivare l'acustica tasti/ i toni di conferma**

§MENU§¢**Impostazioni Audio** ¢**Toni di avviso** 

**Acustica tasti** / **Toni di conferma** Selezionare e premere **OK**  $({\bf v}$  = attiva).

## **Impostare il tono batteria**

§MENU§¢**Impostazioni Audio** ¢**Toni di avviso** ¢**Batteria scarica** 

**On** / **Off** / **solo durante** 

Selezionare e premere **OK**  $({\mathbf{\mathcal{J}}}$  = attiva). Il tono batteria viene attivato o disattivato o viene emesso durante una conversazione.

## <span id="page-142-0"></span>**Ripristinare i parametri iniziali del portatile**

, le liste degli SMSÈ possibile resettare singole impostazioni e modifiche. Le voci della rubrica e della lista delle chiamate\* nonché la registrazione del portatile sulla base o la melodia della suoneria vengono mantenuti. La descrizione generale dei parametri predefiniti è riportata nell'appendice, [pag. 42.](#page-96-1)

- §MENU§¢**Impostazioni Varie** ¢**Portatile → Reset Portatile?**
- **OK** Per confermare premere il tasto di navigazione.
- **a** Premere **a lungo** (stand-by).

Con  $\circled{r}$  si interrompe la procedura di ripristino.

\* (CLIP)

## <span id="page-142-1"></span>**Impostare la base**

Tutte le impostazioni della base vengono eseguite con un portatile Classic S128.

## <span id="page-142-2"></span>**Proteggere le impostazioni del telefono da accessi non autorizzati**

Proteggere le impostazioni di sistema della base con un PIN di sistema noto solo all'utente. Il PIN di sistema deve essere inserito quando si registra e cancella un portatile dalla base, quando si ripristinano le impostazioni iniziali quando avviene un inserimento interno.

## **Modificare il PIN di sistema**

È possibile sostituire il PIN di sistema a 4 cifre della base (impostazione iniziale "0000") impostato con un PIN a 4 cifre noto soltanto all'utente.

#### **Attenzione:**

non dimenticarsi il PIN! Qualora lo si dimentichi, è necessario un intervento sull'apparecchio. In tal caso, rivolgersi alla hotline della Siemens [\(pag. 39\)](#page-146-1).

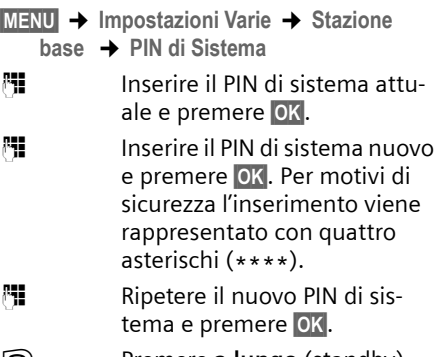

**a** Premere **a lungo** (standby).

#### **Impostare la base**

 $\overline{\phantom{a}}$ 

## <span id="page-143-0"></span>**Supporto repeater**

Con un repeater è possibile estendere la portata e il livello di ricezione della base. Per utilizzarlo è necessario prima attivare il funzionamento del repeater. Le conversazioni effettuate utilizzando questa base verranno interrotte.

**Presupposto:** il repeater è registrato.

- §MENU§¢**Impostazioni Varie** ¢**Stazione base** ¢**Funzioni Speciali** ¢**Modalità Repeater**
- **OK** Per confermare premere il tasto di navigazione.

Se il funzionamento del repeater è attivo la voce di menu è contrassegnata con un ‰.

## <span id="page-143-1"></span>**Ripristinare i parametri iniziali della base**

Durante il reset i portatili rimangono registrati. Non verranno resettate le seguenti impostazioni:

 $\blacklozenge$  PIN di sistema,

La descrizione generale dei parametri predefiniti è riportata nell'appendice, [pag. 42](#page-96-2).

## **Ripristinare i parametri iniziali della base dal menu**

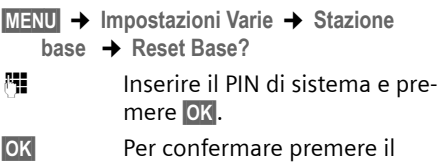

tasto di navigazione.

 $\overline{\phantom{a}}$
**Collegare la base ad un sistema telefonico**

# <span id="page-144-0"></span>**Collegare la base ad un sistema telefonico**

Le seguenti impostazioni sono necessarie solo se il sistema telefonico lo richiede (vedere le istruzioni d'uso del sistema).

Nei sistemi telefonici che non supportano la trasmissione dei numeri di telefono, non è possibile inviare o ricevere SMS.

## <span id="page-144-2"></span>**Tipo di selezione e tempo di flash**

L'impostazione attivata è contrassegnata con il segno  $\boldsymbol{J}$ .

## <span id="page-144-3"></span>**Modificare il tipo di selezione**

Per impostare il tipo di selezione sono disponibili le seguenti possibilità:

- $\bullet$  selezione a toni (DTMF),
- §MENU§¢**Impostazioni Varie** ¢**Stazione base** ¢**Funzioni Speciali** ¢**Tipo di selezione**
- $\binom{3}{2}$  Selezionare il tipo di selezione  $({\mathbf y} =$  attivato) e premere **OK**.
- **a Premere a lungo** (standby).

## <span id="page-144-5"></span>**Impostare il tempo di flash**

- §MENU§¢**Impostazioni Varie** ¢**Stazione base** ¢**Funzioni Speciali** ¢**Tempi di** 
	- **Flash**
- $\binom{4}{2}$  Selezionare il tempo di flash  $({\bf v}$  = attivato) e premere **OK**.
- **a Premere a lungo** (standby).

## <span id="page-144-1"></span>**Impostare le pause**

## **Modificare la pausa dopo l'impegno di linea**

È possibile impostare la lunghezza della pausa da inserire tra l'attivazione del tasto  $impeqno linea$  e l'invio del numero di telefono.

**MENU** 5.KL 4 GHI 9 NOVE 1 00 6 MHz

<sup>1</sup> Inserire le cifre per la lunghezza della pausa (**1** = 1 sec.;  $2 = 3$  sec.;  $3 = 7$  sec.) e premere **OK**.

## **Modificare la pausa dopo il tasto R**

È possibile modificare la lunghezza della pausa, se il sistema telefonico lo richiede (v. istruzioni d'uso del sistema telefonico).

**MENU** 5 JRL 4 GHT 9 WXZ 1 00 2 ABC

<sup>[1]</sup> Inserire le cifre per la lunghezza della pausa (**1** = 800 ms; **2** = 1600 ms;  $3 = 3200$  ms) e premere **OK**.

## <span id="page-144-4"></span>**Modificare la pausa di selezione (pausa dopo il prefisso)**

**Presupposto:** è stato salvato un prefisso .

**MENU** 5 ML 4 GH 9 M2 1 0 1 0 1 0 1

~Inserire le cifre per la lunghezza della pausa (**1** = 1 sec.; **2** = 2 sec.; **3** = 3 sec.;  $4 = 6$  sec.) e premere  $OK$ .

### **Nota:**

Non è possible programma alcun CLU (codice di linea urbana). Questo deve essere programmato per ciascuna voce della rubrica telefonica.

# **Appendice**

## <span id="page-145-2"></span>**Cura**

¤ Pulire la base e il portatile con un panno **umido** (senza solvente) o antistatico.

Non utilizzare **in nessun caso** un panno asciutto poiché potrebbero generarsi cariche elettrostatiche dannose per l'apparecchio.

# <span id="page-145-1"></span>**Contatto con liquidi !**

Qualora il portatile fosse venuto a contatto con liquidi:

- 1. **Spegnerlo e togliere subito le batterie**.
- 2. Lasciar defluire il liquido dal portatile.
- 3. Asciugare tutte le parti con un panno e conservare il portatile **per almeno 72 ore** con il vano batterie aperto e la tastiera rivolta verso il basso in un luogo caldo e asciutto (**non metterlo mai** in un forno a microonde, forno normale o simili).
- 4. **Riaccendere il portatile solo una volta che è asciutto.**

Una volta asciugato completamente, in molti casi sarà possibile rimetterlo in funzione.

## <span id="page-145-0"></span>**Domande e risposte**

Come intervenire personalmente in caso di anomalie ed errori

Non sempre un'anomalia è indice di un difetto del telefono. A volte, può essere sufficiente staccare per un breve intervallo la fonte di alimentazione (scollegare/collegare l'alimentatore) oppure estrarre gli accumulatori del portatile e inserirle di nuovo. Le seguenti indicazioni possono essere di aiuto nel caso di guasti specifici.

**Importante:** Eventuali problemi o guasti possono essere eliminati soltanto portando l'intero apparecchio (stazione fissa, portatile e cavo di collegamento) al proprio rivenditore.

#### **Il display non visualizza nulla.**

- 1. Il portatile non è acceso.
	- ▶ Premere a lungo il tasto di fine chiamata  $\circled{?}$ .
- 2. La batteria è scarica.
	- ▶ Caricare o sostituire la batteria [\(pag. 6\).](#page-60-0)

#### **Il portatile non reagisce premendo i tasti.**

- Il blocco tastiera è attivo.
- ▶ Premere **a lungo** il tasto cancelletto  $\boxed{H \rightarrow}$ [\(pag. 7\)](#page-61-0).

#### **Sul display lampeggia "Base x"**

- 1. Il portatile è fuori dall'area di copertura della base.
	- ▶ Ridurre la distanza tra il portatile ela base.
- 2. Il portatile è stato cancellato.
	- $\blacktriangleright$  Registrare il portatile [\(pag. 28\).](#page-82-0)
- 3. La base non è accesa.
	- ▶ Controllare che il connettore di alimentazione della base sia ben inserito [\(pag. 5\)](#page-58-0).

#### **Sul display lampeggia "Registrare ".**

Non è attivata né raggiungibile alcuna base.

- ▶ Ridurre la distanza tra il portatile e la base.
- ▶ Controllare che il connettore di alimenta
	- zione della base sia ben inserito [\(pag. 5\)](#page-58-0).

#### **Il portatile non squilla.**

- 1. La suoneria è disattivata.
	- $\blacktriangleright$  Attivare la suoneria [\(pag. 34\)](#page-88-0).
- 2. La modalità di inoltro chiamata è impostata su **Immediato** .
	- ▶ Disattivare l'inoltro della chiamata [\(pag. 13\).](#page-66-0)

#### **Non si sente la suoneria/tono di selezione.**

Il cavo telefonico della base è stato sostituito.

▶ Al momento dell'acquisto di un nuovo cavo assicurarsi che i contatti del connettore siano identici a quelli del cavo precedente [\(pag. 6\)](#page-59-0).

#### **Gli addebiti non vengono visualizzati.**

- 1. L'operatore di rete non supporta questo servizio.
- 2. Non sono disponibili gli impulsi di conteggio.
	- ▶ Richiedere la trasmissione degli impulsi presso l'operatore di rete.
- 3. Non è attivata la visualizzazione del costo delle chiamate.
	- $\blacktriangleright$  Attivare la funzione [\(pag. 19\).](#page-73-0)
- 4. Le tariffe per scatto sono impostate su "00,00".
	- ▶ Impostare le tariffe per scatto [\(pag. 19\)](#page-73-0).

#### **L'interlocutore non vi sente.**

È stato premuto il tasto  $\binom{2}{n}$  (INT). L'audio del microfono del portatile è stato azzerato.

▶ Annullare l'azzeramento dell'audio [\(pag. 12\).](#page-65-0)

**Il numero del chiamante non viene visualizzato anche se il servizio CLIP è attivato**.

La trasmissione del numero non è abilitata.

¥ Il **chiamante** dovrebbe abilitare la trasmissione del numero (CLI) presso l'operatore di rete.

### **Si sente un tono di errore**

(sequenza decrescente).

L'azione non è andata a buon fine o l'inserimento è errato.

- ▶ Ripetere la procedura.
- Osservare il display e se necessario leggere le istruzioni d'uso.

## **Garanzia/Aiuto/Riparazioni/ Omologazione/Manutenzione**

### **Garanzia**

La durata della garanzia è di 2 anni dalla data risultante dalla [ricevuta](#page-61-1) d'acquisto.

Per avere diritto alla garanzia l'acquirente dovrà inviare insieme all'apparecchio da riparare la cartolina compilata (presente sull' ultima pagina di copertina), completa di timbro del rivenditore, data di acquisto e firma.

La garanzia non si applica in caso di danno provocato [da incuria](#page-89-0), uso o installazione non conformi alle istruzioni fornite, usura o danni causati da interventi di persone non autorizzate. La garanzia non riguarda i materiali soggetti ad usure e neanche quelle carenze che regiudicano il valore o l'utilizzabilità dell'apparecchio solo in modo trascurabile. In caso di problemi con l'apparecchio, vi preghiamo di rivolgervi al vostro rivenditore.

## **Riparazioni/Manutenzione**

### **Apparecchi in affitto**

Se il vostro telefono non funziona correttamente, rivolgetevi al servizio di assistenza (Numero di telefono 175).

Le riparazioni e l'intervento sono gratuiti (Sono esclusi i danni dei particolari soggetti ad usura (cavi, targhette, accumulatori ecc.) e danni causati da manomissione o dal trattamento non conforme (cadute, penetrazione di liquidi ecc.).

### **Apparecchi acquistati**

Entro il periodo di garanzia, le riparazioni vengono effettuate gratuitamente secondo le condizioni stabilite sul certificato di garanzia (Sono esclusi i danni dei particolari soggetti ad usura (cavi, targhette, accumulatori ecc.) e danni causati da manomissione o dal trattamento non conforme (cadute, penetrazione di liquidi ecc.). Se si dovesse rendere necessaria un riparazione, l'apparecchio deve essere riportato al punto di vendita.

Interpellando il servizio di pronto intervento (anche durante il periodo di garanzia), l'intervento viene addebitato (importo forfettario a copertura del viaggio e del tempo). Scaduto il periodo di garanzia, verranno addebitati anche i costi della riparazione.

### **Accumulatori**

Gli accumulatori sono considerati materiali di consumo e non sono coperti dalle prestazioni di garanzia. Gli accumulatori difettosi non vengono sostituiti gratuitamente, sia nel caso di apparecchi affittati che di apparecchi acqistati.

### **Informazioni**

Per informazioni di carattere generale riguardanti p. es. i prodotti, i servizi ecc., vi preghiamo di rivolgervi al servizio informazioni del vostro punto vendita Swisscom (numero di telefono gratuito 0800 800 800).

### **Omologazione e Conformità**

Quest'apparecchio è previsto per il funzionamento sulla rete analogica Svizzera.

Le particolarità dei vari paesi sono considerate. Per le richieste sulle differenze delle reti telefoniche pubbliche, vi preghiamo di rivolgervi al rivenditore oppure al gestore rete.

La conformità dell'apparecchio alla Direttiva R&TTE (1999/05/CEE) è confermata dalla presenza del marchio CE.

### **Estratto della dichiarazione originale**

"The manufacturer declares that the above mentioned product is manufactured according to our Full Quality Assurance System certified by CETECOM ICT Services GmbH in compliance with ANNEX V of the R&TTE-Directive 99/5/EC. The presumption of conformity with the essential requirements regarding Council Directive 99/5/EC is ensured."

Senior Approvals Manager"

## $\epsilon$ 0682

La dichiarazione di conformità è contenuta nel seguente sito web: www.swisscom.com, sotto la categoria eShop, telefoni, dichiarazioni di conformità, oppure può essere richiesta al seguente indirizzo:

Swisscom Fixnet AG Retail Business Customer Premises Equipments (CPE) 3050 Berna

## <span id="page-148-3"></span>**Dati tecnici**

 $\overline{\phantom{a}}$ 

 $\overline{\phantom{a}}$ 

### <span id="page-148-1"></span>**Batterie raccomandate**

(condizione valida al momento della stampa delle istruzioni per l'uso)

Nichel-Metal-Idrato (NiMH):

- $\triangle$  Sanyo Twicell 700
- $\blacklozenge$  Sanyo Twicell 650
- $\triangleq$  Sanyo NiMH 800
- ◆ Panasonic 700 mAh "for DECT"
- $\triangleleft$  GP 700mAh
- $\triangle$  GP 850 mAh
- ◆ Yuasa Technology AAA Phone 700
- ◆ Yuasa Technology AAA 800
- ◆ VARTA Phone Power AAA 700 mAh

Il portatile viene fornito con due batterie tra quelle raccomandate.

### <span id="page-148-0"></span>**Autonomia/Tempi di ricarica del portatile**

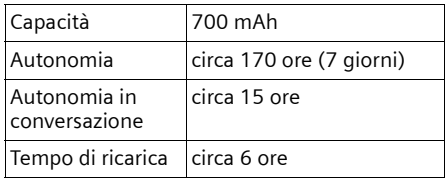

I tempi di autonomia e ricarica indicati valgono solo se si utilizzano le batterie raccomandate.

### <span id="page-148-2"></span>**Impostare la segreteria telefonica**

In modalità stand-by: circa 2 Watt Durante la conversazione: circa 2 Watt

### **Dati tecnici**

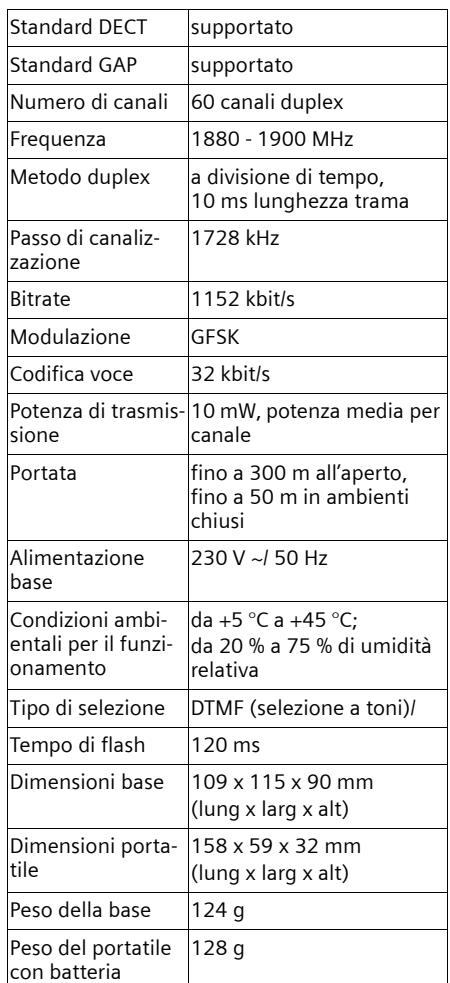

 $\mathsf{l}$ 

## **Parametri iniziali**

I parametri iniziali del Classic S128 sono impostati come indicato nelle tabelle. È possibile ripristinare i parametri iniziali [\(pag. 35](#page-89-1), [pag. 36](#page-90-0)).

### <span id="page-149-0"></span>**Impostazioni iniziali della base**

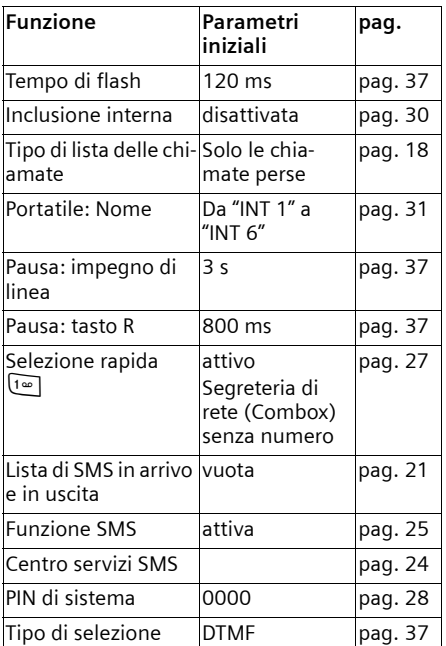

<span id="page-149-1"></span>\* dipende dal provider

### **Parametri iniziali del portatile**

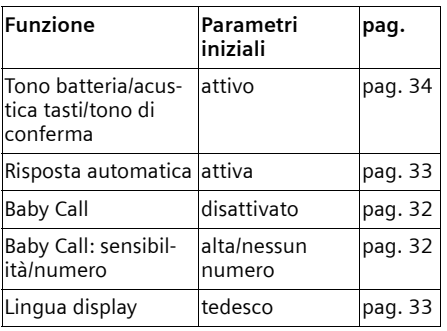

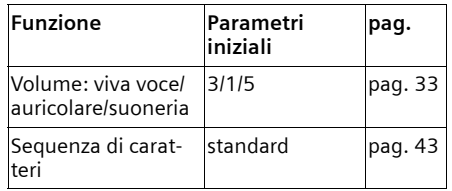

## <span id="page-149-2"></span>**Scrivere e modificare testo**

Per creare un testo, valgono le seguenti regole:

- $\blacklozenge$  il cursore viene comandato con  $\binom{2}{n}$   $\binom{2}{n}$ ;
- $\bullet$  i caratteri vengono inseriti a sinistra del cursore;
- ◆ premere **brevemente** il tasto asterisco Per passare dalla modalità "Abc" a "123", da "123" a "abc" e da "abc" ad "Abc" (scrittura maiuscola: prima lettera scritta in maiuscolo, tutte le altre in minuscolo). Premere il tasto asterisco  $\sqrt{*}$  **prima** di inserire la lettera.
- **+** Premere **a lungo** il tasto asterisco  $\begin{bmatrix} \ast & 0 \\ 0 & 1 \end{bmatrix}$ : viene visualizzata la riga di selezione dei simboli assegnati al tasto asterisco.
- $\blacklozenge$  Per le voci della rubrica, la prima lettera del nome viene scritta automaticamente maiuscola, quelle successive minuscole.

### **Modificare il testo (senza sistema per inserimento di testo facilitato)**

Se viene premuto **a lungo** un tasto, i caratteri del tasto corrispondente vengono visualizzati nell'ultima riga del display ed evidenziati l'uno dopo l'altro. Quando il tasto viene rilasciato, il carattere evidenziato viene inserito nel campo di inserimento.

Sul display viene indicato se è impostata la scrittura di caratteri maiuscoli, minuscoli o di cifre. Nell'ultima riga di testo viene visualizzato "abc -> Abc", "Abc -> 123" o "123 -  $>$ abc".

### <span id="page-150-4"></span>**Elaborare il testo (con il sistema per inserimento di testo facilitato)**

<span id="page-150-3"></span>Il sistema per l'inserimento di testo facilitato EATONI aiuta a scrivere gli SMS.

Ad ogni tasto tra  $\boxed{0 + \atop 1}$  e  $\boxed{}$  sono assegnate varie lettere e caratteri (vedere la tabella della serie di caratteri, [pag. 43](#page-150-1)). Questi vengono visualizzati in una riga di selezione direttamente sotto il campo di testo (sopra i tasti del display) non appena viene premuto un tasto. La lettera viene scelta in base alla probabilità, viene visualizzata in negativo e si trova all'inizio della riga di visualizzazione La selezione viene inserita nel campo di testo.

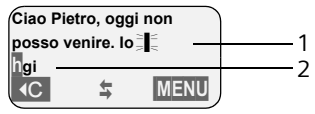

1 Testo SMS

2 Riga di selezione

Se questa lettera è quella desiderata confermarla premendo il tasto successivo. Se il carattere selezionato da EATONI non corrisponde a quello desiderato, premere **brevemente** il tasto cancelletto (#) fino a leggere il carattere desiderato in negativo nella riga di visualizzazione, in modo che venga copiato nell'area destinata al testo.

Premendo **a lungo** il tasto cancelletto  $\left(\frac{\pi}{n}\right)$ , viene visualizzata la riga di selezione dei simboli assegnati al tasto cancelletto.

### **Attivare/disattivare il sistema di inserimento testo facilitato**

**Presupposto:** trovarsi in un campo di inserimento testo.

MENU premere il tasto di navigazione.

**Aiuto digitaz. testo**

Selezionare e premere **OK**  $({\bf v}$  = attivo).

### <span id="page-150-5"></span>**Sequenza delle voci della rubrica**

Le voci nella rubrica sono in ordine alfabetico. Spazi e cifre hanno la priorità. La sequenza è la seguente:

- 1. spazio (qui rappresentato con  $\Box$ );
- 2. numeri (0–9);
- 3. lettere (in ordine alfabetico)
- 4. caratteri restanti.

Per evitare che un nome venga classificato in base all'ordine alfabetico, inserire uno spazio o un numero prima del nome. Questa voce viene inserita all'inizio della rubrica. I nomi preceduti da un asterisco vengono inseriti in fondo alla rubrica.

## <span id="page-150-2"></span><span id="page-150-1"></span>**Inserire caratteri speciali**

### <span id="page-150-0"></span>**Scrittura standard**

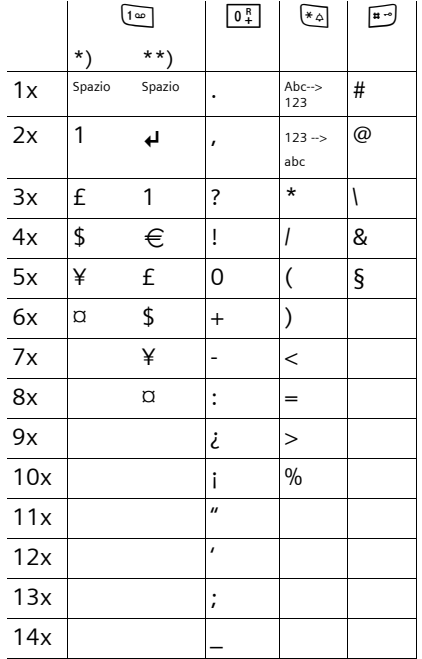

\*) Rubrica e altre liste

\*\*) Durante la composizione di un SMS

#### <span id="page-151-0"></span>**Schema del menu**

 $\overline{1}$ 

## **Schema del menu**

Per selezionare una funzione più rapidamente, invece di scorrere nel menu, aprire il menu con MENU e quindi digitare la combinazione di cifre (la cosiddetta "shortcut").

<span id="page-151-1"></span> $\mathsf{l}$ 

 $\overline{1}$ 

Esempio: MENU 4<sup>64</sup> 3<sup>347</sup> 2<sup>46</sup> per "impostare il tono batteria".

▶ Nello stato di stand-by del telefono premere **MENU** (aprire menu):

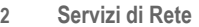

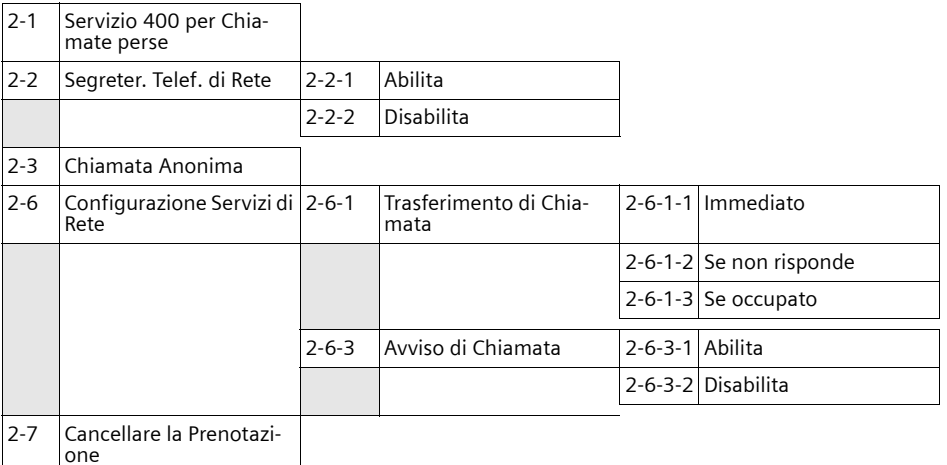

#### **3 Funzioni Speciali**

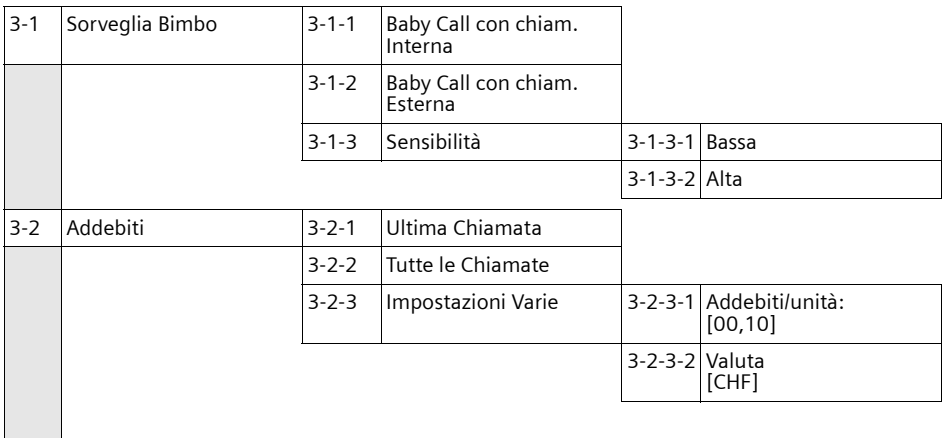

### **Schema del menu**

 $\overline{1}$ 

#### **4 Impostazioni** Audio

 $\mathbf I$ 

 $\overline{\phantom{a}}$ 

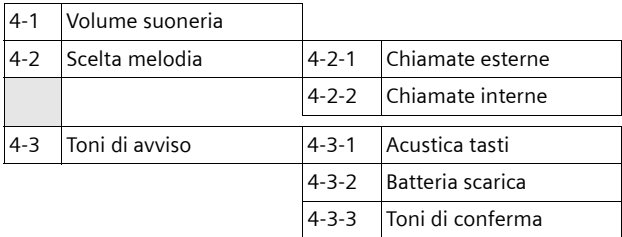

#### **5 Impostazioni** Varie

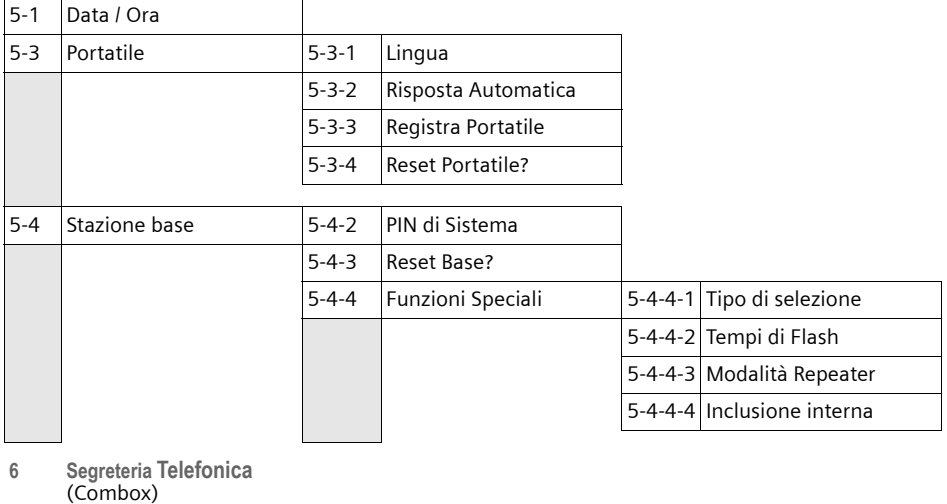

٦

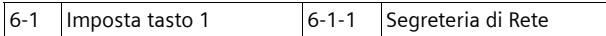

 $\mathbf{L}$ 

### <span id="page-153-0"></span>**Accessori**

 $\overline{\phantom{a}}$ 

## **Accessori**

### **Portatili**

Fate del portatile un sistema telefonico portatile.

### **Mobilteil Classic S128/S126 isdn**

- $\blacklozenge$  Display grafico retroilluminato
- $\blacklozenge$  Suonerie polifoniche
- $\blacklozenge$  Viva voce
- ◆ Rubrica telefonica per circa 100 voci
- $\triangleq$  SMS (presupposto: base in grado di inviare SMS) (a seconda dell'operatore di rete)
- $\triangleleft$  Baby Call

### **Top S328/S326ISDN**

- $\blacklozenge$  Display a colori retroilluminato (4096 colori)
- $\blacklozenge$  Menu principale grafico con icone
- $\triangleleft$  Tastiera retroilluminata
- $\blacklozenge$  Viva voce
- $\blacklozenge$  Suonerie polifoniche
- ◆ Rubrica telefonica per circa 200 voci
- ◆ SMS (presupposto: base in grado di inviare SMS) (a seconda dell'operatore di rete)
- $\blacklozenge$  Connettore per cuffie

### **Repeater Gigaset V2**

Il repeater Gigaset consente di estendere la copertura tra il portatile e la base.

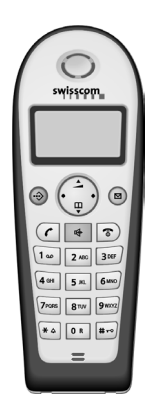

 $\mathsf{I}$ 

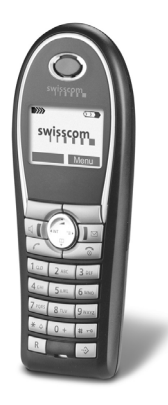

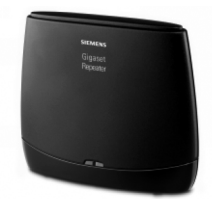

 $\overline{1}$ 

# **Indice analitico**

### **A**

 $\overline{\phantom{a}}$ 

 $\overline{\phantom{a}}$ 

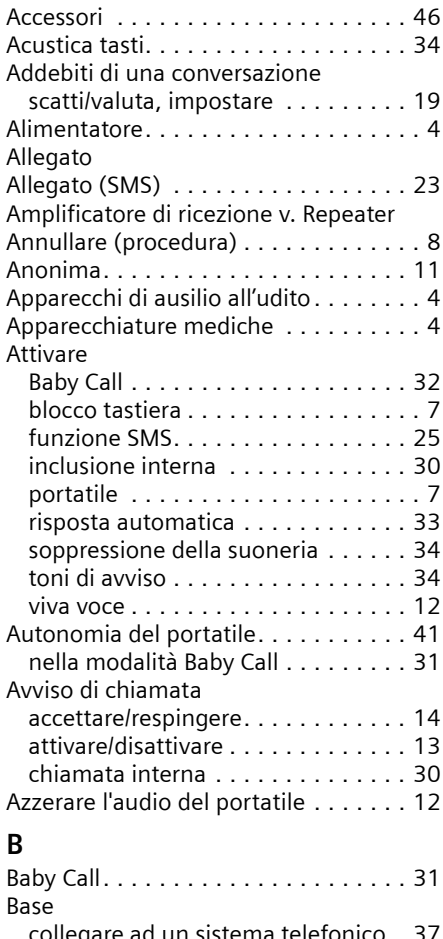

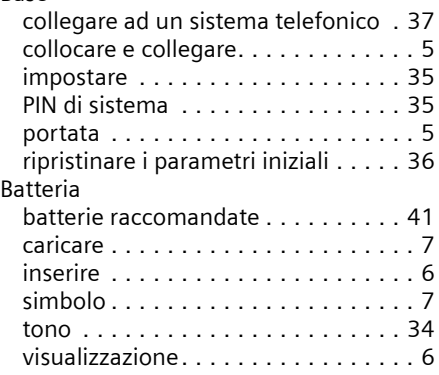

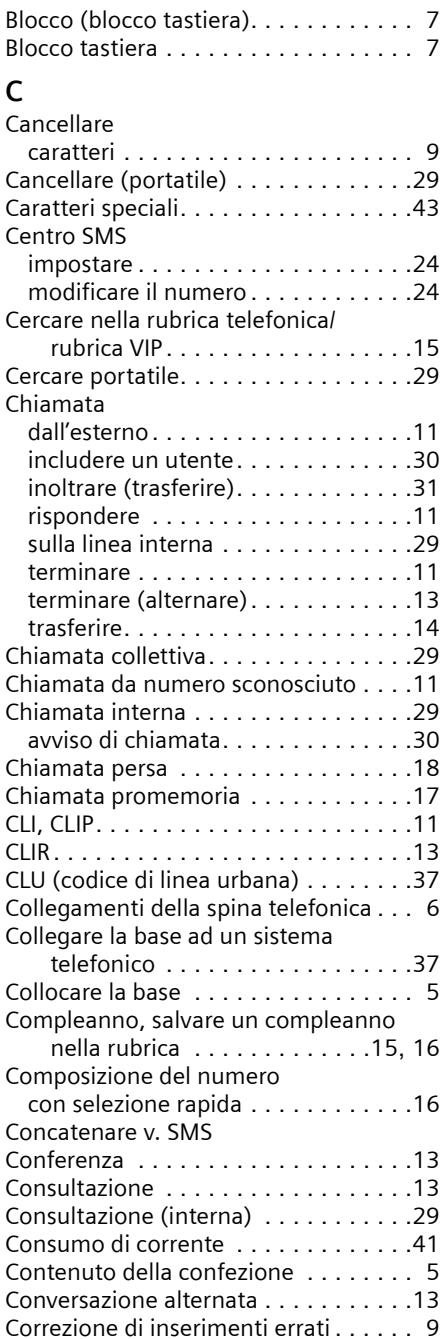

 $\mathbf{I}$ 

## **D**

 $\begin{array}{c} \hline \end{array}$ 

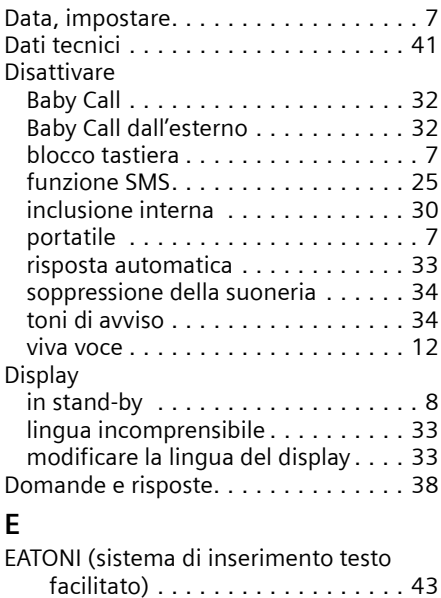

### **F**

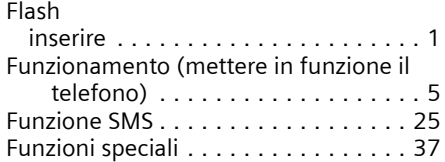

## **I**

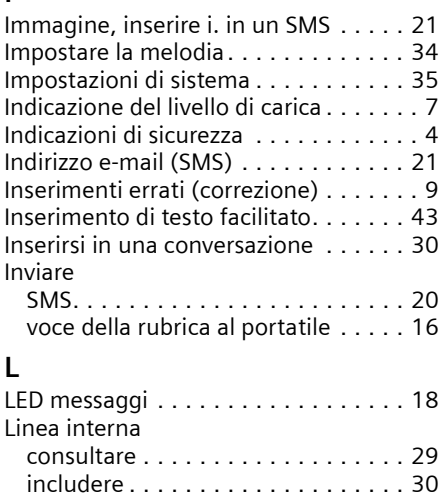

telefonare . . . . . . . . . . . . . . . . . . . [29](#page-136-2)

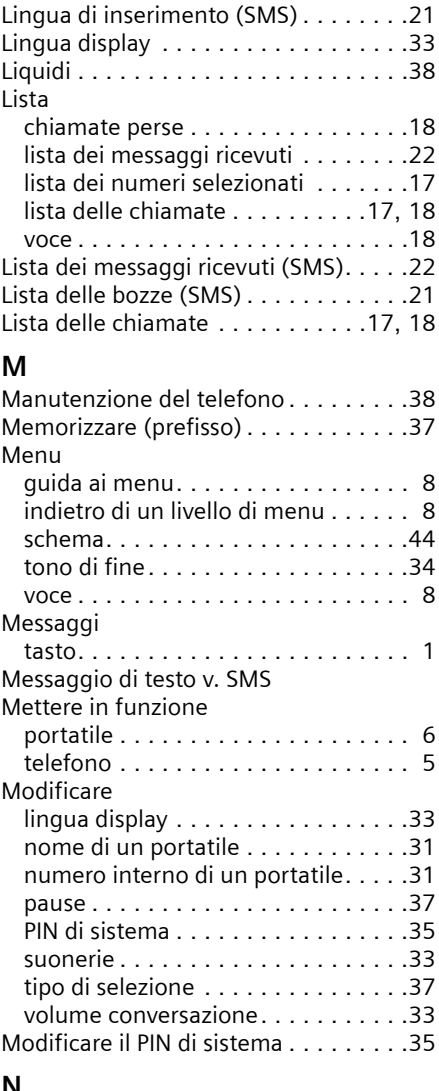

 $\overline{1}$ 

 $\mathbf{I}$ 

### **N**

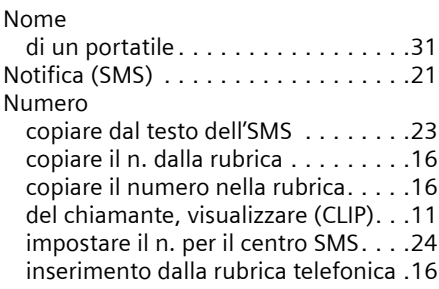

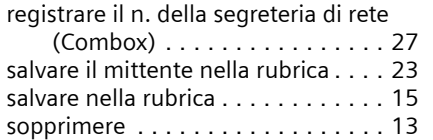

### **O**

 $\mathbf{I}$ 

 $\overline{\phantom{a}}$ 

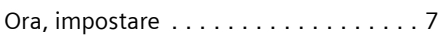

## **P**

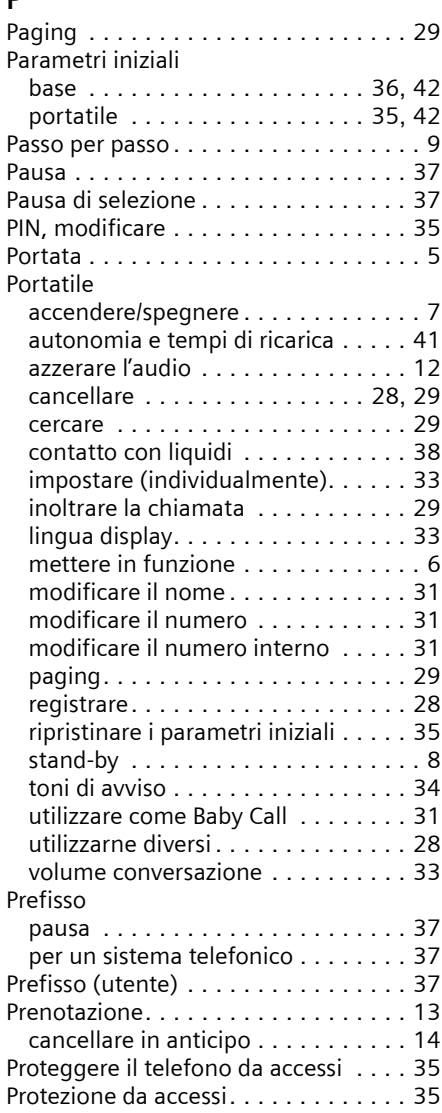

## **R**

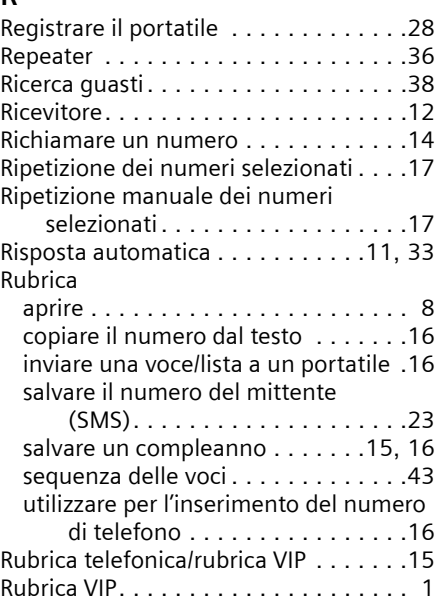

**Indice analitico**

 $\overline{1}$ 

## **S**

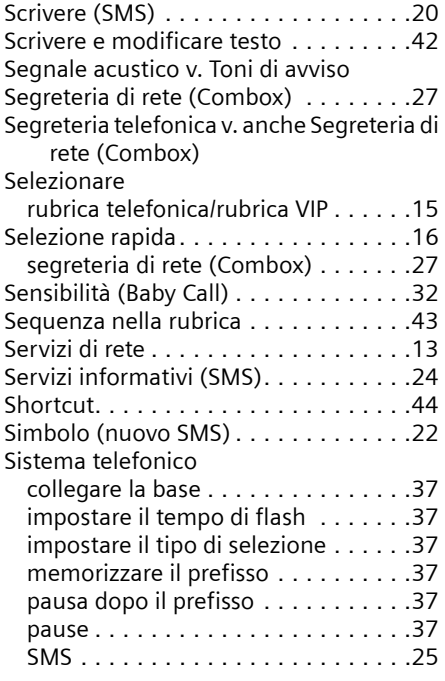

 $\mathbf{L}$ 

 $\mathbf{I}$ 

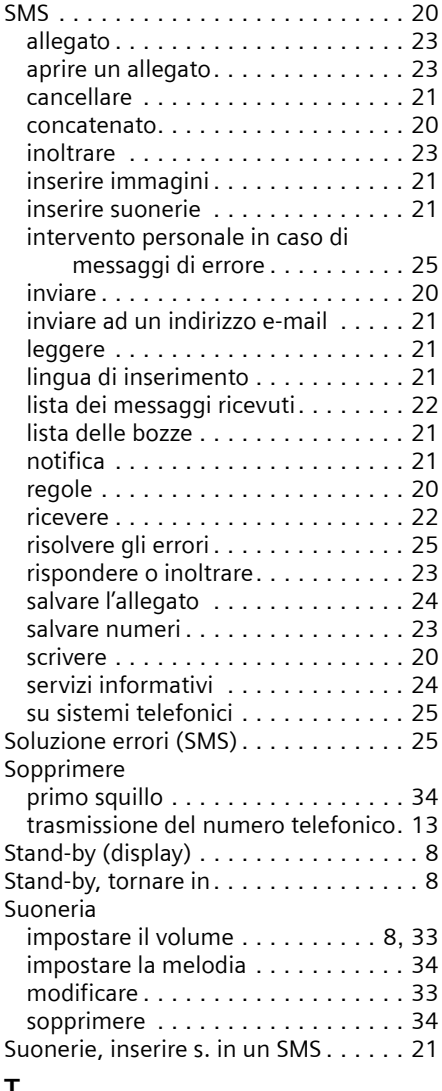

## **T**

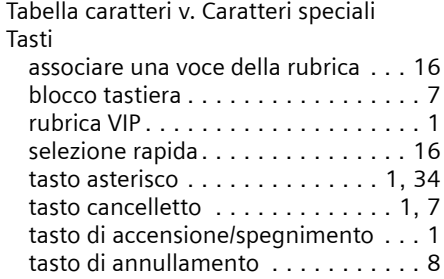

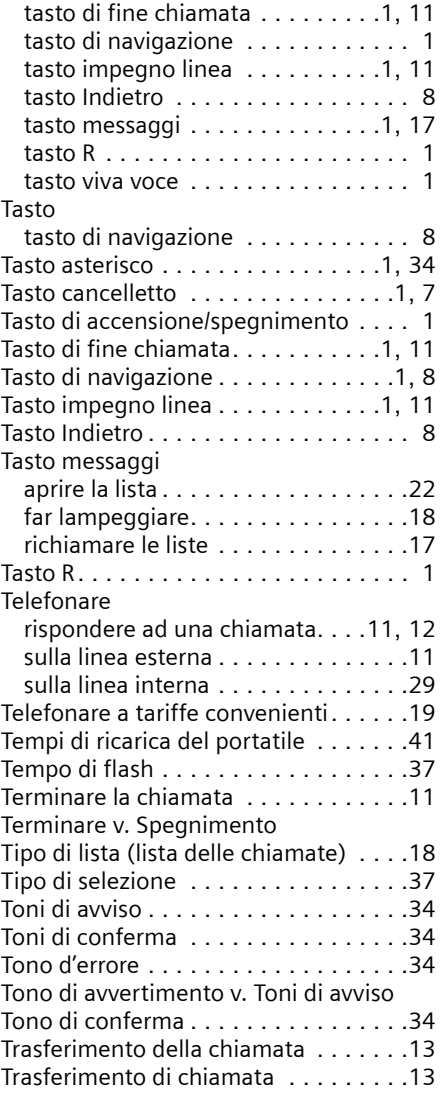

 $\overline{1}$ 

 $\overline{\phantom{a}}$ 

## **U**

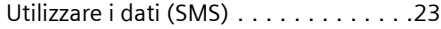

## **V**

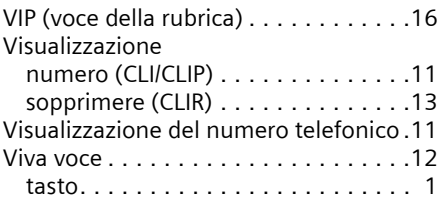

 $\overline{1}$ 

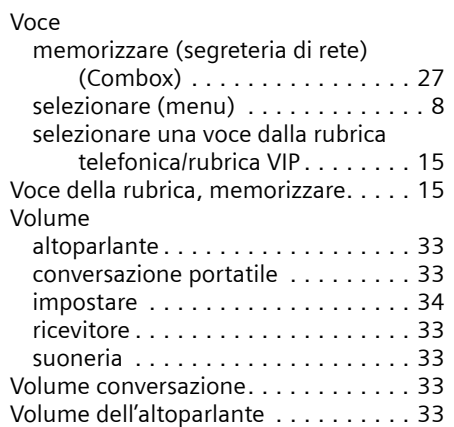

 $\mathbf{I}$ 

 $\begin{array}{c} \hline \end{array}$ 

 $\mathbf{I}$ 

 $\mathbf I$ 

 $\overline{1}$ 

 $\overline{1}$ 

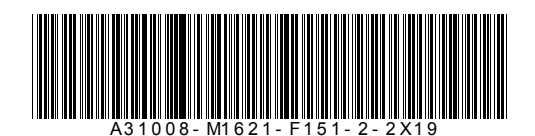

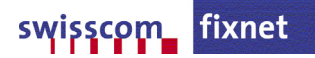